## **GARMIN.**

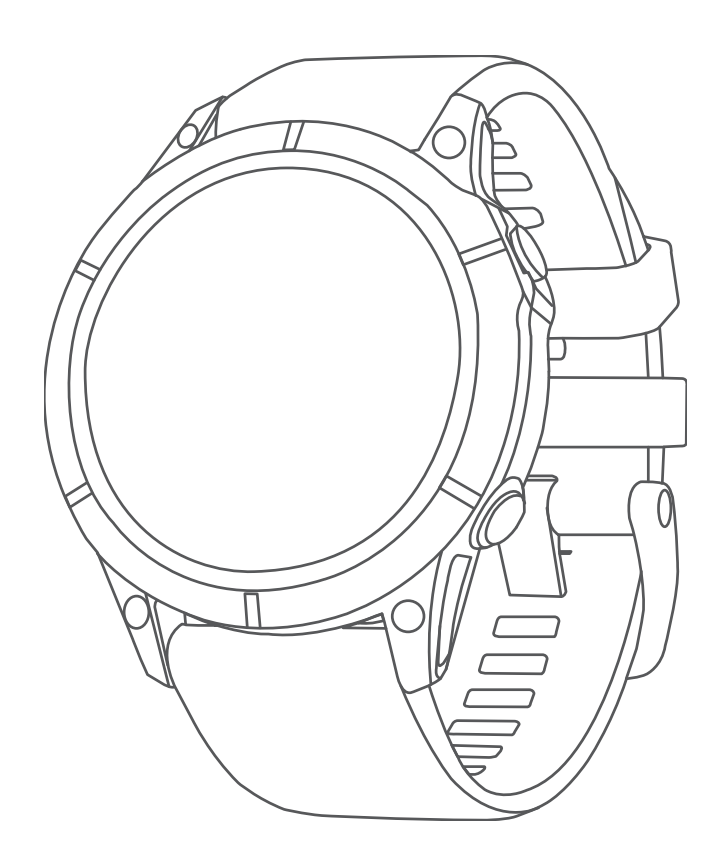

# EPIX™ (GEN 2)

## Manual do proprietário

#### © 2022 Garmin Ltd. ou suas subsidiárias

Todos os direitos reservados. Em conformidade com as leis que regem os direitos autorais, o presente manual não pode ser copiado, parcial ou integralmente, sem o prévio consentimento por escrito da Garmin. A Garmin se reserva o direito de alterar ou melhorar seus produtos e fazer mudanças no conteúdo do presente manual sem a obrigação de notificar qualquer pessoa ou organização sobre tais alterações ou melhorias. Acesse [www.garmin.com](http://www.garmin.com) para conferir as atualizações mais recentes e obter mais informações sobre o uso do produto.

Garmin®, o logotipo da Garmin, ANT®, ANT+®, Approach®, Auto Lap®, Auto Pause®, Edge®, inReach®, QuickFit®, TracBack®, VIRB®, Virtual Partner® e Xero® são marcas comerciais da Garmin Ltd. ou de suas subsidiárias, registradas nos EUA e em outros países. epix™,Body Battery™, Connect IQ™, Firstbeat Analytics™, Garmin Connect™, Garmin AutoShot™, Garmin Explore™, Garmin Express™, Garmin Golf™, Garmin Move IQ™, Garmin Pay™, Health Snapshot™, HRM-Dual™, HRM-Pro™, HRM-Run™, HRM-Tri™, Rally™, tempe™, TrueUp™, Varia™ e Vector™ são marcas comerciais da Garmin Ltd. ou de suas subsidiárias. Essas marcas comerciais não podem ser usadas sem a permissão expressa da Garmin.

Android™ é uma marca comercial da Google LLC. Apple®, iPhone®, iTunes® e Mac® são marcas comerciais da Apple Inc., registradas nos EUA e em outros países. A palavra de marca BLUETOOTH® e os logotipos são propriedade da Bluetooth SIG, Inc., e qualquer uso de tais marcas pela Garmin é realizado sob licença. The Cooper Institute®, bem como quaisquer marcas comerciais relacionadas são propriedade da Cooper Institute. Di2™ é uma marca comercial da Shimano, Inc. Shimano® é uma marca registrada da Shimano, Inc. iOS® é uma marca registrada da Cisco Systems, Inc. usada sob licenca da Apple Inc. STRAVA e Strava™ são marcas comerciais da Strava, Inc. Training Stress Score™ (TSS), Intensity Factor™ (IF) e Normalized Power™ (NP) são marcas comerciais da Peaksware, LLC. Wi-Fi® é uma marca registrada da Wi-Fi Alliance Corporation. Windows® é uma marca comercial registrada da Microsoft Corporation nos Estados Unidos da América e em outros países. Zwift™ é uma marca comercial da Zwift, Inc. Outras marcas comerciais e nomes de marcas pertencem a seus respectivos proprietários.

Este produto possui certificação da ANT+<sup>°</sup>. Acesse [www.thisisant.com/directory](http://www.thisisant.com/directory) para obter uma lista de produtos e de aplicativos compatíveis.

## Sumário

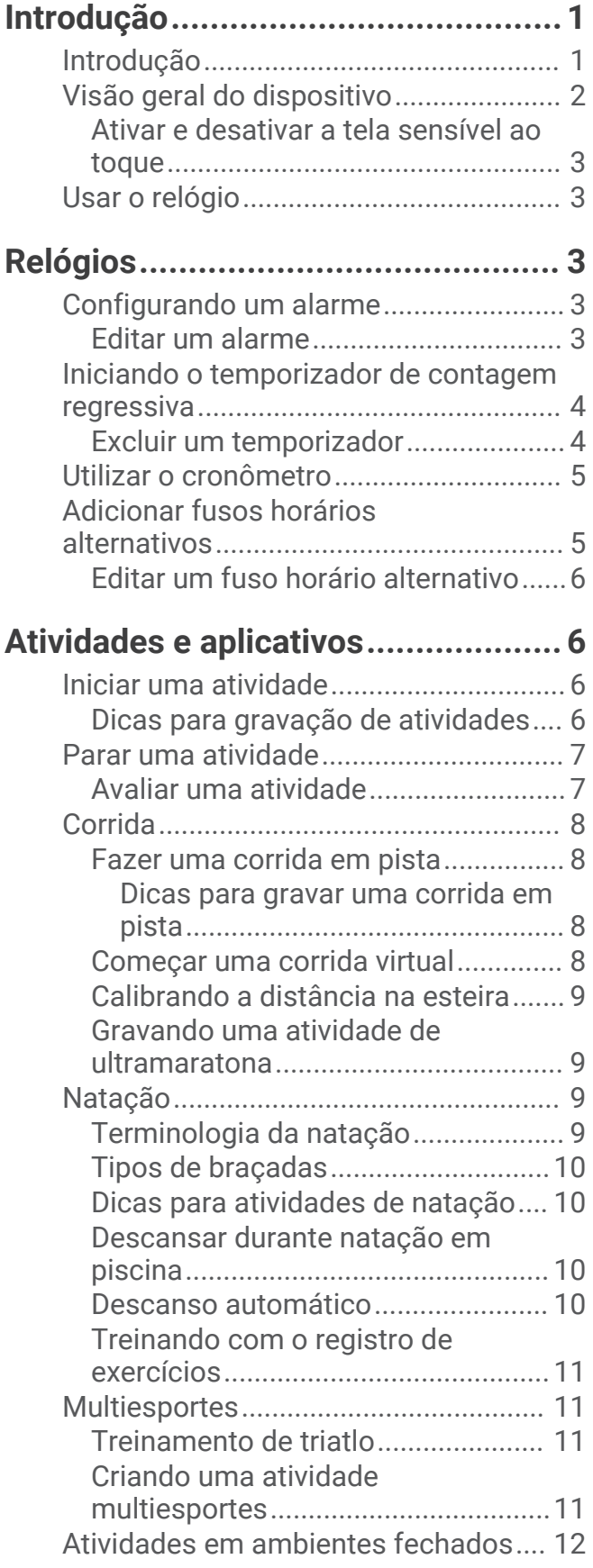

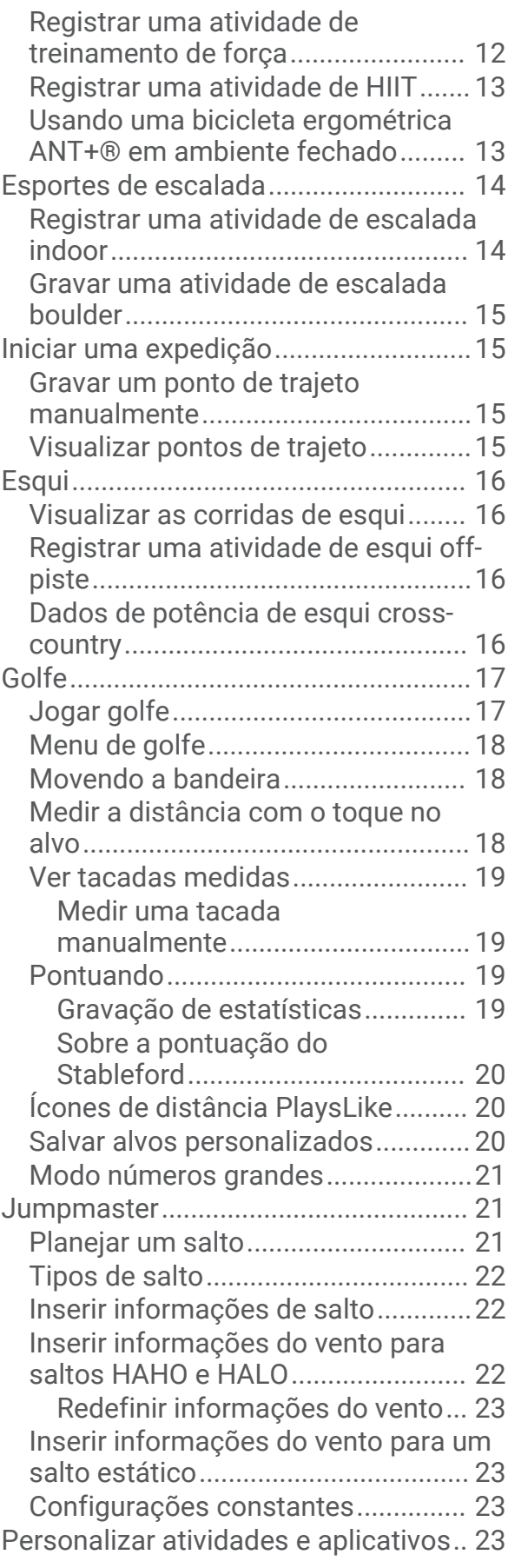

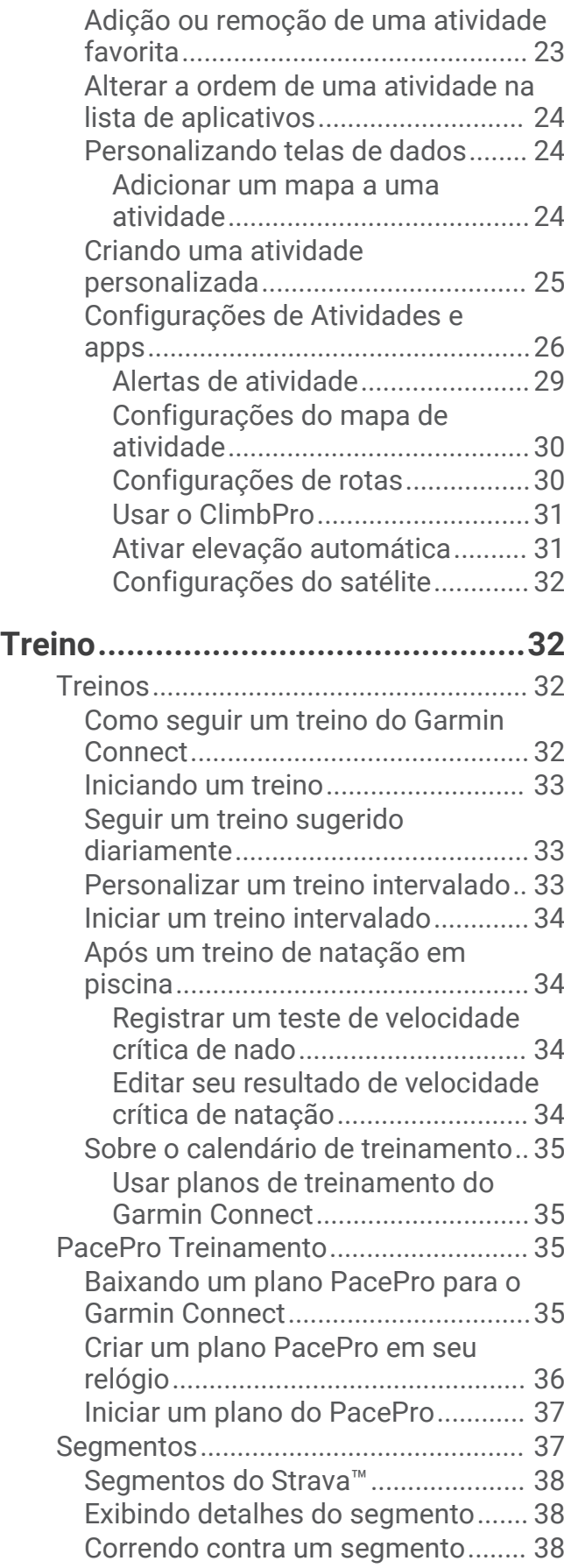

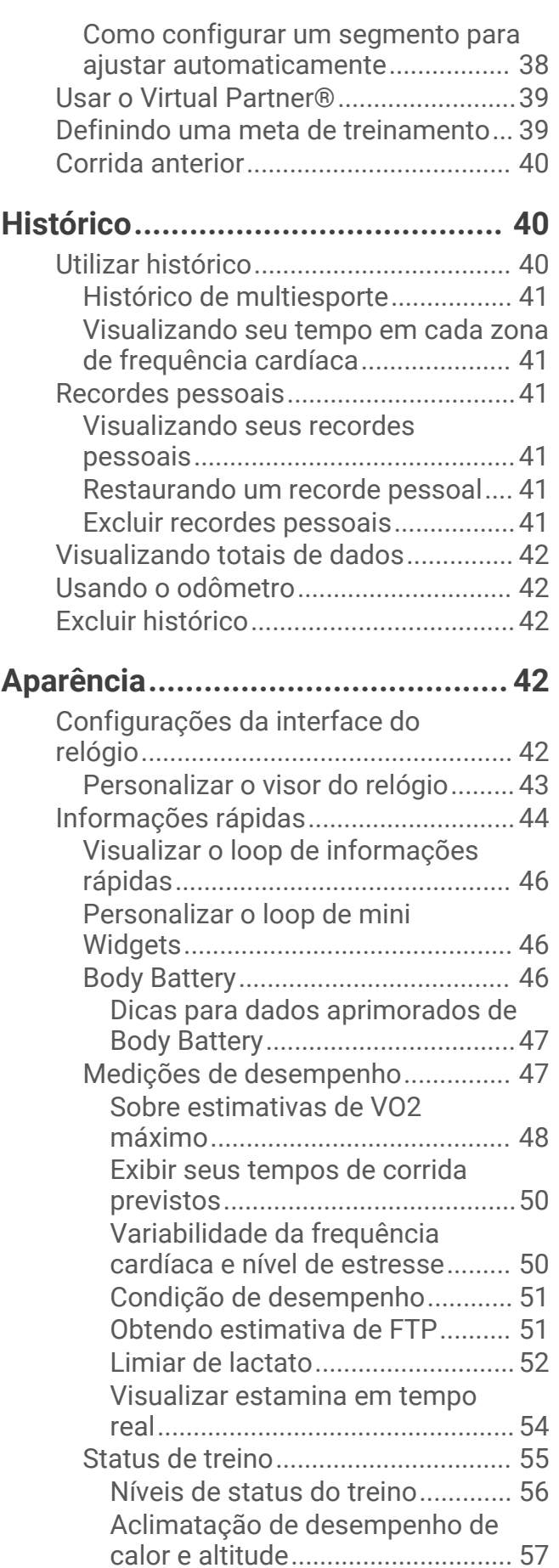

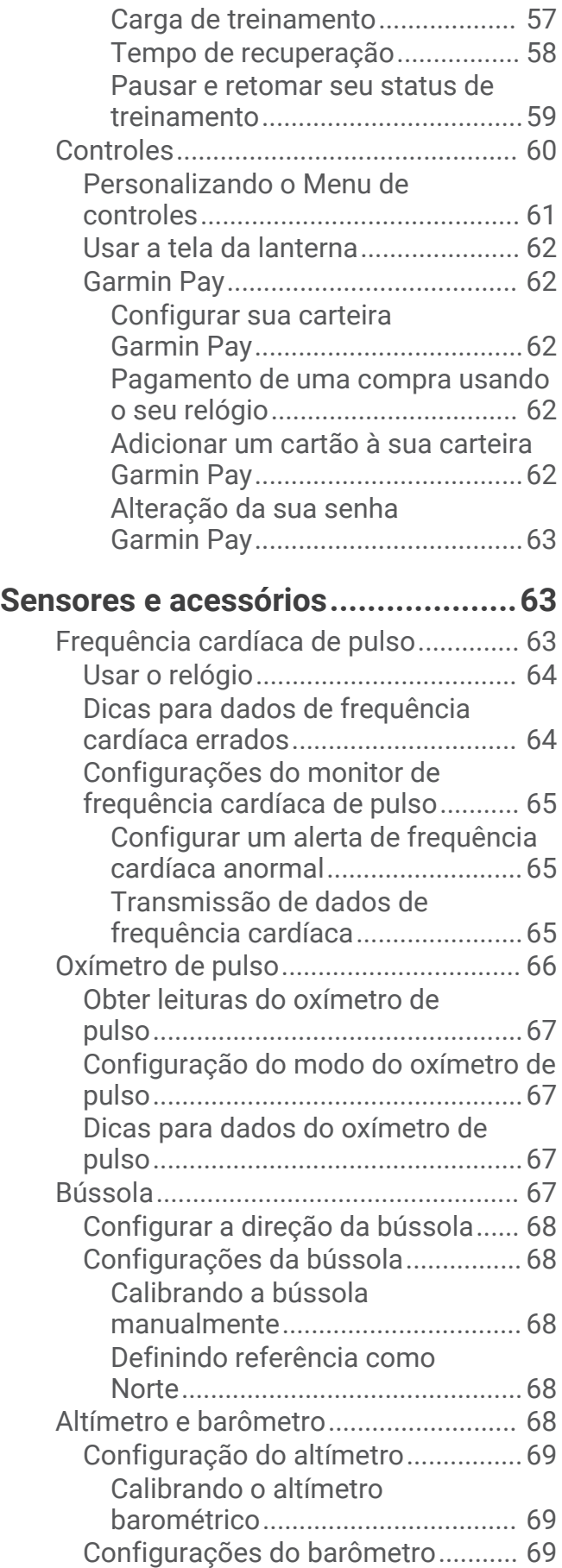

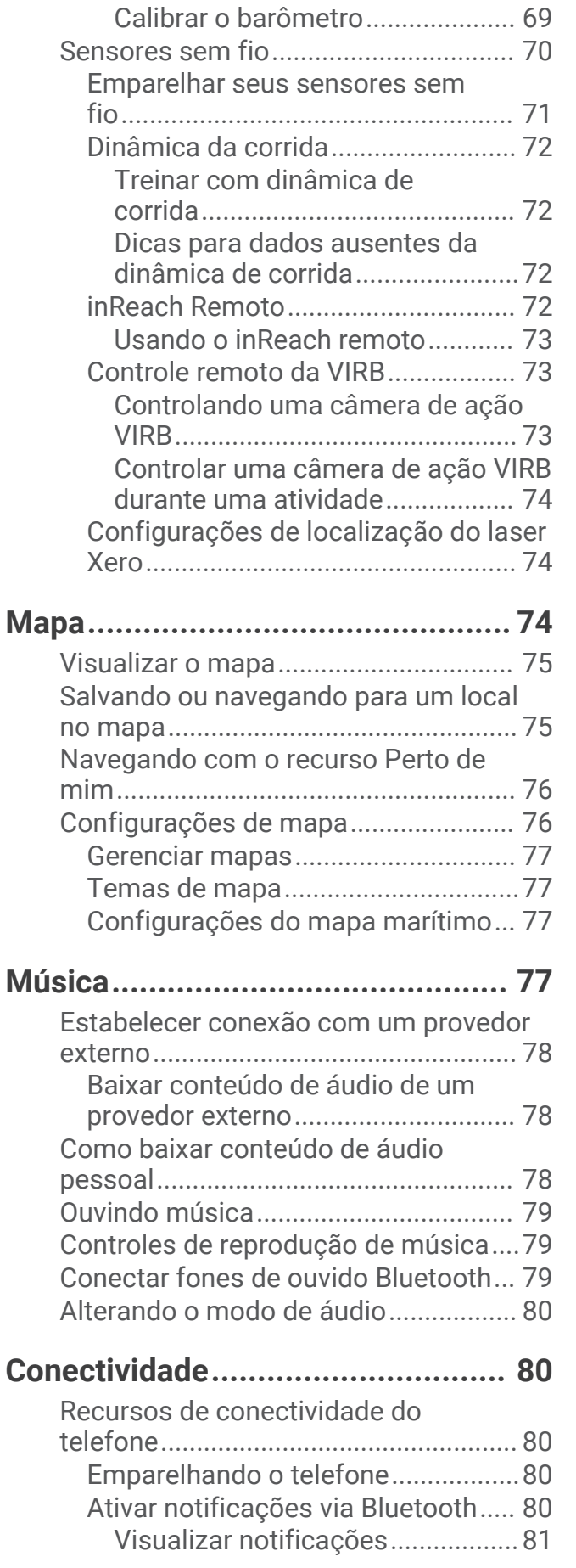

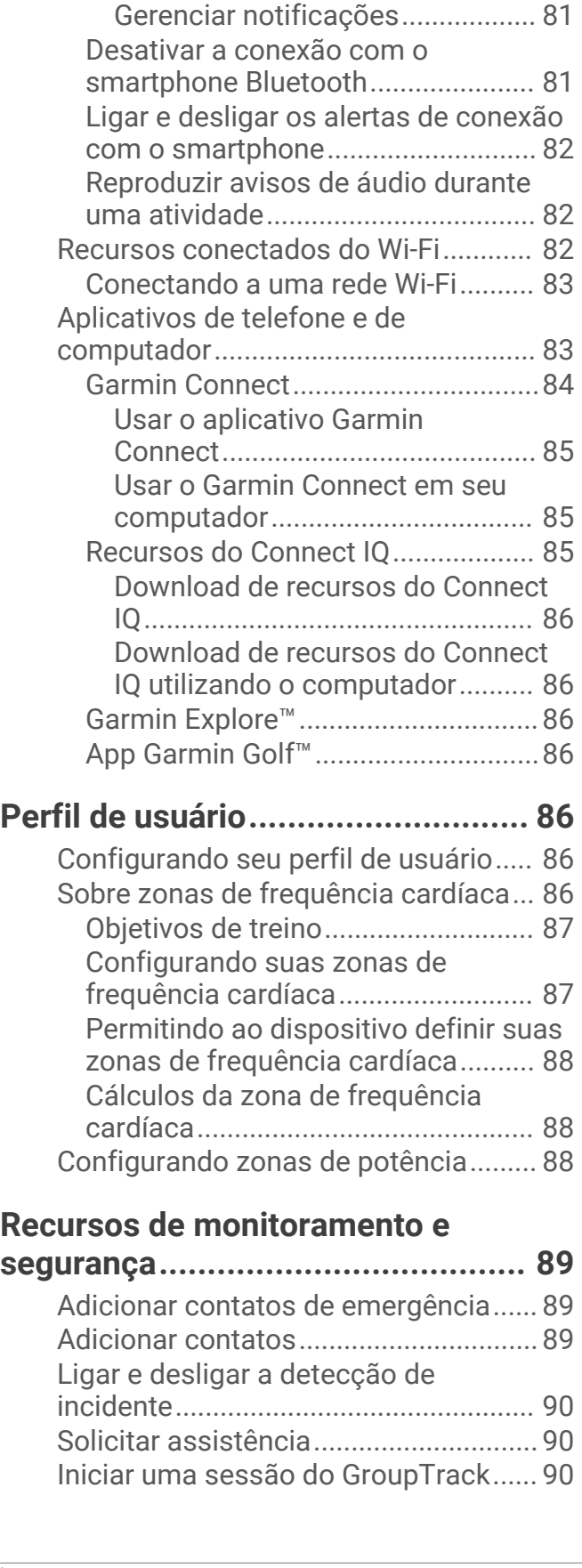

[Recebendo uma chamada](#page-88-0)

[telefônica.......................................](#page-88-0) 81 [Responder a uma mensagem de](#page-88-0) [texto...............................................](#page-88-0) 81

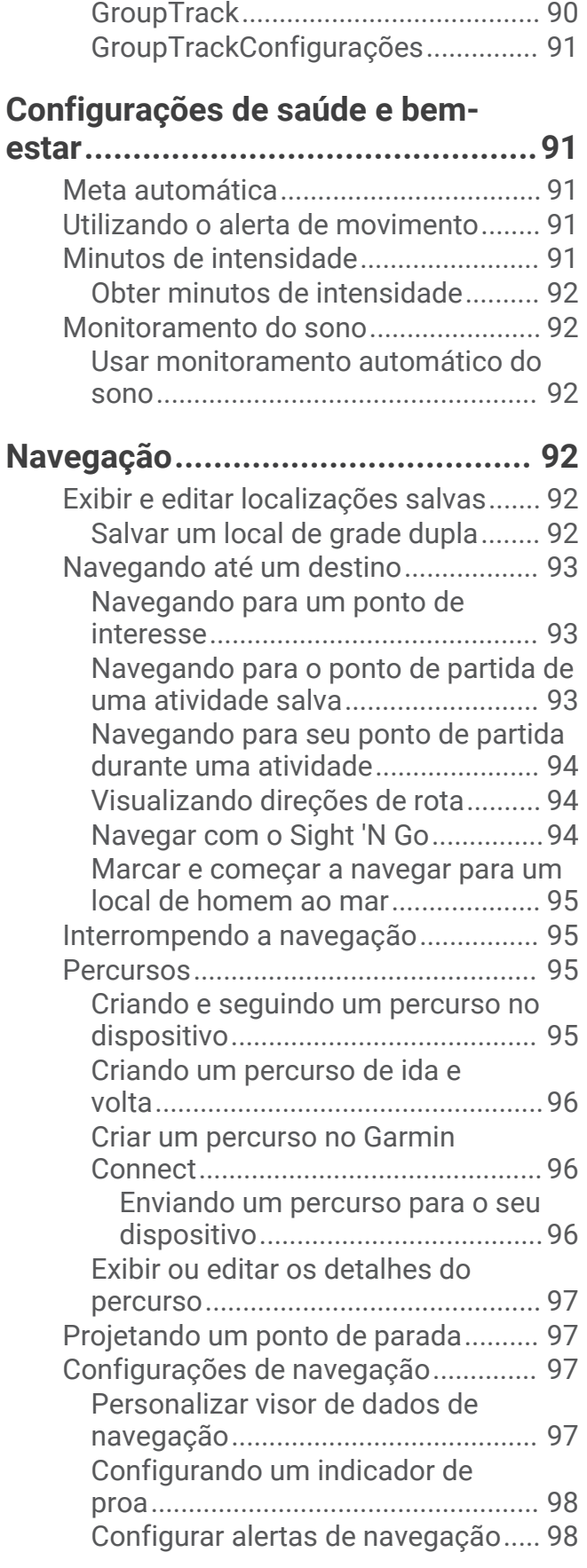

[Dicas para sessões do](#page-97-0) 

## **[Configurações do gerenciador de](#page-105-0)**

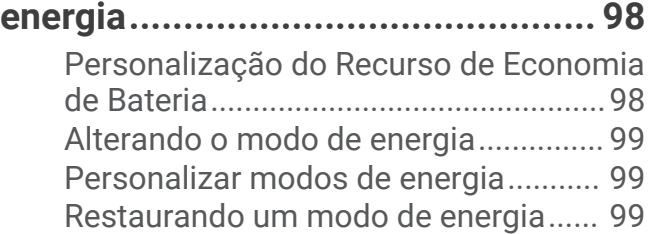

## **[Configurações do sistema............](#page-107-0) 100**

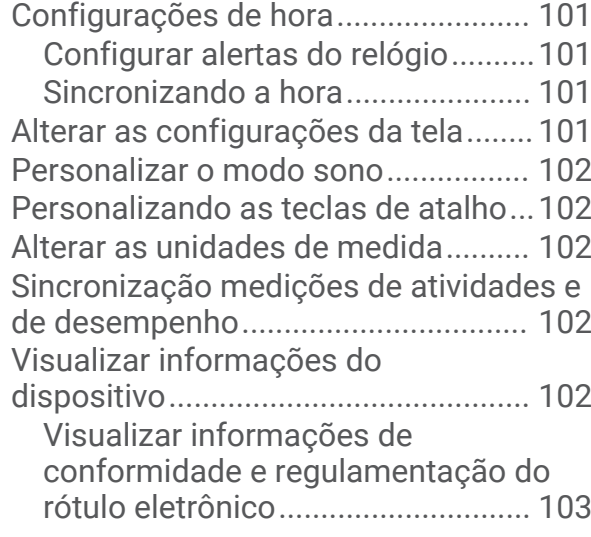

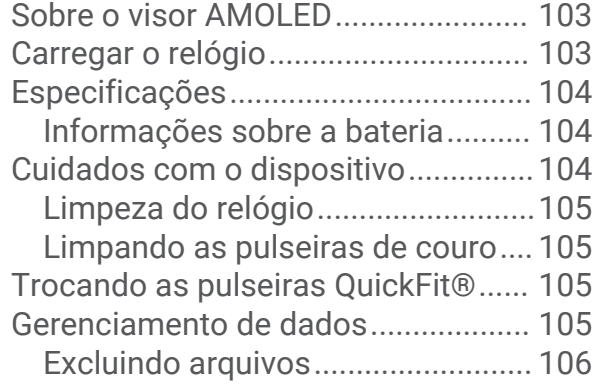

## **[Solução de problemas..................](#page-113-0) 106**

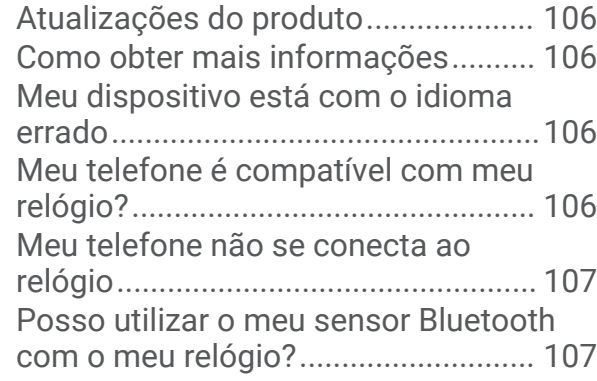

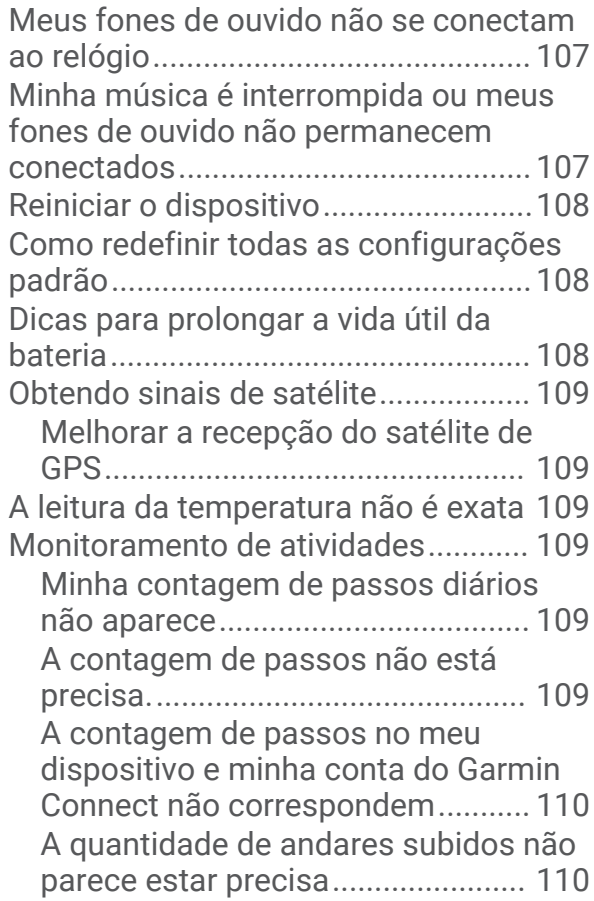

## **[Informações sobre o dispositivo...](#page-110-0) 103 [Apêndice......................................](#page-118-0) 111**

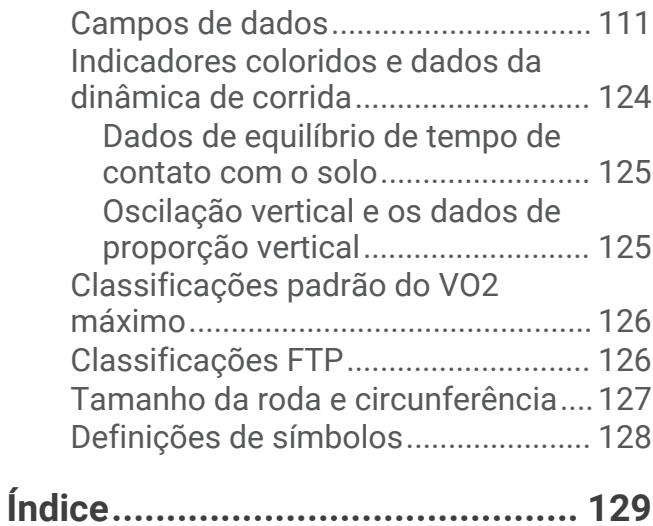

## Introdução

## **ATENÇÃO**

<span id="page-8-0"></span>Consulte o guia *Informações importantes sobre segurança e sobre o produto* na caixa do produto para obter mais detalhes sobre avisos e outras informações importantes.

Consulte sempre seu médico antes de começar ou modificar o programa de exercícios.

## Introdução

Ao usar seu relógio pela primeira vez, execute os seguintes procedimentos para configurá-lo e conhecer suas funções básicas.

- **1** Pressione **LIGHT** para ativar o relógio (*[Visão geral do dispositivo](#page-9-0)*, página 2).
- **2** Siga as instruções na tela para concluir a configuração inicial. Durante a configuração inicial, você pode emparelhar seu smartphone com seu relógio para receber notificações, configurar sua carteira Garmin Pay™ e muito mais (*[Emparelhando o telefone](#page-87-0)*, página 80).
- **3** Carregue o dispositivo totalmente (*[Carregar o relógio](#page-110-0)*, página 103).
- **4** Inicie uma atividade (*[Iniciar uma atividade](#page-13-0)*, página 6).

## <span id="page-9-0"></span>Visão geral do dispositivo

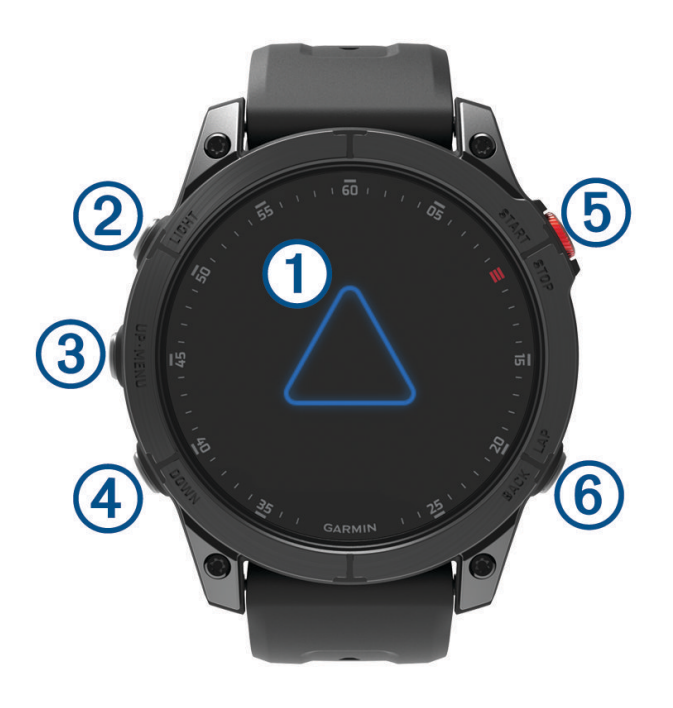

#### **Tela sensível ao toque**

- toque na tela para escolher uma opção em um menu.
- Mantenha os dados do visor do relógio pressionados para abrir o mini Widget ou o recurso. **OBSERVAÇÃO:** este recurso não está disponível em todos os visores de relógio.
- Passe o dedo na tela para cima ou para baixo a fim de navegar pelo loop de informações rápidas e pelos menus.
- Passe o dedo na tela para a direita a fim de voltar à tela anterior.
- Cubra a tela com a palma da sua mão para voltar ao visor do relógio e diminuir o brilho da tela.

## **LIGHT**

- pressione para ligar o dispositivo.
- Pressione para aumentar ou diminuir o brilho da tela.
- Pressione duas vezes rapidamente para ativar a lanterna.
- Mantenha pressionado para visualizar o menu de controles.

#### **UP·MENU**

- pressione para navegar pelo loop de informações rápidas e pelos menus.
- Mantenha pressionado para visualizar o menu.

#### **4** DOWN

- pressione para navegar pelo loop de informações rápidas e pelos menus.
- Mantenha pressionado para ver os controles de música a partir de qualquer tela.

#### **START·STOP**

- pressione para escolher uma opção em um menu.
- Pressione para ver a lista de atividades e iniciar ou parar uma atividade.

## **BACK·LAP**

- pressione para retornar à tela anterior.
- Pressione para gravar uma volta, um descanso ou uma transição durante uma atividade multiesportes.
- Mantenha pressionado para ver a tela de relógio a partir de qualquer tela.

## <span id="page-10-0"></span>Ativar e desativar a tela sensível ao toque

- Para ativar ou desativar temporariamente a tela sensível ao toque, mantenha pressionado **DOWN** e **START**.
- Para ativar ou desativar a tela sensível ao toque durante o uso geral, uma atividade ou o descanso, mantenha pressionado **MENU**, selecione **Sistema** > **Toque** e escolha uma opção.

## Usar o relógio

- Mantenha **LIGHT** pressionado para visualizar o menu de controles (*Controles*[, página 60](#page-67-0)). O menu de controles fornece acesso rápido a funções usadas com frequência, como ativar o modo Não perturbe, salvar um local e desligar o relógio.
- No visor do relógio, pressione **UP** ou **DOWN** para navegar pelo loop de mini Widgets (*[Informações rápidas](#page-51-0)*, [página 44\)](#page-51-0).
- No visor do relógio, pressione **START** para iniciar uma atividade ou abrir um app (*[Atividades e aplicativos](#page-13-0)*, [página 6](#page-13-0)).
- Mantenha **MENU** pressionado para personalizar o visor do relógio (*[Personalizar o visor do relógio](#page-50-0)*, [página 43\)](#page-50-0), ajustar as configurações (*[Configurações do sistema](#page-107-0)*, página 100), emparelhar sensores sem fio (*[Emparelhar seus sensores sem fio](#page-78-0)*, página 71) e muito mais.

## Relógios

## Configurando um alarme

Você pode definir vários alarmes.

- **1** Na tela de relógio, mantenha pressionado o **MENU**.
- **2** Selecione **Relógios** > **Alarmes** > **Adicionar alarme**.
- **3** Insira o horário do alarme.

## Editar um alarme

- **1** Na tela de relógio, mantenha pressionado o **MENU**.
- **2** Selecione **Relógios** > **Alarmes** > **Editar**.
- **3** Selecione um alarme.
- **4** Selecione uma opção:
	- Para ligar ou desligar o alarme, selecione **Estado**.
	- Para alterar a hora do alarme, selecione **Hora**.
	- Para definir a repetição regular do alarme, selecione **Repetir** e selecione quando o alarme deve repetir.
	- Para selecionar o tipo de notificação do alarme, selecione **Som e vibração**.
	- Para que a luz de fundo acenda e apague com o alarme, selecione **Luz de fundo**.
	- Para selecionar uma descrição para o alarme, selecione **Etiqueta**.
	- Para excluir o alarme, selecione **Excluir**.

## <span id="page-11-0"></span>Iniciando o temporizador de contagem regressiva

- **1** Na tela de relógio, mantenha pressionado o **MENU**.
- **2** Selecione **Relógios** > **Temporizadores**.
- **3** Selecione uma opção:
	- Para definir e salvar um temporizador pela primeira vez, insira a hora, pressione **MENU** e selecione **Salvar timer**.
	- Para definir e salvar temporizadores adicionais, selecione **Adicionar timer** e insira a hora.
	- Para definir um temporizador sem salvá-lo, selecione **Timer rápido** e insira a hora.
- **4** Se necessário, pressione **MENU**, e selecione uma opção:
	- Selecione **Hora** para alterar a hora.
	- Selecione **Reiniciar** > **Ligado** para reiniciar o temporizador automaticamente após ele ter expirado.
	- Selecione **Som e vibração** e escolha um tipo de notificação.
- **5** Pressione **START** para iniciar o temporizador.

#### Excluir um temporizador

- **1** Na tela de relógio, mantenha pressionado o **MENU**.
- **2** Selecione **Relógios** > **Temporizadores** > **Editar**.
- **3** Selecione um temporizador.
- **4** Selecione **Excluir**.

## <span id="page-12-0"></span>Utilizar o cronômetro

- **1** Na tela de relógio, mantenha pressionado o **MENU**.
- **2** Selecione **Relógios** > **Cronômetro**.
- **3** Pressione **START** para iniciar o temporizador.
- **4** Pressione LAP para reiniciar o temporizador de voltas (1).

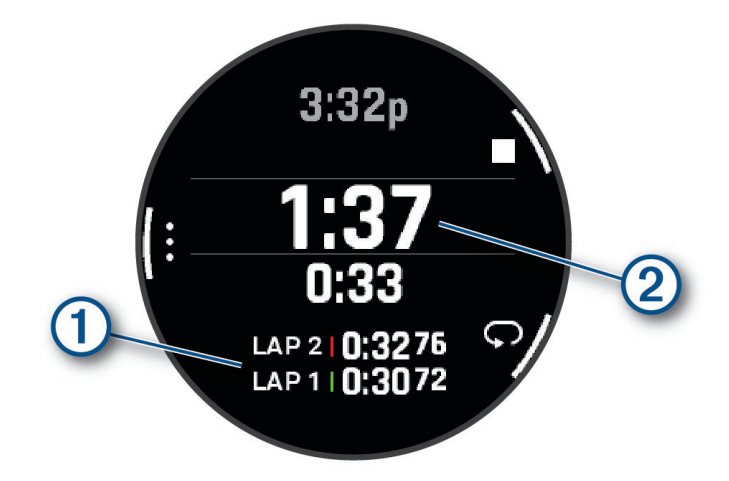

O tempo total do cronômetro (2) continua correndo.

- **5** Pressione **STOP** para parar os dois temporizadores.
- **6** Selecione uma opção:
	- Para redefinir os dois temporizadores, pressione **DOWN**.
	- Para salvar o tempo do cronômetro como uma atividade, pressione **MENU** e selecione **Salvar atividade**.
	- Para reiniciar os temporizadores e sair do cronômetro, pressione **MENU** e selecione **Concluído**.
	- Para avaliar os temporizadores de voltas, pressione **MENU** e selecione **Rever**. **OBSERVAÇÃO:** a opção **Rever** só aparece se houver várias voltas.
	- Para voltar para o visor do relógio sem reiniciar os temporizadores, pressione **MENU** e selecione **Ir para Visor do relógio**.
	- Para ativar ou desativar o registro das voltas, pressione **MENU** e selecione **Tecla de voltas**.

## Adicionar fusos horários alternativos

Você pode exibir o horário atual do dia em fusos horários adicionais no mini Widget de fusos horários alternativos. Você pode adicionar até quatro fusos horários alternativos.

**OBSERVAÇÃO:** talvez seja necessário adicionar o mini Widget de fusos horários alternativos no loop de mini Widgets (*[Personalizar o loop de mini Widgets](#page-53-0)*, página 46).

- **1** Na tela de relógio, mantenha pressionado o **MENU**.
- **2** Selecione **Relógios** > **Fusos horários altern.** > **Ad. fuso hor. altern.**.
- **3** Selecione um fuso horário.
- **4** Se necessário, renomeie a zona.

## <span id="page-13-0"></span>Editar um fuso horário alternativo

- **1** Na tela de relógio, mantenha pressionado o **MENU**.
- **2** Selecione **Relógios** > **Fusos horários altern.** > **Editar**.
- **3** Selecione um fuso horário.
- **4** Selecione uma opção:
	- Para inserir um nome personalizado para o fuso horário, selecione **Renomear zona**.
	- Para alterar o fuso horário, selecione **Alterar zona**.
	- Para alterar o local do fuso horário no mini Widget, selecione **Reordenar zona**.
	- Para excluir o fuso horário, selecione **Excluir zona**.

## Atividades e aplicativos

O seu relógio pode ser usado em ambientes internos, externos, atividades atléticas e de condicionamento físico. Ao iniciar uma atividade, o relógio exibe e registra os dados do sensor. Você pode criar atividades personalizadas ou novas atividades com base em atividades padrão (*[Criando uma atividade personalizada](#page-32-0)*, [página 25\)](#page-32-0). Ao concluir suas atividades, você pode salvá-las e compartilhá-las com a comunidade Garmin Connect™ .

Você também pode adicionar aplicativos e atividades do Connect IQ™ ao seu relógio usando o app Connect IQ (*[Recursos do Connect IQ](#page-92-0)*, página 85).

Para obter mais informações sobre o monitoramento de atividades e a precisão das métricas de condicionamento físico, acesse [garmin.com/ataccuracy](http://garmin.com/ataccuracy).

## Iniciar uma atividade

Quando você iniciar uma atividade, o GPS será ligado automaticamente (se necessário).

- **1** No visor do relógio, pressione **START**.
- **2** Se esta for a primeira vez que você iniciou uma atividade, marque a caixa de seleção ao lado de cada atividade para adicioná-la aos seus favoritos e selecione **Concluído**.
- **3** Selecione uma opção:
	- Selecione uma atividade dos seus favoritos.
	- Selecione  $\bullet$  e escolha uma atividade na ampla lista de atividades.
- **4** Se a atividade exigir uso dos sinais de GPS, dirija-se para uma área externa com uma visão desobstruída do céu e espere o relógio estar pronto para uso.

O relógio já está pronto após ele estabelecer a sua frequência cardíaca, adquirir os sinais de GPS (se necessário) e conectar-se aos seus sensores sem fio (se necessário).

**5** Pressione **START** para iniciar o temporizador de atividade.

O relógio grava os dados de atividade apenas enquanto o temporizador estiver funcionando.

## Dicas para gravação de atividades

- Carregue o relógio antes de iniciar uma atividade (*[Carregar o relógio](#page-110-0)*, página 103).
- Pressione **LAP** para gravar voltas, iniciar uma nova série ou postura ou avançar para a próxima etapa do treino.
- Pressione **UP** ou **DOWN** para visualizar outros visores de dados.
- Arraste para cima ou para baixo para visualizar os outros visores de dados.
- Mantenha **MENU** pressionado e selecione **Modo de alimentação** para utilizar um modo de alimentação para prolongar a vida útil da bateria (*[Personalizar modos de energia](#page-106-0)*, página 99).

## <span id="page-14-0"></span>Parar uma atividade

- **1** Pressione **STOP**.
- **2** Selecione uma opção:
	- Para retomar a atividade, selecione **Retomar**.
	- Para salvar a atividade e visualizar os detalhes, selecione **Salvar**, pressione **START** e escolha uma opção. **OBSERVAÇÃO:** depois de salvar a atividade, você pode inserir dados de autoavaliação (*Avaliar uma atividade*, página 7).
	- Para suspender a atividade e retomá-la mais tarde, selecione **Contin. depois**.
	- Para marcar uma volta, selecione **Volta**.
	- Para voltar até o ponto de partida da sua atividade pelo caminho percorrido, selecione **De volta ao início** > **TracBack**.

**OBSERVAÇÃO:** esse recurso está disponível apenas para atividades que utilizam o GPS.

• Para voltar até o ponto de partida da sua atividade pelo caminho mais direto, selecione **De volta ao início**  > **Rota**.

**OBSERVAÇÃO:** esse recurso está disponível apenas para atividades que utilizam o GPS.

- Para medir a diferença entre a sua frequência cardíaca no final da atividade e a sua frequência cardíaca dois minutos mais tarde, selecione **FC recuperação** e aguarde enquanto o temporizador faz a contagem decrescente.
- Para descartar a atividade, selecione **Descartar**.

**OBSERVAÇÃO:** depois de parar a atividade, o relógio a salva automaticamente após 30 minutos.

#### Avaliar uma atividade

Antes de avaliar uma atividade, você precisa ativar a configuração de autoavaliação no seu dispositivo epix (*[Configurações de Atividades e apps](#page-33-0)*, página 26).

Você pode registrar como se sentiu durante uma atividade de corrida, bicicleta ou natação.

- **1** Depois de concluir uma atividade, selecione **Salvar** (*Parar uma atividade*, página 7).
- **2** Selecione um número que corresponda à sua percepção de esforço.
	- **OBSERVAÇÃO:** você pode selecionar > para pular a autoavaliação.
- **3** Selecione como você se sentiu durante a atividade.

Você pode visualizar avaliações no app Garmin Connect.

## <span id="page-15-0"></span>Corrida

## Fazer uma corrida em pista

Antes de começar uma corrida em pista, certifique-se de que você esteja correndo em uma pista de 400 m em formato padrão.

Você pode utilizar a atividade de corrida em pista para registrar seus dados de pista ao ar livre, incluindo a distância em metros e as divisões das voltas.

- **1** Fique na pista ao ar livre.
- **2** Selecione **START** > **Atletismo**.
- **3** Aguarde enquanto o dispositivo localiza satélites.
- **4** Se estiver correndo na raia 1, avance para a etapa 10.
- **5** Pressione **MENU**.
- **6** Selecione as configurações da atividade.
- **7** Selecione **Número da pista**.
- **8** Selecione um número de raia.
- **9** Pressione **BACK** duas vezes para voltar ao temporizador de atividade.
- **10** Selecione **START**.
- **11** Corra pela pista.

Depois que você der três voltas, seu dispositivo registrará as dimensões da pista e calibrará a distância dela. **12** Depois de concluir a corrida, selecione **STOP** > **Salvar**.

#### Dicas para gravar uma corrida em pista

- Aguarde até que o indicador de status do GPS fique verde antes de iniciar uma corrida em pista.
- Durante sua primeira corrida em uma pista desconhecida, corra pelo menos três voltas para calibrar a distância da pista.

Você deve correr um pouco além do ponto de partida para concluir a volta.

- Corra cada volta na mesma faixa. **OBSERVAÇÃO:** a distância padrão do Auto Lap® é de 1.600 m ou 4 voltas ao redor da pista.
- Se estiver correndo em uma faixa diferente da primeira faixa, defina o número da faixas nas configurações da atividade.

## Começar uma corrida virtual

Você pode emparelhar seu dispositivo epix com um app de terceiro compatível para transmitir dados de ritmo, frequência cardíaca ou cadência.

- **1** No visor do relógio, pressione **START**.
- **2** Selecione **Corrida virtual**.
- **3** Em seu tablet, laptop ou smartphone, abra o app Zwift<sup>™</sup> ou outro app de treinamento virtual.
- **4** Siga as instruções na tela para iniciar uma atividade de corrida e emparelhar os dispositivos.
- **5** Pressione o **START** para iniciar o temporizador de atividade.
- **6** Quando terminar a corrida, pressione **STOP** para parar o temporizador da atividade.

## <span id="page-16-0"></span>Calibrando a distância na esteira

Para registrar as distâncias mais precisas para as corridas de sua esteira, você pode calibrar a distância da esteira depois que você correr pelo menos 1,5 km (1 milha) na esteira. Se você usar esteiras diferentes, você pode calibrar manualmente a distância em cada esteira ou após cada corrida.

- **1** Inicie uma atividade na esteira (*[Iniciar uma atividade](#page-13-0)*, página 6).
- **2** Corra na esteira até que seu dispositivo epix registre pelo menos 1,5 km (1 milha).
- **3** Quando concluir a corrida, pressione **STOP**.
- **4** Selecione uma opção:
	- Para calibrar a distância na esteira pela primeira vez, selecione **Salvar**.

O dispositivo solicita que você execute a calibração de esteira.

- Para calibrar manualmente a distância na esteira após a primeira calibração, selecione **Calibrar e salvar** > **Sim**.
- **5** Verifique o visor da esteira para a distância percorrida e insira a distância no seu dispositivo.

#### Gravando uma atividade de ultramaratona

- **1** No visor do relógio, pressione **START**.
- **2** Selecione **Ultramaratona**.
- **3** Pressione o **START** para iniciar o temporizador de atividade.
- **4** Comece a correr.
- **5** Pressione **LAP** para registrar a volta e iniciar o temporizador de descanso.

**OBSERVAÇÃO:** pode configurar a Tecla de voltas para gravar uma volta e iniciar o temporizador de repouso, iniciar apenas o temporizador de repouso ou gravar apenas uma volta (*[Configurações de Atividades e apps](#page-33-0)*, [página 26\)](#page-33-0).

- **6** Ao terminar o descanso, pressione **LAP** para continuar a corrida.
- **7** Pressione **UP** ou **DOWN** para visualizar páginas de dados adicionais (opcional).
- **8** Após concluir sua atividade, pressione **STOP** e selecione **Salvar**.

## Natação

#### *AVISO*

O dispositivo está preparado para natação na superfície. A prática de mergulho com o dispositivo pode danificar o produto e anula a garantia.

**OBSERVAÇÃO:** o relógio tem frequência cardíaca medida no pulso ativada para atividades de natação. O relógio também é compatível com os acessórios HRM-Pro®, HRM-Swim® e HRM-Tri® . Se os dados da frequência cardíaca medida no pulso e frequência cardíaca no tórax estiverem disponíveis, seu relógio usa os dados da frequência cardíaca do tórax.

## Terminologia da natação

**Extensão**: um curso na piscina.

**Intervalo**: uma ou mais extensões consecutivas. Um novo intervalo é iniciado após um período de descanso.

**Braçada**: uma braçada é contada sempre que o braço com o dispositivo conclui um ciclo.

- **Swolf**: a pontuação swolf é a soma do tempo para uma extensão de piscina mais o número de braçadas para essa extensão. Por exemplo, 30 segundos mais 15 braçadas correspondem a uma pontuação swolf de 45. Em mar aberto, a pontuação swolf é calculada sobre 25 metros. Swolf é uma medida da natação eficaz e, como no golfe, quanto menor a pontuação, melhor.
- **Velocidade crítica de natação (VCN)**: sua VCN é a velocidade que teoricamente você pode manter continuamente sem exaustão. Você pode usar sua VCN para orientar seu ritmo de treinamento e monitorar sua melhoria.

## <span id="page-17-0"></span>Tipos de braçadas

A identificação do tipo de braçada está disponível apenas para natação em piscina. O tipo de braçada é identificado no fim de uma extensão. Os tipos de braçadas aparecem no seu histórico de natação e na sua conta Garmin Connect. Você também pode selecionar o tipo de braçada como um campo de dados personalizado (*[Personalizando telas de dados](#page-31-0)*, página 24).

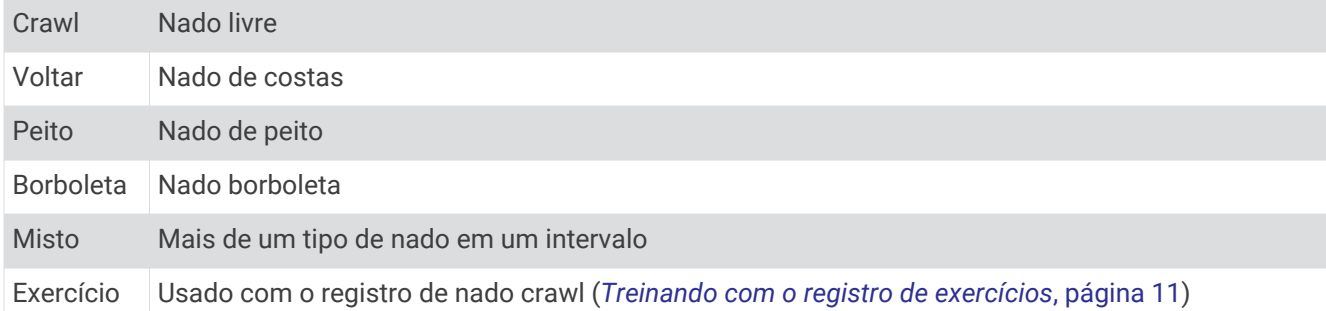

#### Dicas para atividades de natação

• Antes de iniciar uma atividade de piscina, siga as instruções na tela para selecionar o tamanho da piscina ou digite um tamanho personalizado.

Da próxima vez que iniciar uma atividade de natação em piscina, o dispositivo usará esse tamanho da piscina. Pressione e segure MENU, selecione as configurações da atividade e selecione Tamanho da piscina para alterar o tamanho.

- Pressione **LAP** para gravar um repouso durante a natação na piscina. O dispositivo registra automaticamente os intervalos de natação e as distâncias da natação na piscina.
- Pressione **LAP** para gravar um intervalo durante a natação em águas abertas.

#### Descansar durante natação em piscina

A tela padrão de repouso mostra dois temporizadores. Ela também apresenta a hora e a distância do último intervalo concluído.

**OBSERVAÇÃO:** os dados de natação não são registrados durante o descanso.

**1** Durante sua atividade de natação, pressione **LAP** para iniciar um repouso.

A tela de descanso é exibida.

- **2** Durante o repouso, pressione **UP** ou **DOWN** para visualizar outras telas de dados (opcional).
- **3** Pressione **LAP** e continue nadando.
- **4** Repita o procedimento para outros intervalos de repouso.

#### Descanso automático

O recurso de descanso automático está disponível apenas para natação em piscina. O dispositivo detecta automaticamente quando você está em repouso e a tela de descanso é exibida. Se você repousar por mais de 15 segundos, o dispositivo criará automaticamente um intervalo de descanso. Quando voltar a nadar, o dispositivo iniciará automaticamente um novo intervalo de natação. Você pode desativar o recurso de descanso automático nas opções da atividade (*[Configurações de Atividades e apps](#page-33-0)*, página 26).

**DICA:** para obter melhores resultados usando o recurso de descanso automático, minimize seus movimentos de braço enquanto estiver em repouso.

Se não quiser usar o recurso de descanso automático, selecione LAP para marcar manualmente o início e o fim de cada intervalo de descanso.

## <span id="page-18-0"></span>Treinando com o registro de exercícios

O recurso de registro de exercícios está disponível apenas para natação em piscina. Você pode usá-lo para registrar manualmente o salto inicial, o nado lateral, ou qualquer tipo de nado que não seja uma das quatro principais modalidades.

- **1** Durante a atividade de natação em piscina, pressione **UP** ou **DOWN** para visualizar a tela de registro de exercícios.
- **2** Pressione **LAP** para iniciar o temporizador de exercícios.
- **3** Depois de concluir um intervalo de exercícios, pressione **LAP**.

O temporizador do exercício para, mas o timer da atividade continua registrando toda a sessão da natação.

**4** Selecione uma distância para o exercício concluído.

O aumento da distância é baseado no tamanho de piscina selecionado para o perfil da atividade.

- **5** Selecione uma opção:
	- Para iniciar outro intervalo de exercícios, pressione **LAP**.
	- Para iniciar um intervalo de natação, pressione **UP** ou **DOWN** para retornar às telas de treinamento de natação.

## **Multiesportes**

Triatletas, biatletas e outros competidores multiesportes podem aproveitar as vantagens das atividades multiesportes, como Triatlo ou SwimRun. Durante uma atividade multiesportiva, você pode fazer a transição entre as atividades e continuar visualizando o tempo total. Por exemplo, você pode alternar entre ciclismo e corrida, e visualizar seu tempo total durante toda a atividade multiesportiva.

Você pode personalizar uma atividade multiesportes ou usar uma atividade predefinida para o triatlo padrão.

## Treinamento de triatlo

Ao participar de um triatlo, use a atividade de triatlo para transicionar rapidamente para cada um dos segmentos do esporte, marcar cada tempo e salvar a atividade.

- **1** No visor do relógio, pressione **START**.
- **2** Selecione **Triatlo**.
- **3** Pressione **START** para iniciar o temporizador de atividade.
- **4** Pressione **LAP** no início e final de cada transição.

O recurso de transição pode ser ativado ou desativado nas configurações da atividade de triatlo.

**5** Após concluir sua atividade, pressione **STOP** e selecione **Salvar**.

## Criando uma atividade multiesportes

- **1** No visor do relógio, pressione **START**.
- **2** Selecione **Adicionar** > **Multiesporte**.
- **3** Selecione um tipo de atividade multiesportes ou insira um nome personalizado. Nomes de atividades duplicadas incluem um número. Por exemplo, Triatlo(2).
- **4** Selecione duas ou mais atividades.
- **5** Selecione uma opção:
	- Selecione uma opção para personalizar as configurações de uma atividade específica. Por exemplo, você pode selecionar se as transições devem ser incluídas.
	- Selecione **Concluído** para salvar e usar a atividade multiesportes.
- **6** Selecione **Sim** para adicionar a atividade à sua lista de favoritos.

## <span id="page-19-0"></span>Atividades em ambientes fechados

O relógio epix pode ser usado para treinamento tanto em ambientes fechados quanto abertos, tais como corrida em pistas cobertas ou em bicicletas ergométricas e em rolos de treinamento. O GPS é desativado para atividades em ambientes internos (*[Configurações de Atividades e apps](#page-33-0)*, página 26).

Ao correr ou caminhar com o GPS desligado, a velocidade, a distância e a cadência são calculadas usando o acelerômetro no relógio. O acelerômetro apresenta calibração automática. A precisão dos dados de velocidade, distância e cadência melhora após algumas corridas ou caminhadas ao ar livre utilizando o GPS.

**DICA:** segurar os corrimãos da esteira reduz a precisão.

Ao fazer ciclismo com o GPS desativado, os dados de velocidade e distância não ficam disponíveis a menos que você tenha um sensor opcional que envie os dados de velocidade e distância para o relógio, como um sensor de velocidade ou cadência.

## Registrar uma atividade de treinamento de força

Você pode registrar séries durante uma atividade de treinamento de força. Uma série são repetições (reps) de um único movimento.

- **1** No visor do relógio, pressione **START**.
- **2** Selecione **Força**.
- **3** Selecione um treino.
- **4** Selecione **Exibir** para visualizar uma lista de etapas do treino (opcional).

**DICA:** durante a exibição das etapas do treino, você pode pressionar START para exibir uma animação do exercício selecionado, se disponível.

- **5** Selecione **Realizar treino**.
- **6** Selecione .
- **7** Pressione **START** para iniciar o temporizador da série.
- **8** Inicie sua primeira série.

O relógio contabiliza suas repetições. Sua contagem de rep aparece ao completar ao menos quatro repetições.

**DICA:** o relógio pode contar apenas repetições de um único movimento para cada série. Quando você desejar alterar os movimentos, você deve concluir a série e iniciar uma nova.

**9** Pressione **LAP** para concluir a série e passar para o próximo exercício, se disponível.

O relógio exibe o total de repetições para a série. Depois de vários segundos, o temporizador de repouso é exibido.

**10** Se necessário, pressione **DOWN** e edite o número de repetições.

**DICA:** você também pode adicionar o peso usado para a série.

- **11** Ao terminar o repouso, pressione **LAP** para começar sua próxima série.
- **12** Repita o procedimento para cada série de treinamento de força até que a sua atividade esteja concluída.
- **13** Depois da última série, pressione **START** para parar o temporizador da série.
- **14** Selecione **Salvar**.

## <span id="page-20-0"></span>Registrar uma atividade de HIIT

Você pode usar temporizadores especializados para registrar uma atividade de treino intervalado de alta intensidade (HIIT).

- **1** Pressione **START**.
- **2** Selecione **HIIT**.
- **3** Selecione uma opção:
	- Selecione **Livre** para registrar uma atividade de HIIT aberta e não estruturada.
	- Selecione **Temporizadores de HIIT** > **AMRAP** para registrar o máximo possível de séries durante um período definido.
	- Selecione **Temporizadores de HIIT** > **EMOM** para registrar um número definido de movimentos por minuto.
	- Selecione **Temporizadores de HIIT** > **Tabata** para alternar entre intervalos de 20 segundos de esforço máximo e 10 segundos de descanso.
	- Selecione **Temporizadores de HIIT** > **Personalizado** para definir o tempo de movimentação, o tempo de descanso, o número de movimentos e o número de séries.
	- Selecione **Treinos** para seguir um treino salvo.
- **4** Se necessário, siga as instruções na tela.
- **5** Selecione **START** para iniciar sua primeira série.

O relógio exibe um temporizador de contagem regressiva e sua frequência cardíaca atual.

- **6** Se necessário, selecione **LAP** para avançar manualmente para a próxima série ou para fazer um descanso.
- **7** Ao terminar a atividade, pressione **STOP** para parar o temporizador da atividade.
- **8** Selecione **Salvar**.

#### Usando uma bicicleta ergométrica ANT+<sup>•</sup> em ambiente fechado

Para poder usar uma bicicleta ergométrica ANT+ em ambiente fechado compatível, será necessário montar a bicicleta no rolo de treino e emparelhá-la com o seu dispositivo (*[Emparelhar seus sensores sem fio](#page-78-0)*, [página 71\)](#page-78-0).

É possível usar o dispositivo com uma bicicleta ergométrica em ambiente fechado para simular a resistência ao seguir um percurso, uma pedalada ou um treino. Ao usar uma bicicleta ergométrica em ambiente fechado, o GPS será desativado automaticamente.

- **1** No visor do relógio, pressione **START**.
- **2** Selecione **Bici. Indoor**.
- **3** Mantenha **MENU** pressionado.
- **4** Selecione **Opções rolo intelig.**.
- **5** Selecione uma opção:
	- Selecione **Treino livre** para começar um percurso.
	- Selecione **Seguir percurso** para seguir um percurso salvo (*Percursos*[, página 95](#page-102-0)).
	- Selecione **Acompanhar treino** para seguir um treino salvo (*Treinos*[, página 32\)](#page-39-0).
	- Selecione **Definir potência** para definir o valor de potência desejado.
	- Selecione **Definir grau** para definir o valor do grau simulado.
	- Selecione **Definir resistência** para definir a força de resistência aplicada pela bicicleta ergométrica.
- **6** Pressione **START** para iniciar o temporizador de atividade.

A bicicleta ergométrica aumentará ou diminuirá a resistência com base nas informações de elevação do percurso ou do trajeto.

## <span id="page-21-0"></span>Esportes de escalada

## Registrar uma atividade de escalada indoor

Você pode registrar rotas durante uma atividade de escalada indoor. Uma rota é uma trilha de escalada ao longo de uma parede de pedra em ambiente fechado.

- **1** No visor do relógio, pressione **START**.
- **2** Selecione **Escal. interior**.
- **3** Selecione **Sim** para registrar estatísticas da rota.
- **4** Selecione um sistema de classificação.

**OBSERVAÇÃO:** da próxima vez que você iniciar uma atividade de escalada indoor, o dispositivo usará esse sistema de classificação. Mantenha MENU pressionado, selecione as configurações da atividade e selecione Sistema de classificação para alterar o sistema.

- **5** Selecione o nível de dificuldade da rota.
- **6** Pressione o **START**.
- **7** Inicie sua primeira rota.

**OBSERVAÇÃO:** quando o temporizador da rota está em funcionamento, o dispositivo bloqueia automaticamente os botões para evitar que sejam pressionados acidentalmente. Você pode pressionar qualquer botão para desbloquear o relógio.

**8** Ao concluir o percurso, desça até o solo.

O temporizador de descanso começa automaticamente quando você está no solo.

**OBSERVAÇÃO:** se necessário, você pode pressionar LAP para concluir o percurso.

- **9** Selecione uma opção:
	- Para salvar uma rota bem-sucedida, selecione **Concluído**.
	- Para salvar uma rota malsucedida, selecione **Tentada**.
	- Para excluir a rota, selecione **Descartar**.
- **10** Insira o número de quedas na rota.
- **11** Ao terminar o descanso, pressione **LAP** e inicie sua próxima rota.
- **12** Repita esse processo para cada rota até que sua atividade esteja concluída.
- **13** Pressione o **STOP**.
- **14** Selecione **Salvar**.

## <span id="page-22-0"></span>Gravar uma atividade de escalada boulder

Você pode registrar rotas durante uma atividade de escalada boulder. Uma rota é um caminho de escalada ao longo de uma rocha ou pequena formação rochosa.

- **1** No visor do relógio, pressione **START**.
- **2** Selecione **Bouldering**.
- **3** Selecione um sistema de classificação.

**OBSERVAÇÃO:** da próxima vez que você iniciar uma atividade de escalada de boulder, o dispositivo usará esse sistema de classificação. Mantenha MENU pressionado, selecione as configurações da atividade e selecione Sistema de classificação para alterar o sistema.

- **4** Selecione o nível de dificuldade da rota.
- **5** Pressione **START** para iniciar o temporizador da rota.
- **6** Inicie sua primeira rota.
- **7** Pressione **LAP** para concluir a rota.
- **8** Selecione uma opção:
	- Para salvar uma rota bem-sucedida, selecione **Concluído**.
	- Para salvar uma rota malsucedida, selecione **Tentada**.
	- Para excluir a rota, selecione **Descartar**.
	- O temporizador de descanso é exibido.
- **9** Ao terminar o descanso, pressione **LAP** para iniciar sua próxima rota.

**10** Repita esse processo para cada rota até que sua atividade esteja concluída.

- **11** Depois da última rota, pressione **STOP** para parar o temporizador da rota.
- **12** Selecione **Salvar**.

## Iniciar uma expedição

Você pode usar o aplicativo de **Expedição** para prolongar a vida útil da bateria enquanto registra uma atividade de vários dias.

- **1** No visor do relógio, pressione **START**.
- **2** Selecione **Expedição**.
- **3** Pressione **START** para iniciar o temporizador de atividade.

O dispositivo entra no modo de baixo consumo e coleta pontos de trajeto do GPS a cada hora. Para maximizar a vida útil da bateria, o dispositivo desliga todos os sensores e acessórios, incluindo a conexão ao seu smartphone.

#### Gravar um ponto de trajeto manualmente

Durante uma expedição, pontos de trajeto são gravados automaticamente com base no intervalo de gravação selecionado. Você pode gravar manualmente um ponto de trajeto a qualquer momento.

- **1** Durante uma expedição, pressione **UP** ou **DOWN** para exibir a página do mapa.
- **2** Pressione o **START**.
- **3** Selecione **Adicionar ponto**.

#### Visualizar pontos de trajeto

- **1** Durante uma expedição, pressione **UP** ou **DOWN** para exibir a página do mapa.
- **2** Pressione o **START**.
- **3** Selecione **Ver pontos**.
- **4** Selecione um ponto de trajeto na lista.
- **5** Selecione uma opção:
	- Para começar a navegar até o ponto de trajeto, selecione **Ir para**.
	- Para visualizar informações detalhadas sobre o ponto de trajeto, selecione **Detalhes**.

## <span id="page-23-0"></span>**Esqui**

## Visualizar as corridas de esqui

O dispositivo grava os detalhes de cada corrida de esqui de descida ou de snowboard usando o recurso de corrida automática. Este recurso é ativado por padrão para esqui e snowboard de descida. Ele registra automaticamente novas corridas de esqui com base no seu movimento. O timer pausa quando você para de se mover em declínio e quando está no teleférico. Ele permanece em pausa durante o trajeto no teleférico. Para reiniciar o timer, comece a se movimentar na descida. Você pode visualizar os detalhes das corridas na tela pausada ou enquanto o temporizador estiver em funcionamento.

- **1** Inicie uma atividade de esqui ou snowboard.
- **2** Pressione **MENU**.
- **3** Selecione **Exibir corridas**.
- **4** Pressione **UP** e **DOWN** para visualizar os detalhes de sua última corrida, da corrida atual e do total de corridas.

As telas de corrida incluem tempo, distância percorrida, velocidade máxima, velocidade média e descida total.

## Registrar uma atividade de esqui off-piste

A atividade de esqui off-piste permite que você alterne manualmente entre os modos de pista em subida ou descida, para que você possa controlar suas estatísticas com precisão.

- **1** No visor do relógio, pressione **START**.
- **2** Selecione **Esqui off-piste**.
- **3** Selecione uma opção:
	- Se estiver iniciando sua atividade em uma subida, selecione **Subindo**.
	- Se estiver iniciando sua atividade descendo a pista, selecione **Descendo**.
- **4** Pressione **START** para iniciar o temporizador de atividade.
- **5** Pressione **LAP** para alternar entre os modos de pista em subida ou descida.
- **6** Depois de concluir a atividade, pressione **START** para parar o temporizador.
- **7** Selecione **Salvar**.

## Dados de potência de esqui cross-country

Você pode usar seu dispositivo epix compatível emparelhado com o acessório HRM-Pro para fornecer feedback em tempo real sobre sua performance de esqui cross-country.

**OBSERVAÇÃO:** o acessório HRM-Pro deve ser emparelhado com o dispositivo epix usando a tecnologia ANT® .

A potência é a força que você gera durante o esqui. A potência é medida em watts. Os fatores que afetam a potência incluem sua velocidade, mudanças de elevação, vento e condições de neve. Você pode usar a saída de potência para medir e melhorar seu desempenho no esqui.

**OBSERVAÇÃO:** os valores de potência de esqui são geralmente mais baixos do que os valores de potência de ciclismo. Isso é normal e ocorre porque os seres humanos são menos eficientes ao esquiar do que ao pedalar. É comum que os valores da potência de esqui sejam 30 a 40% mais baixos que os valores da potência de ciclismo na mesma intensidade de treino.

## <span id="page-24-0"></span>**Golfe**

## Jogar golfe

Antes de jogar golfe, você deve carregar o relógio (*[Carregar o relógio](#page-110-0)*, página 103).

- **1** No visor do relógio, pressione **START**.
- **2** Selecione **Golfe**.
- **3** Vá para fora e espere enquanto o relógio localiza os satélites.
- **4** Selecione um campo a partir da lista de campos disponíveis.
- **5** Se necessário, defina a distância do motorista.
- **6** Selecione **para manter a pontuação.**
- **7** Selecionar ponto de partida.

A tela de informações sobre o buraco é exibida.

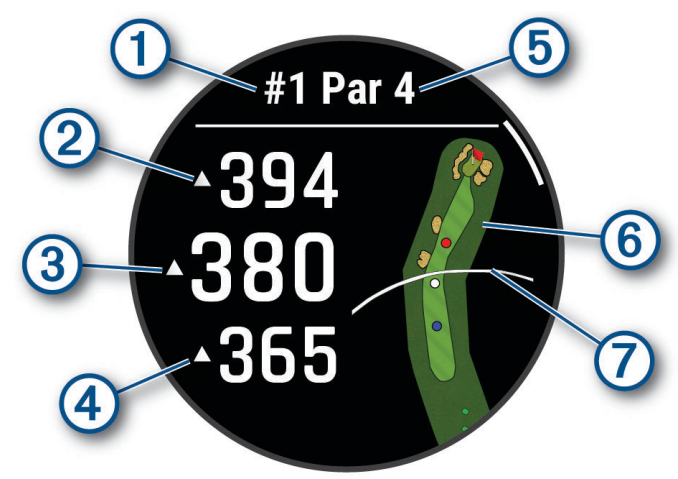

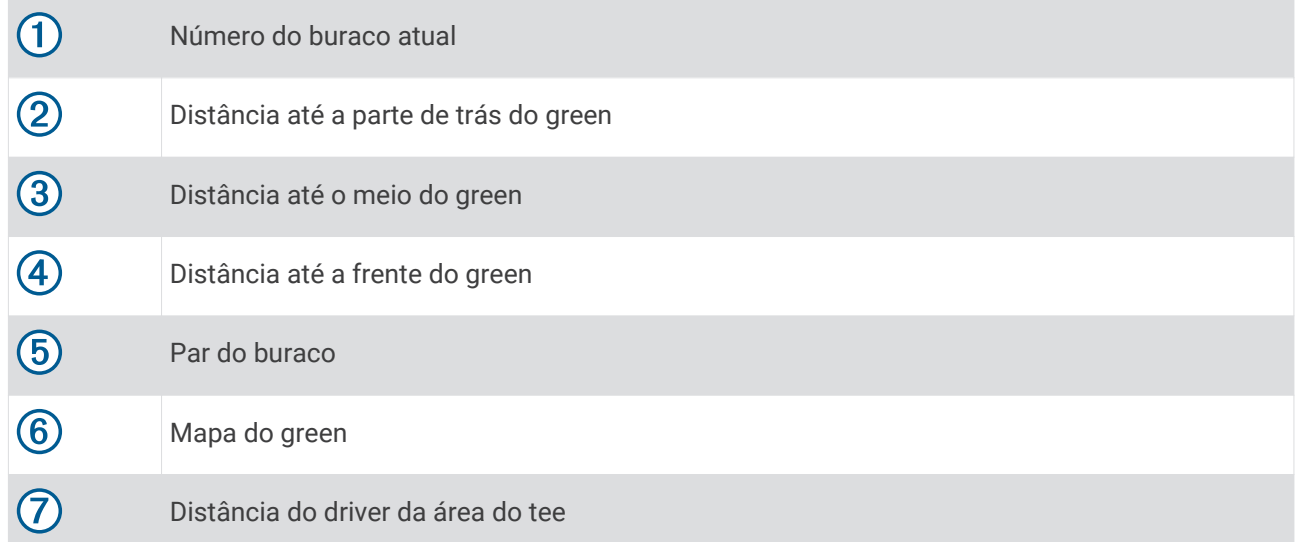

**OBSERVAÇÃO:** como as localizações dos pinos variam, o relógio calcula a distância até o começo, o centro e o fundo do green, mas não a posição real do pino.

- **8** Selecione uma opção:
	- Toque nas distâncias do começo, do centro e do fundo do green para ver a distância PlaysLike (*[Ícones de](#page-27-0) [distância PlaysLike](#page-27-0)*, página 20).
	- Toque no mapa para ver mais detalhes ou medir a distância com o toque no alvo (*[Medir a distância com o](#page-25-0)  [toque no alvo](#page-25-0)*, página 18).
- <span id="page-25-0"></span>• Pressione **UP** ou **DOWN** para visualizar a localização e a distância de um layup ou do começo e do fundo de um obstáculo.
- Pressione **START** para abrir o menu de golfe (*Menu de golfe*, página 18).

Ao ir para o próximo buraco, o relógio muda automaticamente para exibir as informações do novo buraco.

## Menu de golfe

Durante uma partida, você pode pressionar START para acessar recursos adicionais no menu de golfe. **Finalizar rodada**: finaliza a partida atual.

**Alterar buraco**: permite alterar manualmente o buraco.

**Alterar green**: permite alterar o green quando mais de um green estiver disponível para um buraco.

- **Mover bandeira**: permite mover a localização do pino para obter uma medição de distância mais precisa (*Movendo a bandeira*, página 18).
- **Medir tacadas**: mostra a distância da última tacada registrada com o recurso Garmin AutoShot™ (*[Ver tacadas](#page-26-0)  medidas*[, página 19\)](#page-26-0). Também é possível registrar uma tacada manualmente (*[Medir uma tacada](#page-26-0)  [manualmente](#page-26-0)*, página 19).

**Tab. classific.**: abre a tabela de classificação da partida (*Pontuando*[, página 19](#page-26-0)).

- **Odômetro**: mostra o tempo, a distância e os passos registrados. O odômetro é iniciado e interrompido automaticamente quando você inicia ou finaliza uma rodada. Você pode redefinir o odômetro durante uma partida.
- **PinPointer**: o recurso PinPointer é uma bússola que aponta para a localização do pino quando não for possível ver o green. Esse recurso pode ajudar a alinhar uma tacada mesmo quando você estiver em uma área florestal ou um obstáculo de areia profundo.

**OBSERVAÇÃO:** não use o recurso PinPointer enquanto estiver em um carrinho de golfe. A interferência do carrinho de golfe pode afetar a precisão da bússola.

- **Metas personaliz.**: permite salvar uma localização, como um objeto ou obstáculo, para o buraco atual (*[Salvar](#page-27-0) [alvos personalizados](#page-27-0)*, página 20).
- **Estatíst do taco**: mostra as estatísticas com cada taco de golfe, como informações de distância e precisão. Aparece quando você emparelha os sensores Approach® CT10 ou ativa as configurações de Prompt de taco.
- **Configurações**: permite personalizar as configurações de atividade do golfe (*[Configurações de Atividades e](#page-33-0)  apps*[, página 26\)](#page-33-0).

## Movendo a bandeira

Você pode visualizar o campo e alterar a localização do pino.

- **1** Na tela de informações do buraco, pressione **START**.
- **2** Selecione **Mover bandeira**.
- **3** Toque ou arraste **v** para mover o localização do pino.
- **4** Pressione **START**.

As distâncias na tela de informações do buraco são atualizadas para mostrar a nova localização do pino. A localização do pino foi salva somente para a rodada atual.

## Medir a distância com o toque no alvo

Ao jogar um jogo, você pode usar o recurso de tocar no alvo para medir a distância até um ponto no mapa.

- **1** Ao jogar golfe, toque no mapa.
- **2** Toque ou arraste com o dedo para posicionar o círculo alvo  $\varphi$ .

Você pode visualizar a distância da sua posição atual até o círculo alvo e do círculo alvo até a localização do pino.

**3** Se necessário, selecione  $\blacksquare$  ou  $\blacksquare$  para aumentar ou diminuir o zoom.

## <span id="page-26-0"></span>Ver tacadas medidas

Antes que o dispositivo detecte automaticamente e meça as tacadas, você deve ativar a pontuação.

Seu dispositivo tem uma detecção automática e registro de tacadas. Sempre que você dá uma tacada ao longo do campo aberto, o dispositivo registra as distâncias para que você possa vê-las mais tarde.

**DICA:** a detecção automática de tacadas funciona melhor quando você utiliza o dispositivo no pulso principal e tem um bom contato com a bola. Putts não são detectados.

- **1** Enquanto joga golfe, pressione **START**.
- **2** Selecione **Medir tacadas**.

A distância de sua última tacada aparece.

**OBSERVAÇÃO:** a distância é automaticamente redefinida quando você acerta a bola novamente, usa o putt no green ou se direciona ao próximo buraco.

- **3** Pressione **DOWN**.
- **4** Selecione **Tacadas anteriores** para visualizar todas as distâncias de tacadas registradas.

#### Medir uma tacada manualmente

Você pode adicionar manualmente uma tacada se o relógio não a detectar. Você deve adicionar a tacada a partir do local da tacada perdida.

- **1** Dê uma tacada e observe onde a bola cairá.
- **2** Na tela de informações do buraco, pressione **START**.
- **3** Selecione **Medir tacadas**.
- **4** Pressione **DOWN**.
- **5** Selecione **Adicionar tacada** > .
- **6** Se necessário, insira o taco usado na tacada.
- **7** Caminhe ou dirija-se até a bola.

Na próxima tacada, o relógio registrará automaticamente a distância da última tacada. Se necessário, você pode adicionar outra tacada manualmente.

#### Pontuando

- **1** Na tela de informação do buraco, pressione o **START**.
- **2** Selecione um **Tab. classific.**.

O cartão de pontuação é exibido quando você está no green.

- **3** Pressione **UP** ou **DOWN** para navegar pelos buracos.
- **4** Pressione o **START** para selecionar um buraco.
- **5** Pressione **UP** ou **DOWN** para ajustar a pontuação. Sua pontuação total foi atualizada.

#### Gravação de estatísticas

Antes de poder gravar as estatísticas, você deve ativar o monitoramento de estatísticas (*[Configurações de](#page-33-0)  [Atividades e apps](#page-33-0)*, página 26).

- **1** Na tabela de classificação, selecione um buraco.
- **2** Insira o número total de tacadas feitas, incluindo as tacadas suaves, e pressione **START**.
- **3** Defina o número de putts feitos e pressione **START**.

**OBSERVAÇÃO:** o número de tacadas suaves necessárias é usado apenas para o rastreamento de estatísticas e não aumenta sua pontuação.

- **4** Se necessário, selecione uma opção: **OBSERVAÇÃO:** se você estiver em um buraco de par 3, as informações do fairway não serão exibidas.
	- Se a sua bola atingir o fairway, selecione **Em Fairway**.
	- Se sua bola perdeu o fairway, selecione **Perdeu à direita** ou **Perdeu à esquerda**.
- **5** Se necessário, insira o número de tacadas de penalidade.

## <span id="page-27-0"></span>Sobre a pontuação do Stableford

Quando você seleciona o método de pontuação do Stableford (*[Configurações de Atividades e apps](#page-33-0)*, página 26), os pontos são dados com base no número de tacadas necessárias com relação ao par. No final de uma rodada, a pontuação mais alta vence. O dispositivo atribui pontos conforme especificado pela United States Golf Association.

A pontuação para o jogo Stableford mostra pontos ao invés dos cursos.

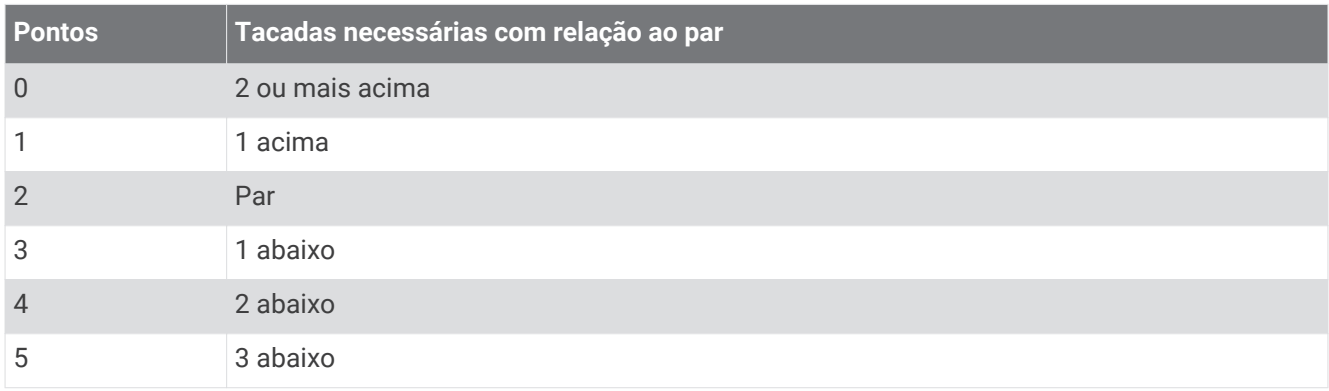

## Ícones de distância PlaysLike

O recurso de distância PlaysLike considera as alterações de elevação no campo exibindo a distância ajustada até o green. Durante uma partida, você pode tocar em uma distância até o green para ver a distância do PlaysLike.

- : a distância é reproduzida por mais tempo que o esperado devido a uma alteração na elevação.
- : a distância é reproduzida como esperado.
- : a distância é reproduzida menos que o esperado devido a uma alteração na elevação.

## Salvar alvos personalizados

Ao jogar uma rodada, você pode salvar até cinco alvos personalizados para cada buraco. Salvar um alvo é útil para registrar objetos ou obstáculos que não são mostrados no mapa. Você pode visualizar as distâncias para esses alvos na tela de obstáculos e layups (*[Jogar golfe](#page-24-0)*, página 17).

- **1** Fique perto do alvo que deseja salvar.
	- **OBSERVAÇÃO:** não é possível salvar um alvo que esteja longe do buraco selecionado no momento.
- **2** Na tela de informações do buraco, pressione **START**.
- **3** Selecione **Metas personaliz.**.
- **4** Selecione um tipo de alvo.

## <span id="page-28-0"></span>Modo números grandes

Você pode alterar o tamanho dos números exibidos na tela de visualização do buraco. Pressione **MENU**, selecione as configurações da atividade e selecione **Números grandes**.

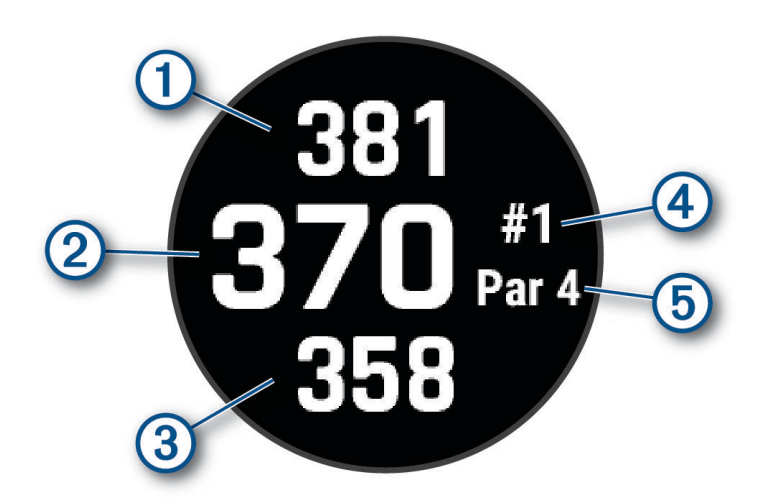

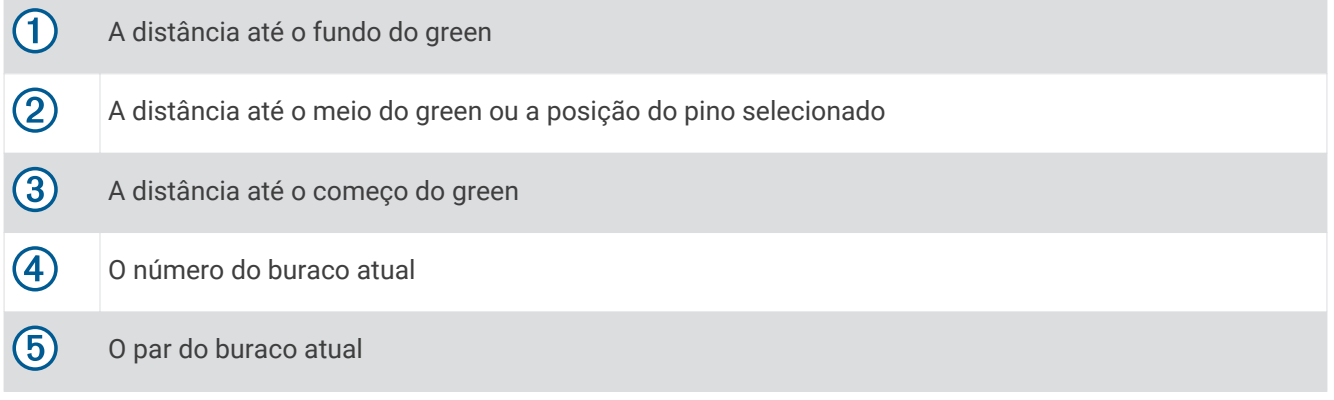

## **Jumpmaster**

#### **ATENÇÃO**

O recurso jumpmaster deve ser utilizado somente por paraquedistas experientes. O recurso jumpmaster não deve ser usado como o principal altímetro de paraquedismo. Falha na inserção das informações corretas sobre o salto pode resultar em ferimentos graves ou morte.

O recurso jumpmaster segue orientações militares para o cálculo do ponto de salto de alta altitude (HARP). O dispositivo detecta automaticamente quando você tiver saltado e inicia a navegação em direção ao ponto de impacto desejado (DIP) usando o barômetro e bússola eletrônica.

## Planejar um salto

- **1** Selecione um tipo de salto (*[Tipos de salto](#page-29-0)*, página 22).
- **2** Insira as informações do salto (*[Inserir informações de salto](#page-29-0)*, página 22). O dispositivo calcula o HARP.
- **3** Selecione **IR PARA HARP** para iniciar uma navegação no HARP.

## <span id="page-29-0"></span>Tipos de salto

O recurso Jumpmaster permite que você defina o tipo de salto entre um dos três tipos: HAHO, HALO ou estático. O tipo de salto selecionado determina quais informações adicionais de configuração são necessárias. Para todos os tipos de salto, as altitudes de queda livre e de abertura são medidas em pés acima do nível do mar (AGL).

- **HAHO**: salto de grande altitude com abertura em grande altitude. O Jumpmaster salta de uma altitude muito grande e abre o paraquedas a uma grande altitude. É necessário definir um DIP e uma altitude de queda livre de pelo menos 1.000 pés. A altitude de queda livre é presumida como a mesma da altitude de abertura. Os valores comuns para altitude de queda livre variam entre 12.000 e 24.000 pés AGL.
- **HALO**: salto de grande altitude com abertura em baixa altitude. O Jumpmaster salta de uma altitude muito grande e abre o paraquedas a uma altitude baixa. As informações necessárias são as mesmas que as do salto tipo HAHO, com a adição de uma altitude de abertura. A altitude de abertura não pode ser maior que a altitude de queda livre. Os valores comuns para altitude de abertura variam entre 2.000 e 6.000 pés AGL.
- **Estático**: a velocidade e a direção do vento são presumidas como constantes durante o salto. A altitude de queda livre deve ser pelo menos 1.000 pés.

## Inserir informações de salto

- **1** Pressione **START**.
- **2** Selecione **Jumpmaster**.
- **3** Selecione um tipo de salto (*Tipos de salto*, página 22).
- **4** Conclua uma ou mais ações para inserir as suas informações de salto:
	- Selecione **DIP** para definir um ponto de parada para o local de pouso desejado.
	- Selecione **Altitude da queda** para definir a altitude de queda AGL (em pés) quando o jumpmaster sair da aeronave.
	- Selecione **Altitude aberto** para definir a altitude de abertura AGL (em pés) quando o jumpmaster abrir o paraquedas.
	- Selecione **Arremesso para frente** para definir a distância horizontal viajada (em metros) devido à velocidade da aeronave.
	- Selecione **Curso para HARP** para definir a direção viajada (em graus) devido à velocidade da aeronave.
	- Selecione **Vento** para definir a velocidade do vento (em nós) e a direção (em graus).
	- Selecione **Constante** para ajudar algumas informações para o salto planejado. Dependendo do tipo de salto, você pode selecionar **Porcentagem máxima**, **Fator de segurança**, **K-Abrir**, **K-Queda livre** ou **K-Estático** e insira as informações adicionais (*[Configurações constantes](#page-30-0)*, página 23).
	- Selecione **Automático para DIP** para ativar a navegação para o DIP automaticamente após o salto.
	- Selecione **IR PARA HARP** para iniciar uma navegação no HARP.

## Inserir informações do vento para saltos HAHO e HALO

- **1** Pressione **START**.
- **2** Selecione **Jumpmaster**.
- **3** Selecione um tipo de salto (*Tipos de salto*, página 22).
- **4** Selecione **Vento** > **Adicionar**.
- **5** Selecione uma altitude.
- **6** Insira uma velocidade do vento em nós e selecione **Concluído**.
- **7** Insira uma direção do vento em graus e selecione **Concluído**.

O valor do vento é adicionado à lista. Somente valores do vento incluídos na lista são usados em cálculos.

**8** Repita as etapas 5 a 7 para cada altitude disponível.

## <span id="page-30-0"></span>Redefinir informações do vento

- **1** Pressione **START**.
- **2** Selecione **Jumpmaster**.
- **3** Selecione **HAHO** ou **HALO**.
- **4** Selecione **Vento** > **Redefinir**.

Todos os valores de vento são removidos da lista.

## Inserir informações do vento para um salto estático

- **1** Pressione **START**.
- **2** Selecione **Jumpmaster** > **Estático** > **Vento**.
- **3** Insira uma velocidade do vento em nós e selecione **Concluído**.
- **4** Insira uma direção do vento em graus e selecione **Concluído**.

## Configurações constantes

Selecione Jumpmaster, selecione um tipo de salto e selecione Constante.

- **Porcentagem máxima**: define o alcance do salto para todos os tipos de saltos. Uma configuração menor que 100%, diminui a distância de deriva ao DIP e uma configuração maior que 100% aumenta a distância de deriva. Jumpmasters mais experientes podem querer usar números menores e paraquedistas menos experientes podem querer usar números maiores.
- **Fator de segurança**: define a margem de erro para um salto (somente HAHO). Fatores de segurança, geralmente, são valores inteiros de dois ou mais, e são determinados pelo jumpmaster, com base nas especificações do salto.
- **K-Queda livre**: define o valor da resistência do vento para um paraquedas durante uma queda livre, com base na classificação da cobertura do paraquedas (somente HALO). Cada paraquedas deve ser classificado com um valor K.
- **K-Abrir**: define o valor da resistência do vento para um paraquedas aberto, com base na classificação da cobertura do paraquedas (HAHO e HALO). Cada paraquedas deve ser classificado com um valor K.
- **K-Estático**: define o valor da resistência do vento para um paraquedas durante um salto estático, com base na classificação da cobertura do paraquedas (somente Estático). Cada paraquedas deve ser classificado com um valor K.

## Personalizar atividades e aplicativos

Você pode personalizar a lista de atividades e aplicativos, visores de dados, campos de dados e outras configurações.

## Adição ou remoção de uma atividade favorita

A lista das suas atividades favoritas é exibida ao pressionar **START** no visor do relógio e fornece acesso rápido às atividades que você mais utiliza. A primeira vez que você pressionar **START** para iniciar uma atividade, o relógio solicitará que você selecione as suas atividades favoritas. Você pode adicionar ou remover atividades a qualquer momento.

- **1** Mantenha pressionado **MENU**.
- **2** Selecione **Atividades e aplicativos**.

As suas atividades favoritas aparecem no topo da lista.

- **3** Selecione uma opção:
	- Para adicionar uma atividade favorita, selecione a atividade e escolha **Definir como favorito**.
	- Para remover uma atividade favorita, selecione a atividade e escolha **Remover dos favoritos**.

## <span id="page-31-0"></span>Alterar a ordem de uma atividade na lista de aplicativos

- **1** Pressione **MENU**.
- **2** Selecione **Atividades e aplicativos**.
- **3** Selecione uma atividade.
- **4** Selecione **Reordenar**.
- **5** Pressione **UP** ou **DOWN** para ajustar a posição da atividade na lista de aplicativos.

## Personalizando telas de dados

Você pode mostrar, ocultar e alterar o layout e o conteúdo das telas dedados para cada uma das atividades.

- **1** Mantenha pressionado **MENU**.
- **2** Selecione **Atividades e aplicativos**.
- **3** Selecione a atividade a ser personalizada.
- **4** Selecione as configurações da atividade.
- **5** Selecione **Visor de dados**.
- **6** Selecione uma tela de dados a ser personalizada.
- **7** Selecione uma opção:
	- Selecione **Layout** para ajustar a quantidade de campos de dados na tela de dados.
	- Selecione **Campos de dados** e selecione um campo para alterar os dados que aparecem no campo. **DICA:** para obter uma lista de todos os campos de dados disponíveis, acesse *[Campos de dados](#page-118-0)*, [página 111](#page-118-0). Nem todos os campos de dados estão disponíveis para todos os tipos de atividade.
	- Selecione **Reordenar** para alterar o local da tela de dados no loop.
	- Selecione **Remover** para remover a tela de dados do loop.
- **8** Se necessário, selecione **Adicionar novo** para adicionar uma tela de dados no loop.

Você pode adicionar uma tela de dados personalizada ou selecionar uma entre as telas de dados predefinidas.

#### Adicionar um mapa a uma atividade

Você pode adicionar o mapa ao loop das telas de dados para uma atividade.

- **1** Pressione **MENU**.
- **2** Selecione **Atividades e aplicativos**.
- **3** Selecione a atividade a ser personalizada.
- **4** Selecione as configurações da atividade.
- **5** Selecione **Visor de dados** > **Adicionar novo** > **Mapa**.

## <span id="page-32-0"></span>Criando uma atividade personalizada

- **1** No visor do relógio, pressione **START**.
- **2** Selecione **Adicionar**.
- **3** Selecione uma opção:
	- Selecione **Copiar ativid.** para criar uma atividade personalizada a partir de suas atividades salvas.
	- Selecione **Outros** para criar uma nova atividade personalizada.
- **4** Se necessário, selecione um tipo de atividade.
- **5** Selecione um nome ou insira um nome personalizado.
	- Nomes de atividade em duplicidade incluem um número, por exemplo, Bicicleta(2).
- **6** Selecione uma opção:
	- Selecione uma opção para personalizar as configurações de uma atividade específica. Por exemplo, você pode personalizar as telas de dados ou os recursos automáticos.
	- Selecione **Concluído** para salvar e usar a atividade personalizada.
- **7** Selecione **Sim** para adicionar a atividade à sua lista de favoritos.

## <span id="page-33-0"></span>Configurações de Atividades e apps

Estas configurações permitem que você personalize cada app de atividade pré-carregado com base em suas necessidades. Por exemplo, você pode personalizar páginas de dados e ativar alertas e recursos de treinamento. Nem todas as configurações estão disponíveis para todos os tipos de atividade.

Mantenha pressionado **MENU**, selecione **Atividades e aplicativos**, escolha uma atividade e defina as configurações da atividade.

- **Distância 3D**: calcula sua distância percorrida usando a mudança de elevação e seu movimento horizontal sobre o solo.
- **Velocidade 3D**: calcula sua velocidade usando a mudança de elevação e seu movimento horizontal sobre o solo.
- **Cor destacada**: define a cor destacada de cada atividade para ajudar a identificar qual atividade está ativa.
- **Adicionar atividade**: permite personalizar uma atividade multiesportiva.
- **Alertas**: define os alertas de treinamento ou navegação para a atividade (*[Alertas de atividade](#page-36-0)*, página 29).
- **Elevação automática**: permite que o relógio detecte alterações de elevação automaticamente usando o altímetro integrado (*[Ativar elevação automática](#page-38-0)*, página 31).
- **Auto Lap**: define as opções para o recurso Auto Lap para marcar as voltas automaticamente. A opção Distância automática marca as voltas a uma distância específica. A opção Auto Lap por posição marca voltas em um local onde você pressionou LAP anteriormente. Ao concluir uma volta, uma mensagem de alerta de volta personalizável é exibida. Esse recurso é útil para comparar o seu desempenho em diversos momentos de uma atividade.
- **Auto Pause**: define as opções do recurso Auto Pause® para parar de registrar dados quando você parar de mover ou quando estiver abaixo de uma velocidade específica. Este recurso é útil se a sua atividade incluir semáforos ou outros locais onde você deverá parar.
- **Descanso automático**: permite que o relógio detecte automaticamente quando você está descansando durante um nado em piscina e crie um intervalo de descanso (*[Descanso automático](#page-17-0)*, página 10).
- **Corrida automática**: permite que o relógio detecte corridas de esqui ou windsurf automaticamente usando um acelerômetro integrado. Para a atividade de windsurf, você pode definir limites de velocidade e distância para iniciar automaticamente uma corrida.
- **Rolagem autom.**: configura o relógio para navegar por todos os visores de dados de atividade automaticamente enquanto o cronômetro de atividade estiver em execução.
- **Definir auto.**: permite que seu relógio inicie e termine séries de exercícios automaticamente durante uma atividade de treinamento de força.
- **Cor de fundo**: define a cor de fundo de cada atividade para branco ou preto.
- **Números grandes**: altera o tamanho dos números exibidos na tela de visualização do buraco (*[Modo números](#page-28-0)  grandes*[, página 21\)](#page-28-0).
- **Transmissão freq. card.**: ativa a transmissão automática de dados de frequência cardíaca ao iniciar a atividade (*[Transmissão de dados de frequência cardíaca](#page-72-0)*, página 65).
- **ClimbPro**: exibe o planejamento de subida e telas de monitoramento durante a navegação (*[Usar o ClimbPro](#page-38-0)*, [página 31\)](#page-38-0).
- **Prompt de taco**: exibe uma solicitação para inserir o taco de golfe usado após cada tacada detectada para registrar as estatísticas sobre o taco (*[Gravação de estatísticas](#page-26-0)*, página 19).

**Início de cont. regressiva**: ativa um temporizador de contagem regressiva para intervalos de nado na piscina.

- **Visor de dados**: permite personalizar as telas de dados e adicionar novas telas de dados para a atividade (*[Personalizando telas de dados](#page-31-0)*, página 24).
- **Distância do Driver**: define a distância média em que a bola viaja no seu drive enquanto joga golfe.

**Editar percursos**: permite editar o nível de dificuldade e o status da rota durante uma atividade de escalada.

- **Editar peso**: permite adicionar o peso usado para uma série de exercícios durante um treinamento de força ou atividade aeróbica.
- **Distância de golfe**: define a unidade de medida usada ao jogar golfe.

**Sistema de classificação**: define o sistema de classificação da dificuldade da rota para atividades de escalada.

- **Pontuação de handicap**: ativa o monitoramento de handicap ao jogar golfe. A opção Handicap local permite inserir o número de tacadas a serem subtraídas da sua pontuação total. A opção Índice/Slope permite que você insira seu handicap e a classificação de inclinação do curso para que o relógio possa calcular o handicap do seu curso. Ao ativar a opção de classificação de handicap, você pode ajustar seu valor de handicap.
- **Número da pista**: define o número da pista para corrida em pista.
- **Tecla de voltas**: ativa ou desativa o botão LAP para registrar uma volta ou descanso durante uma atividade.
- **Bloquear dispositivo**: bloqueia a tela sensível ao toque e os botões durante uma atividade poliesportiva para evitar pressionar acidentalmente os botões e a tela sensível ao toque.
- **Mapa**: define as preferências de exibição para a tela de dados do mapa para a atividade (*[Configurações do](#page-37-0) [mapa de atividade](#page-37-0)*, página 30).
- **Metrônomo**: emite sons ou vibrações de forma regular para ajudar você a melhorar seu desempenho, treinando com uma cadência mais rápida, mais lenta, ou mais consistente. Você pode definir os batimentos por minuto (bpm) da cadência que deseja manter, a frequência dos batimentos e as configurações de som.
- **Velocidade náutica**: define o relógio para usar unidades náuticas ou as unidades de medida do sistema para velocidade.
- **Penalidades**: permite o rastreamento de penalidades ao jogar golfe (*[Gravação de estatísticas](#page-26-0)*, página 19).
- **PlaysLike**: ativa o recurso de distância "semelhante a uma jogada" durante a partida de golfe, que leva em conta as mudanças de elevação no campo, mostrando a distância ajustada para o green (*[Ícones de distância](#page-27-0) PlaysLike*[, página 20\)](#page-27-0).
- **Tamanho da piscina**: define o comprimento da piscina para natação.
- **Potência média**: controla se o relógio inclui valores de zero para dados de potência que ocorrem quando você não está pedalando.
- **Modo de alimentação**: define o modo de potência padrão para a atividade.
- **Lim. econ. energ.**: define o tempo limite de economia de energia para quanto tempo seu relógio permanece no modo de treinamento, por exemplo, quando você está aguardando o início de uma corrida. A opção Normal define o relógio para entrar no modo de baixo consumo após 5 minutos de inatividade. A opção Estendido define o relógio para entrar no modo de baixo consumo após 25 minutos de inatividade. O modo estendido pode resultar em vida útil mais curta da bateria entre as cargas.
- **Registrar atividade**: habilita o arquivo FIT para o registro de atividades de golfe. Os arquivos FIT registram informações sobre condicionamento físico adaptadas para o Garmin Connect.
- **Intervalo de gravação**: define a frequência de gravação dos pontos de trajeto durante uma expedição. Por padrão, os pontos de trajeto do GPS são registrados uma vez por hora e não são registrados após o pôr do sol. Registrar pontos de trajeto com menos frequência maximiza a vida útil da bateria.
- **Gravar após pôr do sol**: define o relógio para registrar pontos de trajeto após o pôr do sol durante uma expedição.
- **Registrar VO2 máximo**: permite a gravação de VO2 máximo para corrida em trilha e atividades de ultramaratona.
- **Renomear**: define o nome da atividade.
- **Repetir**: ativa a opção Repetir para atividades multiesportivas. Por exemplo, você pode usar essa opção para atividades que incluam múltiplas transições, como swimrun.
- **Restaurar padrões**: permite reiniciar as configurações da atividade.
- **Estatísticas da rota**: ativa o monitoramento de estatísticas de rota para atividades de escalada indoor.
- **Rota**: define as preferências para o cálculo de rotas da atividade (*[Configurações de rotas](#page-37-0)*, página 30).
- **Satellites**: define o sistema de satélite a ser utilizado na atividade (*[Configurações do satélite](#page-39-0)*, página 32).
- **Pontuação**: ativa ou desativa o armazenamento de pontuação automaticamente ao iniciar uma partida de golfe. A opção Perguntar sempre será exibida ao iniciar uma rodada.
- **Método de pontuação**: define o método de pontuação para jogo por tacadas ou pontuação em Stableford ao jogar golfe.
- **Alertas do segmento**: ativa comandos que alertam você sobre a aproximação de segmentos (*[Segmentos](#page-44-0)*, [página 37\)](#page-44-0).

**Autoavaliação**: define com que frequência você avalia sua percepção de esforço da atividade (*[Avaliar uma](#page-14-0) atividade*[, página 7](#page-14-0)).

**SpeedPro**: permite métricas de velocidade avançadas para corridas de windsurf.

**Monitoramento de estatísticas**: permite o rastreamento de estatísticas durante a partida de golfe (*[Gravação de](#page-26-0)  [estatísticas](#page-26-0)*, página 19).

**Detecção de braçadas.**: permite a detecção de braçadas para natação em piscina.

- **Al. auto. esp. p/ Swimrun**: permite transitar automaticamente entre a parte de nado e a parte de corrida de uma atividade multiesportes chamada "Swimrun".
- **Toque**: ativa ou desativa a tela sensível ao toque durante uma atividade.
- **Modo de torneio**: desabilita recursos que não são permitidos durante torneios sancionados.
- **Transições**: habilita transições para atividades multiesportivas.
- **Alertas vibratórios**: ativa alertas que notificam você a inspirar ou expirar durante uma atividade de respiração.

**Vídeos de treino**: permite animações educativas de treino para uma atividade de força, cardio, ioga ou pilates. As animações estão disponíveis para treinos e treinos pré-instalados baixados da sua conta Garmin Connect.
#### Alertas de atividade

É possível definir alertas para cada atividade, o que pode ajudar você a treinar usando metas específicas, aumentar o conhecimento sobre seu ambiente e navegar até o seu destino. Alguns alertas estão disponíveis apenas para atividades específicas. Há três tipos de alertas: alertas de evento, alertas de intervalo e alertas recorrentes.

- **Alerta de evento**: um alerta de evento notifica você uma única vez. O evento é um valor específico. Por exemplo, é possível definir o relógio para alertar você após ter queimado um determinado número de calorias.
- **Alerta de intervalo**: um alerta de intervalo notifica você sempre que o relógio estiver acima ou abaixo de um determinado intervalo de valores. Por exemplo, é possível configurar o relógio para alertar você sempre que sua frequência cardíaca estiver abaixo de 60 bpm (batimentos por minuto) e acima de 210 bpm.
- **Alerta recorrente**: um alerta recorrente notifica você sempre que o relógio registrar um intervalo ou valor especificado. Por exemplo, é possível definir o relógio para alertar você a cada 30 minutos.

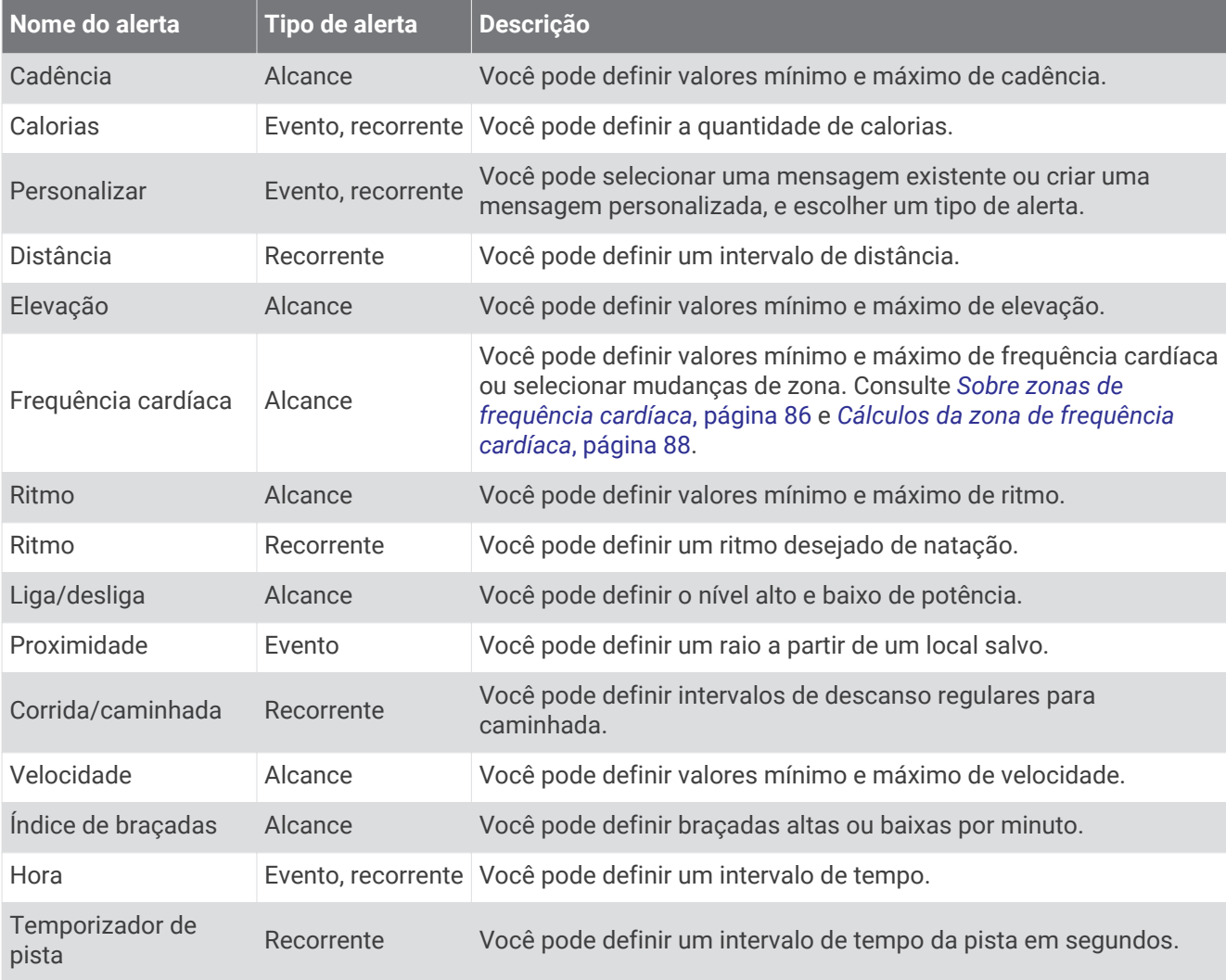

#### Configurar um alerta

- **1** Mantenha pressionado **MENU**.
- **2** Selecione **Atividades e aplicativos**.
- **3** Selecione uma atividade.

**OBSERVAÇÃO:** este recurso não está disponível para todas as atividades.

- **4** Selecione as configurações da atividade.
- **5** Selecione **Alertas**.
- **6** Selecione uma opção:
	- Selecione **Adicionar novo** para adicionar um novo alerta para a atividade.
	- Selecione o nome do alerta para editar um alerta existente.
- **7** Se necessário, selecione o tipo de alerta.
- **8** Selecione uma zona, digite os valores mínimo e máximo, ou um valor personalizado, para o alerta.
- **9** Se necessário, ative o alerta.

Para alertas de eventos e alertas recorrentes, será exibida uma mensagem sempre que você atingir o valor de alerta. Para alertas de intervalo, será exibida uma mensagem toda vez que você ultrapassar o limite superior ou inferior do intervalo especificado (valores mínimo e máximo).

#### Configurações do mapa de atividade

Você pode personalizar a aparência da tela de dados do mapa para cada atividade.

Mantenha pressionado **MENU**, selecione **Atividades e aplicativos**, escolha uma atividade, defina as configurações da atividade e toque em **Mapa**.

**Configurar mapas**: exibe ou oculta dados de produtos do mapa instalado.

- **Tema do mapa**: define o mapa para exibir os dados de maneira otimizada para o seu tipo de atividade. A opção Sistema usa as preferências das configurações de mapa do sistema (*[Temas de mapa](#page-84-0)*, página 77).
- **Usar config. do sistema**: permite que o relógio use as preferências nas configurações do sistema de mapas (*[Configurações de mapa](#page-83-0)*, página 76). Quando esta configuração está desativada, você pode personalizar as configurações do mapa para a atividade.
- **Restaurar tema**: permite restaurar configurações de temas de mapa padrão ou temas que foram excluídos do relógio.

#### Configurações de rotas

Você pode alterar as configurações de rota para personalizar a forma como o relógio calcula rotas para cada atividade.

**OBSERVAÇÃO:** nem todas as configurações estão disponíveis para todos os tipos de atividade.

Mantenha **MENU** pressionado, selecione **Atividades e aplicativos**, selecione uma atividade, selecione as configurações da atividade e selecione **Rota**.

- **Atividades**: define uma atividade para a rota. O relógio calcula as rotas otimizadas para o tipo de atividade que você está realizando.
- **Roteamento de popularidade**: calcula rotas com base nas corridas e passeios mais populares de Garmin Connect.
- **Percursos**: define como você navega pelos percursos usando o relógio. Use a opção Seguir percurso para navegar por um percurso exatamente como ele aparece, sem recalcular. Use a opção Usar mapa para navegar por um percurso usando o planejamento de mapas e calcular novamente a rota caso saia do percurso.

**Método de cálculo**: define o método de cálculo para minimizar o tempo, a distância ou as subidas nas rotas.

**Áreas a serem evitadas**: define os tipos de estrada ou transporte a serem evitados nas rotas.

**Tipo**: define o comportamento do ponteiro exibido durante uma rota direta.

### Usar o ClimbPro

O recurso ClimbPro ajuda você a gerenciar seu esforço para as próximas escaladas em um percurso. Você pode visualizar os detalhes das subidas, incluindo gradiente, distância e ganho de elevação, antes ou em tempo real ao seguir um percurso. As categorias de subidas em ciclismo, com base em extensões e gradientes, são indicadas por cores.

- **1** Mantenha **MENU** pressionado.
- **2** Selecione **Atividades e aplicativos**.
- **3** Selecione uma atividade.
- **4** Selecione as configurações da atividade.
- **5** Selecione **ClimbPro** > **Estado** > **Ligado**.
- **6** Selecione uma opção:
	- Selecione **Campo de dados** para personalizar o campo de dados que aparece na tela ClimbPro.
	- Selecione **Alerta** para definir alertas no início de uma subida ou a uma determinada distância da subida.
	- Selecione **Descidas** para ativar ou desativar as descidas para atividades de corrida.
- **7** Revise as escaladas e os detalhes do percurso (*[Exibir ou editar os detalhes do percurso](#page-104-0)*, página 97).
- **8** Comece a seguir um percurso salvo (*[Navegando até um destino](#page-100-0)*, página 93).

#### Ativar elevação automática

Você pode usar o recurso de elevação automática para detectar alterações de elevação automaticamente. É possível usá-lo durante atividades, como escalada, caminhada, corrida ou ciclismo.

- **1** Pressione **MENU**.
- **2** Selecione **Atividades e aplicativos**.
- **3** Selecione uma atividade.

**OBSERVAÇÃO:** este recurso não está disponível para todas as atividades.

- **4** Selecione as configurações da atividade.
- **5** Selecione **Elevação automática** > **Estado**.
- **6** Selecione **Sempre** ou **Fora da navegação**.
- **7** Selecione uma opção:
	- Selecione **Tela na corrida** para identificar qual tela de dados é exibida durante uma corrida.
	- Selecione **Tela na escalada** para identificar qual tela de dados é exibida durante escaladas.
	- Selecione **Inverter cores** para inverter as cores da tela ao alterar os modos.
	- Selecione **Velocidade vertical** para definir uma taxa de subida sobre tempo.
	- Selecione **Altern. de modo** para definir a velocidade com que o dispositivo alternará os modos.

**OBSERVAÇÃO:** a opção Tela atual permite que você alterne automaticamente para a última tela que estava visualizando antes que a transição de escalada automática tenha ocorrido.

## <span id="page-39-0"></span>Configurações do satélite

Você pode alterar as configurações de satélite para personalizar os sistemas de satélite usados em cada atividade. Para obter mais informações sobre sistema de satélite, acesse [www.garmin.com/aboutGPS.](https://www.garmin.com/aboutGPS)

Mantenha **MENU** pressionado, selecione **Atividades e aplicativos**, escolha uma atividade, defina as configurações da atividade e selecione **Satellites**.

**OBSERVAÇÃO:** este recurso não está disponível para todas as atividades.

- **Desligado**: desativa os sistemas de satélite da atividade.
- **Usar padrão**: permite que o relógio use a configuração padrão do sistema de satélites (*[Configurações do](#page-107-0) sistema*[, página 100\)](#page-107-0).
- **Somente GPS**: ativa o sistema de satélite do GPS.
- **All Systems**: ativa vários sistemas de satélite. Usar vários sistema de satélite juntos oferece um melhor desempenho em ambientes desafiadores e obtém o posicionamento mais rápido do que usando apenas o GPS. No entanto, usar vários sistemas pode reduzir a duração da bateria mais rapidamente do que usando apenas o GPS.
- **All + Multi-Band**: ativa vários sistemas de satélite em várias bandas de frequência. Os sistemas multibanda usam várias bandas de frequência e permitem registros de trajetos mais consistentes, melhor posicionamento, aprimoramento de erros de imagem duplicada e menos atrasos do sinal devido a obstáculos atmosféricos ao usar o relógio em ambientes desafiadores.

**OBSERVAÇÃO:** não está disponível para todos os modelos de relógio.

**UltraTrac**: registra os pontos de trajeto e dados do sensor com menos frequência. Habilitar o recurso UltraTrac aumenta a vida útil da bateria, mas reduz a qualidade das atividades registradas. Você deve usar o recurso UltraTrac para atividades que exijam mais uso da bateria e para as quais as atualizações frequentes de dados do sensor sejam menos importantes.

# Treino

# **Treinos**

Você pode criar treinos personalizados que incluam metas para cada etapa e para diferentes distâncias, tempos e calorias. Durante a atividade, você pode ver visores de dados específicos do treino, que contêm informações sobre a etapa do treino, como distância da etapa do treino ou o ritmo médio da etapa.

Seu dispositivo inclui vários treinos pré-carregados para diversas atividades. Você pode criar e encontrar mais treinos usando o Garmin Connect ou selecionar um plano de treinamento com treinos integrados e transferi-los para o seu dispositivo.

Você pode programar treinos utilizando o Garmin Connect. Você pode planejar treinos com antecedência e salvá-los em seu dispositivo.

# Como seguir um treino do Garmin Connect

Para fazer o download de um treino no Garmin Connect, é necessário ter uma conta Garmin Connect (*[Garmin](#page-91-0) Connect*[, página 84](#page-91-0)).

- **1** Selecione uma opção:
	- Abra o app Garmin Connect.
	- Acesse [connect.garmin.com](https://connect.garmin.com).
- **2** Selecione **Treino** > **Exercícios**.
- **3** Encontre um treino ou crie e salve um novo treino.
- **4** Selecione **a** ou **Enviar para dispositivo**.
- **5** Siga as instruções na tela.

# Iniciando um treino

O seu dispositivo pode orientá-lo nas várias etapas de um exercício.

- **1** No visor do relógio, pressione **START**.
- **2** Selecione uma atividade.
- **3** Pressione **MENU**.
- **4** Selecione **Treino** > **Treinos**.
- **5** Selecione um treino.

**OBSERVAÇÃO:** apenas treinos compatíveis com a atividade selecionada aparecem na lista.

- **6** Selecione **Exibir** para visualizar uma lista de etapas do treino (opcional).
	- **DICA:** durante a exibição das etapas do treino, você pode pressionar START para exibir uma animação do exercício selecionado, se disponível.
- **7** Selecione **Realizar treino**.
- **8** Pressione **START** para iniciar o temporizador de atividade.

Após você iniciar um exercício, o dispositivo exibe cada uma das etapas, notas sobre passos (opcional), o objetivo (opcional) e o os dados atuais do treino. Para atividades de força, ioga, cardio ou pilates, é incluída uma animação educativa.

### Seguir um treino sugerido diariamente

Antes que o dispositivo possa sugerir um treino diário, você deve ter um status de treino e uma estimativa de VO2 máx. (*[Status de treino](#page-62-0)*, página 55).

- **1** No visor do relógio, pressione o **START**.
- **2** Selecione **Corrida** ou **Pedalar**.

A sugestão de treino diária é exibida.

- **3** Selecione o **START** e selecione uma opção:
	- Para iniciar o treino, selecione **Realizar treino**.
	- Para descartar o treino, selecione **Rejeitar**.
	- Para visualizar as etapas do treino, selecione **Passos**.
	- Para atualizar a definição do objetivo do treino, selecione **Tipo de meta**.
	- Para desativar futuras notificações de treino, selecione **Desativar prompt**.

O treino sugerido é atualizado automaticamente para alterações nos hábitos de treinamento, tempo de recuperação e VO2 máx.

### Personalizar um treino intervalado

- **1** No visor do relógio, pressione **START**.
- **2** Selecione uma atividade.
- **3** Mantenha pressionado **MENU**.
- **4** Selecione **Treino** > **Intervalos** > **Repetições estruturadas** > **Editar**.
- **5** Selecione uma ou mais opções:
	- Para definir a duração e o tipo do intervalo, selecione **Intervalo**.
	- Para definir a duração e o tipo do descanso, selecione **Descanso**.
	- Para definir o número de repetições, selecione **Repetir**.
	- Para adicionar um aquecimento aberto ao seu treino, selecione **Aquecimento** > **Ligado**.
	- Para adicionar um relaxamento aberto ao seu treino, selecione **Desaquecimento** > **Ligado**.
- **6** Pressione **BACK**.

O relógio salva seu treino intervalado personalizado até a próxima edição do treino.

# Iniciar um treino intervalado

- **1** No visor do relógio, pressione **START**.
- **2** Selecione uma atividade.
- **3** Mantenha pressionado **MENU**.
- **4** Selecione **Treino** > **Intervalos**.
- **5** Selecione uma opção:
	- Selecione **Abrir repetições** para marcar seus intervalos e períodos de descanso manualmente pressionando **LAP**.
	- Selecione **Repetições estruturadas** > **Realizar treino** para usar um treino intervalado com base em distância ou tempo.
- **6** Pressione **START** para iniciar o temporizador de atividade.
- **7** Quando o treino intervalado tiver um aquecimento, selecione **LAP** para iniciar o primeiro intervalo.
- **8** Siga as instruções na tela.
- **9** A qualquer momento, pressione **LAP** para parar o intervalo atual ou o período de descanso e passar para o próximo intervalo ou período de descanso (opcional).

Após concluir todos os intervalos, uma mensagem será exibida.

# Após um treino de natação em piscina

Seu dispositivo pode orientá-lo nas várias etapas de um treino de natação. Criar e enviar um treino de natação em piscina é semelhante a *Treinos*[, página 32](#page-39-0) e *[Como seguir um treino do Garmin Connect](#page-39-0)*, página 32.

- **1** No visor do relógio, selecione **START** > **Nat. piscina** > **Opções** > **Treino**.
- **2** Selecione uma opção:
	- Selecione **Treinos** para fazer treinos baixados do Garmin Connect.
	- Selecione **Calendário de treino** para fazer ou visualizar seus treinos programados.
- **3** Siga as instruções na tela.

#### Registrar um teste de velocidade crítica de nado

Seu valor de velocidade crítica de natação (VCN) é o resultado de um teste baseado em tempo. Sua VCN é a velocidade que teoricamente você pode manter continuamente sem exaustão. Você pode usar sua VCN para orientar seu ritmo de treinamento e monitorar sua melhoria.

- **1** No visor do relógio, pressione **START**.
- **2** Selecione **Nat. piscina**.
- **3** Mantenha **MENU** pressionado.
- **4** Selecione **Treino** > **Vel. crítica natação** > **Fazer teste de vel crítica de natação**.
- **5** Pressione **DOWN** para visualizar as etapas do treino.
- **6** Selecione **OK**.
- **7** Pressione **START**.
- **8** Siga as instruções na tela.

#### Editar seu resultado de velocidade crítica de natação

Você pode editar ou inserir manualmente um novo tempo para o valor de VCN.

- **1** No visor do relógio, pressione **START**.
- **2** Selecione **Nat. piscina**.
- **3** Mantenha **MENU** pressionado.
- **4** Selecione **Treino** > **Vel. crítica natação** > **Vel. crítica natação**.
- **5** Insira os minutos.
- **6** Insira os segundos.

# Sobre o calendário de treinamento

O calendário de treinamento em seu relógio é uma extensão do calendário de treinamento ou da agenda que você configurou em sua conta Garmin Connect. Após adicionar alguns treinos ao calendário do Garmin Connect, você poderá enviá-los para seu dispositivo. Todos os treinos programados enviados para o dispositivo aparecem no mini Widget do calendário. Ao selecionar um dia no calendário, você pode visualizar ou fazer o treino. O treino programado permanece no relógio independentemente de você concluí-lo ou ignorá-lo. Quando você envia treinos programados do Garmin Connect, eles substituem o calendário de treinamento existente.

#### Usar planos de treinamento do Garmin Connect

Antes de poder baixar e usar um plano de treinamento, você precisa ter uma conta do Garmin Connect (*[Garmin](#page-91-0)  Connect*[, página 84](#page-91-0)) e emparelhar o relógio epix com um smartphone compatível.

- **1** No app Garmin Connect, selecione  $\equiv$  ou  $\cdots$ .
- **2** Selecione **Treino** > **Planos de treinamento**.
- **3** Selecione e programe um plano de treinamento.
- **4** Siga as instruções na tela.
- **5** Revise o plano de treinamento em seu calendário.

#### Adaptive Training Plans

Sua conta do Garmin Connect oferece um plano de treinamento adaptativo e o treinador Garmin® para se adequar aos seus objetivos de treinamento. Por exemplo, você pode responder algumas perguntas e encontrar um plano que ajudará você a completar uma corrida de 5 km. O plano se ajusta ao seu nível atual de condicionamento, preferências de treino e agenda, e a data da corrida. Quando você começa um plano, o mini Widget Garmin coach é adicionado ao loop de mini Widgets no seu relógio epix.

# PacePro Treinamento

Muitos corredores gostam de usar uma pulseira de ritmo durante a corrida para ajudar a atingir as metas de corrida. O PacePro recurso permite criar uma pulseira de ritmo personalizada com base na distância e no ritmo, ou na distância e no tempo. Você também pode criar uma pulseira de ritmo para um percurso conhecido para otimizar seu esforço de ritmo com base nas mudanças de elevação.

Você pode criar um plano PacePro usando o aplicativo Garmin Connect. Você pode visualizar as frações e o plano de elevação antes de iniciar o percurso.

# Baixando um plano PacePro para o Garmin Connect

Para baixar um plano PacePro do Garmin Connect, você deve ter uma conta Garmin Connect (*[Garmin Connect](#page-91-0)*, [página 84\)](#page-91-0).

- **1** Selecione uma opção:
	- Abra o aplicativo Garmin Connect e selecione  $\blacksquare$  ou  $\bullet\bullet\bullet$ .
	- Acesse [connect.garmin.com](https://connect.garmin.com).
- **2** Selecione **Treino** > **Estratégias de ritmo PacePro**.
- **3** Siga as instruções na tela para criar e salvar um plano PacePro.
- 4 Selecione **1** ou **Enviar para dispositivo**.

# Criar um plano PacePro em seu relógio

Antes de criar um plano PacePro no seu relógio, você deve criar um percurso (*[Criando e seguindo um percurso](#page-102-0)  [no dispositivo](#page-102-0)*, página 95).

- **1** No visor do relógio, pressione **START**.
- **2** Selecione uma atividade de corrida em ambientes externos.
- **3** Mantenha pressionado **MENU**.
- **4** Selecione **Navegação** > **Percursos**.
- **5** Selecione um percurso.
- **6** Selecione **PacePro** > **Criar novo**.
- **7** Selecione uma opção:
	- Selecione **Objetivo de ritmo** e insira seu ritmo desejado.
	- Selecione **Tempo do objetivo** e insira seu ritmo desejado.
	- O relógio exibe sua faixa de ritmo personalizada.
- **8** Pressione **START**.
- **9** Selecione uma opção:
	- Selecione **Aceitar plano** para iniciar o plano.
	- Selecione **Ver frações** para visualizar as divisões.
	- Selecione **Pl. elevação** para exibir um plano de elevação do percurso.
	- Selecione **Mapa** para exibir o percurso no mapa.
	- Selecione **Remover** para descartar o plano.

# Iniciar um plano do PacePro

Antes de iniciar um plano PacePro, você deve baixar um plano de sua conta Garmin Connect.

- **1** No visor do relógio, pressione **START**.
- **2** Selecione uma atividade de corrida em ambientes externos.
- **3** Mantenha pressionado **MENU**.
- **4** Selecione **Treino** > **Planos do PacePro**.
- **5** Selecione um plano.
- **6** Pressione **START**.

**DICA:** você pode visualizar as divisões, o gráfico de elevação e o mapa antes de aceitar o plano PacePro.

- **7** Selecione **Aceitar plano** para iniciar o plano.
- **8** Se necessário, selecione **Sim** para ativar a navegação no percurso.
- **9** Pressione **START** para iniciar o temporizador de atividade.

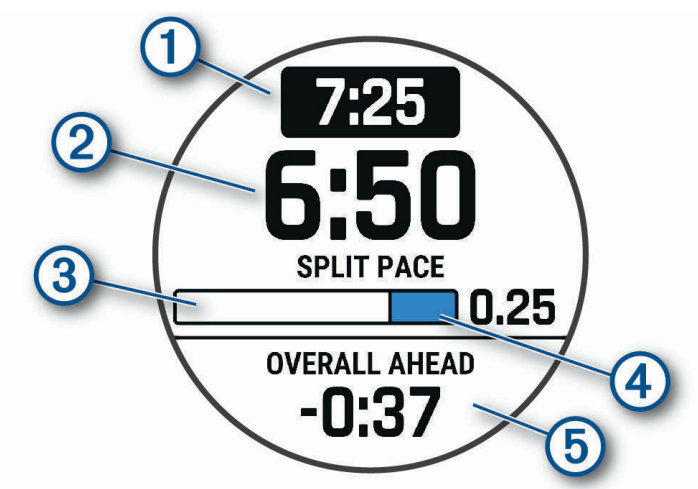

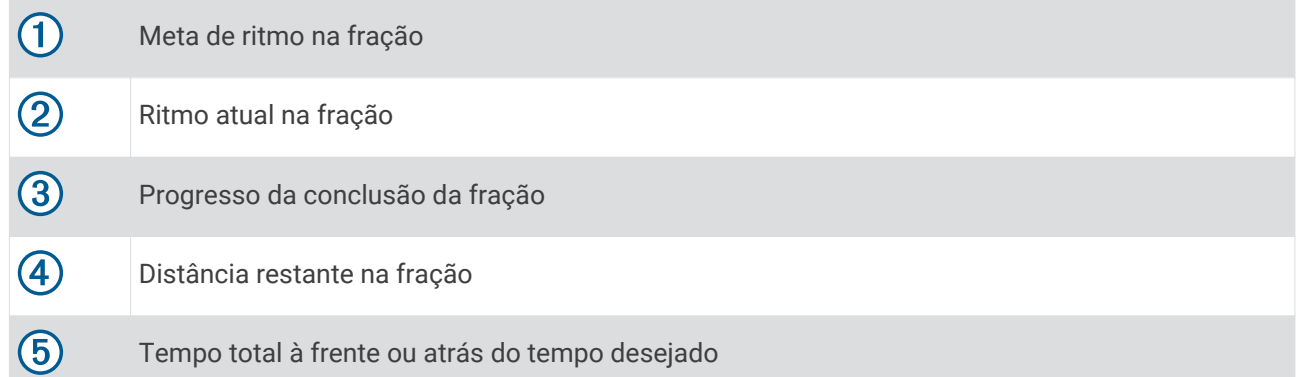

**DICA:** mantenha MENU pressionado e selecione **Parar o PacePro** > **Sim** para parar o planoPacePro. O temporizador de atividade continua em execução.

# **Segmentos**

Você pode enviar segmentos de sua corrida ou ciclismo a partir de sua conta Garmin Connect para seu dispositivo. Depois de salvar um segmento em seu dispositivo, você pode correr contra um segmento, tentando alcançar ou superar seu registro pessoal ou outros participantes que percorreram o segmento.

**OBSERVAÇÃO:** ao fazer download de um curso usando a sua conta Garmin Connect, você pode baixar todos os segmentos disponíveis no curso.

# Segmentos do Strava™

É possível fazer download dos segmentos do Strava para seu dispositivo epix. Percorra os segmentos do Strava para comparar seu desempenho com relação ao desempenho em percursos anteriores, ao desempenho de seus amigos e ao desempenho de profissionais que já percorreram o mesmo segmento.

Para inscrever-se para uma associação do Strava, acesse o menu de segmentos em sua conta Garmin Connect. Para obter mais informações, acesse [www.strava.com.](http://www.strava.com)

As informações contidas neste manual aplicam-se aos segmentos do Garmin Connect e aos segmentos do Strava.

### Exibindo detalhes do segmento

- **1** No visor do relógio, pressione **START**.
- **2** Selecione uma atividade.
- **3** Pressione **MENU**.
- **4** Selecione **Treino** > **Segmentos**.
- **5** Selecione um segmento.
- **6** Selecione uma opção:
	- Selecione **Tempos de corrida** para ver o tempo e a velocidade ou o ritmo médios para o líder no segmento.
	- Selecione **Mapa** para exibir o segmento no mapa.
	- Selecione **Pl. elevação** para exibir um plano de elevação do segmento.

#### Correndo contra um segmento

Os segmentos são percursos de corrida virtual. Você pode correr contra um segmento e comparar o seu desempenho com atividades passadas, com o desempenho de outras pessoas, conexões na sua conta do Garmin Connect, ou outros membros da comunidade de ciclistas ou corredores. Você pode carregar seus dados de atividade para sua conta do Garmin Connect para ver a posição do seu segmento.

**OBSERVAÇÃO:** se a sua conta do Garmin Connect e do Strava estiverem vinculadas, sua atividade é automaticamente enviada para sua conta do Strava, para que você possa ver a posição do segmento.

- **1** No visor do relógio, pressione **START**.
- **2** Selecione uma atividade.
- **3** Vá para uma corrida ou percurso.

Ao se aproximar de um segmento, uma mensagem é exibida e você poderá correr contra o segmento.

**4** Inicie a corrida contra o segmento.

Uma mensagem aparecerá quando o segmento estiver concluído.

#### Como configurar um segmento para ajustar automaticamente

Você pode configurar o seu dispositivo para ajustar automaticamente a meta de tempo de corrida de um segmento com base no seu desempenho durante o segmento.

**OBSERVAÇÃO:** essa configuração é ativada por padrão para todos os segmentos.

- **1** No visor do relógio, pressione **START**.
- **2** Selecione uma atividade.
- **3** Pressione **MENU**.
- **4** Selecione **Treino** > **Segmentos** > **Esforço automático**.

# Usar o Virtual Partner<sup>®</sup>

O Virtual Partner é uma ferramenta de treinamento desenvolvida para ajudar você a atingir seus objetivos. Você pode definir um ritmo para o Virtual Partner e correr contra ele.

**OBSERVAÇÃO:** este recurso não está disponível para todas as atividades.

- **1** Pressione **MENU**.
- **2** Selecione **Atividades e aplicativos**.
- **3** Selecione uma atividade.
- **4** Selecione as configurações da atividade.
- **5** Selecione **Visor de dados** > **Adicionar novo** > **Virtual Partner**.
- **6** Insira um valor de ritmo ou velocidade.
- **7** Pressione **UP** ou **DOWN** para alterar a localização da tela Virtual Partner (opcional).
- **8** Inicie sua atividade (*[Iniciar uma atividade](#page-13-0)*, página 6).
- **9** Pressione **UP** ou **DOWN** para navegar pela tela do Virtual Partner e ver quem está liderando.

# Definindo uma meta de treinamento

O recurso de meta de treinamento funciona com o recurso Virtual Partner para que você possa treinar com objetivo de distância definido, distância e tempo, distância e ritmo ou distância e velocidade. Durante sua atividade de treinamento, o relógio dá feedback em tempo real sobre o quanto falta para você atingir sua meta de treinamento.

- **1** No visor do relógio, pressione **START**.
- **2** Selecione uma atividade.
- **3** Mantenha pressionado **MENU**.
- **4** Selecione **Treino** > **Definir uma meta**.
- **5** Selecione uma opção:
	- Selecione **Apenas distância** para escolher uma distância predefinida ou digitar uma distância personalizada.
	- Selecione **Distância e tempo** para escolher uma meta de distância e tempo.
	- Selecione **Distância e ritmo** ou **Distância e velocidade** para escolher uma meta de distância e ritmo ou velocidade.

A tela de meta de treinamento aparece e exibe seu tempo de término estimado. O tempo de término estimado é baseado no seu desempenho atual e no tempo restante.

**6** Pressione **START** para iniciar o temporizador de atividade.

**DICA:** mantenha MENU pressionado e selecione **Cancelar meta** > **Sim** para cancelar o objetivo do treinamento.

# Corrida anterior

Você pode fazer uma corrida baixada ou salva anteriormente. Este recurso funciona com o recurso Virtual Partner para que você possa visualizar sua posição durante a atividade.

**OBSERVAÇÃO:** este recurso não está disponível para todas as atividades.

- **1** No visor do relógio, pressione **START**.
- **2** Selecione uma atividade.
- **3** Pressione **MENU**.
- **4** Selecione **Treino** > **Correr uma atividade**.
- **5** Selecione uma opção:
	- Selecione **Do histórico** para escolher uma corrida salva em seu dispositivo.
	- Selecione **Baixado** para escolher uma atividade baixada por você usando a conta do Garmin Connect.
- **6** Selecione a atividade.

A tela do Virtual Partner é exibida indicando o tempo de término estimado.

- **7** Pressione **START** para iniciar o temporizador de atividade.
- **8** Após concluir sua atividade, pressione **STOP** e selecione **Salvar**.

# Histórico

O histórico inclui tempo, distância, calorias, ritmo ou velocidade média, dados das voltas, além de informações do sensor opcional.

**OBSERVAÇÃO:** quando a memória do dispositivo estiver cheia, os dados mais antigos são substituídos.

# Utilizar histórico

O histórico contém as atividades anteriores salvas em seu relógio.

O relógio tem um mini Widget de histórico para acesso rápido aos dados de suas atividades (*[Informações](#page-51-0) rápidas*[, página 44\)](#page-51-0).

- **1** Na tela de relógio, mantenha pressionado o **MENU**.
- **2** Selecione **Histórico** > **Atividades**.
- **3** Selecione uma atividade.
- **4** Pressione **START**.
- **5** Selecione uma opção:
	- Para visualizar mais informações sobre a atividade, selecione **Todas estat.**.
	- Para ver o impacto da atividade no seu condicionamento físico aeróbico e anaeróbico, selecione **Efeito de treino** (*[Sobre o Training Effect](#page-65-0)*, página 58).
	- Para ver o seu tempo em cada zona de frequência cardíaca, selecione **Frequência cardíaca** (*[Visualizando](#page-48-0) [seu tempo em cada zona de frequência cardíaca](#page-48-0)*, página 41).
	- Para selecionar uma volta e visualizar mais informações sobre cada volta, selecione **Voltas**.
	- Para selecionar uma corrida de esqui ou snowboard e exibir informações adicionais sobre cada corrida, selecione **Corridas**.
	- Para selecionar uma série de exercícios e visualizar informações adicionais sobre cada série, selecione **Séries**.
	- Para visualizar a atividade no mapa, selecione **Mapa**.
	- Para visualizar um plano de elevação para a atividade, selecione **Pl. elevação**.
	- Para excluir a atividade selecionada, selecione **Excluir**.

### <span id="page-48-0"></span>Histórico de multiesporte

Seu dispositivo armazena o resumo geral de multiesporte da atividade, incluindo distância total, tempo, calorias e dados do acessório opcional. Além disso, ele separa os dados da atividade para cada segmento e transição de esporte, para que possa comparar atividades semelhantes de treinamento e controlar a rapidez com que você se move pelas transições. O histórico de transição inclui distância, tempo, velocidade média e calorias.

### Visualizando seu tempo em cada zona de frequência cardíaca

Visualizar seu tempo em cada zona de frequência cardíaca pode ajudar você a ajustar a intensidade do seu treinamento.

- **1** Na tela de relógio, mantenha pressionado o **MENU**.
- **2** Selecione **Histórico** > **Atividades**.
- **3** Selecione uma atividade.
- **4** Selecione **Frequência cardíaca**.

# Recordes pessoais

Ao concluir uma atividade, o dispositivo exibirá todos os novos registros pessoais atingidos por você durante essa atividade. Os registros pessoais incluem o teu tempo mais rápido sobre diversas distâncias típicas da atividade e o percurso ou a corrida, passeio ou natação mais longa.

**OBSERVAÇÃO:** para o ciclismo, os registros pessoais também incluem a maior elevação e melhor potência (necessário medidor de potência).

#### Visualizando seus recordes pessoais

- **1** Na tela de relógio, mantenha pressionado **MENU**.
- **2** Selecione **Histórico** > **Registros**.
- **3** Selecione um esporte.
- **4** Selecione um recorde.
- **5** Selecione **Exibir registro**.

### Restaurando um recorde pessoal

Você pode definir um recorde pessoal para o recorde gravado anteriormente.

- **1** Na tela de relógio, mantenha pressionado **MENU**.
- **2** Selecione **Histórico** > **Registros**.
- **3** Selecione um esporte.
- **4** Selecione um registro para restaurar.
- **5** Selecione **Anterior** > **Sim**.

**OBSERVAÇÃO:** isso não exclui quaisquer atividades salvas.

#### Excluir recordes pessoais

- **1** Na tela de relógio, mantenha pressionado o **MENU**.
- **2** Selecione **Histórico** > **Registros**.
- **3** Selecione um esporte.
- **4** Selecione uma opção:
	- Para excluir um recorde, selecione um recorde e selecione **Limpar registro** > **Sim**.
	- Para excluir todos os recordes do esporte, selecione **Limpar todos os registros** > **Sim**.

**OBSERVAÇÃO:** isso não exclui quaisquer atividades salvas.

# Visualizando totais de dados

Você pode visualizar os dados de distância acumulada e hora salvos em seu relógio.

- **1** Na tela de relógio, mantenha pressionado o **MENU**.
- **2** Selecione **Histórico** > **Totais**.
- **3** Selecione uma atividade.
- **4** Selecione uma opção para visualizar totais semanais ou mensais.

# Usando o odômetro

O odômetro registra automaticamente a distância total percorrida, a elevação adquirida e o tempo nas atividades.

- **1** Na tela de relógio, mantenha pressionado o **MENU**.
- **2** Selecione **Histórico** > **Totais** > **Odômetro**.
- **3** Pressione **UP** ou **DOWN** para visualizar os totais do odômetro.

# Excluir histórico

- **1** Na tela de relógio, mantenha pressionado o **MENU**.
- **2** Selecione **Histórico** > **Opções**.
- **3** Selecione uma opção:
	- Selecione **Excluir todas as atividades** para apagar todas as atividades do histórico.
	- Selecione **Redefinir totais** para redefinir todos os totais de tempo e distância. **OBSERVAÇÃO:** isso não exclui quaisquer atividades salvas.

# Aparência

Você pode personalizar a aparência do visor do relógio e os recursos de acesso rápido no loop de mini Widgets e no menu de controles.

# Configurações da interface do relógio

Você pode personalizar a aparência da interface do relógio selecionando layout, cores e dados adicionais. Além disso, é possível fazer download personalizado de interfaces na loja do Connect IQ.

# Personalizar o visor do relógio

Antes de poder ativar uma interface do relógio Connect IQ, é necessário instalar uma interface do relógio na loja Connect IQ (*[Recursos do Connect IQ](#page-92-0)*, página 85).

Você pode personalizar as informações e a aparência da interface do relógio ou ativar uma interface do relógio Connect IQ instalada.

- **1** Na tela de relógio, mantenha pressionado o **MENU**.
- **2** Selecione **Visor do relógio**.
- **3** Pressione **UP** ou **DOWN** para visualizar as opções do visor do relógio.
- **4** Selecione **Adicionar novo** para criar um visor de relógio digital ou analógico personalizado.
- **5** Pressione **START**.
- **6** Selecione uma opção:
	- Para ativar o visor do relógio, selecione **Aplicar**.
	- Para alterar o estilo dos números para a interface do relógio analógica, selecione **Seletor**.
	- Para alterar o estilo das mãos para a interface do relógio analógica, selecione **Ponteiros**.
	- Para alterar o estilo dos números da tela do relógio digital, selecione **Layout**.
	- Para alterar o estilo dos segundos da tela do relógio digital, selecione **Segundos**.
	- Para mudar os dados exibidos no visor do relógio, selecione **Dados**.
	- Para adicionar ou alterar uma cor de destaque para a tela do relógio, selecione **Cor destacada**.
	- Para mudar a cor dos dados exibidos no visor do relógio, selecione **Cor dos dados**.
	- Para remover o visor do relógio, selecione **Excluir**.

# <span id="page-51-0"></span>Informações rápidas

Your watch comes preloaded with glances that provide quick information (*[Visualizar o loop de informações](#page-53-0)  rápidas*[, página 46\)](#page-53-0). Algumas informações rápidas exigem conexão Bluetooth® com um smartphone compatível.

Algumas informações rápidas não estão visíveis por padrão. Entretanto, você pode adicioná-las manualmente ao loop de informações rápidas (*[Personalizar o loop de mini Widgets](#page-53-0)*, página 46).

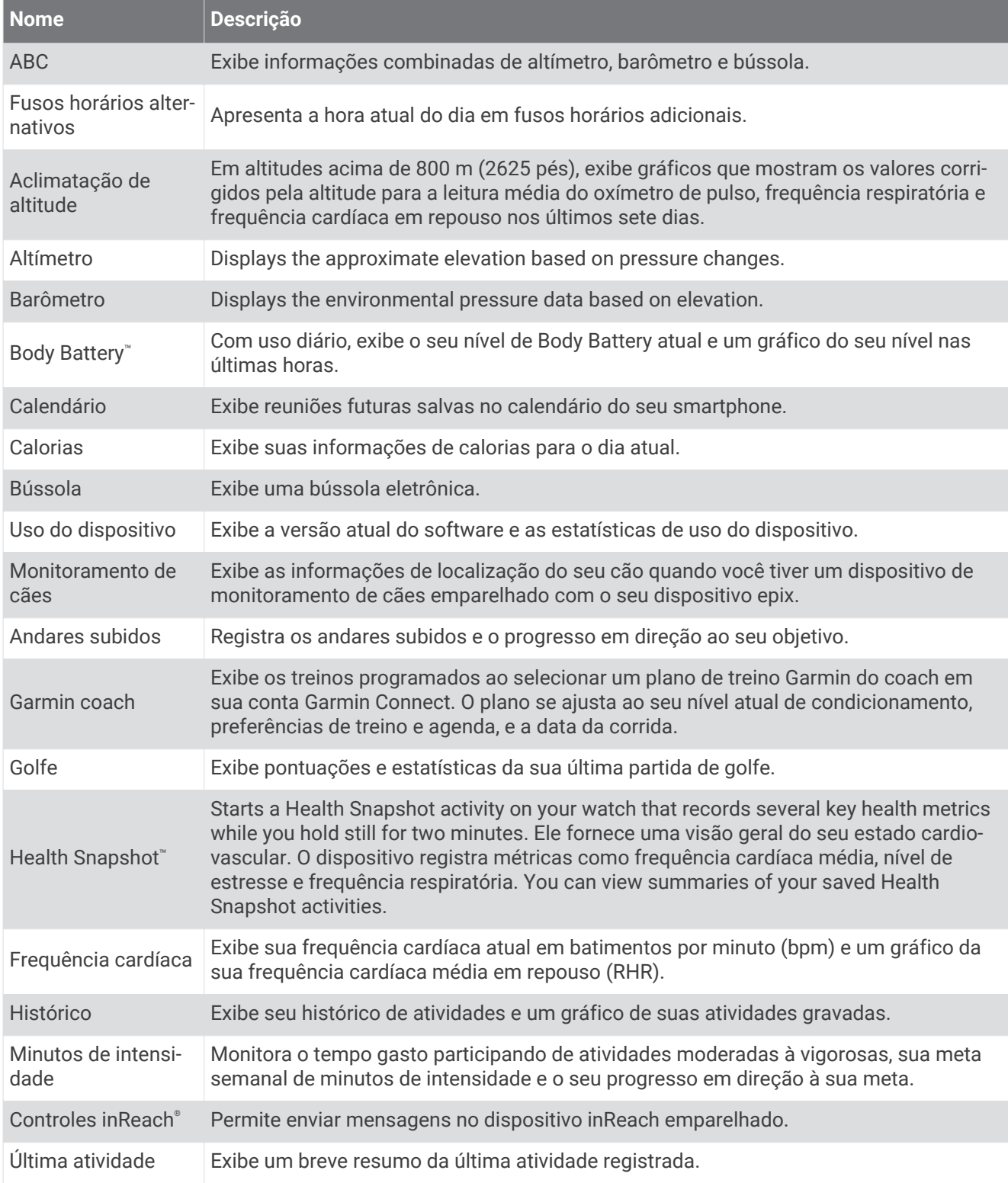

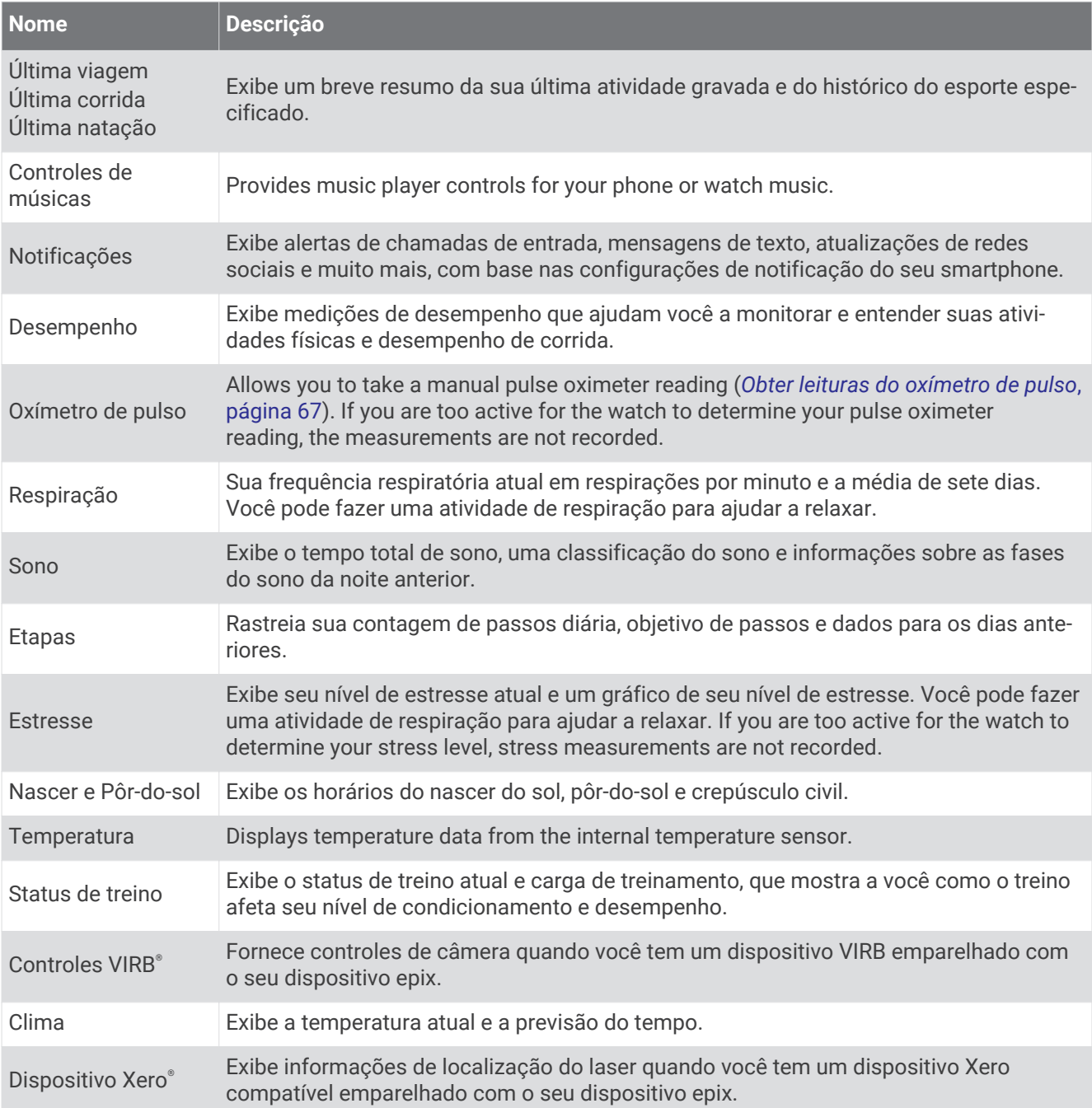

# <span id="page-53-0"></span>Visualizar o loop de informações rápidas

Os mini Widgets dão acesso rápido a dados de saúde, informações de atividade, sensores integrados e muito mais. Ao emparelhar o relógio, você pode visualizar dados do seu smartphone, como notificações, previsão do tempo e eventos do calendário.

**1** Pressione **UP** ou **DOWN**.

O relógio navega pelo loop de informações rápidas e exibe dados resumidos de cada mini Widget.

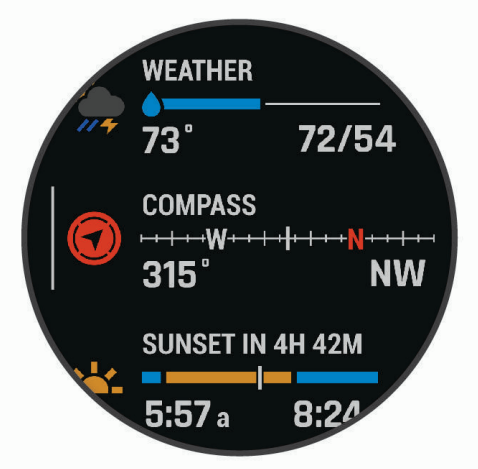

**DICA:** você também pode passar o dedo na tela para navegar pelas opções ou tocar em uma opção para selecioná-la.

- **2** Pressione **START** para visualizar mais informações.
- **3** Selecione uma opção:
	- Pressione **DOWN** para visualizar detalhes sobre uma informação rápida.
	- Pressione **START** para visualizar outras opções e funções de uma informação rápida.

#### Personalizar o loop de mini Widgets

Você pode alterar a ordem dos mini Widgets no loop, removê-los e adicionar novos mini Widgets.

- **1** Mantenha pressionado **MENU**.
- **2** Selecione **Aparência** > **Mini Widgets**.
- **3** Selecione uma opção:
	- Selecione **UP** ou **DOWN** para alterar a localização do mini Widget no loop.
	- Escolha um mini Widget e selecione  $\blacktriangledown$  para remover o mini Widget do loop.
	- Selecione **Adicionar** e escolha um mini Widget para adicioná-lo ao loop.

#### Body Battery

O relógio analisa a variabilidade de sua frequência cardíaca, nível de estresse, qualidade do sono e dados de atividades para determinar o seu nível geral de Body Battery. Como um medidor de gás em um carro, ele indica a quantidade de energia de reserva disponível. A taxa de nível de Body Battery varia entre 0 e 100, em que de 0 a 25 é energia de baixa reserva, de 26 a 50 é energia de reserva média, de 51 a 75 é energia de alta reserva, e de 76 a 100 é energia de reserva muito alta.

Você pode sincronizar o relógio com a sua conta Garmin Connect para visualizar o nível de Body Battery mais atualizado, tendências de longo prazo e detalhes adicionais (*[Dicas para dados aprimorados de Body Battery](#page-54-0)*, [página 47\)](#page-54-0).

#### <span id="page-54-0"></span>Dicas para dados aprimorados de Body Battery

- Para obter resultados mais precisos, use o relógio enquanto dorme.
- Uma boa noite de sono recarrega sua Body Battery.
- A atividade extenuante e o estresse elevado podem fazer com que sua Body Battery seja drenada mais rapidamente.
- Ingestão de comida, bem como estimulantes como cafeína, não têm impacto em seu Body Battery.

# Medições de desempenho

Essas medições de desempenho são estimativas que podem ajudá-lo a monitorar e entender suas atividades físicas e desempenho de corrida. As medições requerem algumas atividades usando frequência cardíaca medida no pulso ou um monitor de frequência cardíaca torácico compatível. Medições de desempenho de ciclismo exigem um monitor de frequência cardíaca e um medidor de potência.

Essas estimativas são fornecidas e compatíveis com Firstbeat Analytics. Para obter mais informações, acesse [garmin.com/performance-data/running.](http://garmin.com/performance-data/running)

**OBSERVAÇÃO:** no início, as estimativas podem parecer imprecisas. O relógio requer que algumas atividades sejam concluídas para saber mais sobre seu desempenho.

- **VO2 máximo**: o VO2 máximo é o volume máximo de oxigênio (em mililitros) que você pode consumir por minuto, por quilograma de peso corporal, no seu desempenho máximo (*[Sobre estimativas de VO2 máximo](#page-55-0)*, [página 48\)](#page-55-0).
- **Tempos de corrida previstos**: o relógio usa o VO2 máximo estimado e o seu histórico de treinos para fornecer uma meta de tempo de corrida com base em seu condicionamento físico atual (*[Exibir seus tempos de corrida](#page-57-0)  previstos*[, página 50](#page-57-0)).
- **Teste de estresse na variação da frequência cardíaca**: o teste de estresse na variação da frequência cardíaca (HRV) requer um monitor de frequência cardíaca torácico Garmin. O relógio grava a variação da sua frequência cardíaca enquanto repousa por 3 minutos. Ela fornece seu nível de estresse geral. A escala é de 1 a 100, e uma pontuação mais baixo indica um nível de estresse mais baixo (*[Variabilidade da frequência](#page-57-0) [cardíaca e nível de estresse](#page-57-0)*, página 50).
- **Condição de desempenho**: a sua condição de desempenho é uma avaliação em tempo real após 6 a 20 minutos de atividade. Ela pode ser adicionada como um campo de dados para que você possa ver sua condição de desempenho durante o repouso em sua atividade. Ela compara sua condição ao nível de condicionamento médio em tempo real (*[Condição de desempenho](#page-58-0)*, página 51).
- **Potência de limite funcional (FTP)**: o relógio utiliza as informações de seu perfil de usuário a partir da configuração inicial para estimar sua FTP. Para obter uma classificação mais precisa, você pode realizar um teste orientado (*[Obtendo estimativa de FTP](#page-58-0)*, página 51).
- **Limiar de lactato**: o limiar de lactato requer um monitor de frequência cardíaca torácico. O limiar de lactato é o ponto em que os músculos começam a fatigar rapidamente. Seu relógio mede o nível limiar de lactato usando dados de frequência cardíaca e ritmo (*[Limiar de lactato](#page-59-0)*, página 52).
- **Estamina**: o relógio usa sua estimativa de VO2 máximo e dados de frequência cardíaca para fornecer estimativas de resistência em tempo real. Ele pode ser adicionado como um visor de dados para que você possa visualizar seu potencial e resistência restante durante sua atividade (*[Visualizar estamina em tempo](#page-61-0)  real*[, página 54](#page-61-0)).

### <span id="page-55-0"></span>Sobre estimativas de VO2 máximo

O VO2 máximo é o volume máximo de oxigênio (em mililitros) que você pode consumir por minuto, por quilograma de peso corporal, no seu desempenho máximo. Simplificando, o VO2 máximo é uma indicação de desempenho atlético e deve aumentar à medida que seu nível de condicionamento físico melhora. O dispositivo epix exige um monitor de frequência cardíaca medida no pulso ou um monitor de frequência cardíaca medida no peito que seja compatível para exibir sua estimativa de VO2 máximo. O dispositivo apresenta estimativas de VO2 máximo separadas para corrida e ciclismo. Você precisa correr em uma área externa com GPS ou pedalar com um medidor de potência compatível em um nível moderado de intensidade por vários minutos para obter uma estimativa precisa de VO2 máximo.

No dispositivo, a estimativa de seu VO2 máximo aparece em numeral, descrição e posição no medidor colorido. Em sua conta Garmin Connect, você pode visualizar outros detalhes sobre sua estimativa de VO2 máximo, como a classificação dela para sua combinação de idade e sexo.

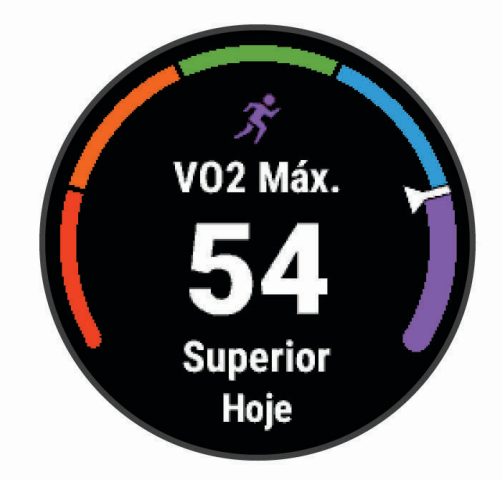

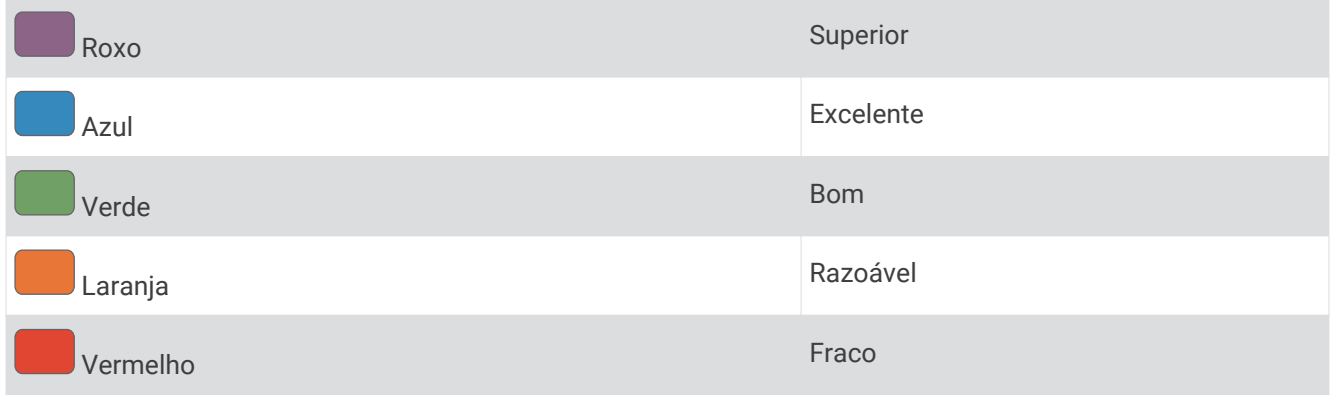

Os dados do VO2 máximo são fornecidos por Firstbeat Analytics. Os dados e a análise do VO2 máximo são fornecidos com permissão do The Cooper Institute® . Para obter mais informações, consulte o apêndice (*[Classificações padrão do VO2 máximo](#page-133-0)*, página 126), e acesse [www.CooperInstitute.org](http://www.CooperInstitute.org).

#### <span id="page-56-0"></span>Obter seu VO2 máximo estimado para corrida

Esse recurso requer um monitor de frequência cardíaca no pulso ou um monitor de frequência cardíaca torácico compatível. Se você estiver usando um monitor de frequência cardíaca torácico, é necessário colocálo e emparelhá-lo com seu dispositivo (*[Emparelhar seus sensores sem fio](#page-78-0)*, página 71).

Para obter uma estimativa mais precisa, conclua a configuração do perfil do usuário (*[Configurando seu perfil de](#page-93-0)  usuário*[, página 86\)](#page-93-0), e defina sua frequência cardíaca máxima (*[Configurando suas zonas de frequência](#page-94-0)  cardíaca*[, página 87\)](#page-94-0). A estimativa pode parecer imprecisa da primeira vez. O dispositivo requer algumas corridas para saber mais sobre seu desempenho na corrida. Você pode desativar a gravação de VO2 máximo para atividades de ultramaratona e de corrida em trilhas se não quiser que esses tipos de corrida afetem sua estimativa de VO2 máximo (*[Configurações de Atividades e apps](#page-33-0)*, página 26).

- **1** Corra por no mínimo 10 minutos em um ambiente externo.
- **2** Depois da corrida, selecione **Salvar**.
- **3** Selecione **UP** ou **DOWN** para navegar pelas medições de desempenho.

**DICA:** você pode selecionar o START para visualizar informações adicionais.

#### Obter seu VO2 máximo estimado para ciclismo

Esse recurso requer um medidor de potência e um monitor de frequência cardíaca no pulso ou um monitor de frequência cardíaca torácico compatível. O medidor de potência deve ser emparelhado com o epix dispositivo (*[Emparelhar seus sensores sem fio](#page-78-0)*, página 71). Se estiver usando um monitor de frequência cardíaca torácico, você deverá colocá-lo e emparelhá-lo com seu dispositivo.

Para obter uma estimativa mais precisa, conclua a configuração do perfil do usuário (*[Configurando seu perfil de](#page-93-0)  usuário*[, página 86\)](#page-93-0) e defina sua frequência cardíaca máxima (*[Configurando suas zonas de frequência](#page-94-0)  cardíaca*[, página 87\)](#page-94-0). A estimativa pode parecer imprecisa da primeira vez. O dispositivo requer algumas pedaladas para saber mais sobre seu desempenho no ciclismo.

- **1** Pedale de forma regular, com alta intensidade por, pelo menos, 20 minutos.
- **2** Em seguida, selecione **Salvar**.
- **3** Selecione **UP** ou **DOWN** para navegar pelas medições de desempenho.

**DICA:** você pode selecionar START para visualizar informações adicionais.

#### <span id="page-57-0"></span>Exibir seus tempos de corrida previstos

Para obter uma estimativa mais precisa, conclua a configuração do perfil do usuário (*[Configurando seu perfil de](#page-93-0)  usuário*[, página 86\)](#page-93-0), e defina sua frequência cardíaca máxima (*[Configurando suas zonas de frequência](#page-94-0)  cardíaca*[, página 87\)](#page-94-0).

O relógio utiliza o VO2 máximo estimado (*[Sobre estimativas de VO2 máximo](#page-55-0)*, página 48) e o seu histórico de treino para fornecer uma meta de tempo de corrida. O relógio analisa diversas semanas de seus dados de treino para refinar as estimativas de tempo de corrida.

**DICA:** se você tiver mais de um dispositivo Garmin, é possível ativar o recurso Physio TrueUp™, que permite que o seu relógio sincronize atividades, histórico e dados de outros dispositivos (*[Sincronização medições de](#page-109-0)  [atividades e de desempenho](#page-109-0)*, página 102).

- **1** No visor do relógio, pressione **UP** ou **DOWN** para visualizar o mini Widget de desempenho.
- **2** Pressione **START** para visualizar mais detalhes do mini Widget.
- **3** Pressione **UP** ou **DOWN** para visualizar um tempo de corrida previsto.

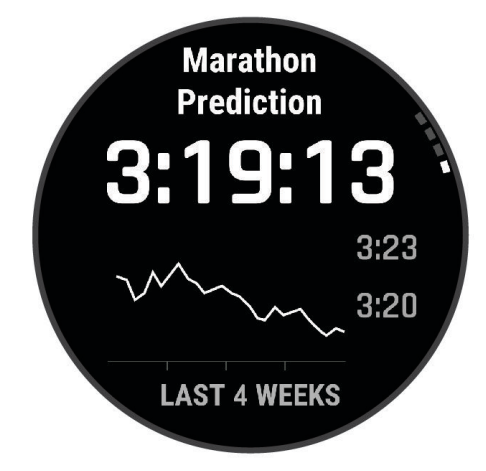

**4** Pressione **START** para visualizar as previsões de outras distâncias.

**OBSERVAÇÃO:** no início, as previsões podem parecer imprecisas. O relógio requer algumas corridas para saber mais sobre seu desempenho na corrida.

#### Variabilidade da frequência cardíaca e nível de estresse

O nível de estresse é o resultado de um teste de três minutos realizado em repouso, no qual o dispositivo epix analisa a variabilidade da frequência cardíaca para determinar seu estresse geral. Treinamento, sono, nutrição e estresse do dia a dia em geral podem causar um impacto no desempenho de um corredor. O intervalo do nível de estresse vai de 1 a 100, onde 1 é um estado de stress muito baixo e 100 é um estado de stress muito elevado. Saber o seu nível de estresse pode ajudá-lo a decidir se o seu corpo está pronto para um treinamento de corrida pesado ou para ioga.

#### Exibição da variabilidade de sua frequência cardíaca e nível de estresse

Esse recurso requer um monitor de frequência cardíaca torácico Garmin. Antes de ver sua variabilidade de frequência cardíaca (HRV) deduzida do nível de estresse, você deve colocar um monitor de frequência cardíaca e emparelhá-lo com seu dispositivo (*[Emparelhar seus sensores sem fio](#page-78-0)*, página 71).

**DICA:** a Garmin recomenda medir o nível de estresse aproximadamente no mesmo horário e nas mesmas condições todos os dias.

- **1** Se necessário, pressione **START** e selecione **Adicionar** > **Estresse VFC** para adicionar o aplicativo de estresse à lista de aplicativos.
- **2** Selecione **Sim** para adicionar o aplicativo à sua lista de favoritos.
- **3** No visor do relógio, pressione **START**, selecione **Estresse VFC** e pressione **START**.
- **4** Fique em repouso e relaxe por 3 minutos.

#### <span id="page-58-0"></span>Condição de desempenho

Ao concluir sua atividade, tal como correr ou andar de bicicleta, o recurso de condição de desempenho analisa seu ritmo, sua frequência cardíaca e a variabilidade de sua frequência cardíaca para fazer uma avaliação em tempo real de sua capacidade de desempenho em comparação com seu nível médio de condicionamento físico. É aproximadamente o seu desvio percentual em tempo real a partir da estimativa de VO2 máx. da sua linha de base.

Os valores de condição de desempenho variam de -20 a +20. Após os primeiros 6 a 20 minutos da atividade, o dispositivo exibe sua pontuação referente à condição de desempenho. Por exemplo, uma pontuação superior a 5 significa que você está descansado, renovado e que pode desempenhar uma boa corrida ou andar de bicicleta. Você pode adicionar uma condição de desempenho como um campo de dados a uma de suas telas de treino para monitorar sua capacidade em toda a atividade. A condição de desempenho também pode ser um indicador de nível de fadiga, especialmente ao final de um longo treino de corrida ou ciclismo.

**OBSERVAÇÃO:** o dispositivo requer algumas corridas ou pedaladas com o monitor de frequência cardíaca para obter um VO2 máx. estimado e identificar sua capacidade de corrida ou ciclismo (*[Sobre estimativas de VO2](#page-55-0)  máximo*[, página 48](#page-55-0)).

#### Exibir a condição do desempenho

Esse recurso requer um monitor de frequência cardíaca no pulso ou um monitor de frequência cardíaca torácico compatível.

- **1** Adicione **Cond. desemp.** a uma tela de dados (*[Personalizando telas de dados](#page-31-0)*, página 24).
- **2** Vá para uma corrida ou percurso.
- Após 6 a 20 minutos, sua condição de desempenho é exibida.
- **3** Role a tela de dados para visualizar sua condição de desempenho durante a corrida ou percurso.

#### Obtendo estimativa de FTP

Para poder obter sua estimativa de Potência de limite funcional (FTP), você deve emparelhar um monitor de frequência cardíaca torácico e o medidor de potência com seu relógio (*[Emparelhar seus sensores sem fio](#page-78-0)*, [página 71\)](#page-78-0) e precisa obter seu VO2 máximo estimado (*[Obter seu VO2 máximo estimado para ciclismo](#page-56-0)*, [página 49\)](#page-56-0).

O relógio utiliza as informações do seu perfil de usuário a partir da configuração inicial e o VO2 máximo estimado para calcular sua FTP. O relógio detectará automaticamente o seu limiar de lactato durante corridas FTP em uma frequência cardíaca constante e de alta intensidade e potência.

- **1** Pressione **UP** ou **DOWN** para visualizar o mini Widget de desempenho.
- **2** Pressione **START** para visualizar mais detalhes do mini Widget.
- **3** Pressione **UP** ou **DOWN** para visualizar sua estimativa de FTP.

Sua estimativa de FTP aparece como um valor medido em watts por quilograma, sua liberação de energia em watts e uma posição no medidor colorido.

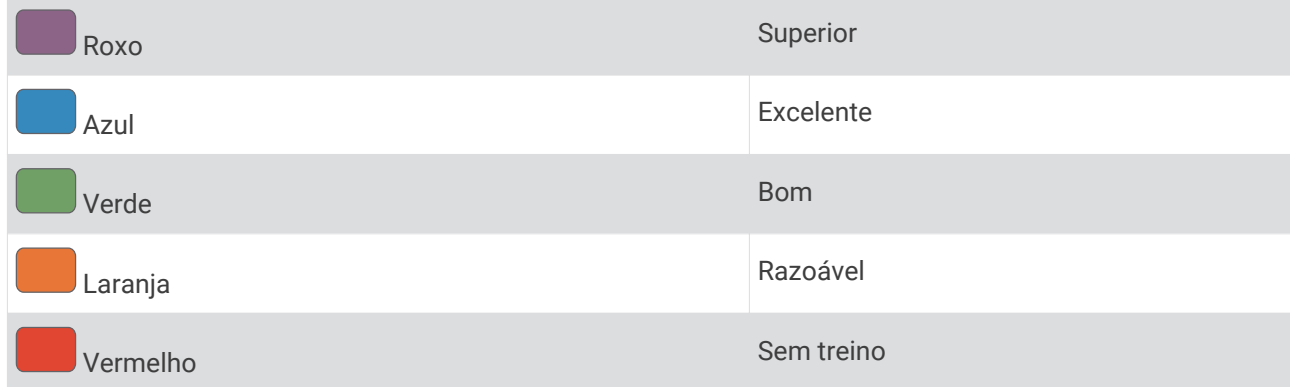

Para obter mais informações, consulte o apêndice (*[Classificações FTP](#page-133-0)*, página 126).

**OBSERVAÇÃO:** quando uma notificação de desempenho alertar sobre uma nova FTP, você poderá selecionar Aceitar para salvar a nova FTP ou Rejeitar para manter sua FTP atual.

### <span id="page-59-0"></span>Realizando um teste de FTP

Antes de poder realizar um teste para determinar sua potência de limite funcional (FTP), você deve emparelhar um monitor de frequência cardíaca torácico e um medidor de potência com seu dispositivo (*[Emparelhar seus](#page-78-0)  [sensores sem fio](#page-78-0)*, página 71) e precisa obter seu VO2 máximo estimado para ciclismo (*[Obter seu VO2 máximo](#page-56-0) [estimado para ciclismo](#page-56-0)*, página 49).

**OBSERVAÇÃO:** o teste de FTP é um exercício avançado de 30 minutos de duração. Escolha uma rota prática e plana que permite que você aumente o esforço constantemente, de maneira similar a um teste de tempo.

- **1** Na tela de relógio, selecione **START**.
- **2** Selecione uma atividade de ciclismo.
- **3** Pressione **MENU**.
- **4** Selecione **Treino** > **Teste orient. por FTP**.
- **5** Siga as instruções na tela.

Após iniciar a corrida, o dispositivo exibe a duração de cada etapa, o objetivo e os dados atuais de potência. Uma mensagem aparecerá quando o teste estiver concluído.

- **6** Depois de concluir o teste orientado, conclua o aquecimento, pare o temporizador e salve a atividade. Sua FTP aparece como um valor medido em watts por quilograma, sua liberação de energia em watts e uma posição no medidor colorido.
- **7** Selecione uma opção:
	- Selecione **Aceitar** para salvar o novo FTP.
	- Selecione **Rejeitar** para manter seu FTP atual.

#### Limiar de lactato

O limiar de lactato é a intensidade do exercício em que o lactato (ácido láctico) começa a acumular no sangue. Na corrida, esse é o nível estimado de esforço ou ritmo. Quando um corredor ultrapassa o limiar, a fadiga começa a aumentar a uma velocidade cada vez maior. Para corredores experientes, o limite ocorre a cerca de 90% de sua frequência cardíaca máxima e entre 10k e o ritmo de corrida de meia-maratona. Para corredores comuns, o limiar de lactato ocorre abaixo dos 90% de sua frequência cardíaca máxima. Conhecer seu limiar de lactato pode ajudar você a determinar a intensidade de seu treino ou quando você deve se esforçar mais durante uma corrida.

Se já sabe seu valor de frequência cardíaca de limiar de lactato, você poderá inserí-lo nas configurações de seu perfil de usuário (*[Configurando suas zonas de frequência cardíaca](#page-94-0)*, página 87).Você pode ativar o recurso Deteção automática para registrar automaticamente o seu limiar de lactato durante uma atividade.

#### Efetuar um teste orientado para determinar o limiar de lactato

Esse recurso requer um monitor de frequência cardíaca torácico Garmin. Antes de realizar o teste orientado, você deve colocar o monitor de frequência cardíaca e emparelhá-lo com seu dispositivo (*[Emparelhar seus](#page-78-0) [sensores sem fio](#page-78-0)*, página 71).

O dispositivo utiliza as informações do seu perfil de usuário a partir da configuração inicial e o VO2 máximo estimado para calcular seu limiar de lactato. O dispositivo detectará automaticamente o seu limiar de lactato durante corridas em uma frequência cardíaca constante e de alta intensidade.

**DICA:** o dispositivo requer algumas corridas com o monitor de frequência cardíaca torácico para obter um valor máximo preciso de frequência cardíaca e um VO2 máx. estimado. Se você estiver tendo problemas em obter uma estimativa de limiar de lactato, tente reduzir manualmente o valor máximo do seu ritmo cardíaco.

- **1** Na tela de relógio, selecione **START**.
- **2** Selecione uma atividade de corrida em ambientes externos. É necessário GPS para concluir o teste.
- **3** Pressione **MENU**.
- **4** Selecione **Treino** > **Teste oriente. por limiar de lactato**.
- **5** Inicie o temporizador e siga as instruções na tela.

Após iniciar a corrida, o dispositivo exibe a duração de cada etapa, o objetivo e os dados atuais de frequência cardíaca. Uma mensagem aparecerá quando o teste estiver concluído.

**6** Depois de concluir o teste orientado, pare o temporizador e salve a atividade.

Se esta for sua primeira estimativa do limiar de lactato, o dispositivo solicita que você atualize as suas zonas de ritmo cardíaco com base na sua frequência cardíaca de limiar de lactato. Para cada estimativa de limiar de lactato adicional, o dispositivo solicita que você aceite ou recuse a estimativa.

#### <span id="page-61-0"></span>Visualizar estamina em tempo real

Seu relógio pode fornecer estimativas de estamina em tempo real com base em seus dados de frequência cardíaca e estimativa máxima de VO2 (*[Sobre estimativas de VO2 máximo](#page-55-0)*, página 48).

- **1** Mantenha pressionado **MENU**.
- **2** Selecione **Atividades e aplicativos**.
- **3** Selecione uma atividade de corrida ou ciclismo.
- **4** Selecione as configurações da atividade.
- **5** Selecione **Visor de dados** > **Adicionar novo** > **Stamina**.
- **6** Pressione **UP** ou **DOWN** para alterar a localização do visor de dados (opcional).
- **7** Pressione **START** para editar o principal campo de dados sobre estamina (opcional).
- **8** Inicie sua atividade (*[Iniciar uma atividade](#page-13-0)*, página 6).
- **9** Pressione **UP** ou **DOWN** para navegar pelo visor de dados.

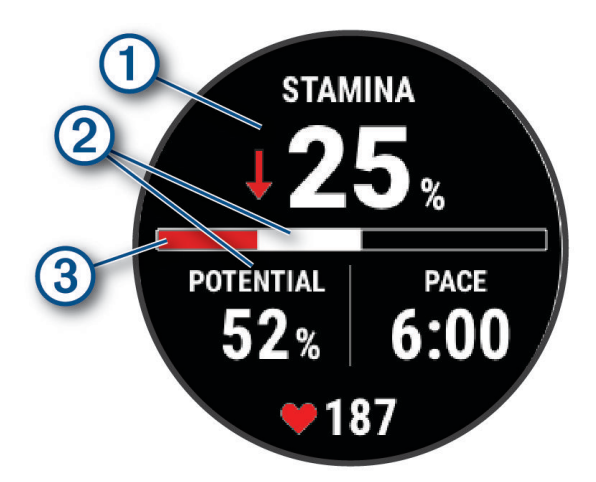

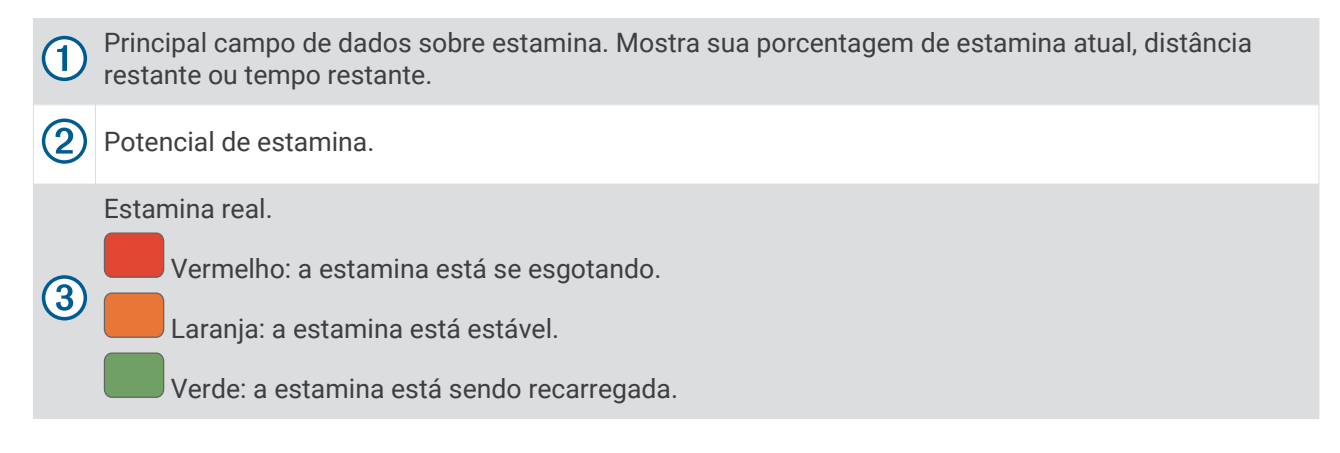

### <span id="page-62-0"></span>Status de treino

Essas medições são estimativas que podem ajudá-lo a monitorar e entender suas atividades físicas. As medições requerem algumas atividades usando frequência cardíaca medida no pulso ou um monitor de frequência cardíaca torácico compatível. Medições de desempenho de ciclismo exigem um monitor de frequência cardíaca e um medidor de potência.

Essas estimativas são fornecidas e compatíveis com Firstbeat Analytics. Para obter mais informações, acesse [garmin.com/performance-data/running.](http://garmin.com/performance-data/running)

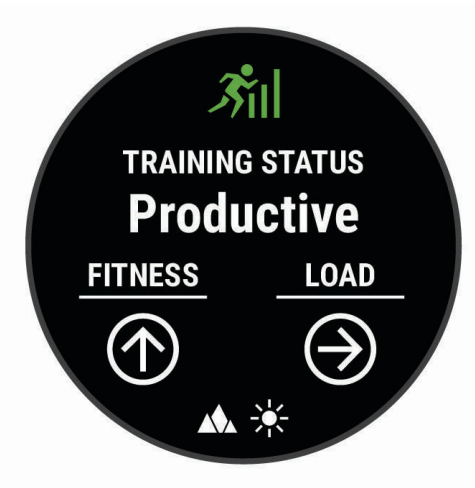

**OBSERVAÇÃO:** no início, as estimativas podem parecer imprecisas. O relógio requer que algumas atividades sejam concluídas para saber mais sobre seu desempenho.

- **Status de treino**: o status de treino mostra como o treino afeta seu desempenho e condicionamento físico. Seu status de treino se baseia em mudanças na carga de treino e no VO2 máximo durante um período prolongado.
- **VO2 máximo**: o VO2 máximo é o volume máximo de oxigênio (em mililitros) que você pode consumir por minuto, por quilograma de peso corporal, no seu desempenho máximo (*[Sobre estimativas de VO2 máximo](#page-55-0)*, [página 48\)](#page-55-0). Seu relógio exibe valores corrigidos de VO2 máximo de calor e altitude quando você está se adaptando a ambientes muito quentes ou com altitude elevada (*[Aclimatação de desempenho de calor e](#page-64-0)  altitude*[, página 57\)](#page-64-0).
- **Carga de treino**: a carga de treino é a soma do consumo de oxigênio excessivo pós-exercício (EPOC) nos últimos 7 dias. O EPOC é uma estimativa de quanta energia foi necessária para o seu corpo se recuperar após o exercício (*[Carga de treinamento](#page-64-0)*, página 57).
- **Foco de carga do treino**: seu relógio analisa e distribui sua carga de treino em diferentes categorias, com base na intensidade e na estrutura de cada atividade gravada. O foco da carga de treino inclui a carga total acumulada por categoria e o foco do treino. Seu relógio exibe sua distribuição de carga nas últimas 4 semanas (*[Foco da carga do treinamento](#page-64-0)*, página 57).
- **Tempo de recuperação**: o tempo de recuperação exibe o tempo restante para sua recuperação total para o próximo exercício exaustivo (*[Tempo de recuperação](#page-65-0)*, página 58).

#### Níveis de status do treino

O status de treinamento mostra como o treinamento afeta seu nível de desempenho e condicionamento físico. Seu status de treinamento é baseado em mudanças na carga de treinamento e no VO2 máximo durante um período de tempo prolongado. Você pode usar seu status de treinamento para ajudar a planejar treinamentos futuros e continuar melhorando seu nível de condicionamento físico.

- **Pico**: pico significa que você está em uma condição ideal para corrida. Uma carga de treinamento recémreduzida permite que seu corpo se recupere e compense totalmente treinos anteriores. Você deve planejar com antecedência, uma vez que esse estado de pico só pode ser mantido por um curto período.
- **Produtivo**: sua carga de treinamento atual está levando seu nível de condicionamento físico e desempenho para a direção certa. Planeje períodos de recuperação no seu treinamento para manter o seu nível de condicionamento físico.
- **Mantendo**: sua carga de treinamento atual é suficiente para manter o seu nível de condicionamento físico. Para ver uma melhora, tente adicionar mais variedade aos seus exercícios ou aumentar o seu volume de treinamento.
- **Recuperação**: uma carga de treinamento mais leve permite que seu corpo se recupere, o que é essencial durante longos períodos de treinamento pesado. Você pode retornar a uma carga de treinamento mais alta quando se sentir pronto.
- **Não produtivo**: sua carga de treinamento está em um bom nível, mas seu condicionamento físico está diminuindo. Seu corpo pode estar com dificuldade para se recuperar. Dessa forma, é preciso dar atenção à saúde no geral, incluindo estresse, nutrição e descanso.
- **Ausência de treino**: a ausência de treino ocorre quando você treina muito menos que o habitual em uma semana ou mais, afetando seu nível de condicionamento físico. Você pode tentar aumentar sua carga de treinamento para ver uma melhora.
- **Excepcional**: sua carga de treinamento está muito alta, o que é contraproducente. Seu corpo precisa de descanso. Você deve se dar um tempo de recuperação adicionando treinos mais leves na sua programação.
- **Nenhum status**: o dispositivo precisa de uma ou duas semanas de histórico de treinamento, incluindo atividades com VO2 máximo resultantes de uma corrida ou ciclismo, para determinar seu status de treinamento.

#### Dicas para obter o status de treinamento

O recurso do status de treinamento depende de avaliações atualizadas de seu nível de condicionamento, incluindo, pelo menos, duas medições de VO2 máximo por semana. Sua estimativa de VO2 máximo é atualizada após corridas ou passeios ao ar livre com medidor de potência durante os quais sua frequência cardíaca tenha atingido pelo menos 70% da frequência cardíaca máxima por vários minutos. As atividades de corrida em ambiente fechado não geram uma estimativa de VO2 máximo a fim de preservar a precisão da sua tendência de nível de condicionamento. Você pode desativar a gravação de VO2 máximo para atividades de ultramaratona e de corrida em trilhas se não quiser que esses tipos de corrida afetem sua estimativa de VO2 máximo (*[Configurações de Atividades e apps](#page-33-0)*, página 26).

Para tirar o máximo proveito do recurso de status de treinamento, você pode tentar estas dicas.

• Pelo menos duas vezes por semana, corra ou caminhe ao ar livre com um medidor de potência, e alcance uma frequência cardíaca superior a 70% de sua frequência cardíaca máxima durante pelo menos 10 minutos.

Depois de usar o dispositivo por uma semana, o status de treinamento deverá ficar disponível.

• Registre todas as suas atividades físicas neste dispositivo ou ative o recurso TrueUp para de dados fisiológicos, permitindo que seu dispositivo obtenha mais informações sobre o seu desempenho (*[Sincronização medições de atividades e de desempenho](#page-109-0)*, página 102).

#### <span id="page-64-0"></span>Aclimatação de desempenho de calor e altitude

Fatores ambientais, como alta temperatura e altitude, afetam seu treino e desempenho. Por exemplo, o treinamento de altitude elevada pode ter um impacto positivo no seu condicionamento, mas você pode notar um declínio temporário de VO2 máx. quando exposto a altas altitudes. Seu relógio epix fornece notificações e correções de aclimatação para a sua estimativa de VO2 máx. e status de treino quando a temperatura estiver acima de 22 °C (72 °F) e quanto a altitude estiver acima de 800 m (2625 pés). Você pode acompanhar sua aclimatação de altitude e calor no mini Widget de status de treinamento.

**OBSERVAÇÃO:** o recurso de aclimatação de calor está disponível somente para atividades de GPS e requer dados do clima de seu smartphone conectado.

#### Carga de treinamento

A carga de treinamento é uma medição do seu volume de treinamento pelos últimos sete dias. É a soma das medições de consumo de oxigênio pós-exercício (EPOC) excessivo dos últimos 7 dias. O medidor indica se a sua carga atual está baixa, alta ou dentro da faixa ideal para manter ou melhorar o seu condicionamento físico. A faixa ideal é determinada com base no seu condicionamento físico individual e histórico de treinamento. A faixa é ajustada conforme o seu tempo e intensidade de treinamento aumentam ou diminuem.

#### Foco da carga do treinamento

Para maximizar o desempenho e os ganhos de condicionamento, o treino deve ser distribuído em três categorias: aeróbica baixa, aeróbica alta e anaeróbica. O foco da carga do treinamento mostra a você quanto do seu treinamento está atualmente em cada categoria e fornece metas de treinamento. O foco da carga do treinamento exige pelo menos 7 dias de treinamento para determinar se a carga está baixa, ideal ou alta. Depois de 4 semanas de histórico de treino, a estimativa de carga do treino terá informações de metas mais detalhadas para ajudar você a equilibrar suas atividades.

- **Metas abaixo**: sua carga de treinamento é menor que a ideal em todas as categorias de intensidade. Tente aumentar a duração ou a frequência de seus treinos.
- **Déficit de aeróbica baixa**: tente adicionar mais atividades aeróbicas baixas para fornecer recuperação e equilíbrio para as suas atividades com intensidade mais alta.
- **Déficit de aeróbica alta**: tente adicionar mais atividades aeróbicas altas para ajudar a melhorar o seu limite de lactato e VO2 máx. ao longo do tempo.
- **Déficit anaeróbico**: tente adicionar algumas atividades anaeróbicas mais intensas para melhorar sua velocidade e capacidade anaeróbica ao longo do tempo.
- **Equilibrado**: sua carga de treino está equilibrada e fornece benefícios de condicionamento completos enquanto continua a treinar.
- **Foco em atividade aeróbica de baixo impacto**: sua carga de treino é, na maioria, atividade aeróbica baixa. Isso fornece uma base sólida e prepara você para adicionar treinos mais intensos.
- **Foco em atividade aeróbica de alto impacto**: sua carga de treino é, na maioria, atividade aeróbica alta. Essas atividades ajudam a melhorar o limite de lactato, VO2 máx. e resistência.
- **Foco em atividade anaeróbica**: sua carga de treino é, na maioria, atividade intensa. Isso leva a ganhos rápidos de condicionamento, mas deve ser equilibrado com atividades aeróbicas baixas.
- **Metas acima**: sua carga de treino é mais alta que a ideal e você deve considerar reduzir a duração e a frequência de seus treinos.

## <span id="page-65-0"></span>Sobre o Training Effect

O Training Effect mede o impacto de uma atividade no seu condicionamento físico aeróbico ou anaeróbico. Ele acumula durante a atividade. À medida que a atividade progride, o valor do Training Effect aumenta. O Training Effect é determinado pelas informações do perfil do usuário e histórico de treino, pela frequência cardíaca, a duração e a intensidade de sua atividade. Há sete etiquetas diferentes de Efeito de treino para descrever o principal benefício da sua atividade. Cada etiqueta é identificada por uma cor e corresponde ao foco da sua carga de treinamento (*[Foco da carga do treinamento](#page-64-0)*, página 57). Cada frase de feedback, por exemplo, "Impactando muito o VO2 máximo." possui uma descrição correspondente nos detalhes da atividade no seu Garmin Connect.

O Training Effect aeróbico baseia-se em sua frequência cardíaca para medir como a intensidade acumulada de um exercício afeta seu condicionamento físico aeróbico e indica se o treino está mantendo o nível de condicionamento físico igual ou se está elevando. Seu consumo de oxigênio pós-exercício excessivo (EPOC) acumulada durante o exercício é mapeada para uma faixa de valores que consideram o seu nível de condicionamento físico e hábitos de treinamento. Exercícios regulares com esforço moderado ou treinos envolvendo intervalos mais longos (> 180 segundos) têm um impacto positivo no metabolismo aeróbico e resultam em um Training Effect aeróbico melhorado.

O Training Effect anaeróbico usa a frequência cardíaca e a velocidade (ou potência) para determinar como um exercício afeta sua capacidade de desempenhar sob alta intensidade. Você recebe um valor baseado na contribuição anaeróbica à EPOC e o tipo de atividade. Intervalos repetidos de alta intensidade de 10 a 120 segundos têm um impacto altamente benéfico na sua capacidade anaeróbica e resultam em um Training Effect anaeróbico melhorado.

Você pode adicionar Training Effect aeróbico e Training Effect anaeróbico como campos de dados para uma de suas telas de treino, para monitorar seus números durante a atividade.

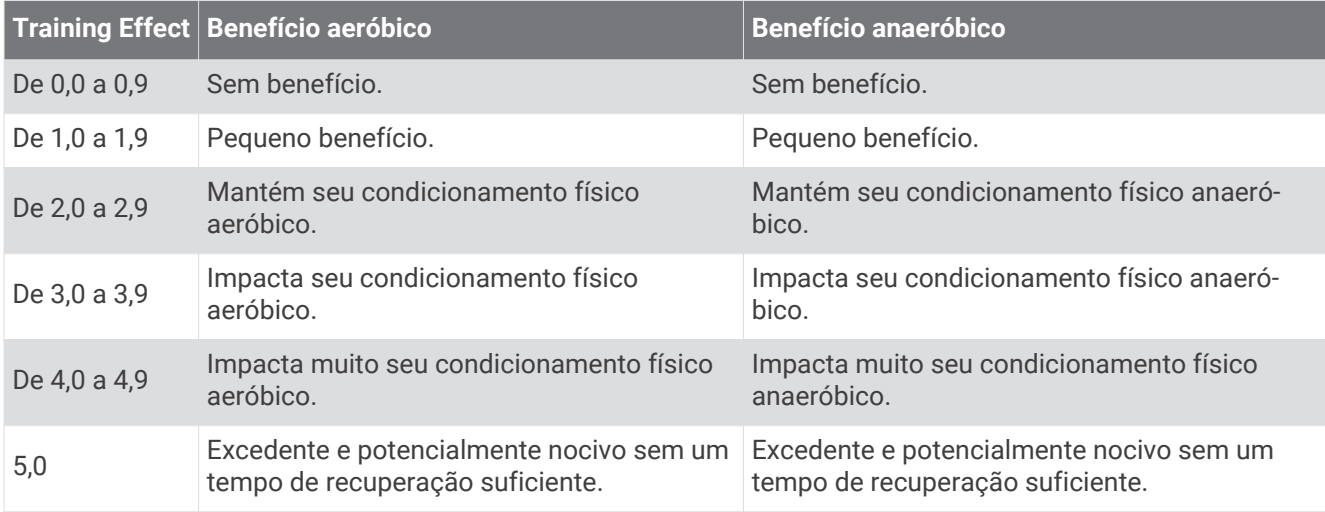

A tecnologia Training Effect é fornecida e suportada pela Firstbeat Technologies Ltd. Para obter mais informações, acesse [www.firstbeat.com](http://www.firstbeat.com).

#### Tempo de recuperação

Você pode utilizar seu dispositivo Garmin com um monitor de frequência cardíaca no pulso ou com um monitor de frequência cardíaca torácico compatível para exibir o tempo restante até que você esteja totalmente recuperado e pronto para o próximo treino pesado.

**OBSERVAÇÃO:** o tempo de recuperação recomendado utiliza o VO2 máximo estimado e pode parecer impreciso no início. O dispositivo requer que algumas atividades sejam concluídas para saber mais sobre seu desempenho.

O tempo de recuperação aparece imediatamente após uma atividade. Há uma contagem regressiva que indica o melhor estado para você prosseguir com o treino pesado. O dispositivo atualiza seu tempo de recuperação ao longo do dia com base nas alterações de sono, estresse, relaxamento e atividade física.

## Frequência cardíaca de recuperação

Se você estiver treinando com um monitor de frequência cardíaca no pulso ou um de frequência cardíaca torácico compatível, poderá verificar o valor de sua frequência cardíaca de recuperação após cada atividade. A frequência cardíaca de recuperação é a diferença entre a frequência cardíaca do exercício e a frequência cardíaca dois minutos após a interrupção do exercício. Por exemplo, depois de um típico treinamento, você para o timer. Sua frequência cardíaca está em 140 bpm. Após dois minutos de inatividade ou arrefecimento, sua frequência cardíaca está em 90 bpm. Sua frequência cardíaca de recuperação é de 50 bpm (140 menos 90). Alguns estudos relacionam a frequência cardíaca de recuperação com a saúde cardíaca. Números mais elevados geralmente indicam coração mais saudável.

**DICA:** para melhores resultados, você deve parar de se mexer por dois minutos enquanto o dispositivo calcula o valor de sua frequência cardíaca de recuperação.

#### Pausar e retomar seu status de treinamento

Se você estiver ferido ou doente, poderá pausar o status do treinamento. Você pode continuar a registrar atividades de condicionamento físico, mas seu status de treinamento, foco da carga de treino, feedback de recuperação e recomendações de treino serão temporariamente desativados.

Você pode retomar seu status de treino quando a postos para começar o treino novamente. Para melhores resultados, você precisa de pelo menos duas medições de VO2 máximo por semana (*[Sobre estimativas de VO2](#page-55-0) máximo*[, página 48](#page-55-0)).

- **1** Quando quiser pausar o status do treinamento, selecione uma opção:
	- No mini Widget de status do treinamento, mantenha **MENU** pressionado e selecione **Opções** > **Pausar status do treinamento**.
	- Nas configurações do Garmin Connect, selecione **Estatísticas de desempenho** > **Status de treinamento** > > **Pausar status do treinamento**.
- **2** Sincronize seu relógio com sua conta Garmin Connect.
- **3** Quando quiser retomar o status do treinamento, selecione uma opção:
	- No mini Widget de status do treinamento, mantenha **MENU** pressionado e selecione **Opções** > **Retomar status do treinamento**.
	- Nas configurações do Garmin Connect, selecione **Estatísticas de desempenho** > **Status de treinamento** > > **Retomar status do treinamento**.
- **4** Sincronize seu relógio com sua conta Garmin Connect.

# <span id="page-67-0"></span>**Controles**

O menu de controles permite que você acesse rapidamente os recursos e as opções do relógio. Você pode adicionar, reordenar e remover opções do menu de controles (*[Personalizando o Menu de controles](#page-68-0)*, página 61). Em qualquer tela, mantenha pressionado **LIGHT**.

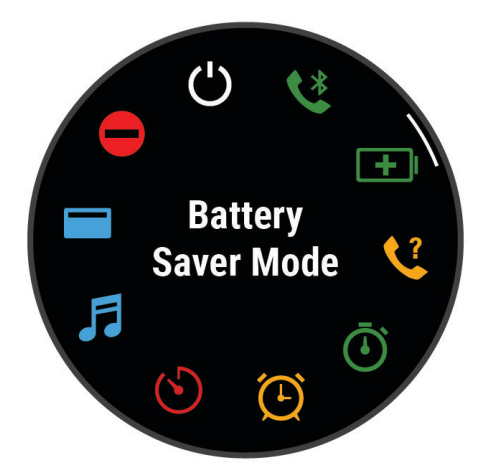

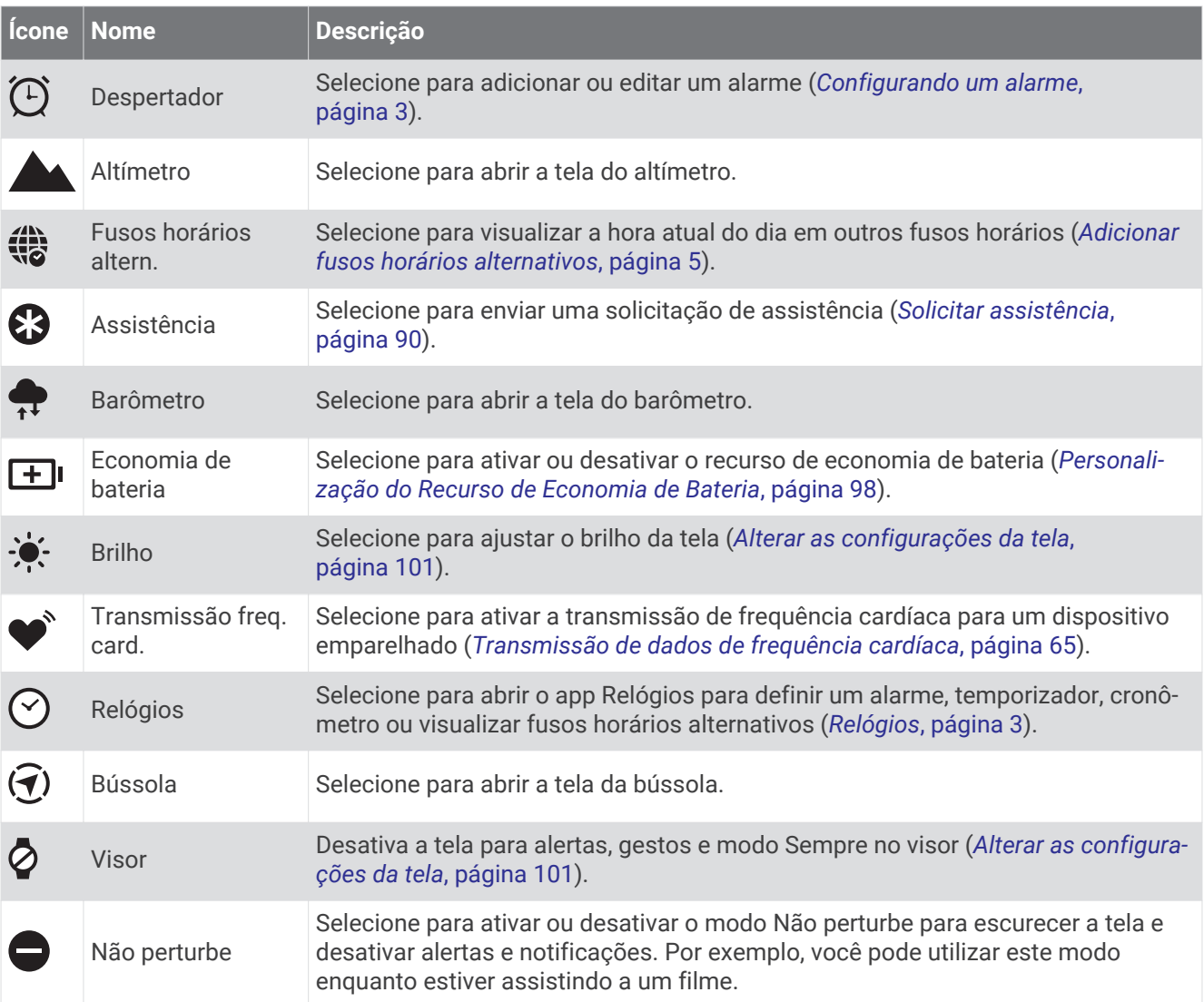

<span id="page-68-0"></span>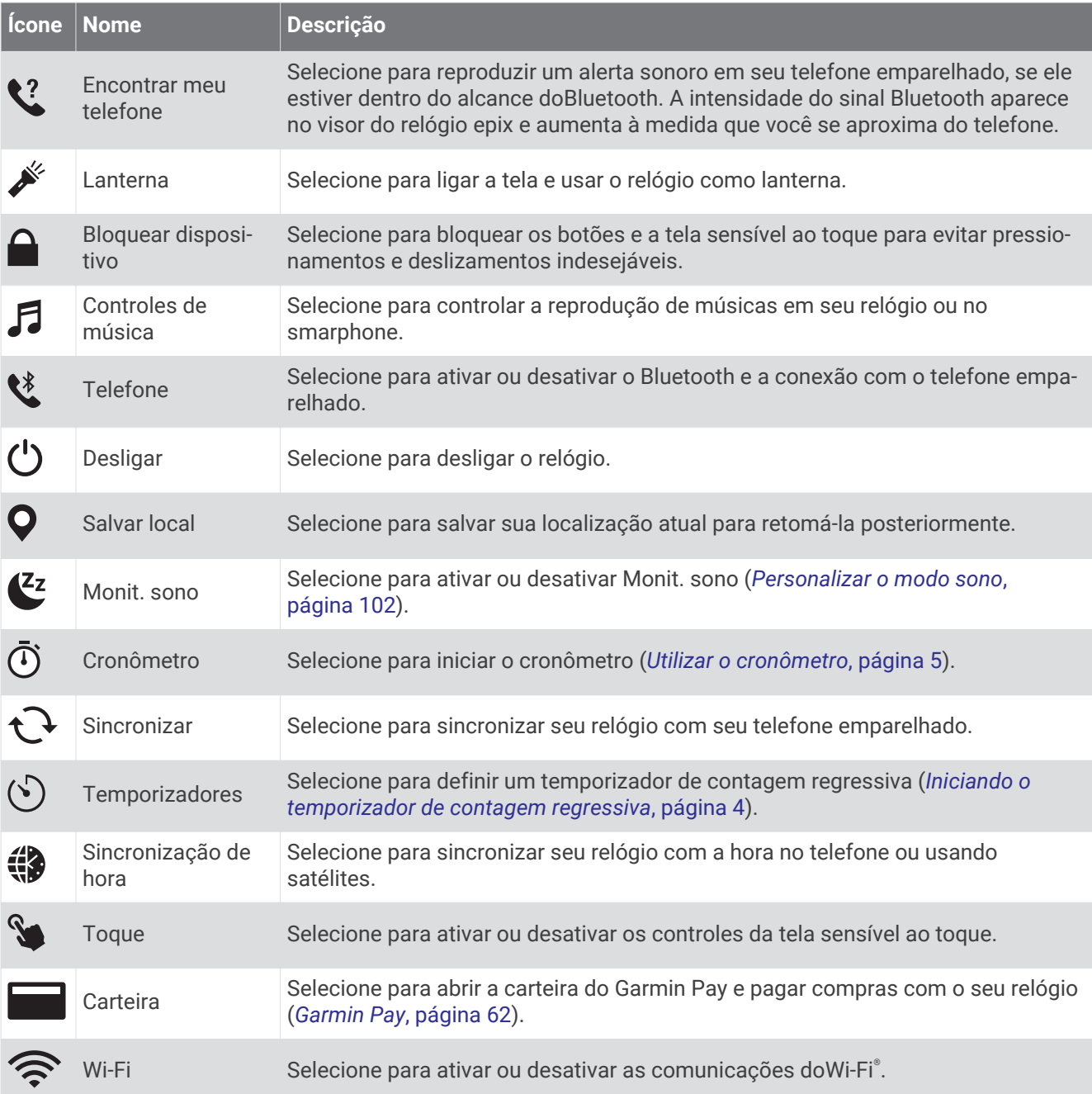

# Personalizando o Menu de controles

Você pode adicionar, remover e alterar a ordem das opções do menu de atalho no menu de controles (*Controles*[, página 60\)](#page-67-0).

- **1** Pressione **MENU**.
- **2** Selecione **Controles**.
- **3** Selecione um atalho para personalizar.
- **4** Selecione uma opção:
	- Selecione **Reordenar** para alterar a localização do atalho no menu de controles.
	- Selecione **Remover** para remover o atalho do menu de comandos.
- **5** Se necessário, selecione **Adicionar novo** para adicionar um atalho para o menu de comandos.

# <span id="page-69-0"></span>Usar a tela da lanterna

Usar a lanterna reduz a vida útil da bateria. Você pode reduzir o brilho para prolongar a vida útil da bateria.

- **1** Pressione **LIGHT**.
- 2 Selecione  $\mathcal{L}$ .
- **3** Pressione **UP** ou **DOWN** para ajustar o brilho e a cor.

**DICA:** pressione LIGHT duas vezes rapidamente para ativar a lanterna nessa configuração no futuro.

# Garmin Pay

O recurso Garmin Pay permite que você use seu relógio para pagar compras em lojas participantes usando cartões de crédito ou de débito de uma instituição financeira participante.

#### Configurar sua carteira Garmin Pay

É possível adicionar um ou mais cartões de crédito ou débito na sua carteira Garmin Pay. Acesse [garmin.com](http://garmin.com/garminpay/banks) [/garminpay/banks](http://garmin.com/garminpay/banks) para encontrar instituições financeiras participantes.

- 1 No app Garmin Connect, selecione  $\blacksquare$  ou  $\bullet\bullet\bullet$ .
- **2** Selecione **Garmin Pay** > **Introdução**.
- **3** Siga as instruções na tela.

#### Pagamento de uma compra usando o seu relógio

Antes de poder usar o seu relógio para pagar compras, você deve definir pelo menos um cartão de pagamento. Você pode usar o seu relógio para pagar compras em uma loja participante.

- **1** Mantenha pressionado **LIGHT**.
- 2 Selecione .
- **3** Insira uma senha de quatro dígitos.

**OBSERVAÇÃO:** se você inserir sua senha incorretamente três vezes, a carteira será bloqueada e você deverá redefinir sua senha no app Garmin Connect.

O cartão utilizado da última vez será exibido.

- **4** Se você tiver adicionado vários cartões à sua carteira Garmin Pay, deslize para alterar para outro cartão (opcional).
- **5** Se você tiver adicionado vários cartões à sua carteira Garmin Pay, selecione **DOWN** para alterar para outro cartão (opcional).
- **6** Em 60 segundos, mantenha o relógio próximo ao leitor de pagamento, voltado para ele.

O relógio vibra e exibe uma marca de confirmação quando tiver terminado de se comunicar com o leitor.

**7** Se necessário, siga as instruções no leitor de cartão para concluir a transação.

**DICA:** depois de ter inserido com êxito a sua senha, você pode fazer pagamentos sem uma senha por 24 horas, sem tirar o relógio. Se você remover o relógio do pulso ou desativar o monitoramento de frequência cardíaca, será preciso inserir a senha novamente antes de fazer um pagamento.

#### Adicionar um cartão à sua carteira Garmin Pay

É possível adicionar até 10 cartões de crédito ou débito à sua carteira Garmin Pay.

- 1 No app Garmin Connect, selecione ou ...
- **2** Selecione **Garmin Pay** > > **Adicionar cartão**.
- **3** Siga as instruções na tela.

Depois que o cartão é adicionado, você pode selecioná-lo no relógio ao fazer um pagamento.

### Gerenciar seus cartões Garmin Pay

Você pode suspender temporariamente ou excluir um cartão.

**OBSERVAÇÃO:** em alguns países, as instituições financeiras participantes podem restringir os recursos do Garmin Pay.

- 1 No app Garmin Connect, selecione **the culletion**
- **2** Selecione **Garmin Pay**.
- **3** Selecione um cartão.
- **4** Selecione uma opção:
	- Para suspender temporariamente um cartão ou cancelar uma suspensão, selecione **Suspender cartão**. O cartão precisa estar ativo para você fazer compras usando seu dispositivo epix.
	- Para excluir o cartão, selecione  $\blacksquare$ .

#### Alteração da sua senha Garmin Pay

Você deve saber a sua senha atual para poder mudá-la. Se você esquecer a sua senha, deverá redefinir o recurso Garmin Pay do o seu relógio epix, criar uma nova senha e reinserir as informações do seu cartão.

- **1** Na página do dispositivo epix no app Garmin Connect, selecione **Garmin Pay** > **Alterar código de acesso**.
- **2** Siga as instruções na tela.

A próxima vez que você pagar usando o seu relógio epix, você deve inserir a nova senha.

# Sensores e acessórios

O relógio epix tem vários sensores internos e você pode emparelhar outros sensores sem fio para suas atividades.

# Frequência cardíaca de pulso

Seu relógio tem um monitor de frequência cardíaca medida no pulso e você pode visualizar seus dados de frequência cardíaca no mini Widget de frequência cardíaca (*[Visualizar o loop de informações rápidas](#page-53-0)*, [página 46\)](#page-53-0).

O relógio também é compatível com monitores de frequência cardíaca no tórax. Se os dados da frequência cardíaca medida no pulso e da frequência cardíaca no tórax estiverem disponíveis, seu relógio usará os dados da frequência cardíaca do tórax.

# Usar o relógio

#### **CUIDADO**

Alguns usuários podem sofrer irritação na pele após o uso prolongado do relógio, especialmente se o usuário tiver pele sensível ou alergias. Se você notar alguma irritação na pele, remova o relógio e dê um tempo para que a pele se cure. Para evitar irritação na pele, certifique-se de que o relógio esteja limpo e seco e não o utilize muito apertado em seu pulso. Para obter mais informações, acesse [garmin.com/fitandcare](http://www.garmin.com/fitandcare).

#### • Use o relógio acima do seu pulso.

**OBSERVAÇÃO:** o relógio deve ficar justo, mas confortável. Para leituras de frequência cardíaca mais precisas, o relógio não deve se mover durante a corrida ou exercícios. Para leituras do oxímetro de pulso, você deve permanecer imóvel.

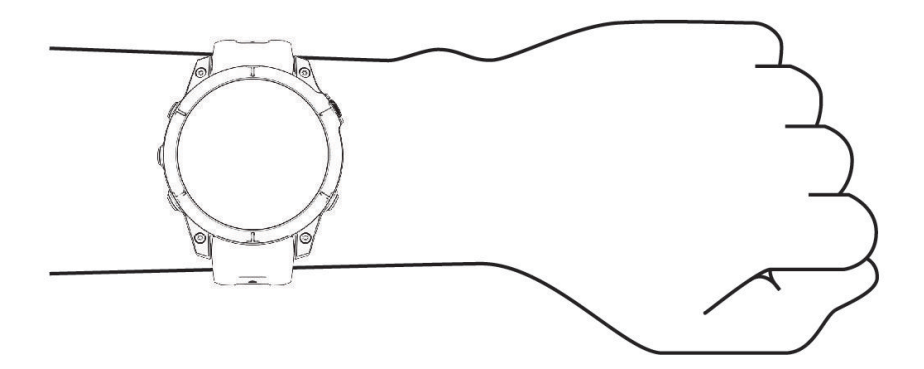

**OBSERVAÇÃO:** o sensor óptico encontra-se na parte de trás do relógio.

- Consulte *Dicas para dados de frequência cardíaca errados*, página 64 para obter mais informações sobre frequência cardíaca medida no pulso.
- Consulte *[Dicas para dados do oxímetro de pulso](#page-74-0)*, página 67 para obter mais informações sobre o sensor do oxímetro de pulso.
- Para obter mais informações sobre precisão, acesse [garmin.com/ataccuracy.](http://garmin.com/ataccuracy)
- Para obter mais informações sobre o uso e os cuidados a ter com o relógio, acesse [www.garmin.com](http://www.garmin.com/fitandcare) [/fitandcare](http://www.garmin.com/fitandcare).

#### Dicas para dados de frequência cardíaca errados

Se os dados da frequência cardíaca não forem exibidos ou estiverem errados, você pode tentar as seguintes dicas.

- Limpe e seque seu braço antes de colocar o relógio.
- Evite usar protetor solar, loção e repelente de insetos sob o relógio.
- Evite danificar o sensor de frequência cardíaca na parte posterior do relógio.
- Use o relógio acima do seu pulso. O relógio deve ficar justo, mas confortável.
- $\cdot$  Aguarde até que o ícone  $\blacktriangledown$  fique constante antes de iniciar a sua atividade.
- Faça um aquecimento de 5 a 10 minutos e obtenha uma leitura de frequência cardíaca antes de começar sua atividade.
- **OBSERVAÇÃO:** em ambientes frios, faça o aquecimento em ambientes internos.
- Lave o relógio com água fresca após cada exercício.
- Enquanto você faz o exercício, use uma pulseira de silicone.
### <span id="page-72-0"></span>Configurações do monitor de frequência cardíaca de pulso

Pressione **MENU** e selecione **Sensores e acessórios** > **Frequência cardíaca de pulso**.

**Estado**: ativa ou desativa o monitor de frequência cardíaca de pulso. O valor padrão é Automát., que usa automaticamente o monitor de frequência cardíaca de pulso, a menos que você emparelhe um monitor de frequência cardíaca externo.

**OBSERVAÇÃO:** desativar o monitor de frequência cardíaca medida de pulso também desativa o sensor de oxímetro medido no pulso. Você pode fazer uma leitura manual no mini Widget de oxímetro de pulso.

**Durante a natação**: ativa ou desativa o monitor de frequência cardíaca de pulso durante atividades de natação.

- **Alertas freq. cardíaca anormal**: permite configurar o relógio para alertar você quando sua frequência cardíaca exceder ou cair abaixo do valor definido (*Configurar um alerta de frequência cardíaca anormal*, página 65).
- **Transmissão freq. card.**: permite começar a transmitir seus dados de frequência cardíaca para um dispositivo emparelhado (*Transmissão de dados de frequência cardíaca*, página 65).

#### Configurar um alerta de frequência cardíaca anormal

#### **CUIDADO**

Este recurso só alerta quando a frequência cardíaca excede ou cai abaixo de um determinado número de batimentos por minuto, conforme selecionado pelo usuário, após um período de inatividade. Este recurso não notifica você de qualquer condição cardíaca potencial e não se destina a tratar ou diagnosticar qualquer condição médica ou doença. Sempre consulte um médico em caso de problemas cardíacos.

Você pode definir o valor do limite de frequência cardíaca.

- **1** Mantenha pressionado **MENU**.
- **2** Selecione **Sensores e acessórios** > **Frequência cardíaca de pulso** > **Alertas freq. cardíaca anormal**.
- **3** Selecione **Alerta FC alta** ou **Alerta FC baixa**.
- **4** Defina o valor do limite de frequência cardíaca.

Sempre que sua frequência cardíaca exceder ou ficar abaixo do valor limite, uma mensagem será exibida e o relógio vibrará.

#### Transmissão de dados de frequência cardíaca

Você pode transmitir os dados da sua frequência cardíaca do seu relógio e visualizá-los em dispositivos emparelhados. A transmissão de dados da frequência cardíaca diminui a vida útil da bateria.

**DICA:** pode personalizar as definições de atividade para transmitir automaticamente os seus dados de frequência cardíaca ao iniciar uma atividade (*[Configurações de Atividades e apps](#page-33-0)*, página 26). Por exemplo, é possível transmitir os dados de sua frequência cardíaca para um dispositivo Edge® enquanto anda de bicicleta.

- **1** Selecione uma opção:
	- Mantenha **MENU** pressionado e selecione **Sensores e acessórios** > **Frequência cardíaca de pulso** > **Transmissão freq. card.**.
	- Mantenha **LIGHT** pressionado para abrir o menu de controles e selecione  $\bullet$ . **OBSERVAÇÃO:** você pode adicionar opções ao menu de controles (*[Personalizando o Menu de controles](#page-68-0)*, [página 61\)](#page-68-0).
- **2** Pressione **START**.

O relógio começará a transmitir os dados da sua frequência cardíaca.

**3** Emparelhe seu relógio com o seu dispositivo compatível.

**OBSERVAÇÃO:** as instruções de emparelhamento são diferentes para cada dispositivo Garmin compatível. Consulte o manual do proprietário.

**4** Pressione **STOP** para parar de transmitir os dados da sua frequência cardíaca.

## Oxímetro de pulso

O relógio tem um oxímetro medido no pulso para medir a saturação periférica do oxigênio no sangue. Saber sua saturação de oxigênio pode ajudar a determinar como seu corpo está se adaptando a altas altitudes para esportes e expedições alpinas.

Você pode iniciar manualmente uma leitura do oxímetro de pulso visualizando o mini Widget do oxímetro de pulso (*[Obter leituras do oxímetro de pulso](#page-74-0)*, página 67). Você também pode ativar as leituras durante todo o dia (*[Configuração do modo do oxímetro de pulso](#page-74-0)*, página 67). Quando você permanece imóvel, seu relógio analisa sua saturação de oxigênio e elevação. O perfil de elevação ajuda a indicar como as suas leituras do oxímetro de pulso estão mudando, em relação à sua elevação.

No relógio, a sua leitura do oxímetro de pulso aparece como uma porcentagem de saturação de oxigênio e cor no gráfico. Em sua conta Garmin Connect, você pode visualizar detalhes adicionais sobre as suas leituras do oxímetro de pulso, incluindo tendências sobre diversos dias.

Para obter mais informações sobre precisão do oxímetro de pulso, acesse [garmin.com/ataccuracy.](http://garmin.com/ataccuracy)

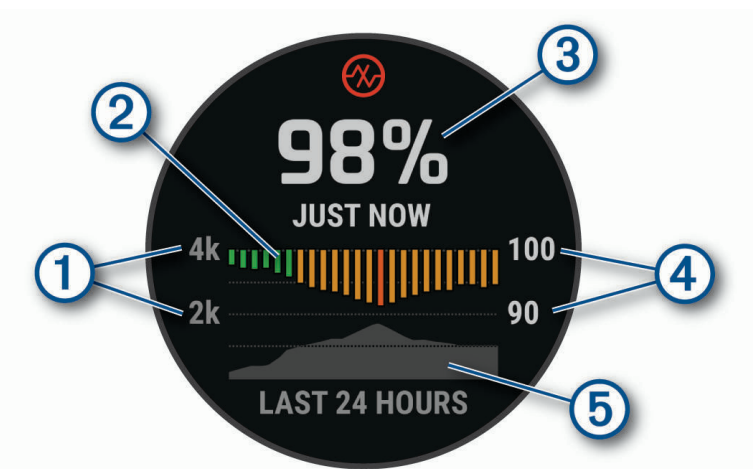

 $(1)$ A escala de elevação. 2 Um gráfico de suas leituras de saturação de oxigênio médias nas últimas 24 horas.  $\mathbf{3}$ Sua leitura de saturação de oxigênio mais recente.  $\overline{A}$ A escala de porcentagem de saturação de oxigênio. 5 Um gráfico de suas leituras de elevação das últimas 24 horas.

### <span id="page-74-0"></span>Obter leituras do oxímetro de pulso

Você pode iniciar manualmente uma leitura do oxímetro de pulso ao visualizar o mini Widget de oxímetro de pulso. O mini Widget exibe a sua porcentagem de saturação de oxigênio no sangue mais recente, um gráfico de leituras médias por hora das últimas 24 horas e um gráfico de sua elevação das últimas 24 horas.

**OBSERVAÇÃO:** a primeira vez que você abrir o mini Widget de oxímetro de pulso, o relógio deve adquirir sinais de satélite para determinar a sua elevação. Vá para uma área externa e aguarde enquanto o relógio localiza os satélites.

- **1** Enquanto estiver sentado ou inativo, pressione **UP** ou **DOWN** para visualizar o mini Widget do oxímetro de pulso.
- **2** Pressione **START** para visualizar os detalhes do mini Widget e iniciar uma leitura do oxímetro de pulso.
- **3** Permaneça imóvel por até 30 segundos.

**OBSERVAÇÃO:** se você estiver muito ativo para que o relógio faça uma leitura de oxímetro, uma mensagem aparecerá em vez de uma porcentagem. Você pode fazer uma nova verificação após vários minutos de inatividade. Para melhores resultados, segure o braço usando o relógio no nível do coração enquanto o relógio lê sua saturação de oxigênio no sangue.

**4** Pressione **DOWN** para visualizar um gráfico de suas leituras do oxímetro de pulso dos últimos 7 dias.

### Configuração do modo do oxímetro de pulso

- **1** Mantenha pressionado **MENU**.
- **2** Selecione **Sensores e acessórios** > **Oxímetro de pulso** > **Modo de oximetria de pulso**.
- **3** Selecione uma opção:
	- Para desligar as medições automáticas, selecione **Manual Check**.
	- Para ativar as medições contínuas enquanto você dorme, selecione **Durante o sono**. **OBSERVAÇÃO:** posições incomuns durante o sono podem levar a leituras de SpO2 durante o sono anormalmente baixas.
	- Para ativar as medidas enquanto estiver inativo durante o dia, selecione **O dia todo**. **OBSERVAÇÃO:** ligar o modo **O dia todo** diminui a duração da bateria.

### Dicas para dados do oxímetro de pulso

Se os dados do oxímetro de pulso não forem exibidos ou estiverem errados, você pode tentar as seguintes dicas.

- Permaneça imóvel enquanto o relógio lê a sua saturação de oxigênio no sangue.
- Use o relógio acima do seu pulso. O relógio deve ficar justo, mas confortável.
- Segure o braço usando o relógio no nível do coração enquanto o relógio lê a sua saturação de oxigênio no sangue.
- Use uma pulseira de silicone ou nylon.
- Limpe e seque seu braço antes de colocar o relógio.
- Evite usar protetor solar, loção e repelente de insetos sob o relógio.
- Evite danificar o sensor óptico na parte posterior do relógio.
- Lave o relógio com água fresca após cada exercício.

## Bússola

O relógio tem uma bússola de 3 eixos com calibração automática. Os recursos e a aparência da bússola mudam dependendo da sua atividade, se o GPS está habilitado, e se você está ou não navegando até um destino. Você pode alterar manualmente as configurações da bússola (*[Configurações da bússola](#page-75-0)*, página 68). Para abrir as configurações da bússola rapidamente, é possível selecionar START do mini Widget de bússola.

### <span id="page-75-0"></span>Configurar a direção da bússola

- **1** No mini Widget de bússola, pressione **START**.
- **2** Selecione **Bloquear curso**.
- **3** Aponte a parte superior do relógio no sentido de sua direção e pressione **START**. Quando você se desvia da direção, a bússola exibe a direção a partir da direção e do grau de desvio.

### Configurações da bússola

#### Pressione **MENU** e selecione **Sensores e acessórios** > **Bússola**.

**Calibrar**: permite calibrar o sensor da bússola manualmente (*Calibrando a bússola manualmente*, página 68).

**Visor**: define a direção da bússola para letras, graus ou milirradianos.

**Referência ao Norte**: define a referência para norte na bússola (*Definindo referência como Norte*, página 68).

**Modo**: define a bússola para usar somente dados do sensor eletrônico (Ligado), uma combinação de dados do GPS e do sensor eletrônico (Automát.), ou somente dados do GPS (Desligado).

#### Calibrando a bússola manualmente

#### *AVISO*

Calibre a bússola eletrônica ao ar livre. Para melhorar a precisão da direção, afaste-se de objetos que influenciam os campos magnéticos como, por exemplo, veículos, edifícios e linhas elétricas.

Seu relógio já foi calibrado na fábrica e usa calibração automática como padrão. Se houver comportamento irregular da bússola, por exemplo, depois de mover longas distâncias ou depois de mudanças extremas de temperatura, você poderá calibrá-la manualmente.

- **1** Mantenha pressionado **MENU**.
- **2** Selecione **Sensores e acessórios** > **Bússola** > **Calibrar** > **Iniciar**.
- **3** Siga as instruções na tela.

**DICA:** mova o pulso formando um pequeno oito até uma mensagem ser exibida.

#### Definindo referência como Norte

Você pode definir a referência de direção usada no cálculo das informações de direção.

- **1** Mantenha pressionado **MENU**.
- **2** Selecione **Sensores e acessórios** > **Bússola** > **Referência ao Norte**.
- **3** Selecione uma opção:
	- Para definir o norte geográfico como referência de direção, selecione **Verdadeiro**.
	- Para definir automaticamente a declinação magnética para sua localização, selecione **Magnético**.
	- Para definir grade do norte (000º) como referência de direção, selecione **Grade**.
	- Para definir o valor de variação magnética manualmente, selecione **Usuário**, insira a variação magnética e selecione **Concluído**.

## Altímetro e barômetro

O relógio contém um altímetro e um barômetro internos. O relógio coleta continuamente os dados do altímetro e do barômetro, mesmo no modo de baixa potência. O altímetro exibe sua elevação aproximada com base nas alterações de pressão. O barômetro exibe os dados de pressão do ambiente com base na elevação fixada, onde o altímetro foi mais recentemente calibrado (*[Configuração do altímetro](#page-76-0)*, página 69). Você pode pressionar **START** nos mini Widgets de altímetro ou barômetro para abrir as configurações do altímetro ou barômetro rapidamente.

### <span id="page-76-0"></span>Configuração do altímetro

Mantenha **MENU** pressionado e selecione **Sensores e acessórios** > **Altímetro**.

**Calibrar**: permite calibrar manualmente o sensor do altímetro.

- **Calibragem automática**: permite que o altímetro se calibre automaticamente sempre que usar os sistemas de satélite.
- **Modo do sensor**: define o modo do sensor. A opção Automát. usa tanto o altímetro quanto o barômetro, de acordo com o seu movimento. Você pode usar a opção Apenas altímetro quando sua atividade envolver alterações na altitude, ou a opção Apenas barômetro quando sua atividade não envolver alterações na altitude.

**Elevação**: define as unidades de medida usadas para elevação.

#### Calibrando o altímetro barométrico

Seu dispositivo já foi calibrado na fábrica, e usa calibração automática no ponto de partida do GPS por padrão. Você pode calibrar manualmente o altímetro barométrico se souber qual a elevação correta.

- **1** Mantenha pressionado **MENU**.
- **2** Selecione **Sensores e acessórios** > **Altímetro**.
- **3** Selecione uma opção:
	- Para calibrar automaticamente do ponto de partida do seu GPS, selecione **Calibragem automática** e selecione uma opção.
	- Para inserir a elevação atual manualmente, selecione **Calibrar** > **Sim**.
	- Para inserir a elevação atual do modelo de elevação digital, selecione **Calibrar** > **Usar DEM**.
	- Para inserir a elevação atual do seu GPS, selecione **Calibrar** > **Usar GPS**.

#### Configurações do barômetro

#### Pressione **MENU** e selecione **Sensores e acessórios** > **Barômetro**.

**Calibrar**: permite calibrar manualmente o sensor do barômetro.

**Plano**: define a escala de tempo para a carta no mini Widget de barômetro.

**Alerta de tempestade**: define a taxa de mudança da pressão barométrica que aciona um alerta de tempestade.

**Modo do sensor**: define o modo do sensor. A opção Automát. usa tanto o altímetro quanto o barômetro, de acordo com o seu movimento. Você pode usar a opção Apenas altímetro quando sua atividade envolver alterações na altitude, ou a opção Apenas barômetro quando sua atividade não envolver alterações na altitude.

**Pressão**: define como o relógio exibe dados de pressão.

#### Calibrar o barômetro

Seu dispositivo já foi calibrado na fábrica, e usa calibração automática no ponto de partida do GPS por padrão. Você pode calibrar manualmente o barômetro se souber a elevação correta ou a pressão do nível do mar correta.

- **1** Mantenha pressionado **MENU**.
- **2** Selecione **Sensores e acessórios** > **Barômetro** > **Calibrar**.
- **3** Selecione uma opção:
	- Para inserir a elevação correta e a pressão do nível do mar (opcional), selecione **Sim**.
	- Para calibrar automaticamente do modelo de elevação digital, selecione **Usar DEM**.
	- Para calibrar automaticamente do ponto de partida do seu GPS, selecione **Usar GPS**.

## Sensores sem fio

O relógio pode ser emparelhado e usado sem fio ANT+ ou com sensores Bluetooth (*[Emparelhar seus sensores](#page-78-0)  sem fio*[, página 71\)](#page-78-0). Após o emparelhamento de dispositivo, é possível personalizar os campos de dados opcionais (*[Personalizando telas de dados](#page-31-0)*, página 24). Caso seu relógio tenha sensores, eles já estão emparelhados.

Para obter informações sobre compatibilidade de um sensor Garmin específico, compras ou manual do proprietário, acesse [buy.garmin.com](http://buy.garmin.com) para esse sensor.

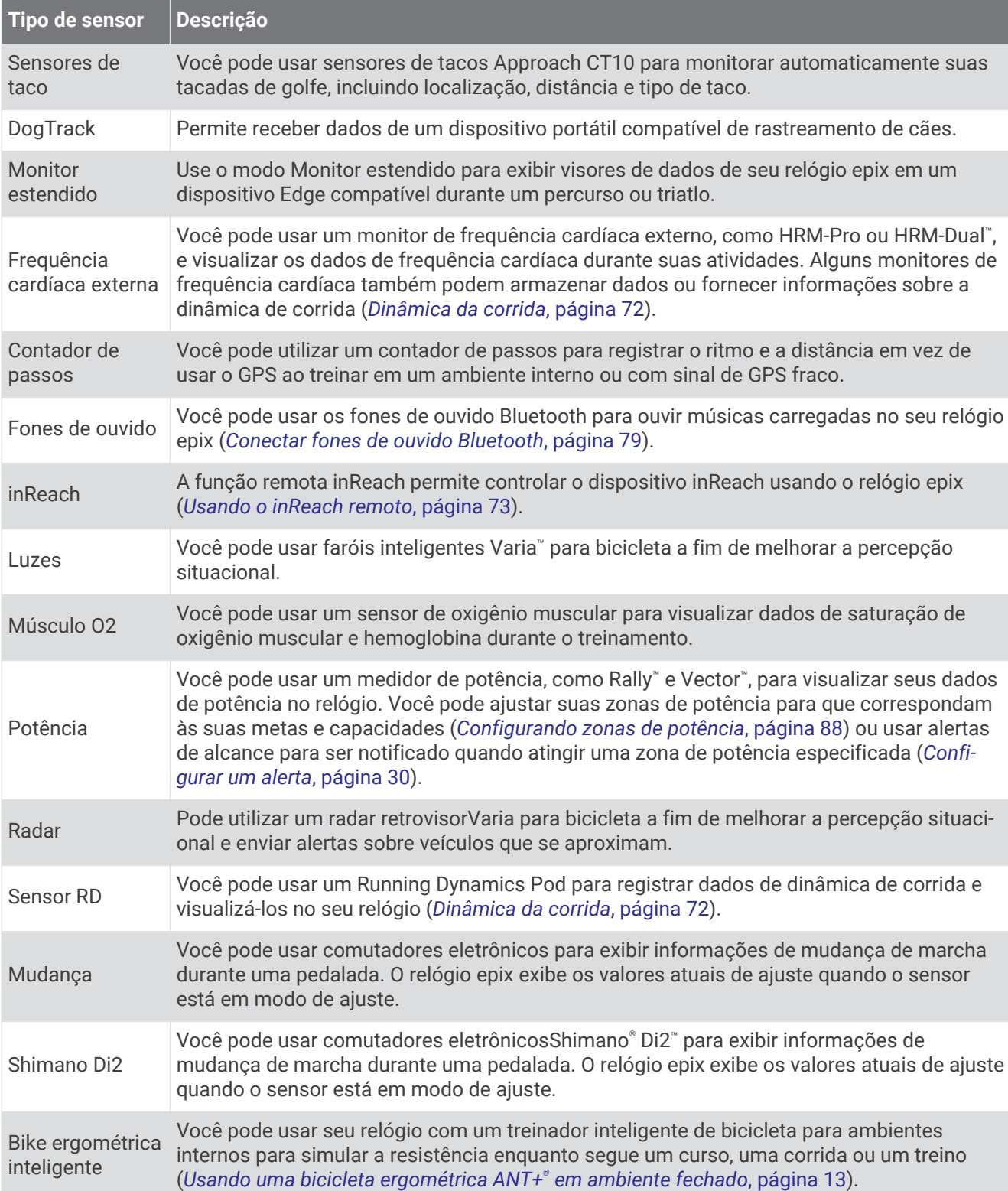

<span id="page-78-0"></span>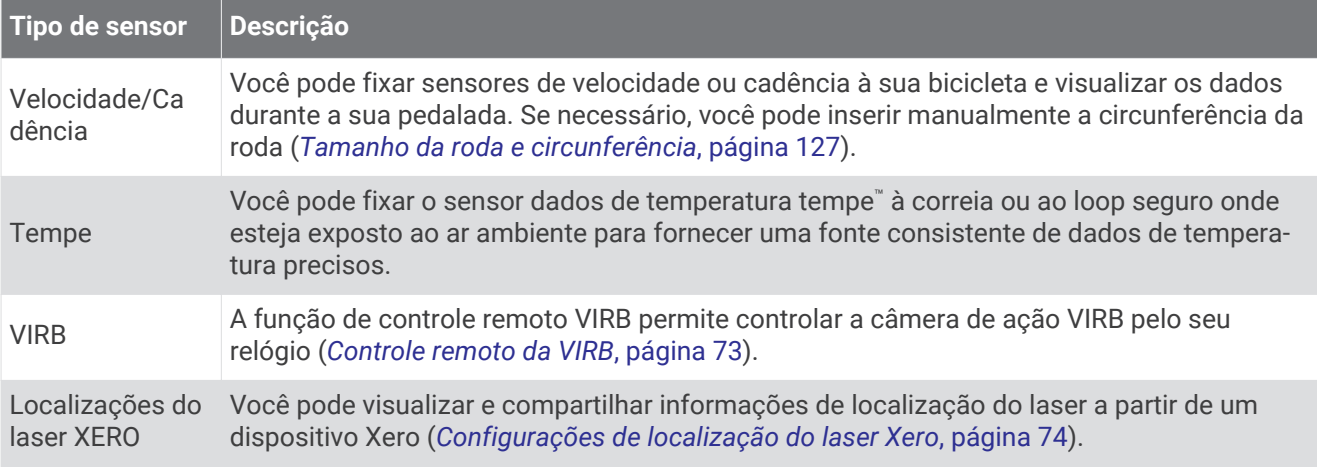

### Emparelhar seus sensores sem fio

A primeira vez em que você conectar um sensor sem fio ao relógio usando a tecnologia ANT+ ou Bluetooth, será necessário emparelhar o relógio e o sensor. Se o sensor tiver as tecnologias ANT+ e Bluetooth, Garmin recomenda emparelhar usando a tecnologia ANT+. Após o emparelhamento, o relógio se conectará ao sensor automaticamente sempre que você iniciar uma atividade e o sensor estiver ativo e dentro da área de alcance.

**1** Se estiver emparelhando um monitor de frequência cardíaca, coloque o sensor no monitor de frequência cardíaca.

Ele não enviará nem receberá dados até que você o tenha colocado.

**2** Coloque o relógio ao alcance de até 3 m (10 pés) do sensor.

**OBSERVAÇÃO:** afaste-se 10 m (33 pés) de outros sensores sem fio durante o emparelhamento.

- **3** Mantenha pressionado **MENU**.
- **4** Selecione **Sensores e acessórios** > **Adicionar novo**.
- **5** Selecione uma opção:
	- Selecione **Pesquisar todos os sensores**.
	- Selecione o tipo de sensor.

Após emparelhar o sensor com o relógio, o status mudará de Pesquisando para Conectado. Os dados do sensor são exibidos no loop da tela dados ou em um campo de dados personalizado. É possível personalizar os campos de dados opcionais (*[Personalizando telas de dados](#page-31-0)*, página 24).

### <span id="page-79-0"></span>Dinâmica da corrida

Você pode usar seu dispositivo epix compatível emparelhado com o acessório HRM-Pro ou outro acessório de dinâmica da corrida para fornecer feedback em tempo real sobre sua forma de corrida.

O acessório de dinâmica da corrida possui um acelerômetro que mede o movimento do torso para calcular seis métricas de corrida.

- **Cadência**: cadência é o número de passos por minuto. Exibe o número total de passos (direitos e esquerdos combinados).
- **Oscilação vertical**: oscilação vertical é o movimento durante a corrida. Exibe o movimento vertical do torso, medido em centímetros.
- **Tempo de contato com o solo**: tempo de contato com o solo é o tempo de cada passo no chão durante a corrida. Ele é medido em milissegundos.

**OBSERVAÇÃO:** o tempo de contato com o solo e o equilíbrio não estão disponíveis durante caminhadas.

- **Equilíbrio de tempo de contato com o solo**: o equilíbrio do tempo de contato com o solo exibe o equilíbrio para esquerda/direita do tempo de contato com solo durante a execução. Uma porcentagem é exibida. Por exemplo, 53,2 com uma seta apontando para a esquerda ou para a direita.
- **Comprimento de passo**: o comprimento de passos é o comprimento de seus passos de um passo para o próximo. Ele é medido em metros.
- **Proporção vertical**: A proporção vertical é a razão entre a oscilação vertical e o comprimento de passo. Uma porcentagem é exibida. Um número mais baixo geralmente indica uma melhor forma de corrida.

#### Treinar com dinâmica de corrida

Para visualizar a dinâmica de corrida, é necessário colocar um acessório de dinâmica de corrida, como o acessório HRM-Pro, e emparelhá-lo com seu dispositivo (*[Emparelhar seus sensores sem fio](#page-78-0)*, página 71).

- **1** Pressione **MENU**.
- **2** Selecione **Atividades e aplicativos**.
- **3** Selecione uma atividade.
- **4** Selecione as configurações da atividade.
- **5** Selecione **Visor de dados** > **Adicionar novo**.
- **6** Selecione uma tela de dados de dinâmica de corrida.

**OBSERVAÇÃO:** as telas de dinâmica de corrida não estão disponíveis para todas as atividades.

- **7** Faça uma corrida (*[Iniciar uma atividade](#page-13-0)*, página 6).
- **8** Selecione **UP** ou **DOWN** para abrir uma tela de dinâmica de corrida e visualizar sua métrica.

#### Dicas para dados ausentes da dinâmica de corrida

Se os dados da dinâmica de corrida não forem exibidos, você pode tentar as seguintes dicas.

- Certifique-se de ter um acessório de dinâmica de corrida como o acessório HRM-Pro. Os acessórios com dinâmica de corrida apresentam  $\hat{\mathcal{K}}$  na parte frontal do módulo.
- Emparelhe o acessório de dinâmica de corrida com seu dispositivo epix novamente, de acordo com as instruções.
- Se você estiver usando o acessório HRM-Pro, emparelhe-o com seu dispositivo epix usando a tecnologia ANT+, em vez da tecnologia Bluetooth.
- Se a tela de dados de dinâmica da corrida mostrar apenas zeros, certifique-se de que o acessório foi vestido voltado para cima.

**OBSERVAÇÃO:** o tempo de contato com o solo e o equilíbrio só aparecem durante a corrida. Ele não é calculado durante caminhadas.

#### inReach Remoto

A função remota do inReach permite que você controle o seu dispositivo inReach usando o seu dispositivo epix. Acesse [buy.garmin.com](http://buy.garmin.com) para adquirir um dispositivo inReach compatível.

#### <span id="page-80-0"></span>Usando o inReach remoto

Antes de usar a função remota do inReach, defina que o mini Widget inReach seja mostrado no loop do mini Widget (*[Personalizar o loop de mini Widgets](#page-53-0)*, página 46).

- **1** Ligue o dispositivo inReach.
- **2** Em seu relógio epix, pressione **UP** ou **DOWN** no visor do relógio para visualizar o mini Widget inReach.
- **3** Pressione **START** para procurar seu dispositivo inReach.
- **4** Pressione **START** para emparelhar seu dispositivo inReach.
- **5** Pressione **START** e selecione uma opção:
	- Para enviar uma mensagem de SOS, selecione **Iniciar envio de SOS**. **OBSERVAÇÃO:** use somente a função SOS em uma verdadeira situação de emergência.
	- Para enviar uma mensagem de texto, selecione **Mensagens** > **Nova mensagem**, e os contatos da mensagem. Insira o texto da mensagem ou selecione uma opção de texto rápido.
	- Para enviar uma mensagem predefinida, selecione **Enviar predefinição** e uma mensagem na lista.
	- Para ver o temporizador e a distância percorrida durante uma atividade, selecione **Rastreamento**.

### Controle remoto da VIRB

A função de controle remoto da VIRB permite a você controlar a câmera de ação VIRB pelo seu dispositivo.

#### Controlando uma câmera de ação VIRB

Para usar a função VIRB remoto, ative a configuração remota na câmera VIRB. Consulte o *Manual do proprietário da série VIRB* para mais informações.

- **1** Ligue a câmera VIRB.
- **2** Emparelhe sua câmera VIRB com seu relógio epix (*[Emparelhar seus sensores sem fio](#page-78-0)*, página 71). O mini Widget VIRB será adicionada automaticamente ao loop de mini Widgets.
- **3** Pressione **UP** or **DOWN** no visor do relógio para visualizar o mini Widget VIRB.
- **4** Se necessário, aguarde até que o relógio se conecte à câmera.
- **5** Selecione uma opção:
	- Para gravar um vídeo, selecione **Iniciar gravação**. O contador do vídeo aparece na tela do epix.
	- Para tirar uma foto durante a gravação do vídeo, pressione **DOWN**.
	- Para parar a gravação do vídeo, pressione **STOP**.
	- Para tirar uma foto, selecione **Tirar foto**.
	- Para tirar várias fotos no modo várias fotos, selecione **Obter sequência**.
	- Para enviar a câmera para o modo de descanso, selecione **Colocar câmera em espera**.
	- Para tirar a câmera do modo de descanso, selecione **Tirar câmera da espera**.
	- Para alterar as configurações de vídeo e foto, selecione **Configurações**.

#### <span id="page-81-0"></span>Controlar uma câmera de ação VIRB durante uma atividade

Para usar a função VIRB remoto, ative a configuração remota na câmera VIRB. Consulte o *Manual do proprietário da série VIRB* para mais informações.

- **1** Ligue a câmera VIRB.
- **2** Emparelhe sua câmera VIRB com seu relógio epix (*[Emparelhar seus sensores sem fio](#page-78-0)*, página 71). Quando a câmera estiver emparelhada, uma tela de dados do VIRB será adicionada automaticamente às atividades.
- **3** Durante uma atividade, pressione **UP** ou **DOWN** para exibir a tela de dados do VIRB.
- **4** Se necessário, aguarde até que o relógio se conecte à câmera.
- **5** Pressione **MENU**.
- **6** Selecione **VIRB**.
- **7** Selecione uma opção:
	- Para controlar a câmera usando o temporizador de atividades, selecione **Configurações** > **Modo de gravação** > **Início/Término Timer**.

**OBSERVAÇÃO:** a gravação de vídeo é iniciada e interrompida automaticamente ao iniciar ou encerrar uma atividade.

- Para controlar a câmera usando as opções do menu, selecione **Configurações** > **Modo de gravação** > **Manual**.
- Para gravar um vídeo manualmente, selecione **Iniciar gravação**. O contador do vídeo aparece na tela do epix.
- Para tirar uma foto durante a gravação do vídeo, pressione **DOWN**.
- Para interromper manualmente a gravação de um vídeo, pressione **STOP**.
- Para tirar várias fotos no modo várias fotos, selecione **Obter sequência**.
- Para enviar a câmera para o modo de descanso, selecione **Colocar câmera em espera**.
- Para tirar a câmera do modo de descanso, selecione **Tirar câmera da espera**.

### Configurações de localização do laser Xero

Para poder personalizar as configurações de localização do laser, você deve emparelhar um dispositivo Xero compatível (*[Emparelhar seus sensores sem fio](#page-78-0)*, página 71).

Mantenha **MENU** pressionado e selecione **Sensores e acessórios** > **Localizações do laser XERO** > **Localizações do laser**.

**Durante a atividade**: ativa a exibição de informações de localização do laser de um dispositivo Xero emparelhado compatível durante uma atividade.

**Modo de compartilhamento**: permite que você compartilhe informações de localização do laser publicamente ou transmita-as particularmente.

# Mapa

Seu dispositivo pode exibir diversos tipos de dados de mapas da Garmin, incluindo contornos topográficos, pontos de interesse próximos, mapas de resort de esqui e campos de golfe. Você pode usar o Geren. mapas para baixar mapas adicionais e gerenciar o armazenamento de mapas.

Para adquirir dados de mapas adicionais e visualizar informações de compatibilidade, acesse [garmin.com](http://garmin.com/maps) [/maps](http://garmin.com/maps).

 representa sua localização no mapa. Ao navegar até um destino, sua rota é marcada com uma linha no mapa.

## Visualizar o mapa

- **1** Vá para uma área externa e inicie uma atividade de GPS (*[Iniciar uma atividade](#page-13-0)*, página 6).
- **2** Pressione **UP** ou **DOWN** para navegar pela tela do mapa.
- **3** Selecione uma opção para aplicar panorâmica e zoom ao mapa:
	- Para usar a tela sensível ao toque, toque no mapa, toque e arraste para posicionar os retículos e pressione **UP** ou **DOWN** para aumentar ou diminuir o zoom.
	- Para usar os botões, mantenha **MENU** pressionado, selecione **Panorama/Zoom** e pressione **UP** ou **DOWN**  para aumentar ou diminuir o zoom. **OBSERVAÇÃO:** você pode pressionar **START** para alternar entre panorama para cima e para baixo, panorama para a esquerda e para a direita ou zoom.
- **4** Mantenha **START** pressionado para selecionar o ponto indicado pelos retículos.

## Salvando ou navegando para um local no mapa

Você pode selecionar qualquer local no mapa. Você pode salvar o local ou iniciar a navegação até ele.

**1** No mapa, selecione uma opção:

- Para usar a tela sensível ao toque, toque no mapa, toque e arraste para posicionar os retículos e pressione **UP** ou **DOWN** para aumentar ou diminuir o zoom.
- Para usar os botões, mantenha **MENU** pressionado, selecione **Panorama/Zoom** e pressione **UP** ou **DOWN**  para aumentar ou diminuir o zoom.

**OBSERVAÇÃO:** você pode pressionar **START** para alternar entre panorama para cima e para baixo, panorama para a esquerda e para a direita ou zoom.

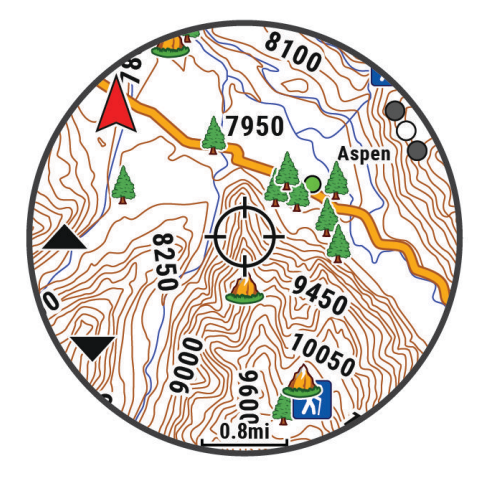

- **2** Aplique zoom e panorâmica para centralizar o local no retículo.
- **3** Mantenha **START** pressionado para selecionar o ponto indicado pelos retículos.
- **4** Se necessário, selecione um ponto de interesse próximo.
- **5** Selecione uma opção:
	- Para começar a navegar para o local, selecione **Ir**.
	- Para salvar o local, selecione **Salvar local**.
	- Para exibir informações sobre um local, selecione **Rever**.

## Navegando com o recurso Perto de mim

Você pode usar o recurso Perto de mim para navegar para os pontos de interesse e pontos de parada próximos.

**OBSERVAÇÃO:** os dados de mapa instalados no seu dispositivo devem incluir pontos de interesse para se navegar até eles.

- **1** No mapa, mantenha pressionado o **MENU**.
- **2** Selecione **Perto de mim**.

Ícones indicando pontos de interesse e pontos de parada são exibidos mapa.

- **3** Pressione **UP** ou **DOWN** para destacar uma seção no mapa.
- **4** Pressione o **STOP**.

Uma lista de pontos de interesse e pontos de parada na seção realçada do mapa é exibida.

- **5** Selecione um local.
- **6** Selecione uma opção:
	- Para começar a navegar para o local, selecione **Ir**.
	- Para exibir o local no mapa, selecione **Mapa**.
	- Para salvar o local, selecione **Salvar local**.
	- Para exibir informações sobre um local, selecione **Rever**.

## Configurações de mapa

Você pode personalizar a exibição do mapa no app de mapa e nas telas de dados.

**OBSERVAÇÃO:** se necessário, você pode personalizar as configurações do mapa para atividades específicas em vez de usar as configurações do sistema (*[Configurações do mapa de atividade](#page-37-0)*, página 30).

Mantenha pressionado **MENU** e selecione **Mapa**.

- **Geren. mapas**: mostra as versões de mapa baixadas e permite que você faça download de outros mapas (*[Gerenciar mapas](#page-84-0)*, página 77).
- **Tema do mapa**: define o mapa para exibir os dados de maneira otimizada para seu tipo de atividade (*[Temas de](#page-84-0)  mapa*[, página 77\)](#page-84-0).
- **Modo Cor**: define as cores do mapa para um fundo branco ou preto para visibilidade diurna ou noturna. A opção Automát. ajusta as cores do mapa com base na hora do dia.
- **Orientação**: define a orientação do mapa. A opção Norte no Topo mostra o norte no topo da tela. A opção Trajeto para cima mostra sua direção de viagem atual no topo da tela.
- **Locais do usuário**: exibe ou oculta locais salvos no mapa.
- **Segmentos**: exibe ou oculta segmentos, como linha colorida no mapa.
- **Contornos**: exibe ou oculta linhas de contorno no mapa.
- **Registro de trajeto**: exibe ou oculta o registro de trajeto ou o caminho percorrido como uma linha colorida no mapa.
- **Cor do trajeto**: muda a cor do registro de trajeto.
- **Zoom automático**: seleciona automaticamente o nível de zoom para o melhor uso do seu mapa. Quando estiver desativado, aproxime ou distancie manualmente.
- **Bloquear na estrada**: bloqueia o ícone de posição, que representa sua posição no mapa, na estrada mais próxima.
- **Detalhe**: configura a quantidade de detalhes exibida no mapa. A exibição de mais detalhes pode fazer com que o mapa se apresente de forma mais lenta.
- **Náutico**: define o mapa para exibir os dados no modo marítimo (*[Configurações do mapa marítimo](#page-84-0)*, página 77).
- **Restaurar tema**: permite restaurar configurações de temas de mapa padrão ou temas que foram excluídos do relógio.

### <span id="page-84-0"></span>Gerenciar mapas

Ao conectar seu relógio a uma rede Wi‑Fi, você pode baixar mapas de outras regiões. Também é possível remover mapas para aumentar o armazenamento disponível do dispositivo.

- **1** Mantenha pressionado **MENU**.
- **2** Selecione **Mapa** > **Geren. mapas**.
- **3** Selecione uma categoria de mapa.
- **4** Selecione uma opção:
	- Para baixar um mapa, selecione **Adic. mapa**, escolha um mapa, pressione **START** e selecione **Baixar**. **OBSERVAÇÃO:** para evitar o desperdício de bateria, o download do mapa é colocado na fila para mais tarde e iniciado quando você conecta o relógio a uma fonte de alimentação externa.
	- Para remover um mapa, selecione-o, pressione **START** e selecione **Remover**.

#### Temas de mapa

Você pode alterar o tema do mapa para exibir os dados de maneira otimizada para seu tipo de atividade.

Mantenha **MENU** pressionado e selecione **Mapa** > **Tema do mapa**.

**Nenhum**: usa as preferências das configurações do mapa do sistema, sem nenhum tema adicional aplicado. **Náutico**: define o mapa para exibir os dados no modo marítimo.

**Alto contraste**: define o mapa para exibir dados com maior contraste, para melhor visibilidade em ambientes desafiadores.

**Escuro**: define o mapa para exibir dados com um fundo escuro, para melhor visibilidade à noite.

**Popularidade**: destaca as estradas ou trilhas mais populares no mapa.

**Esqui de resort**: define o mapa para exibir os dados de esqui mais relevantes rapidamente.

### Configurações do mapa marítimo

É possível personalizar a forma como o mapa é exibido no modo marítimo.

Pressione **MENU** e selecione **Mapa** > **Náutico**.

**Sondagens locais**: ativa medições de profundidade na carta.

**Setores de luz**: exibe e configura a aparência dos setores de luz na carta.

**Conjunto de símbolos**: define os símbolos da carta no modo marítimo. A opção NOAA exibe os símbolos da carta de NOAA (National Oceanic and Atmospheric Administration). A opção Internacional exibe os símbolos da carta de IALA (International Association of Lighthouse Authorities).

# Música

**OBSERVAÇÃO:** esta seção contém três opções diferentes de reprodução de música para o seu relógio epix.

- Músicas de um fornecedor externo
- Conteúdo de áudio pessoal
- Música armazenada no seu telefone

Você pode baixar conteúdo de áudio para seu relógio epix a partir de seu computador ou de um provedor externo, para poder ouvi-las quando seu smartphone não está por perto. Para ouvir o conteúdo de áudio armazenado em seu relógio, você pode conectar fones de ouvido pela tecnologia Bluetooth.

## <span id="page-85-0"></span>Estabelecer conexão com um provedor externo

Antes de baixar músicas ou outros arquivos de áudio para seu relógio compatível de um fornecedor externo compatível, conecte-se ao fornecedor usando o aplicativo Garmin Connect.

- 1 No app Garmin Connect, selecione  $\blacksquare$  ou  $\bullet\bullet\bullet$ .
- **2** Selecione **Dispositivos Garmin**, e selecione seu relógio.
- **3** Selecione **Música** > **Provedores de música**.
- **4** Selecione uma opção:
	- Para se conectar a um fornecedor instalado, selecione um fornecedor e siga as instruções na tela.
	- Para conectar-se a um novo fornecedor, selecione **Obter aplicativos de música**, localize um fornecedor e siga as instruções na tela.

### Baixar conteúdo de áudio de um provedor externo

Antes de poder baixar conteúdo de áudio de um provedor externo, você deve se conectar a uma rede Wi-Fi Wi‑Fi (*[Conectando a uma rede Wi‑Fi](#page-90-0)*, página 83).

- **1** Mantenha pressionado **DOWN** a partir de qualquer tela para abrir os controles de música.
- **2** Mantenha pressionado **MENU**.
- **3** Selecione **Provedores de música**.
- **4** Selecione um provedor conectado.
- **5** Selecione uma lista de reprodução ou outro item para baixar para o relógio.
- **6** Se necessário, selecione **BACK** até ser solicitado sincronizar com o serviço.

**OBSERVAÇÃO:** baixar o conteúdo de áudio pode descarregar a bateria. Pode ser necessário conectar o relógio a uma fonte de energia externa se a bateria estiver fraca.

## Como baixar conteúdo de áudio pessoal

Antes de enviar suas músicas pessoais para seu dispositivo, instale o aplicativo Garmin Express™ em seu computador [\(www.garmin.com/express\)](http://www.garmin.com/express).

É possível carregar seus arquivos pessoais, como .mp3 e .m4a, em um dispositivo epix a partir de seu computador. Para obter mais informações, acesse [garmin.com/musicfiles.](https://garmin.com/musicfiles)

- **1** Conecte o dispositivo ao seu computador usando o cabo USB fornecido.
- **2** Em seu computador, abra o aplicativo Garmin Express, selecione seu dispositivo e selecione **Música**. **DICA:** para computadores Windows<sup>®</sup>, é possível selecionar **e** e navegar até a pasta com seus arquivos de áudio. Para computadores Apple®, o app Garmin Express usa sua biblioteca iTunes®.
- **3** Na lista de **Minhas músicas** ou **Biblioteca do iTunes**, selecione uma categoria de arquivo de áudio, assim como músicas ou listas de reprodução.
- **4** Marque as caixas de seleção para arquivos de áudio e selecione **Enviar para dispositivo**.
- **5** Se necessário, na lista do epix, selecione uma categoria, marque as caixas de seleção e escolha **Remover do dispositivo** para remover os arquivos de áudio.

## <span id="page-86-0"></span>Ouvindo música

- **1** Mantenha pressionado **DOWN** a partir de qualquer tela para abrir os controles de música.
- **2** Se necessário, conecte seus fones de ouvido com a tecnologia Bluetooth (*Conectar fones de ouvido Bluetooth*, página 79).
- **3** Mantenha pressionado **MENU**.
- **4** Selecione **Provedores de música** e escolha uma opção:
	- Para ouvir músicas baixadas para o relógio a partir do computador, selecione **Minhas músicas** (*[Como](#page-85-0) [baixar conteúdo de áudio pessoal](#page-85-0)*, página 78).
	- Para controlar a reprodução de músicas em seu smartphone, selecione **Contr. no tel.**.
	- Para ouvir música de um provedor externo, toque no nome desse provedor e selecione uma lista de reprodução.
- **5** Selecione .

## Controles de reprodução de música

**OBSERVAÇÃO:** os controles de reprodução de música podem parecer diferentes, dependendo da fonte de música selecionada.

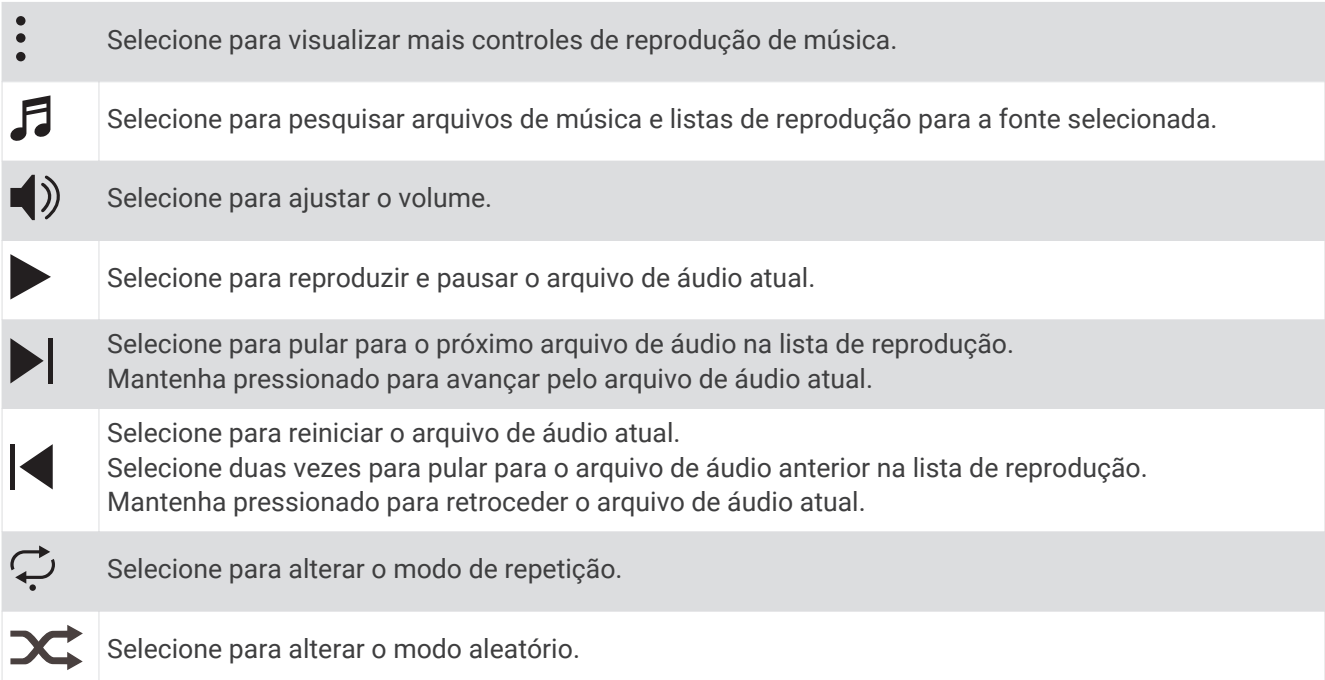

## Conectar fones de ouvido Bluetooth

Para ouvir músicas carregadas em seu relógio epix você precisa conectar seus fones de ouvido usando a tecnologia Bluetooth.

- **1** Coloque seus fones de ouvido em um raio de até 2 metros (6,6 pés) do seu relógio.
- **2** Ative o modo de emparelhamento dos fones de ouvido.
- **3** Mantenha pressionado **MENU**.
- **4** Selecione **Músi.** > **Fones de ouvido** > **Adicionar novo**.
- **5** Selecione seus fones de ouvido para concluir o processo de emparelhamento.

## <span id="page-87-0"></span>Alterando o modo de áudio

Você pode alterar o modo de reprodução de música de estéreo para mono.

- **1** Mantenha pressionado **MENU**.
- **2** Selecione **Músi.** > **Áudio**.
- **3** Selecione uma opção.

# Conectividade

Os recursos de conetividade estão disponíveis para o relógio emparelhar com o telefone compatível (*Emparelhando o telefone*, página 80). Recursos adicionais estão disponíveis ao conectar o relógio a uma rede Wi‑Fi (*[Conectando a uma rede Wi‑Fi](#page-90-0)*, página 83).

## Recursos de conectividade do telefone

Os recursos de conetividade do telefone estão disponíveis para o relógio epix quando você o emparelhar usando o app Garmin Connect (*Emparelhando o telefone*, página 80).

- Recursos do app Garmin Connect, do app Connect IQ, e muitos outros (*[Aplicativos de telefone e de](#page-90-0)  [computador](#page-90-0)*, página 83)
- Mini Widgets (*[Informações rápidas](#page-51-0)*, página 44)
- Recursos do menu de controles (*Controles*[, página 60\)](#page-67-0)
- Recursos de segurança e monitoramento (*[Recursos de monitoramento e segurança](#page-96-0)*, página 89)
- Interações do telefone, como notificações (*Ativar notificações via Bluetooth*, página 80)

### Emparelhando o telefone

Para usar os recursos conectados do relógio, ele deve ser emparelhado diretamente pelo aplicativo Garmin Connect, ao invés das configurações do Bluetooth no seu smartphone.

- **1** Usando a loja de apps do seu smartphone, instale e abra o app Garmin Connect.
- **2** Selecione uma opção para ativar o modo de emparelhamento em seu relógio:
	- Durante a configuração inicial, selecione **Sim** quando for solicitado a emparelhar com seu smartphone.
	- Se você tiver ignorado o processo de emparelhamento anteriormente, mantenha **MENU** pressionado e selecione **Emparelhar com o telefone**.
- **3** Selecione uma opção para adicionar seu relógio à sua conta:
	- Se esta for a primeira vez que você está emparelhando um dispositivo com o app Garmin Connect, siga as instruções na tela.
	- Caso já tenha emparelhado outro dispositivo com o app Garmin Connect, no menu ou •••, selecione **Dispositivos Garmin** > **Adicionar dispositivo** e siga as instruções na tela.

### Ativar notificações via Bluetooth

Para ativar notificações, você deve antes emparelhar o relógio com um telefone compatível (*Emparelhando o telefone*, página 80).

- **1** Mantenha pressionado **MENU**.
- **2** Selecione **Conectividade** > **Telefone** > **Notificações inteligentes** > **Estado** > **Ligado**.
- **3** Selecione **Uso geral** ou **Durante a atividade**.
- **4** Selecione um tipo de notificação.
- **5** Selecione as preferências de status, som, privacidade e tempo limite.
- **6** Pressione **BACK**.
- **7** Selecione **Assinatura** para adicionar uma assinatura às suas respostas de mensagens.

#### Visualizar notificações

- **1** No visor do relógio, pressione **UP** ou **DOWN** para visualizar o mini Widget de notificações.
- **2** Pressione **START**.
- **3** Selecione uma notificação.
- **4** Pressione **START** para mais opções.
- **5** Pressione **BACK** para retornar à tela anterior.

#### Recebendo uma chamada telefônica

Quando você receber uma chamada telefônica em seu smartphone conectado, o relógio epix exibe o nome ou o número do telefone de quem está chamando.

• Para aceitar a chamada, selecione  $\mathcal{L}$ .

**OBSERVAÇÃO:** para falar com a pessoa que está ligando, você deve usar o seu smartphone conectado.

- Para recusar a chamada, selecione  $\bullet$ .
- Para recusar a chamada e imediatamente enviar uma resposta com mensagem de texto, selecione **Responder** e selecione uma mensagem na lista.

**OBSERVAÇÃO:** este recurso está disponível somente se o seu relógio estiver conectado a um smartphone Android™ usando a tecnologia Bluetooth.

#### Responder a uma mensagem de texto

**OBSERVAÇÃO:** esse recurso está disponível somente para smartphones Android.

Quando você receber uma notificação de mensagem de texto no seu relógio, você pode enviar uma resposta rápida selecionada em uma lista de mensagens. Você pode personalizar mensagens no aplicativo Garmin Connect.

**OBSERVAÇÃO:** este recurso envia mensagens de texto utilizando o seu telefone. A mensagem de texto comum é limitada e pode haver cobrança de sua operadora e de seu plano de telefone. Entre em contato com sua operadora para obter mais informações sobre limites e cobranças de mensagens de texto.

- **1** No visor do relógio, pressione **UP** ou **DOWN** para visualizar o mini Widget de notificações.
- **2** Pressione **START** e selecione uma notificação de mensagem de texto.
- **3** Pressione **START**.
- **4** Selecione **Responder**.
- **5** Selecione uma mensagem na lista.

Seu telefone envia a mensagem selecionada como uma mensagem de texto SMS.

#### Gerenciar notificações

Você pode usar o seu smatphone compatível para gerenciar notificações que aparecem em seu dispositivo epix.

Selecione uma opção:

- · Se você estiver usando um relógio iPhone®, acesse as configurações de notificação iOS® para selecionar os itens a serem exibidos no relógio.
- Se estiver usando o smartphone Android, no aplicativo Garmin Connect, selecione **Configurações** > **Notificações**.

#### Desativar a conexão com o smartphone Bluetooth

Você pode desativar a conexão com o smartphone Bluetooth no menu de controles.

**OBSERVAÇÃO:** você pode adicionar opções ao menu de controles (*[Personalizando o Menu de controles](#page-68-0)*, [página 61\)](#page-68-0).

- **1** Mantenha **LIGHT** pressionado para visualizar o menu de controles.
- **2** Selecione  $\mathcal{C}$  para desativar a conexão com o telefoneBluetooth no seu relógio epix.

Consulte o manual do proprietário do seu smartphone para desativar a tecnologia Bluetooth.

### Ligar e desligar os alertas de conexão com o smartphone

Você pode configurar o relógio epix para enviar um alerta quando o smartphone emparelhado se conectar e se desconectar usando a tecnologia Bluetooth.

**OBSERVAÇÃO:** por padrão, os alertas de conexão com smartphone estão desligados.

- **1** Mantenha pressionado **MENU**.
- **2** Selecione **Conectividade** > **Telefone** > **Alertas**.

### Reproduzir avisos de áudio durante uma atividade

Você pode ativar seu dispositivo epix para reproduzir mensagens motivacionais de status durante uma corrida ou qualquer outra atividade. Os avisos de áudio são reproduzidos em seus fones de ouvido conectados usando a tecnologia Bluetooth, se disponível. Caso contrário, os avisos de áudio são reproduzidos no seu smartphone emparelhado por meio do app Garmin Connect. Durante um aviso de áudio, o dispositivo ou smartphone silencia o áudio principal para reproduzir a mensagem.

**OBSERVAÇÃO:** este recurso não está disponível para todas as atividades.

- **1** Mantenha pressionado **MENU**.
- **2** Selecione **Comandos de áudio**.
- **3** Selecione uma opção:
	- Para ouvir um aviso a cada volta, selecione **Alerta de voltas**.

**OBSERVAÇÃO:** o aviso de áudio de **Alerta de voltas** está ativado por padrão.

- Para personalizar seus avisos com suas informações de ritmo e velocidade, selecione **Alerta veloc/ritmo**.
- Para personalizar seus avisos com suas informações de frequência cardíaca, selecione **Alert. freq cardíaca**.
- Para personalizar seus avisos com os dados de potência, selecione **Alertas de potência**.
- Para ouvir avisos ao iniciar ou parar o temporizador, incluindo o recurso Auto Pause, selecione **Eventos de temporizador**.
- Para ouvir alertas de treino como avisos de áudio, selecione **Alertas de treino**.
- Para ouvir alertas de atividade serem reproduzidos como avisos de áudio, selecione **Alertas de atividade**.
- Para ouvir um som bem antes de um alerta ou prompt de áudio, selecione **Toques sonoros**.
- Para alterar o idioma ou o dialeto dos avisos de voz, selecione **Dialeto**.

## Recursos conectados do Wi**‑**Fi

**Atualizações de atividades para sua conta do Garmin Connect**: envia automaticamente sua atividade para sua conta do Garmin Connect assim que você concluir a gravação da atividade.

**Conteúdo de áudio**: permite a sincronização do conteúdo de áudio de um fornecedor externo.

- **Atualizações de software**: seu dispositivo baixa e instala automaticamente a atualização de software mais recente quando houver uma conexão Wi‑Fi disponível.
- **Treinos e planos de treinamento**: você pode procurar e selecionar exercícios e planos de treino no site do Garmin Connect. A próxima vez em que seu dispositivo tiver uma conexão Wi‑Fi, os arquivos serão enviados por meio da tecnologia sem fio para o seu dispositivo.

### <span id="page-90-0"></span>Conectando a uma rede Wi**‑**Fi

Você deve conectar seu dispositivo ao aplicativo Garmin Connect em seu smartphone ou ao aplicativo Garmin Express em seu computador antes de poder se conectar a uma rede Wi‑Fi.

- **1** Pressione **MENU**.
- **2** Selecione **Wi-Fi** > **Minhas redes** > **Adicionar rede**.

O dispositivo apresenta uma lista de redes Wi‑Fi próximas.

- **3** Selecione uma rede.
- **4** Se necessário, insira a senha para a rede.

O dispositivo conecta-se à rede, e a rede é adicionada à lista de redes salvas. O dispositivo reconecta-se a essa rede automaticamente quando estiver dentro do alcance.

## Aplicativos de telefone e de computador

Você pode conetar seu relógio a vários aplicativos de telefone e de computador Garmin usando a mesma conta Garmin.

### <span id="page-91-0"></span>Garmin Connect

Você pode se conectar com seus amigos no Garmin Connect. O Garmin Connect oferece ferramentas para localizar, analisar, compartilhar e encorajar uns aos outros. Grave os eventos de seu estilo de vida ativo incluindo corridas, caminhadas, percursos, natação, escaladas, triatlo e muito mais. Para se inscrever em uma conta gratuita, você pode baixar o app da loja de aplicativos em seu telefone ([garmin.com/connectapp\)](http://www.garmin.com/connectapp) ou acessar [connect.garmin.com](https://connect.garmin.com).

- **Armazene suas atividades**: após completar e salvar uma atividade em seu relógio, você pode carregar essa atividade em sua conta do Garmin Connect e manter salva por quanto tempo quiser.
- **Analise suas informações**: você pode visualizar informações mais detalhadas sobre a sua atividade, incluindo tempo, distância, elevação, frequência cardíaca, calorias queimadas, cadência, dinâmica de corrida, visualização elevada do mapa, gráficos de ritmo e de velocidade, além de relatórios personalizáveis.

**OBSERVAÇÃO:** algumas informações exigem acessórios opcionais, como um monitor de frequência cardíaca.

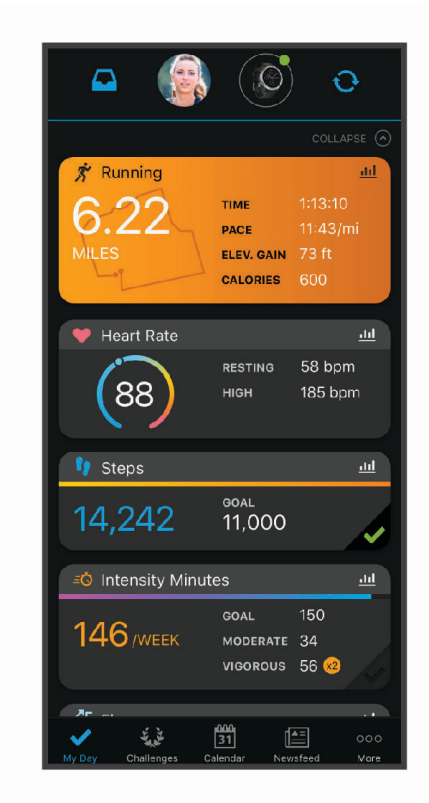

- **Planeje seu treinamento**: você pode escolher uma meta de condicionamento físico e carregar um dos planos de treinamento diário.
- **Acompanhe seu progresso**: você pode acompanhar seus passos diários, entrar em uma competição amigável com suas conexões e atingir suas metas.
- **Compartilhe suas atividades**: você e seus amigos podem se conectar e seguir as atividades uns dos outros ou publicar suas atividades nas suas redes sociais favoritas.
- **Gerencie suas configurações**: você pode personalizar seu relógio e suas configurações de usuário na conta do Garmin Connect.

#### <span id="page-92-0"></span>Usar o aplicativo Garmin Connect

Depois de emparelhar o seu relógio com o smartphone (*[Emparelhando o telefone](#page-87-0)*, página 80), é possível usar o aplicativo Garmin Connect para carregar todos os dados da sua atividade na sua conta Garmin Connect.

- **1** Verifique se o aplicativo Garmin Connect está funcionando no seu smartphone.
- **2** Coloque o relógio em um raio de até 10 metros (30 pés) do seu smartphone.

O seu relógio sincroniza automaticamente os seus dados com o aplicativo Garmin Connect e sua conta Garmin Connect.

#### Atualizar o software usando o app Garmin Connect

Para poder atualizar o software do seu relógio usando o app Garmin Connect, você deve ter uma conta Garmin Connect e deve emparelhar o relógio com um smartphone compatível (*[Emparelhando o telefone](#page-87-0)*, página 80).

Sincronize seu relógio com o app Garmin Connect (*Usar o aplicativo Garmin Connect*, página 85).

Quando o novo software estiver disponível, o app Garmin Connect envia automaticamente a atualização para o seu relógio. A atualização é aplicada quando você não está utilizando o relógio. Quando concluir a atualização, seu relógio reiniciará.

#### Usar o Garmin Connect em seu computador

O app Garmin Express conecta o seu relógio à sua conta Garmin Connect usando um computador. Você pode usar o app Garmin Express para carregar os dados da sua atividade na sua conta Garmin Connect e enviar esses dados, tais como exercícios ou planos de treinamento, do site Garmin Connect para o seu relógio. Você também pode adicionar músicas a seu relógio (*[Como baixar conteúdo de áudio pessoal](#page-85-0)*, página 78). Você também pode instalar atualizações de software e gerenciar seus apps Connect IQ.

- **1** Conecte o relógio ao computador utilizando o cabo USB.
- **2** Acesse [www.garmin.com/express.](http://www.garmin.com/express)
- **3** Faça o download e instale o aplicativo Garmin Express.
- **4** Abra o aplicativo Garmin Express e selecione **Adicionar dispositivo**.
- **5** Siga as instruções na tela.

#### Atualização de software usando o Garmin Express

Antes de atualizar o software do seu relógio, você deve fazer o download, instalar o aplicativo Garmin Express e adicionar o seu relógio (*Usar o Garmin Connect em seu computador*, página 85).

- **1** Conecte o relógio ao computador utilizando o cabo USB.
- Quando o novo software estiver disponível, o aplicativo Garmin Express envia-o para o seu relógio.
- **2** Depois que o aplicativo Garmin Express terminar de enviar a atualização, desconecte o relógio do seu computador.

O relógio instala a atualização.

#### Recursos do Connect IQ

É possível adicionar recursos do Connect IQ ao seu relógio da Garmin ou de outros fornecedores usando o app Connect IQ [\(garmin.com/connectiqapp](http://www.garmin.com/connectiqapp)). Você pode personalizar seu relógio com modelos de relógio, aplicativos do dispositivo, campos de dados e provedores de música.

**Visores do relógio**: permitem que você personalize a aparência do relógio.

- **Apps do dispositivo**: adiciona recursos interativos ao seu relógio, como mini Widgets, novos tipos de atividades de condicionamento físico e atividades em ambientes externos.
- **Campos de dados**: permite que você faça o download de novos campos de dados que mostrem dados de sensor, atividade e histórico de novas formas. Você pode adicionar campos de dados do Connect IQ a recursos e páginas integrados.

**Música**: adiciona provedores de música ao seu relógio.

### <span id="page-93-0"></span>Download de recursos do Connect IQ

Para fazer o download de recursos do app Connect IQ, é necessário emparelhar seu relógio epix com seu smartphone (*[Emparelhando o telefone](#page-87-0)*, página 80).

- **1** Na loja de apps do seu smartphone, instale e abra o app Connect IQ.
- **2** Se necessário, selecione seu relógio.
- **3** Selecione um recurso do Connect IQ.
- **4** Siga as instruções na tela.

#### Download de recursos do Connect IQ utilizando o computador

- **1** Conecte o dispositivo ao computador usando um cabo USB.
- **2** Acesse [apps.garmin.com](https://apps.garmin.com) e efetue login.
- **3** Selecione um recurso do Connect IQ e faça o download.
- **4** Siga as instruções na tela.

### Garmin Explore™

O site Garmin Explore e aplicativo móvel permitem que você planeje viagens e use o armazenamento de nuvem para os seus pontos de parada, rotas e trajetos. Eles oferecem planejamento avançado on-line e off-line, permitindo que você compartilhe e sincronize dados com o seu dispositivo Garmin compatível. Você pode usar o aplicativo móvel para fazer o download de mapas para acesso off-line e navegar em qualquer lugar, sem usar o serviço de celular.

Faça download do aplicativo Garmin Explore na app store no seu smartphone [\(garmin.com/exploreapp](http://www.garmin.com/exploreapp)) ou acesse [explore.garmin.com.](https://explore.garmin.com)

### App Garmin Golf™

O app Garmin Golf permite que você carregue tabelas de classificação do seu dispositivo Garmin compatível para visualizar estatísticas detalhadas e análises de tacadas. Jogadores de golfe podem competir entre si em campos diferentes usando o app Garmin Golf. Mais de 42.000 campos têm tabela de pontuação aberta para todos. Você pode configurar um evento de torneio e convidar jogadores para competir.

O app Garmin Golf sincroniza seus dados com sua conta do Garmin Connect. Você pode baixar o app Garmin Golf pela loja de aplicativos do seu smartphone [\(garmin.com/golfapp\)](http://www.garmin.com/golfapp).

# Perfil de usuário

Você pode atualizar seu perfil de usuário no relógio ou no app Garmin Connect.

## Configurando seu perfil de usuário

Você pode atualizar seu gênero, data de nascimento, altura, peso, pulso, zona de frequência cardíaca, zona de potência e configurações de Velocidade crítica de natação (VCN). O dispositivo utiliza essas informações para calcular dados precisos de treinamento.

- **1** Mantenha pressionado **MENU**.
- **2** Selecione **Perfil de usuário**.
- **3** Selecione uma opção.

## Sobre zonas de frequência cardíaca

Muitos atletas utilizam zonas de frequência cardíaca para medir e aumentar sua força cardiovascular e melhorar seu nível de treino. A zona de frequência cardíaca é um intervalo definido de batimentos cardíacos por minuto. As cinco zonas de frequência cardíaca são numeradas de 1 a 5 de acordo com o aumento da intensidade. Geralmente, as zonas de frequência cardíaca são calculadas com base na porcentagem de sua frequência cardíaca máxima.

### Objetivos de treino

Conhecer suas zonas de frequência cardíaca pode ajudar você a mensurar e melhorar seu treino entendendo e aplicando esses princípios.

- Sua frequência cardíaca é uma boa medida de intensidade do exercício.
- Treinar em certas zonas de frequência cardíaca pode ajudar você a melhorar sua capacidade cardiovascular e forca.

Se você sabe qual é sua frequência cardíaca máxima, pode usar a tabela (*[Cálculos da zona de frequência](#page-95-0) cardíaca*[, página 88\)](#page-95-0) para determinar a melhor zona de frequência cardíaca para seus objetivos de treino.

Se você não sabe sua frequência cardíaca máxima, use uma das calculadoras disponíveis na Internet. Algumas academias e clínicas podem fornecer um teste que mede a frequência cardíaca máxima. A frequência cardíaca mínima padrão é 220 menos sua idade.

### Configurando suas zonas de frequência cardíaca

O dispositivo utiliza as informações do seu perfil de usuário da configuração inicial para determinar suas zonas padrão de frequência cardíaca. Você pode definir zonas de frequência cardíaca separadas por perfis esportivos, como corrida, ciclismo e natação. Para dados de caloria mais precisos durante sua atividade, defina sua frequência cardíaca máxima. Você também pode definir cada zona de frequência cardíaca e inserir manualmente sua frequência cardíaca de descanso. É possível ajustar manualmente as suas zonas no dispositivo ou usando sua conta Garmin Connect.

- **1** Pressione **MENU**.
- **2** Selecione **Perfil de usuário** > **Frequência cardíaca**.
- **3** Selecione **Freq.card. máx.** e insira sua frequência cardíaca máxima.

Você pode usar o recurso de Deteção automática para registrar automaticamente sua frequência cardíaca máxima durante uma atividade.

**4** Selecione **LTHR** > **Inserir manualmente** e insira sua frequência cardíaca de limiar de lactato.

Você pode realizar um teste orientado para estimar o seu limiar de lactato (*[Limiar de lactato](#page-59-0)*, página 52). Você pode usar o recurso de Deteção automática para registrar automaticamente sua limiar de lactato durante uma atividade.

**5** Selecione **FC no descanso** e insira sua frequência cardíaca de descanso.

Você pode usar sua média de frequência cardíaca em repouso medida por seu dispositivo ou pode também definir uma frequência cardíaca em repouso personalizada.

- **6** Selecione **Zonas** > **Com base em**.
- **7** Selecione uma opção:
	- Selecione **BPM** para exibir e editar as zonas em batimentos por minuto.
	- Selecione **Freq. card. %máx.** para visualizar e editar as zonas como uma porcentagem de sua frequência cardíaca máxima.
	- Selecione **% RFC** para visualizar e editar as zonas como uma porcentagem da sua reserva de frequência cardíaca (frequência cardíaca máxima menos a frequência cardíaca de descanso).
	- Selecione **%LTHR** para visualizar e editar as zonas como uma porcentagem de sua frequência cardíaca de limite de lactato.
- **8** Selecione uma zona e insira um valor para cada zona.
- **9** Selecione **Adic freq cardíaca para esporte** e selecione um perfil esportivo para adicionar zonas de frequência cardíaca separadas (opcional).
- **10** Repita as etapas para adicionar zonas de frequência cardíaca esportivas (opcional).

### <span id="page-95-0"></span>Permitindo ao dispositivo definir suas zonas de frequência cardíaca

As configurações padrão permitem que o dispositivo detecte sua frequência cardíaca máxima e definem suas zonas de frequência cardíaca como uma porcentagem de sua frequência cardíaca máxima.

- Verifique se as configurações de seu perfil de usuário estão corretas (*[Configurando seu perfil de usuário](#page-93-0)*, [página 86\)](#page-93-0).
- Corra com o monitor de frequência cardíaca no pulso ou no tórax.
- Teste alguns planos de treinamento de frequência cardíaca, disponíveis em sua Garmin Connect conta.
- Veja as tendências de frequência cardíaca e o horário nas zonas em que usa sua Garmin Connect conta.

#### Cálculos da zona de frequência cardíaca

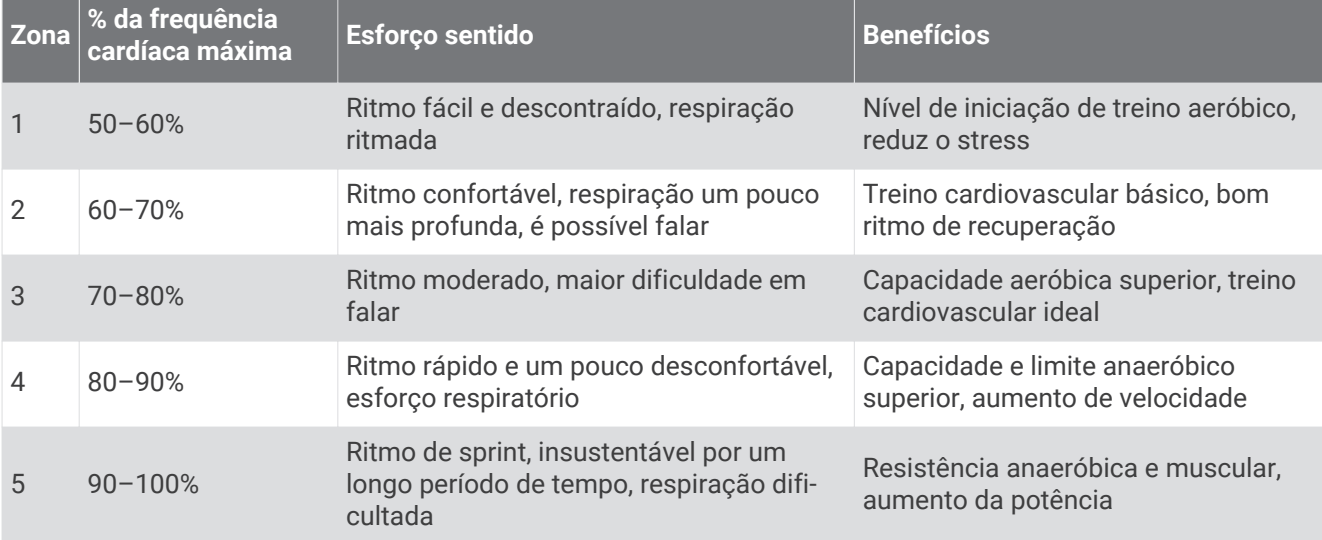

## Configurando zonas de potência

As zonas de potência usam valores padrão com base no gênero, peso e capacidade média, e podem não corresponder a suas capacidades pessoais. Se você souber o valor do seu limiar funcional de potência (FTP), insira-o e deixe que o software calcule automaticamente as suas zonas de potência. É possível ajustar manualmente as suas zonas no dispositivo ou usando sua conta Garmin Connect.

- **1** Mantenha pressionado **MENU**.
- **2** Selecione **Perfil de usuário** > **Zonas de potência**.
- **3** Selecione uma atividade.
- **4** Selecione **Com base em**.
- **5** Selecione uma opção:
	- Selecione **Watts** para visualizar e editar as zonas em watts.
	- Selecione **% FTP** para visualizar e editar as zonas como uma porcentagem de seu limiar funcional de potência.
- **6** Selecione **Detecção automática de FTP** para detectar automaticamente seu FTP durante uma atividade.
- **7** Selecione **FTP**, em seguida, insira seu valor de FTP.
- **8** Selecione uma zona e insira um valor para cada zona.
- **9** Se necessário, selecione **Mínimo**, e insira um valor mínimo de potência.

# Recursos de monitoramento e segurança

#### **CUIDADO**

<span id="page-96-0"></span>Os recursos de monitoramento e segurança são complementares e não devem ser considerados como um método principal para obter assistência de emergência. O app Garmin Connect não entra em contato com os serviços de emergência em seu nome.

O relógio epix tem recursos de monitoramento e segurança que devem ser configurados com o app Garmin Connect.

#### *AVISO*

Para usar esses recursos, o relógio epix deve estar conectado ao app Garmin Connect usando a tecnologia Bluetooth. Você pode informar contatos de emergência na sua conta Garmin Connect.

Para obter mais informações sobre rastreamento de atividades e segurança, acesse [garmin.com/safety.](https://www.garmin.com/safety)

- **Assistência**: permite que você envie uma mensagem automática com seu nome, sua localização GPS (se disponível) e o link LiveTrack para seus contatos de emergência.
- **Detecção de incidente**: quando o relógio epix detecta um incidente durante uma atividade ao ar livre específica, ele envia para seus contatos de emergência uma mensagem automática com o link LiveTrack e sua localização do GPS (se disponível).
- **LiveTrack**: permite que os seus amigos e a sua família acompanhem as suas corridas e atividades de treino em tempo real. Você pode convidar seguidores por e-mail ou redes sociais, permitindo que eles visualizem seus dados ao vivo em uma página da Web.
- **Live Event Sharing**: permite que você envie mensagens aos seus amigos e familiares durante um evento, fornecendo atualizações em tempo real.

**OBSERVAÇÃO:** este recurso está disponível somente se o seu relógio estiver conectado a um smartphone Android.

**GroupTrack**: permite que você acompanhe suas conexões usando o LiveTrack diretamente na tela e em tempo real.

### Adicionar contatos de emergência

Os números de telefone de contato de emergência são usados para os recursos de monitoramento e segurança.

- 1 No app Garmin Connect, selecione  $\equiv$  ou  $\cdots$ .
- **2** Selecione **Segurança e monitoramento** > **Recursos de segurança** > **Contatos de emergência** > **Adicionar contatos de emergência**.
- **3** Siga as instruções na tela.

## Adicionar contatos

Você pode adicionar até 50 contatos ao aplicativo Garmin Connect. E-mails de contato podem ser usados com o recurso LiveTrack. Três desses contatos podem ser usados como contatos de emergência (*Adicionar contatos de emergência*, página 89).

- 1 No aplicativo Garmin Connect, selecione  $\blacksquare$  ou  $\bullet\bullet\bullet$ .
- **2** Selecione **Contatos**.
- **3** Siga as instruções na tela.

Depois de adicionar contatos, você deve sincronizar seus dados para aplicar as alterações ao dispositivo epix (*[Usar o aplicativo Garmin Connect](#page-92-0)*, página 85).

## Ligar e desligar a detecção de incidente

- **1** Na tela de relógio, mantenha pressionado o **MENU**.
- **2** Selecione **Seg. e monit.** > **Detecção de incidente**.
- **3** Selecione uma atividade com GPS.

**OBSERVAÇÃO:** a detecção de incidentes está disponível somente para determinadas atividades ao ar livre.

Quando o seu relógio epix detecta um incidente e seu telefone está conectado, o app Garmin Connect pode enviar automaticamente uma mensagem de texto e um e-mail com o seu nome e a sua localização GPS para os seus contatos de emergência. Você tem 15 segundos para cancelar a mensagem.

## Solicitar assistência

Antes de solicitar assistência, você deve configurar os contatos de emergência (*[Adicionar contatos de](#page-96-0) [emergência](#page-96-0)*, página 89).

- **1** Mantenha pressionado **LIGHT**.
- **2** Quando sentir três vibrações, solte o botão para ativar o recurso de assistência.

A tela de contagem regressiva é exibida.

**DICA:** você pode selecionar **Cancelar** antes de acabar a contagem regressiva para cancelar a mensagem.

## Iniciar uma sessão do GroupTrack

Para iniciar uma sessão do GroupTrack, você deve ter uma conta Garmin Connect, um smartphone compatível e o aplicativo Garmin Connect.

Estas instruções descrevem como iniciar uma sessão do GroupTrack com dispositivos epix. Se suas conexões tiverem outros dispositivos compatíveis, será possível visualizá-las no mapa. Os outros dispositivos podem não conseguir exibir outras pessoas do GroupTrack no mapa.

- **1** Vá para uma área externa e ligue o dispositivo epix.
- **2** Emparelhe seu smartphone com o dispositivo epix (*[Emparelhando o telefone](#page-87-0)*, página 80).
- **3** No dispositivo epix, mantenha pressionado **MENU** e selecione **Seg. e monit.** > **GroupTrack** > **Mostrar em mapa** para ativar a exibição de conexões na tela do mapa.
- **4** No app Garmin Connect, no menu de configurações, selecione **Segurança e monitoramento** > **LiveTrack** > > **Configurações** > **GroupTrack**.
- **5** Selecione **Todas as conexões**.
- **6** Selecione **Iniciar LiveTrack**.
- **7** No dispositivo epix, inicie uma atividade.
- **8** Role o mapa para visualizar suas conexões.

**DICA:** no mapa, você pode manter pressionado **MENU** e selecionar **Conexões próximas** para visualizar informações de distância, direção e ritmo ou velocidade de outras conexões na sessão do GroupTrack.

### Dicas para sessões do GroupTrack

O recurso GroupTrack permite acompanhar outras conexões no seu grupo usando o LiveTrack diretamente na tela. Todos os membros do grupo devem ser conexões em sua conta Garmin Connect.

- Comece sua atividade ao ar livre usando GPS.
- Emparelhe seu dispositivo epix com seu smartphone usando a tecnologia Bluetooth.
- No app Garmin Connect, no menu de configurações, selecione **Conexões** para atualizar a lista de conexões em sua sessão do GroupTrack.
- Certifique-se de que todas as suas conexões estejam emparelhadas com seus respectivos smartphones e inicie uma sessão do LiveTrack no app Garmin Connect.
- Verifique se todas as suas conexões estão dentro do alcance (40 km ou 25 milhas).
- Durante uma sessão GroupTrack, percorra o mapa para visualizar suas conexões (*[Adicionar um mapa a uma](#page-31-0) atividade*[, página 24\)](#page-31-0).

### GroupTrackConfigurações

Pressione **MENU** e selecione **Seg. e monit.** > **GroupTrack**.

**Mostrar em mapa**: permite exibir conexões na tela do mapa durante uma sessão do GroupTrack.

**Tipos de atividade**: permite selecionar quais tipos de atividade serão exibidos na tela do mapa durante uma sessão do GroupTrack.

# Configurações de saúde e bem-estar

Mantenha **MENU** pressionado e selecione **Saúde & bem-estar**.

- **Frequência cardíaca**: permite personalizar as configurações do monitor de frequência cardíaca de pulso (*[Configurações do monitor de frequência cardíaca de pulso](#page-72-0)*, página 65).
- **Modo de oximetria de pulso**: permite selecionar um modo de oxímetro de pulso (*[Configuração do modo do](#page-74-0) [oxímetro de pulso](#page-74-0)*, página 67).
- **Alerta de movimento**: ativa ou desativa o recurso Alerta de movimento (*Utilizando o alerta de movimento*, página 91).
- **Alertas de objetivos**: permite que você ative e desative alertas de objetivo ou desligue-os apenas durante as atividades. Os alertas de objetivo são exibidos no seu objetivo diário de passos, objetivo diário de andares subidos e objetivo semanal de minutos de intensidade.
- **Move IQ**: permite ativar e desativar eventos Move IQ. Quando seus movimentos correspondem a padrões de exercício familiares, o recurso Move IQ detecta automaticamente o evento e o exibe em sua linha do tempo. Os eventos Move IQ mostram o tipo de atividade e a duração, mas eles não são exibidos em sua lista de atividades ou feed de notícias. Para obter mais detalhes e precisão, você poderá registrar uma atividade cronometrada em seu dispositivo.

## Meta automática

Seu dispositivo cria automaticamente um objetivo diário de passos, de acordo com seus níveis de atividade anteriores. À medida que você se movimenta durante o dia, o dispositivo mostra seu progresso em direção ao seu objetivo diário.

Se você optar por não usar o recurso de objetivo automático, poderá definir um objetivo de passos personalizado em sua conta Garmin Connect.

## Utilizando o alerta de movimento

Ficar sentado por períodos prolongados pode provocar mudanças indesejadas no metabolismo. O alerta de movimentação é um lembrete para que você não fique muito tempo parado. Após uma hora de ociosidade, Movimente-se! e a barra vermelha são exibidos. Segmentos complementares são exibidos a cada 15 minutos de ociosidade. O dispositivo também emite um sinal sonoro ou vibra se tons audíveis estiverem ligados (*[Configurações do sistema](#page-107-0)*, página 100).

Faça uma breve caminhada (por, pelo menos, alguns minutos) para zerar o alerta de movimentação.

## Minutos de intensidade

Para melhorar a sua saúde, organizações como a Organização Mundial de Saúde recomendam 150 minutos por semana de atividades de intensidade moderada, como caminhadas rápidas, ou 75 minutos por semana de atividades intensas, como corridas.

O relógio monitora a intensidade da atividade e controla o tempo gasto em atividades de intensidade moderada à alta (são necessários dados de frequência cardíaca para quantificar a intensidade alta). O relógio adiciona a quantidade de minutos de atividade moderada com os minutos de atividade intensa. Seu total de minutos em atividade intensa é dobrado quando adicionado.

### Obter minutos de intensidade

Seu relógio epix calcula os minutos de intensidade comparando seus dados de frequência cardíaca com sua média de frequência cardíaca em repouso. Se a frequência cardíaca for desativada, o relógio calculará minutos de intensidade moderados analisando seus passos por minuto.

- Inicie uma atividade cronometrada para o cálculo mais preciso dos minutos de intensidade.
- Utilize seu relógio dia e noite para frequência cardíaca em repouso mais precisas.

## Monitoramento do sono

Enquanto você está dormindo, o relógio automaticamente detecta o seu sono e monitora seus movimentos durante o horário normal de sono. Você pode definir suas horas regulares de sono nas configurações do usuário, na sua conta Garmin Connect. As estatísticas de sono incluem total de horas de sono, estágios do sono, movimento durante o sono e classificação de sono. Você pode visualizar estatísticas de sono na sua conta do Garmin Connect.

**OBSERVAÇÃO:** sonecas não são adicionadas às suas estatísticas de sono. É possível usar o modo Não perturbe para desligar notificações e alertas, com exceção de alarmes (*Controles*[, página 60](#page-67-0)).

#### Usar monitoramento automático do sono

- **1** Use o dispositivo enquanto estiver dormindo.
- **2** Carregue seus dados de monitoramento do sono no site do Garmin Connect (*[Usar o aplicativo Garmin](#page-92-0) Connect*[, página 85](#page-92-0)).

Você pode visualizar estatísticas de sono na sua conta do Garmin Connect.

Você pode visualizar informações de sono da noite anterior no seu dispositivo epix (*[Informações rápidas](#page-51-0)*, [página 44\)](#page-51-0).

# Navegação

### Exibir e editar localizações salvas

**DICA:** você pode salvar uma localização no menu de controles (*Controles*[, página 60](#page-67-0)).

- **1** No visor do relógio, pressione **START**.
- **2** Selecione **Navegar** > **Localizações salvas**.
- **3** Selecione um local salvo.
- **4** Selecione uma opção para visualizar ou editar os detalhes da localização.

### Salvar um local de grade dupla

Você pode salvar sua localização atual usando coordenadas de grade duplas para navegar de volta para o mesmo local mais tarde.

- **1** Personalize um botão ou uma combinação de botões para o recurso **Grade dupla** (*[Personalizando as teclas](#page-109-0) de atalho*[, página 102](#page-109-0)).
- **2** Mantenha pressionado o botão ou a combinação de botões que você personalizou para salvar uma local de grade dupla.
- **3** Aguarde enquanto o relógio localiza satélites.
- **4** Pressione **START** para salvar o local.
- **5** Se necessário, pressione **DOWN** para editar os detalhes da localização.

## Navegando até um destino

Você pode utilizar seu dispositivo para navegar até um destino ou seguir um percurso.

- **1** No visor do relógio, pressione **START**.
- **2** Selecione uma atividade.
- **3** Pressione **MENU**.
- **4** Selecione **Navegação**.
- **5** Selecione uma categoria.
- **6** Responda às solicitações exibidas na tela para escolher um destino.
- **7** Selecione **Ir para**.

As informações de navegação são exibidas.

**8** Pressione o botão **START** para iniciar a navegação.

### Navegando para um ponto de interesse

Se os dados de mapa instalados no seu relógio incluírem pontos de interesse, você pode navegar até eles.

- **1** No visor do relógio, pressione **START**.
- **2** Selecione uma atividade.
- **3** Mantenha pressionado **MENU**.
- **4** Selecione **Navegação** > **Pontos de interesse** e selecione uma categoria. Uma lista de pontos de interesse perto do seu local atual é exibida.
- **5** Se necessário, selecione uma opção:
	- Para selecionar um local diferente, selecione **Pesquisar nas proximidades** e selecione um local.
	- Para pesquisar um ponto de interesse por nome, selecione **Pesquisa de ortografia** e digite um nome.
- **6** Selecione um ponto de interesse nos resultados da pesquisa.
- **7** Selecione **Ir**.

As informações de navegação são exibidas.

**8** Pressione **START** para começar a navegar.

#### Navegando para o ponto de partida de uma atividade salva

Você pode voltar ao ponto de partida de uma atividade salva em uma linha reta ou ao longo do caminho percorrido. Esse recurso está disponível apenas para atividades que utilizam o GPS.

- **1** No visor do relógio, pressione **START**.
- **2** Selecione uma atividade.
- **3** Pressione **MENU**.
- **4** Selecione **Navegação** > **Atividades**.
- **5** Selecione uma atividade.
- **6** Selecione **De volta ao início** e, em seguida, uma opção:
	- Para voltar até o ponto de partida da sua atividade pelo caminho percorrido, selecione **TracBack**.
	- Se você não tiver suporte a um mapa ou se estiver usando a rota direta, selecione **Rota** para voltar ao ponto de partida da sua atividade em uma linha reta.
	- Se você não estiver usando a rota direta, selecione **Rota** para voltar ao ponto de partida da sua atividade usando a navegação detalhada.

Direções detalhadas ajudam você a navegar até o ponto de partida da sua última atividade salva se você tiver um mapa compatível ou se estiver usando a rota direta. Uma linha aparece no mapa da sua atividade atual até o ponto de partida da sua última atividade salva se você não estiver usando a rota direta.

**OBSERVAÇÃO:** você pode iniciar o temporizador para evitar que o dispositivo alterne para o modo relógio.

**7** Pressione **DOWN** para visualizar a bússola (opcional).

A seta aponta para seu ponto de partida.

### Navegando para seu ponto de partida durante uma atividade

Você pode voltar ao ponto de partida da sua atividade atual em uma linha reta ou ao longo do caminho percorrido. Esse recurso está disponível apenas para atividades que utilizam o GPS.

- **1** Durante uma atividade, pressione o **STOP**.
- **2** Selecione **De volta ao início** e, em seguida, uma opção:
	- Para voltar até o ponto de partida da sua atividade pelo caminho percorrido, selecione **TracBack**.
	- Se você não tiver suporte a um mapa ou se estiver usando a rota direta, selecione **Rota** para voltar ao ponto de partida da sua atividade em uma linha reta.
	- Se você não estiver usando a rota direta, selecione **Rota** para voltar ao ponto de partida da sua atividade usando a navegação detalhada.

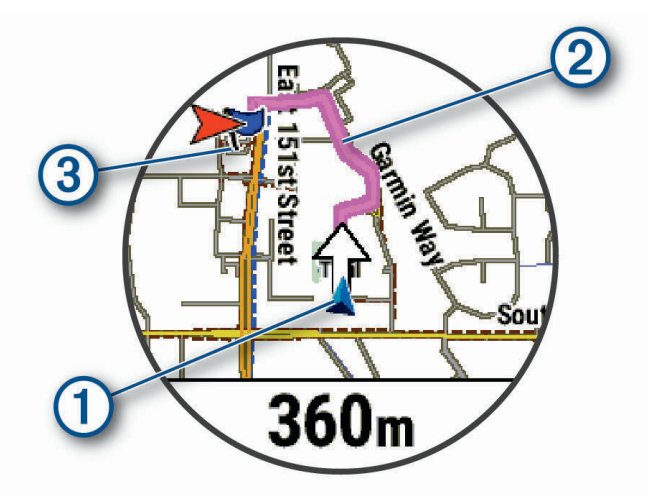

Seu local atual  $(1)$ , o caminho a seguir  $(2)$  e seu destino  $(3)$  são exibidos no mapa.

### Visualizando direções de rota

Você pode visualizar uma lista de direções trecho a trecho para seu trajeto.

- **1** Ao navegar em uma rota, selecione **MENU**.
- **2** Selecione **Curva a curva**.

Uma lista de direções trecho a trecho é exibida.

**3** Pressione **DOWN** para visualizar opções adicionais.

### Navegar com o Sight 'N Go

Você pode apontar o dispositivo para um objecto distante, como uma torre de água, bloquear na direção, e navegar até o objecto.

- **1** No visor do relógio, pressione **START**.
- **2** Selecione uma atividade.
- **3** Pressione **MENU**.
- **4** Selecione **Navegação** > **Sight 'N Go**.
- **5** Aponte a parte superior do relógio para um objeto e pressione o **START**. As informações de navegação são exibidas.
- **6** Pressione o botão **START** para iniciar a navegação.

#### Marcar e começar a navegar para um local de homem ao mar

Você pode salvar um local de homem ao mar (MOB) e automaticamente iniciar a navegação de volta a ele. **DICA:** você pode personalizar a função de manter pressionado das teclas para acessar a função de MOB (*[Personalizando as teclas de atalho](#page-109-0)*, página 102).

- **1** No visor do relógio, pressione **START**.
- **2** Selecione uma atividade.
- **3** Pressione **MENU**.
- **4** Selecione **Navegação** > **Último MOB**.

As informações de navegação são exibidas.

## Interrompendo a navegação

- **1** Durante uma atividade, pressione a tecla **MENU**.
- **2** Selecione **Parar navegação**.

## **Percursos**

Você pode enviar um percurso de sua conta Garmin Connect para seu dispositivo. Você poderá navegar pelo percurso em seu dispositivo, após salvá-lo.

Você pode seguir um percurso simplesmente porque é um bom caminho. Por exemplo, você pode salvar e seguir um percurso tranquilo de bicicleta para chegar ao seu trabalho.

Você também pode seguir um percurso salvo, tentando alcançar ou ultrapassar os objetivos de desempenho predefinidos. Por exemplo, se o percurso original foi concluído em 30 minutos, você poderá competir contra um Virtual Partner tentando concluir o percurso em menos de 30 minutos.

### Criando e seguindo um percurso no dispositivo

- **1** No visor do relógio, pressione **START**.
- **2** Selecione uma atividade.
- **3** Pressione **MENU**.
- **4** Selecione **Navegação** > **Percursos** > **Criar novo**.
- **5** Digite um nome para o percurso e selecione  $\sqrt{\cdot}$ .
- **6** Selecione **Adicionar um local**.
- **7** Selecione uma opção.
- **8** Se necessário, repita as etapas 6 e 7.
- **9** Selecione **Concluído** > **Realizar percurso**.

As informações de navegação são exibidas.

**10** Pressione o **START** para iniciar a navegação.

### Criando um percurso de ida e volta

O dispositivo pode criar um percurso de ida e volta com base em uma distância e direção de navegação especificadas.

- **1** No visor do relógio, pressione **START**.
- **2** Selecione **Corrida** ou **Pedalar**.
- **3** Pressione **MENU**.
- **4** Selecione **Navegação** > **Percurso ida e volta**.
- **5** Insira a distância total do percurso.
- **6** Escolha uma direção.

O dispositivo cria até três percursos. Pressione **DOWN** para visualizar os percursos.

- **7** Pressione o **START** para selecionar um percurso.
- **8** Selecione uma opção:
	- Para começar a navegação, selecione **Ir**.
	- Para ver o percurso no mapa e inclinar ou dar zoom no mapa, selecione **Mapa**.
	- Para ver uma lista das curvas no percurso, selecione **Curva a curva**.
	- Para visualizar um plano de elevação do percurso, selecione **Pl. elevação**.
	- Para salvar o percurso, selecione **Salvar**.
	- Para visualizar uma lista das subidas no percurso, selecione **Visualizar subidas**.

### Criar um percurso no Garmin Connect

Para poder criar um percurso no app Garmin Connect, você deve ter uma conta do Garmin Connect (*[Garmin](#page-91-0)  Connect*[, página 84](#page-91-0)).

- 1 No app Garmin Connect, selecione  $\equiv$  ou  $\cdots$ .
- **2** Selecione **Treino** > **Percursos** > **Criar percurso**.
- **3** Selecione um tipo de percurso.
- **4** Siga as instruções na tela.
- **5** Selecione **Concluído**.

**OBSERVAÇÃO:** você pode enviar este percurso para o seu dispositivo (*Enviando um percurso para o seu dispositivo*, página 96).

#### Enviando um percurso para o seu dispositivo

Você pode enviar um percurso que criou usando o app Garmin Connect para o seu dispositivo (*Criar um percurso no Garmin Connect*, página 96).

- 1 No app Garmin Connect, selecione  $\equiv$  ou  $\cdots$ .
- **2** Selecione **Treino** > **Percursos**.
- **3** Selecione um percurso.
- **4** Selecione > **Enviar para dispositivo**.
- **5** Selecione o dispositivo compatível.
- **6** Siga as instruções na tela.

### Exibir ou editar os detalhes do percurso

Você pode exibir ou editar os detalhes de um percurso antes de navegá-lo.

- **1** No visor do relógio, pressione **START**.
- **2** Selecione uma atividade.
- **3** Mantenha **MENU** pressionado.
- **4** Selecione **Navegação** > **Percursos**.
- **5** Pressione **START** para selecionar um percurso.
- **6** Selecione uma opção:
	- Para começar a navegação, selecione **Realizar percurso**.
	- Para criar uma pulseira de ritmo personalizada, selecione **PacePro**.
	- Para ver o percurso no mapa e inclinar ou dar zoom no mapa, selecione **Mapa**.
	- Para começar o percurso ao contrário, selecione **Fazer percurso inverso**.
	- Para visualizar um plano de elevação do percurso, selecione **Pl. elevação**.
	- Para alterar o nome do percurso, selecione **Nome**.
	- Para editar o caminho do percurso, selecione **Editar**.
	- Para visualizar uma lista das subidas no percurso, selecione **Visualizar subidas**.
	- Para excluir o percurso, selecione **Excluir**.

## Projetando um ponto de parada

Você pode criar um novo local ao projetar a distância e a direção do seu local atual para um novo local. **OBSERVAÇÃO:** talvez seja necessário adicionar o aplicativo P.parada proj. à lista de atividades e aplicativos.

- **1** No visor do relógio, pressione **START**.
- **2** Selecione **P.parada proj.**.
- **3** Pressione **UP** ou **DOWN** para definir o destino.
- **4** Pressione o **START**.
- **5** Pressione **DOWN** para selecionar uma unidade de medida.
- **6** Pressione **UP** para inserir a distância.
- **7** Pressione o **START** para salvar.

A parada projetada é salva com um nome padrão.

## Configurações de navegação

Você pode personalizar os recursos do mapa bem como sua aparência ao navegar até um destino.

#### Personalizar visor de dados de navegação

- **1** Mantenha pressionado **MENU**.
- **2** Selecione **Navegação** > **Visor de dados**.
- **3** Selecione uma opção:
	- Selecione **Mapa** > **Estado** para ligar ou desligar o mapa.
	- Selecione **Mapa** > **Campo de dados** para ativar ou desativar um campo de dados que mostra informações de roteamento no mapa.
	- Selecione **Adiante** para ativar ou desativar as informações sobre os próximos pontos do percurso.
	- Selecione **Guia** para ligar ou desligar a tela de guia que exibe a direção da bússola ou o percurso a seguir durante a navegação.
	- Selecione **Pl. elevação** para ligar ou desligar o plano de elevação.
	- Selecione uma tela para adicionar, remover ou personalizar.

### Configurando um indicador de proa

É possível configurar um indicador de proa para exibir suas páginas de dados durante a navegação. O indicador aponta para a direção desejada.

- **1** Pressione **MENU**.
- **2** Selecione **Navegação** > **Indicador de direção**.

### Configurar alertas de navegação

Você pode definir alertas para ajudar a navegar para o seu destino.

- **1** Mantenha **MENU** pressionado.
- **2** Selecione **Navegação** > **Alertas**.
- **3** Selecione uma opção:
	- Para configurar um alerta para determinada distância do seu destino final, selecione **Distância final**.
	- Para configurar um alerta para a estimativa de tempo restante até chegar a seu destino final, selecione **ETE final**.
	- Para configurar um alerta emitido ao sair do percurso, selecione **Fora do percurso**.
	- Para ativar avisos de navegação trecho a trecho, selecione **Avisos de curva**.
- **4** Se necessário, selecione **Estado** para ativar o alerta.
- **5** Se necessário, insira um valor de distância ou de tempo e selecione  $\sqrt{\cdot}$ .

# Configurações do gerenciador de energia

Pressione **MENU** e selecione **Gerenciador de energia**.

- **Economia de bateria**: permite que você personalize as configurações do sistema para estender a duração da bateria no modo de relógio (*Personalização do Recurso de Economia de Bateria*, página 98).
- **Modos de alimentação**: permite que você personalize as configurações do sistema, de atividade e de GPS para estender a vida útil da bateria durante uma atividade (*[Personalizar modos de energia](#page-106-0)*, página 99).

**Porcentagem da bateria**: exibe a vida útil restante da bateria como uma porcentagem.

**Estimativas da bateria**: exibe a vida útil restante da bateria como um número estimado de dias ou horas.

## Personalização do Recurso de Economia de Bateria

O recurso de economia de bateria permite que você ajuste rapidamente as configurações do sistema para estender a duração da bateria no modo de relógio.

Você pode ativar o recurso de economia de bateria no menu de controles (*Controles*[, página 60\)](#page-67-0).

- **1** Mantenha pressionado **MENU**.
- **2** Selecione **Gerenciador de energia** > **Economia de bateria**.
- **3** Selecione **Estado** para ligar o recurso de economia de bateria.
- **4** Selecione **Editar** e selecione uma opção:
	- Selecione **Visor do relógio** para ativar um visor do relógio de baixo consumo de energia que é atualizado uma vez por minuto.
	- Selecione **Músi.** para desativar a audição de músicas do relógio.
	- Selecione **Telefone** para desconectar seu telefone emparelhado.
	- Selecione **Wi-Fi** para se desconectar de uma rede Wi‑Fi.
	- Selecione **Frequência cardíaca de pulso** para desligar o monitor de frequência cardíaca de pulso.
	- Selecione **Sempre no visor** para desligar a tela quando não estiver em uso.
	- Selecione **Brilho** para reduzir o brilho da tela.
	- O relógio exibe as horas de duração da bateria adquiridas com cada alteração de configuração.
- **5** Selecione **Alerta de bateria fraca** para receber um alerta quando a bateria estiver fraca.

## <span id="page-106-0"></span>Alterando o modo de energia

Você pode alterar o modo de energia para prolongar a vida útil da bateria durante uma atividade.

- **1** Durante uma atividade, pressione a tecla **MENU**.
- **2** Selecione **Modo de alimentação**.
- **3** Selecione uma opção.

O relógio exibe as horas de duração da bateria disponíveis com o modo de energia selecionado.

## Personalizar modos de energia

Seu dispositivo vem pré carregado com vários modos de energia, que permitem ajustar rapidamente as configurações do sistema, da atividade e do GPS para estender a vida útil da bateria durante uma atividade. Você pode personalizar os modos de energia existentes e criar novos modos de energia personalizados.

- **1** Pressione **MENU**.
- **2** Selecione **Gerenciador de energia** > **Modos de alimentação**.
- **3** Selecione uma opção:
	- Selecione um modo de energia para personalizar.
	- Selecione **Adicionar novo** para criar um modo de energia personalizado.
- **4** Se solicitado, insira um nome de personalização.
- **5** Selecione uma opção para personalizar as configurações de um modo de energia específico. Por exemplo, você pode alterar a configuração do GPS ou desconectar seu telefone emparelhado. O relógio exibe as horas de duração da bateria adquiridas com cada alteração de configuração.
- **6** Se necessário, selecione **Concluído** para salvar e usar o modo de energia personalizado.

## Restaurando um modo de energia

É possível redefinir um modo de energia pré-carregado para as configurações padrão de fábrica.

- **1** Pressione **MENU**.
- **2** Selecione **Gerenciador de energia** > **Modos de alimentação**.
- **3** Selecione um modo de energia pré-carregado.
- **4** Selecione **Restaurar** > **Sim**.

# Configurações do sistema

<span id="page-107-0"></span>Mantenha **MENU** pressionado e selecione **Sistema**.

**Idioma**: define o idioma exibido no relógio.

**Hora**: ajusta as definições de hora (*[Configurações de hora](#page-108-0)*, página 101).

**Visor**: ajusta as configurações da tela (*[Alterar as configurações da tela](#page-108-0)*, página 101).

**Toque**: permite ativar ou desativar a tela sensível ao toque durante o uso geral, atividades ou sono.

**Satellites**: define o sistema de satélite padrão a ser usado nas atividades. Se necessário, você pode personalizar a configuração de satélite para cada atividade (*[Configurações do satélite](#page-39-0)*, página 32).

**Som e vibração**: define os sons do relógio, como tons dos botões, alertas e vibrações.

- **Monit. sono**: permite definir as horas de sono e as preferências do modo de sono (*[Personalizar o modo sono](#page-109-0)*, [página 102](#page-109-0)).
- **Não perturbe**: permite ativar o modo Não perturbe. Você pode editar suas preferências de tela, alertas e gestos de pulso.
- **Teclas de atalho**: permite atribuir atalhos aos botões (*[Personalizando as teclas de atalho](#page-109-0)*, página 102).
- **Bloqueio automático**: permite bloquear os botões e a tela sensível ao toque automaticamente para evitar pressioná-los acidentalmente. Use a opção Durante a atividade para bloquear os botões e a tela sensível ao toque durante uma atividade cronometrada. Use a opção Fora da atividade para bloquear os botões e a tela sensível ao toque quando não estiver registrando uma atividade cronometrada.
- **Formato**: define as preferências gerais de formato, como unidades de medida, ritmo e velocidade, exibidas durante as atividades, no início da semana e as opções de formato de posição geográfica e dados (*[Alterar as](#page-109-0) [unidades de medida](#page-109-0)*, página 102).
- **TrueUp p/ dados fisiol.**: permite a sincronização de atividades e medições de desempenho a partir de outros dispositivosGarmin (*[Sincronização medições de atividades e de desempenho](#page-109-0)*, página 102).
- **Condição de Desempenho**: ativa o recurso de condição de desempenho durante uma atividade (*[Condição de](#page-58-0) [desempenho](#page-58-0)*, página 51).
- **Registro de dados**: define a forma como o relógio registra dados de atividade. A opção de registro Inteligente (padrão) permite registros de atividade mais longos. A opção de registro A cada segundo fornece informações mais detalhadas sobre o registro das atividades, mas pode não registrar atividades inteiras que duram longos períodos.
- **Modo USB**: configura o relógio para usar o MTP (protocolo de transferência de média) ou modo Garmin quando conectado a um computador.
- **Redefinir**: permite que você restaure os dados e as configurações do usuário (*[Como redefinir todas as](#page-115-0) [configurações padrão](#page-115-0)*, página 108).
- **Atualização do software**: permite instalar atualizações de software baixados usando o Garmin Express. Use a opção Atualização automática para permitir que seu relógio baixe a atualização de software mais recente quando uma conexão Wi‑Fi estiver disponível.

**Sobre**: exibe informações de dispositivo, software, licença e regulatórias.
## <span id="page-108-0"></span>Configurações de hora

Mantenha **MENU** pressionado e selecione **Sistema** > **Hora**.

**Formato de hora**: configura o relógio para mostrar a hora no formato de 12 horas, 24 horas ou militar.

**Formato da data**: define a ordem de exibição do dia, mês e ano das datas.

**Definir hora**: define o fuso horário do relógio. A opção Automát. define automaticamente o fuso horário com base em sua posição de GPS.

**Hora**: permite ajustar a hora se a opção Definir hora estiver definida como Manual.

- **Alertas**: permite que você defina os alertas de hora em hora, assim como de amanhecer e pôr do sol, que tocam alguns minutos ou algumas horas antes do amanhecer ou do pôr do sol (*Configurar alertas do relógio*, página 101).
- **Sincronização de hora**: permite sincronizar manualmente a hora ao mudar de fuso horário e atualizar para o horário de verão (*Sincronizando a hora*, página 101).

### Configurar alertas do relógio

- **1** Mantenha **MENU** pressionado.
- **2** Selecione **Sistema** > **Hora** > **Alertas**.
- **3** Selecione uma opção:
	- Para definir um alerta para soar um número específico de minutos ou horas antes que o pôr do sol real ocorra, selecione **Até pôr do sol** > **Estado** > **Ligado**, selecione **Hora** e insira a hora.
	- Para definir um alerta para soar um número específico de minutos ou horas antes que o nascer do sol real ocorra, selecione **Até nascer do sol** > **Estado** > **Ligado**, selecione **Hora** e insira a hora.
	- Para definir um alerta para soar a cada hora, selecione **De hora em hora** > **Ligado**.

### Sincronizando a hora

Sempre que você ativar o dispositivo e obtiver sinais de satélite, ou abrir o app Garmin Connect em seu telefone emparelhado, o dispositivo detectará automaticamente seu fuso horário e a hora atual. Você também pode sincronizar manualmente sua hora atual ao mudar de fuso horário e atualizar para o horário de verão.

- **1** Pressione **MENU**.
- **2** Selecione **Sistema** > **Hora** > **Sincronização de hora**.
- **3** Aguarde enquanto o dispositivo conecta-se ao telefone emparelhado ou localiza satélites (*[Obtendo sinais de](#page-116-0) satélite*[, página 109\)](#page-116-0).

**DICA:** você pode pressionar DOWN para alterar a fonte.

## Alterar as configurações da tela

- **1** Mantenha pressionado **MENU**.
- **2** Selecione **Sistema** > **Visor**.
- **3** Selecione uma opção:
	- Selecione **Durante a atividade**.
	- Selecione **Uso geral**.
	- Selecione **Durante o sono**.
- **4** Selecione uma opção:
	- Selecione **Sempre no visor** para manter os dados do visor do relógio visíveis e diminuir o brilho do plano de fundo. Esta opção afeta a bateria e a vida útil do visor (*[Sobre o visor AMOLED](#page-110-0)*, página 103).
	- Selecione **Brilho** para definir o nível de brilho da tela.
	- Selecione **Alertas** para ativar os alertas na tela.
	- Selecione **Gesto de pulso** para ativar a tela. Levante e gire o braço, e em seguida, olhe para o seu pulso.
	- Selecione **Tempo limite** para definir o tempo em que a tela permanecerá acesa.

## <span id="page-109-0"></span>Personalizar o modo sono

- **1** Mantenha pressionado **MENU**.
- **2** Selecione **Sistema** > **Monit. sono**.
- **3** Selecione uma opção:
	- Selecione **Programação**, escolha um dia e insira suas horas normais de sono.
	- Selecione **Visor do relógio** para usar o visor do relógio de sono.
	- Selecione **Visor** para configurar o brilho e o tempo limite da tela.
	- Selecione **Toque** para ligar ou desligar a tela sensível ao toque.
	- Selecione **Não perturbe** para ativar ou desativar o modo Não perturbe.
	- Selecione **Economia de bateria** para ativar ou desativar o modo de economia de bateria (*[Personalização](#page-105-0) [do Recurso de Economia de Bateria](#page-105-0)*, página 98).

### Personalizando as teclas de atalho

Você pode personalizar a função de manter pressionado de botões individuais e combinações de botões.

- **1** Mantenha pressionado **MENU**.
- **2** Selecione **Sistema** > **Teclas de atalho**.
- **3** Selecione um botão ou combinação de botões para personalizar.
- **4** Selecione uma função.

## Alterar as unidades de medida

Você pode personalizar unidades de medida para distância, ritmo e velocidade, elevação, peso, altura e temperatura.

- **1** Mantenha pressionado **MENU**.
- **2** Selecione **Sistema** > **Formato** > **Unidades**.
- **3** Selecione um tipo de medida.
- **4** Selecione uma unidade de medida.

## Sincronização medições de atividades e de desempenho

Você pode sincronizar medições de atividades e de desempenho de outros dispositivos Garmin para o seu relógio epix usando sua conta Garmin Connect. Isso permite que o relógio reflita com mais precisão o status de seu treino e condicionamento. Por exemplo, você pode registrar um percurso com um dispositivo Edge e visualizar os detalhes da sua atividade e da carga de treinamento geral em seu relógio epix.

- **1** Mantenha pressionado **MENU**.
- **2** Selecione **Sistema** > **TrueUp p/ dados fisiol.**.

Ao sincronizar o relógio com o seu smartphone, as medições recentes de atividades e desempenho de outros dispositivos Garmin aparecem em seu relógio epix.

# Visualizar informações do dispositivo

Você pode visualizar as informações do dispositivo, como ID da unidade, versão do software, informações regulatórias e contrato da licença.

- **1** Pressione **MENU**.
- **2** Selecione **Sistema** > **Sobre**.

### <span id="page-110-0"></span>Visualizar informações de conformidade e regulamentação do rótulo eletrônico

O rótulo deste dispositivo é fornecido eletronicamente. O rótulo eletrônico pode fornecer informações de regulamentação, como os números de identificação da FCC ou marcas de conformidade regionais, bem como informações aplicáveis de produto e licenciamento.

- **1** Pressione **MENU**.
- **2** No menu de sistema, selecione **Sobre**.

# Informações sobre o dispositivo

## Sobre o visor AMOLED

Por padrão, as configurações do relógio são otimizadas para duração da bateria e desempenho (*[Dicas para](#page-115-0)  [prolongar a vida útil da bateria](#page-115-0)*, página 108).

A persistência da imagem, ou "tela fantasma" dos pixels, é um comportamento normal em dispositivos AMOLED. Para prolongar a vida útil do visor, evite exibir imagens estáticas em altos níveis de brilho por longos períodos. Para minimizar o efeito de tela fantasma, o visor epix é desativado após o tempo limite selecionado (*[Alterar as configurações da tela](#page-108-0)*, página 101). Você pode virar o pulso na direção de seu corpo, tocar na tela sensível ao toque ou pressionar um botão para ativar o dispositivo.

## Carregar o relógio

#### **ATENÇÃO**

Este dispositivo contém uma bateria de íon-lítio. Consulte o guia *Informações importantes sobre segurança e sobre o produto* na caixa do produto para obter mais detalhes sobre avisos e outras informações importantes.

#### *AVISO*

Para evitar a corrosão, limpe e seque totalmente os contatos e a área subjacente antes de carregar ou conectar a um computador. Consulte as instruções de limpeza (*[Cuidados com o dispositivo](#page-111-0)*, página 104).

**1** Conecte a extremidade menor do cabo USB na porta de carregamento no seu relógio.

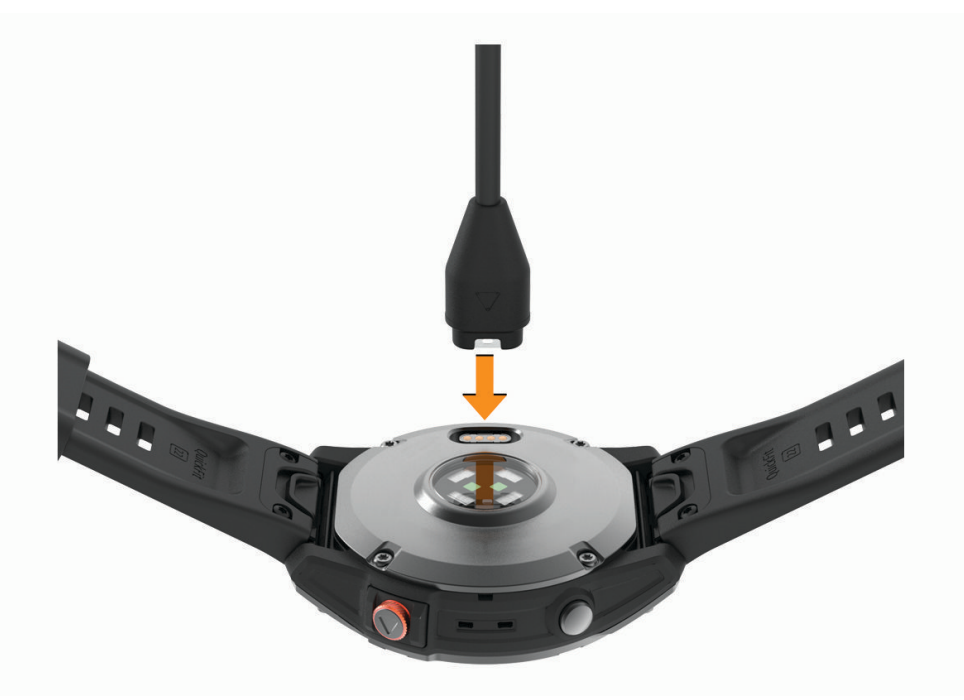

- **2** Conecte a extremidade maior do cabo USB à porta de carregamento USB.
- **3** Carregue o relógio por completo.

# <span id="page-111-0"></span>Especificações

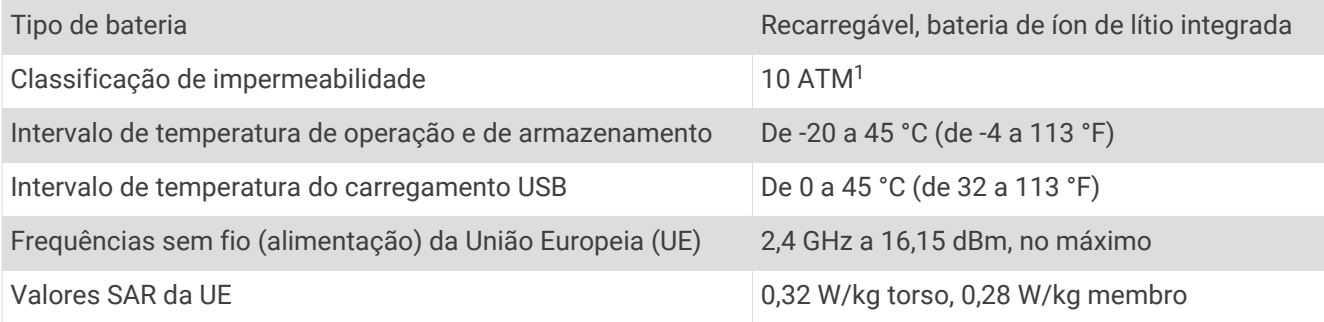

### Informações sobre a bateria

A duração real de vida útil da bateria depende dos recursos ativados em seu relógio, como frequência cardíaca medida no pulso, notificações do smartphone, GPS, sensores internos e sensores conectados.

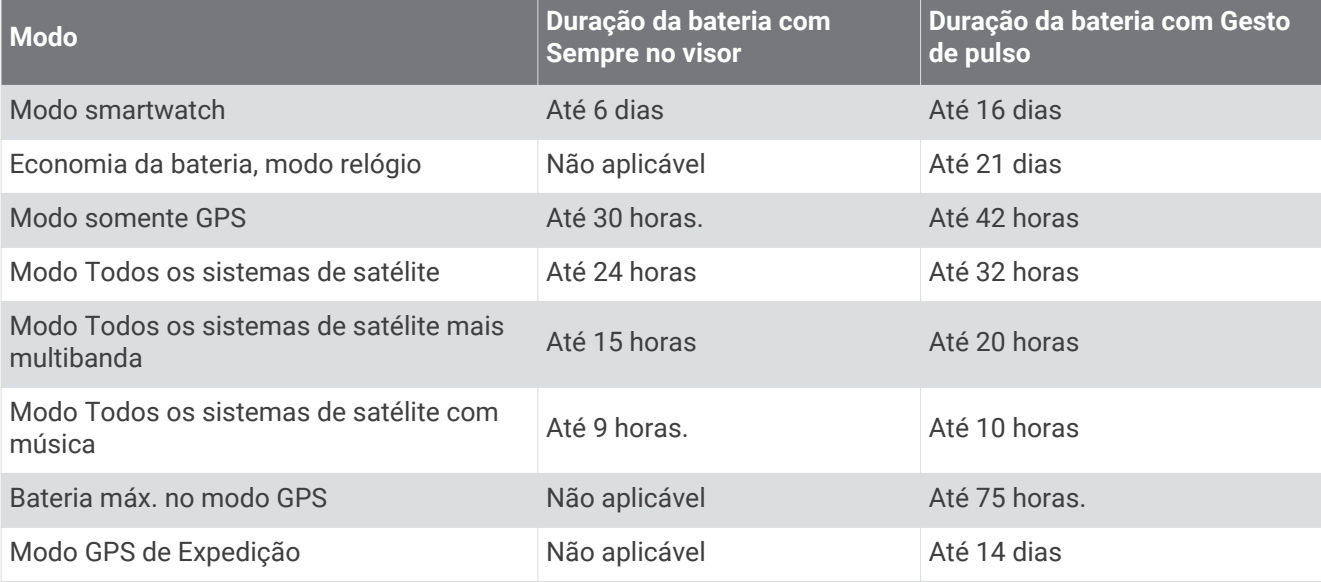

## Cuidados com o dispositivo

*AVISO*

Não use objetos afiados para limpar o dispositivo.

Evite produtos químicos, solventes, e repelentes de insetos que possam danificar os componentes de plástico e acabamentos.

Lave o dispositivo com água abundante após exposição a cloro, água salgada, protetor solar, cosméticos, álcool ou a outros químicos abrasivos. A exposição prolongada a essas substâncias pode danificar o revestimento.

Evite pressionar as teclas debaixo de água.

Mantenha a pulseira de couro limpa e seca. Evite nadar ou tomar banho com a pulseira de couro. A exposição a água ou suor pode danificar ou descolorir a pulseira de couro. Como alternativa, use pulseiras de silicone.

Evite grandes impactos e tratamento severo, pois pode prejudicar a vida útil do produto.

Não coloque o dispositivo em locais com exposição prolongada a temperaturas extremas, pois isso pode causar danos permanentes.

<sup>1</sup> O dispositivo é resistente a pressão equivalente a uma profundidade de 100 m. Para obter mais informações, acesse [www.garmin.com/waterrating.](http://www.garmin.com/waterrating)

### <span id="page-112-0"></span>Limpeza do relógio

#### **CUIDADO**

Alguns usuários podem sofrer irritação na pele após o uso prolongado do relógio, especialmente se o usuário tiver pele sensível ou alergias. Se você notar alguma irritação na pele, remova o relógio e dê um tempo para que a pele se cure. Para evitar irritação na pele, certifique-se de que o relógio esteja limpo e seco e não o utilize muito apertado em seu pulso.

#### *AVISO*

Mesmo pequenas quantidades de suor ou umidade podem causar corrosão dos contatos elétricos quando conectados a um carregador. A corrosão pode interferir no carregamento e na transferência de dados.

- **1** Limpe o relógio usando um pano umedecido com solução de detergente neutro.
- **2** Seque-o com um pano.

Após a limpeza, deixe o relógio secar completamente.

**DICA:** para obter mais informações, acesse [www.garmin.com/fitandcare.](http://www.garmin.com/fitandcare)

### Limpando as pulseiras de couro

- **1** Limpe as pulseiras de couro com pano seco.
- **2** Use um condicionador de couro para limpar as pulseiras de couro.

### Trocando as pulseiras QuickFit<sup>®</sup>

**1** Deslize a trava na pulseira QuickFit e remova a pulseira do relógio.

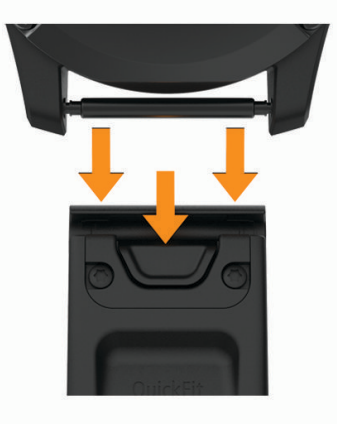

- **2** Alinhe a nova pulseira com o relógio.
- **3** Pressione a pulseira até encaixar no lugar. **OBSERVAÇÃO:** certifique-se de que a pulseira está presa. A trava deve se fechar por cima do pino do relógio.
- **4** Repita as etapas de 1 a 3 para substituir a outra pulseira.

### Gerenciamento de dados

**OBSERVAÇÃO:** o dispositivo não é compatível com Windows 95, 98, Me, Windows NT<sup>®</sup> e Mac® OS 10.3 e versões anteriores.

### <span id="page-113-0"></span>Excluindo arquivos

#### *AVISO*

Se você não souber a finalidade de um arquivo, não o exclua. A memória do dispositivo contém arquivos do sistema importantes que não devem ser excluídos.

- **1** Abra a unidade **Garmin** ou o volume.
- **2** Se necessário, uma pasta ou o volume.
- **3** Selecione um arquivo.
- **4** Pressione a tecla **Excluir** no teclado.

**OBSERVAÇÃO:** sistemas operacionais Mac fornecem suporte limitado para o modo de transferência de arquivo MTP. Abra a unidade Garmin em um sistema operacional Windows. Use o aplicativo Garmin Express para remover arquivos de música de seu dispositivo.

# Solução de problemas

### Atualizações do produto

O relógio verifica automaticamente se há atualizações quando conetado ao Bluetooth ou ao Wi‑Fi. Você pode verificar manualmente se há atualizações nas configurações do sistema (*[Configurações do sistema](#page-107-0)*, [página 100](#page-107-0)).No computador, instale Garmin Express [\(www.garmin.com/express](http://www.garmin.com/express)). No seu smartphone, instale o app Garmin Connect.

Isso fornece fácil acesso a esses serviços para dispositivos Garmin:

- Atualizações de software
- Atualizações de mapa
- Atualizações de curso
- Carregamento de dados para Garmin Connect
- Registro do produto

## Como obter mais informações

Você pode encontrar mais informações sobre este produto no site da Garmin.

- Acesse [support.garmin.com](http://support.garmin.com) para manuais adicionais, artigos e atualizações de software.
- Acesse [buy.garmin.com](http://buy.garmin.com) ou entre em contato com seu revendedor Garmin para obter informações sobre acessórios opcionais e peças de reposição.
- Acesse [www.garmin.com/ataccuracy](http://www.garmin.com/ataccuracy) para obter informações sobre a precisão do recurso. Este não é um dispositivo médico.

### Meu dispositivo está com o idioma errado

Você pode alterar a seleção de idioma do dispositivo se tiver selecionado o idioma incorreto no dispositivo por engano.

- **1** Pressione **MENU**.
- **2** Role para baixo até o último item na lista e pressione **START**.
- **3** Pressione **START**.
- **4** Selecione seu idioma.

### Meu telefone é compatível com meu relógio?

O relógio epix é compatível com smartphones que usam a tecnologia Bluetooth .

Acesse [www.garmin.com/ble](http://www.garmin.com/ble) para Bluetooth informações sobre compatibilidade.

## <span id="page-114-0"></span>Meu telefone não se conecta ao relógio

Se o seu telefone não estiver se conectando ao relógio, tente estas dicas.

- Desligue o smartphone e o relógio e ligue-os novamente.
- Ative a tecnologia Bluetooth em seu smartphone.
- Atualize o app Garmin Connect para a versão mais recente.
- Remova seu relógio do app Garmin Connect e das configurações Bluetooth do seu smartphone para tentar novamente realizar o processo de emparelhamento.
- Caso tenha comprado um novo smartphone, remova seu relógio do app Garmin Connect presente no smartphone que você pretende parar de usar.
- Coloque seu telefone em um raio de até 10 metros (33 pés) do relógio.
- Em seu smartphone, abra o app Garmin Connect, selecione **in electore Dispositivos Garmin** > **Adicionar dispositivo** para entrar no modo de emparelhamento.
- From the watch face, hold **MENU**, and select **Telefone** > **Emparelhar com o telefone**.

### Posso utilizar o meu sensor Bluetooth com o meu relógio?

O dispositivo é compatível com alguns sensores Bluetooth. A primeira vez em que você conectar um sensor ao dispositivo Garmin, será necessário emparelhar o dispositivo e o sensor. Após o emparelhamento, o dispositivo se conectará ao sensor automaticamente sempre que você iniciar uma atividade e o sensor estiver ativo e dentro da área de alcance.

- **1** Pressione **MENU**.
- **2** Selecione **Sensores e acessórios** > **Adicionar novo**.
- **3** Selecione uma opção:
	- Selecione **Pesquisar todos os sensores**.
	- Selecione o tipo de sensor.

É possível personalizar os campos de dados opcionais (*[Personalizando telas de dados](#page-31-0)*, página 24).

### Meus fones de ouvido não se conectam ao relógio

Se os fones de ouvido tiverem sido conectados ao seu smartphone usando tecnologia Bluetooth, eles devem ser conectados a ele antes de se conectarem ao relógio. Tente essas dicas.

• Desative a tecnologia Bluetooth em seu smartphone.

Consulte o manual do proprietário de seu smartphone para obter mais informações.

- Fique a 10 m (33 pés) de distância do seu smartphone ao conectar os fones de ouvido ao relógio.
- Emparelhe seus fones com o relógio (*[Conectar fones de ouvido Bluetooth](#page-86-0)*, página 79).

## Minha música é interrompida ou meus fones de ouvido não permanecem conectados

Ao usar um relógio epix conectado a fones de ouvido usando a tecnologia Bluetooth, o sinal fica mais forte quando há uma linha direta entre o relógio e a antena dos fones.

- Caso o sinal passe através de seu corpo, você poderá observar perda de sinal ou desconexão dos fones de ouvido.
- Recomenda-se usar os fones de ouvido com a antena do mesmo lado do corpo que o seu relógio epix.
- Como os fones de ouvido variam de acordo com o modelo, você pode tentar mover o relógio para o outro pulso.
- Caso esteja usando pulseiras de metal ou couro, você pode alternar para pulseiras de silicone para melhorar a intensidade do sinal.

## <span id="page-115-0"></span>Reiniciar o dispositivo

- **1** Mantenha **LIGHT** pressionado até o dispositivo desligar.
- **2** Mantenha **LIGHT** pressionado para ligar o dispositivo.

## Como redefinir todas as configurações padrão

Você pode restaurar o padrão de fábrica de todas as configurações do dispositivo.

- **1** Mantenha **MENU** pressionado.
- **2** Selecione **Sistema** > **Redefinir**.
- **3** Selecione uma opção:
	- Para restaurar o padrão de fábrica de todas as configurações do dispositivo e salvar as informações inseridas pelo usuário, bem como o histórico de atividades, selecione **Restaurar config. padrão**.
	- Para excluir todas as atividades do histórico, selecione **Excluir todas as atividades**.
	- Para redefinir todos os totais de distância e tempo, selecione **Redefinir totais**.
	- Para restaurar o padrão de fábrica de todas as configurações do dispositivo e excluir as informações inseridas pelo usuário, bem como o histórico de atividades, selecione **Apagar dados e restaurar padrões**. **OBSERVAÇÃO:** se você configurar uma carteira Garmin Pay, essa opção excluirá a carteiro do seu dispositivo. Se você tiver músicas armazenadas no seu dispositivo, essa opção as excluirá.

## Dicas para prolongar a vida útil da bateria

Para prolongar a vida útil da bateria, tente estas dicas.

- Altere o modo de energia durante uma atividade (*[Alterando o modo de energia](#page-106-0)*, página 99).
- Ative o recurso de economia de bateria no menu de controles (*Controles*[, página 60](#page-67-0)).
- Reduza o tempo limite da tela (*[Alterar as configurações da tela](#page-108-0)*, página 101).
- Interrompa o uso da opção de tempo limite da tela **Sempre no visor** e selecionar um tempo limite menor (*[Alterar as configurações da tela](#page-108-0)*, página 101).
- Reduza o brilho da tela (*[Alterar as configurações da tela](#page-108-0)*, página 101).
- Utilize o modo satélite UltraTrac para a sua atividade (*[Configurações do satélite](#page-39-0)*, página 32).
- Desative a tecnologia Bluetooth quando você não estiver utilizando recursos conectados (*[Controles](#page-67-0)*, [página 60\)](#page-67-0).
- Ao pausar sua atividade por um longo período, use a opção **Contin. depois** (*[Parar uma atividade](#page-14-0)*, página 7).
- Use uma interface de relógio que não seja atualizada a cada segundo. Por exemplo, use uma interface de relógio sem o ponteiro de segundos (*[Personalizar o visor do relógio](#page-50-0)*, [página 43\)](#page-50-0).
- Limite as notificações do smartphone exibidas pelo relógio (*[Gerenciar notificações](#page-88-0)*, página 81).
- Interrompa a transmissão dos dados de frequência cardíaca para dispositivos emparelhados (*[Transmissão](#page-72-0) [de dados de frequência cardíaca](#page-72-0)*, página 65).
- Desative o monitoramento da frequência cardíaca medida no pulso (*[Configurações do monitor de frequência](#page-72-0)  [cardíaca de pulso](#page-72-0)*, página 65).

**OBSERVAÇÃO:** a pulseira medidora de frequência cardíaca é usada para calcular minutos intensos e calorias queimadas.

• Desligue as leituras automáticas do oxímetro de pulso (*[Configuração do modo do oxímetro de pulso](#page-74-0)*, [página 67\)](#page-74-0).

## <span id="page-116-0"></span>Obtendo sinais de satélite

O dispositivo deve ter uma visão limpa do céu para captar os sinais de satélite. A hora e a data são definidas automaticamente de acordo com a posição do GPS.

**DICA:** para obter mais informações sobre o GPS, acesse [www.garmin.com/aboutGPS.](https://www.garmin.com/aboutGPS)

**1** Dirija-se a uma área aberta.

A parte da frente do dispositivo deve estar voltada para cima.

**2** Aguarde enquanto o dispositivo localiza satélites.

Poderá levar de 30 a 60 segundos para localizar os sinais do satélite.

### Melhorar a recepção do satélite de GPS

- Sincronize frequentemente o relógio à sua conta Garmin:
	- Conecte seu relógio a um computador usando o cabo USB e o aplicativo Garmin Express.
	- Sincronize seu relógio com o app Garmin Connect usando seu smartphone com Bluetooth ativado.
	- Conecte seu relógio à sua conta Garmin usando uma rede Wi‑Fi sem fio.

Enquanto você estiver conectado à sua conta Garmin, o relógio baixará vários dias de dados do satélite, permitindo a rápida localização dos sinais do satélite.

- Leve o seu relógio a uma área aberta, distante de prédios altos e árvores.
- Fique parado por alguns minutos.

## A leitura da temperatura não é exata

A temperatura do corpo afeta a leitura da temperatura no sensor de temperatura interna. Para obter leituras de temperatura mais precisas, você deve remover o relógio do seu pulso e aguardar de 20 a 30 minutos.

Você também pode utilizar um sensor de temperatura externa tempe opcional para visualizar as leituras de temperatura no ambiente enquanto usa o relógio.

### Monitoramento de atividades

Para obter mais informações sobre precisão do rastreamento de atividades, acesse [garmin.com/ataccuracy](http://garmin.com/ataccuracy).

### Minha contagem de passos diários não aparece

A contagem de passos diários é reiniciada diariamente, à meia noite.

Se aparecem traços em vez de sua contagem de passos, permita que o dispositivo obtenha sinais de satélite e defina a hora automaticamente.

### A contagem de passos não está precisa.

Se a sua contagem de passos não está precisa, você pode tentar as dicas a seguir.

- Use o relógio no seu pulso não dominante.
- Carregue o relógio no bolso enquanto empurra um carrinho ou cortador de grama.
- Carregue o relógio no bolso enquanto usa ativamente as mãos ou braços.

**OBSERVAÇÃO:** o relógio pode interpretar algumas movimentos repetitivos como lavar a louça, dobrar roupa ou bater palmas, como passos.

### <span id="page-117-0"></span>A contagem de passos no meu dispositivo e minha conta do Garmin Connect não correspondem

A contagem de passos na sua conta do Garmin Connect é atualizada quando você sincroniza o dispositivo.

- **1** Selecione uma opção:
	- Sincronize sua contagem de passos com o aplicativo Garmin Express (*[Usar o Garmin Connect em seu](#page-92-0)  [computador](#page-92-0)*, página 85).
	- Sincronize sua contagem de passos com o app Garmin Connect (*[Usar o aplicativo Garmin Connect](#page-92-0)*, [página 85\)](#page-92-0).
- **2** Aguarde enquanto o dispositivo sincroniza seus dados.

A sincronização pode levar vários minutos.

**OBSERVAÇÃO:** quando você atualiza o app Garmin Connect ou o aplicativo Garmin Express, seus dados não são sincronizados e sua contagem de passos não é atualizada.

### A quantidade de andares subidos não parece estar precisa

O relógio utiliza um barômetro interno para medir as alterações de elevação enquanto você sobe os andares. Um andar subido é igual a 3 m (10 pés).

- Evite segurar os corrimãos ou pular degraus enquanto sobe as escadas.
- Em ambiente com muito vento, cubra o relógio com a manga ou com a jaqueta, uma vez que rajadas fortes podem causar leituras erradas.

# Apêndice

## Campos de dados

**OBSERVAÇÃO:** nem todos os campos de dados estão disponíveis para todos os tipos de atividade. Alguns campos de dados exigem acessórios ANT+ ou Bluetooth para exibir os dados. Alguns campos de dados aparecem em mais de uma categoria no relógio.

**DICA:** você também pode personalizar os campos de dados nas configurações do relógio no app Garmin Connect.

### Campos de cadência

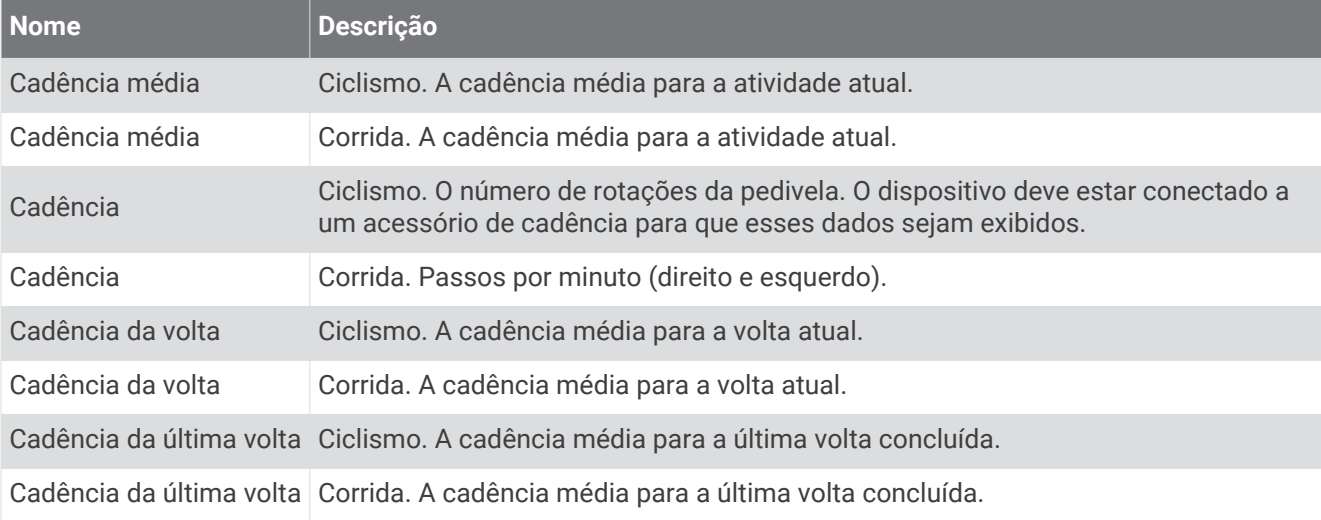

#### Gráficos

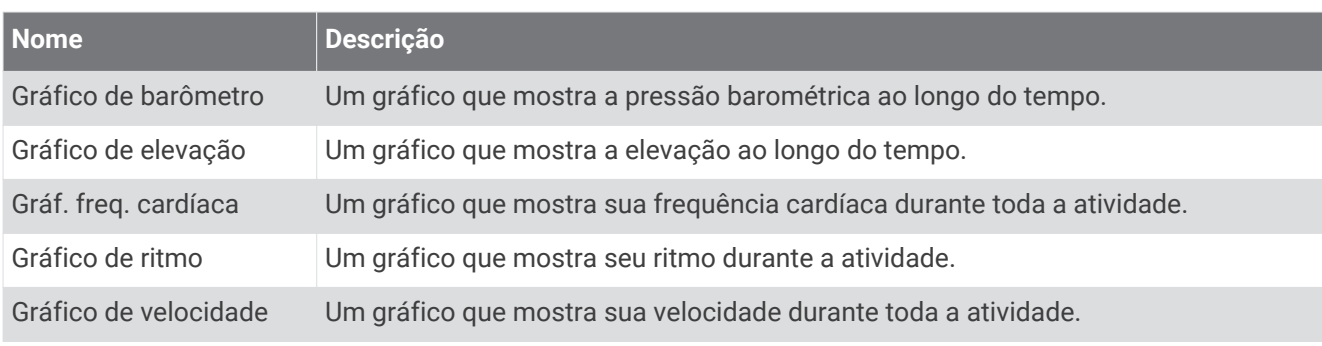

#### Campos da bússola

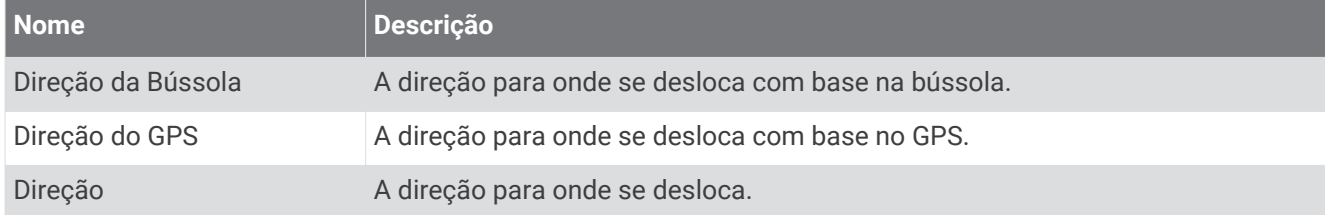

#### Campos de distância

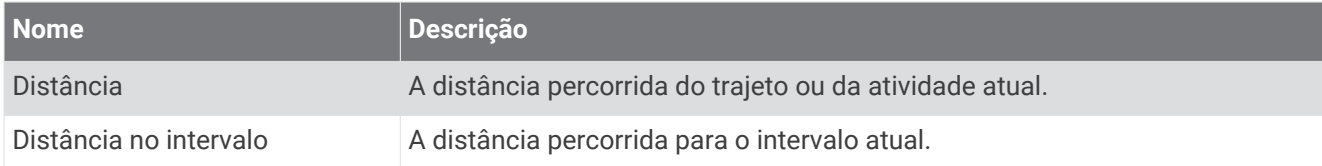

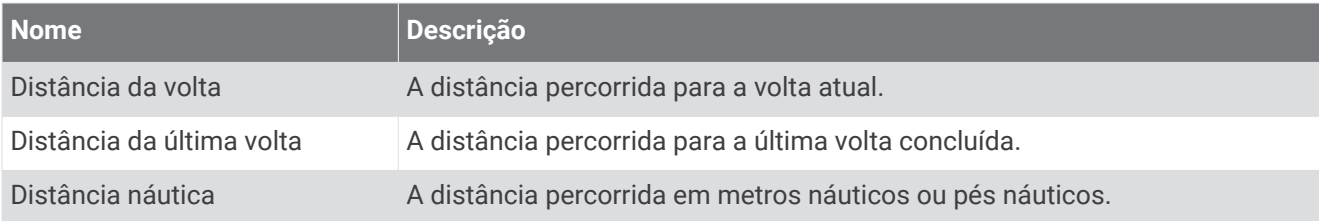

### Campos de distância

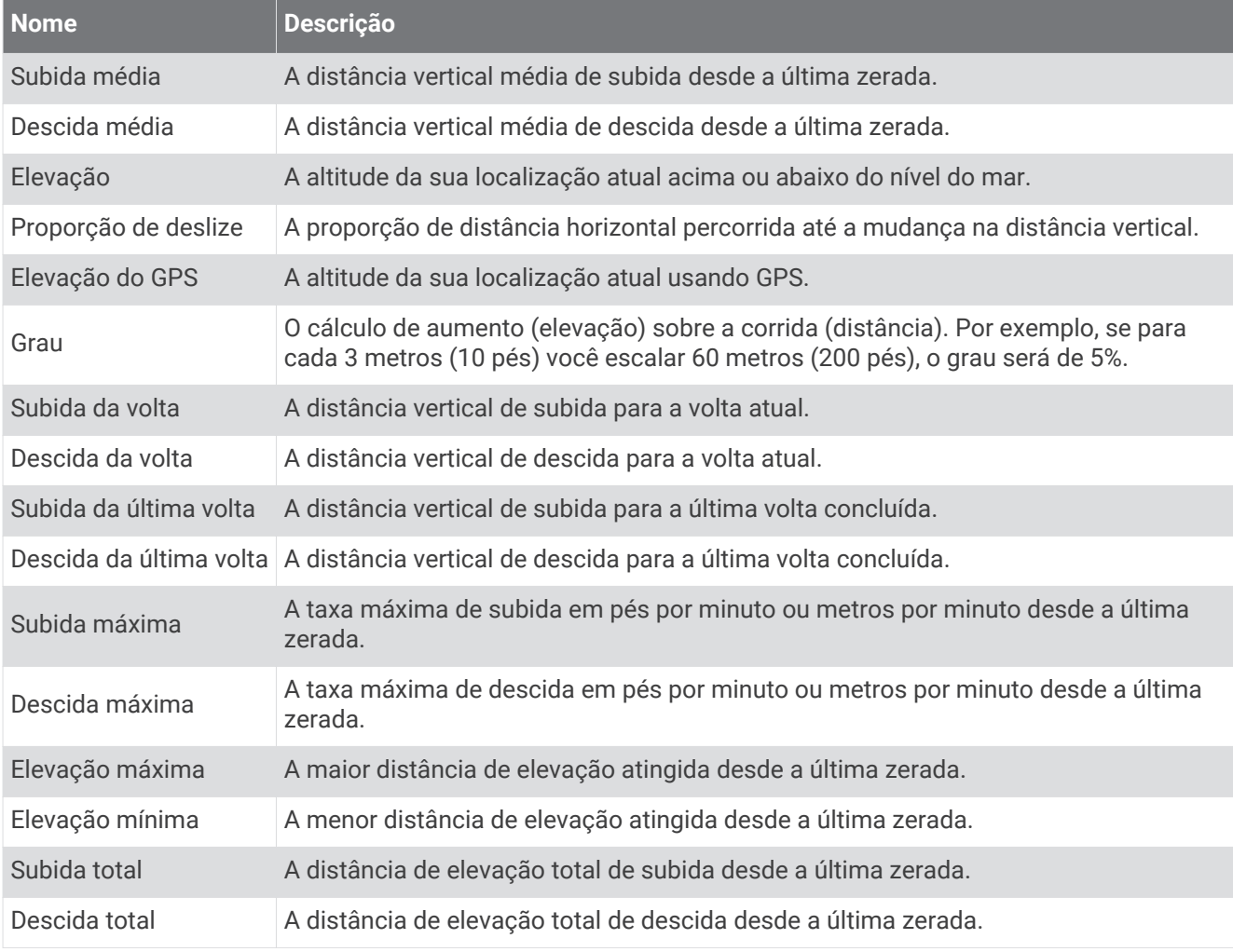

### Campos para andares

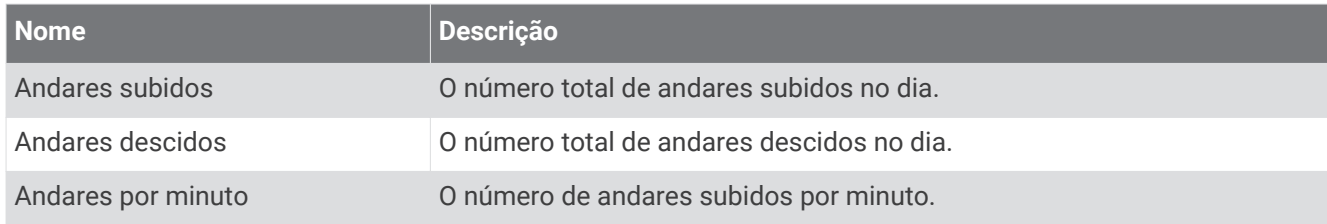

#### Mecanismos

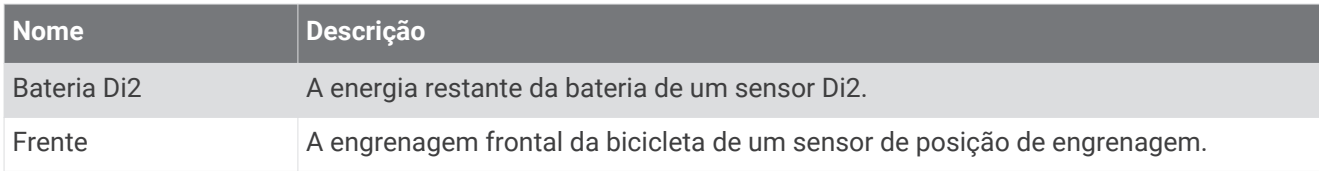

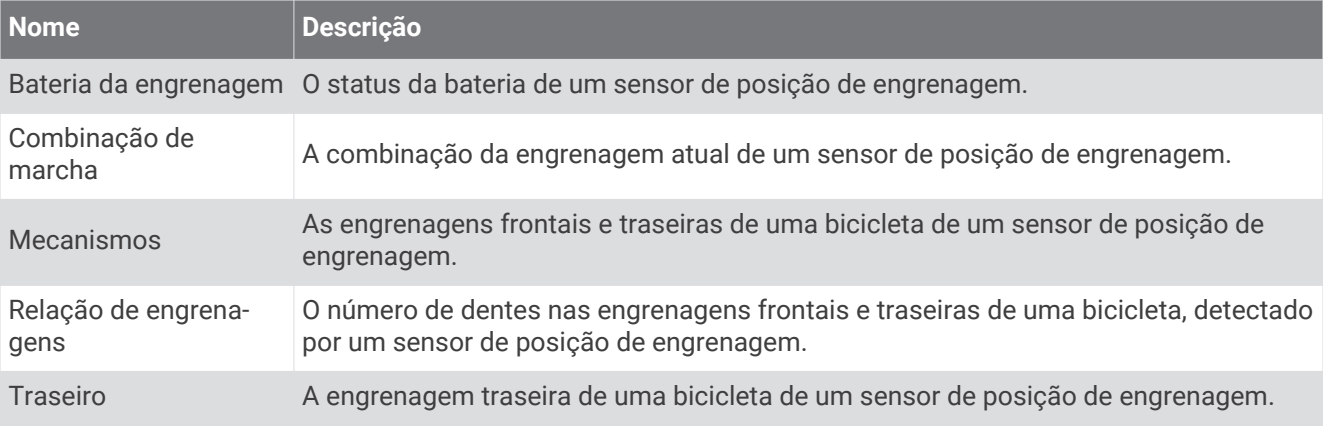

### Visual

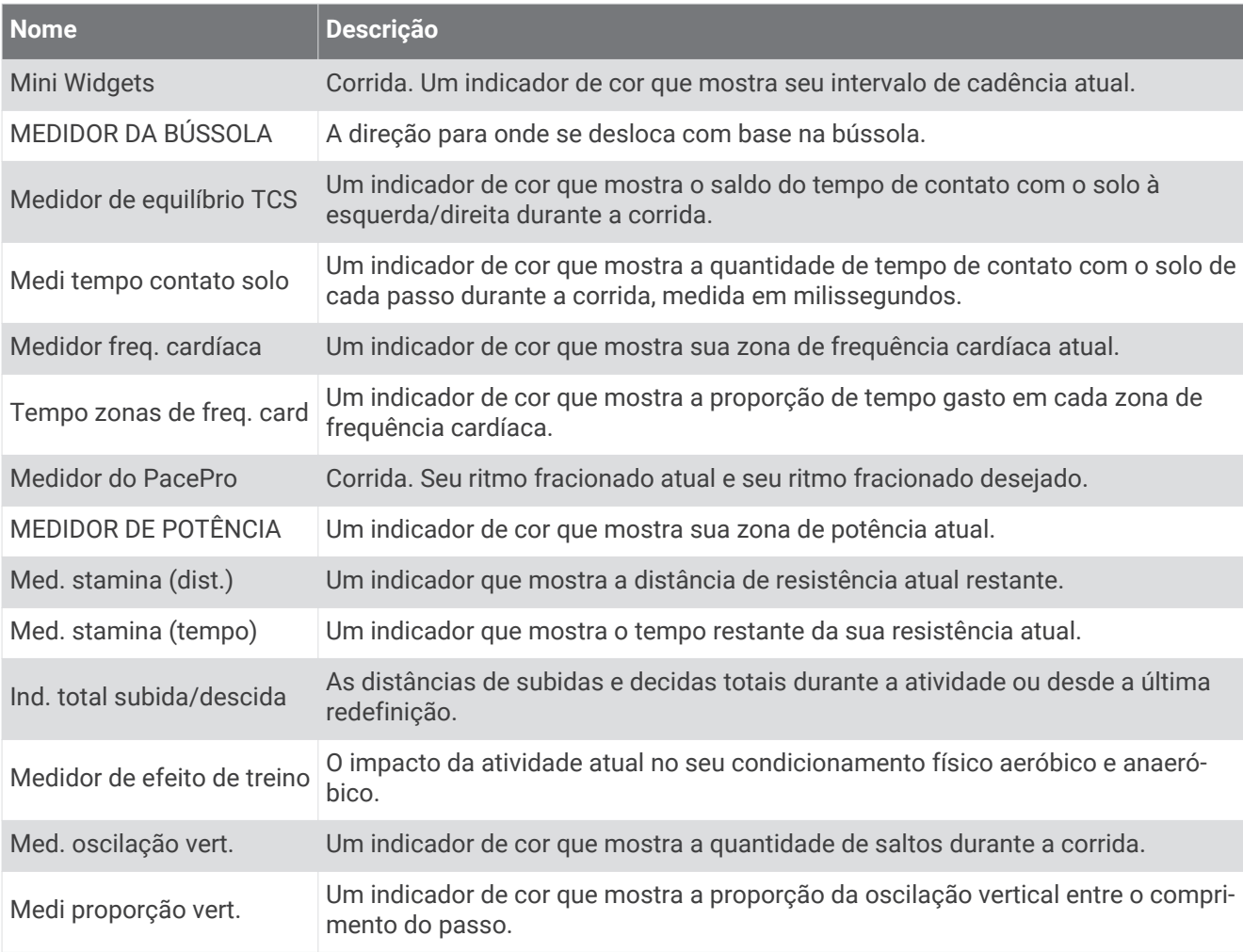

#### Campos freq. cardíaca

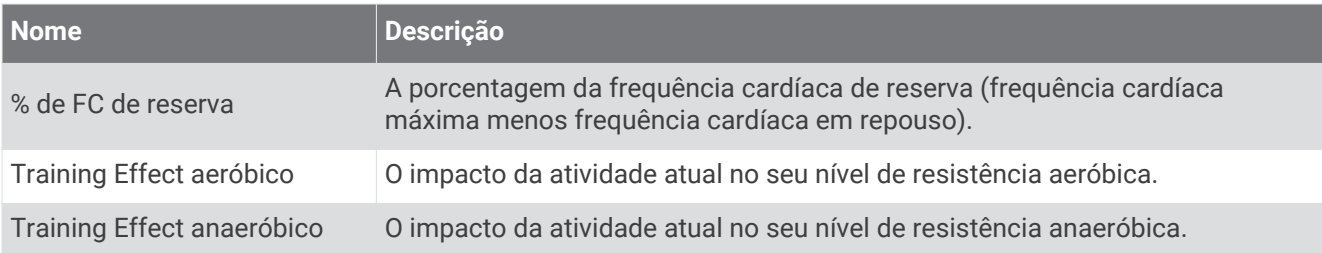

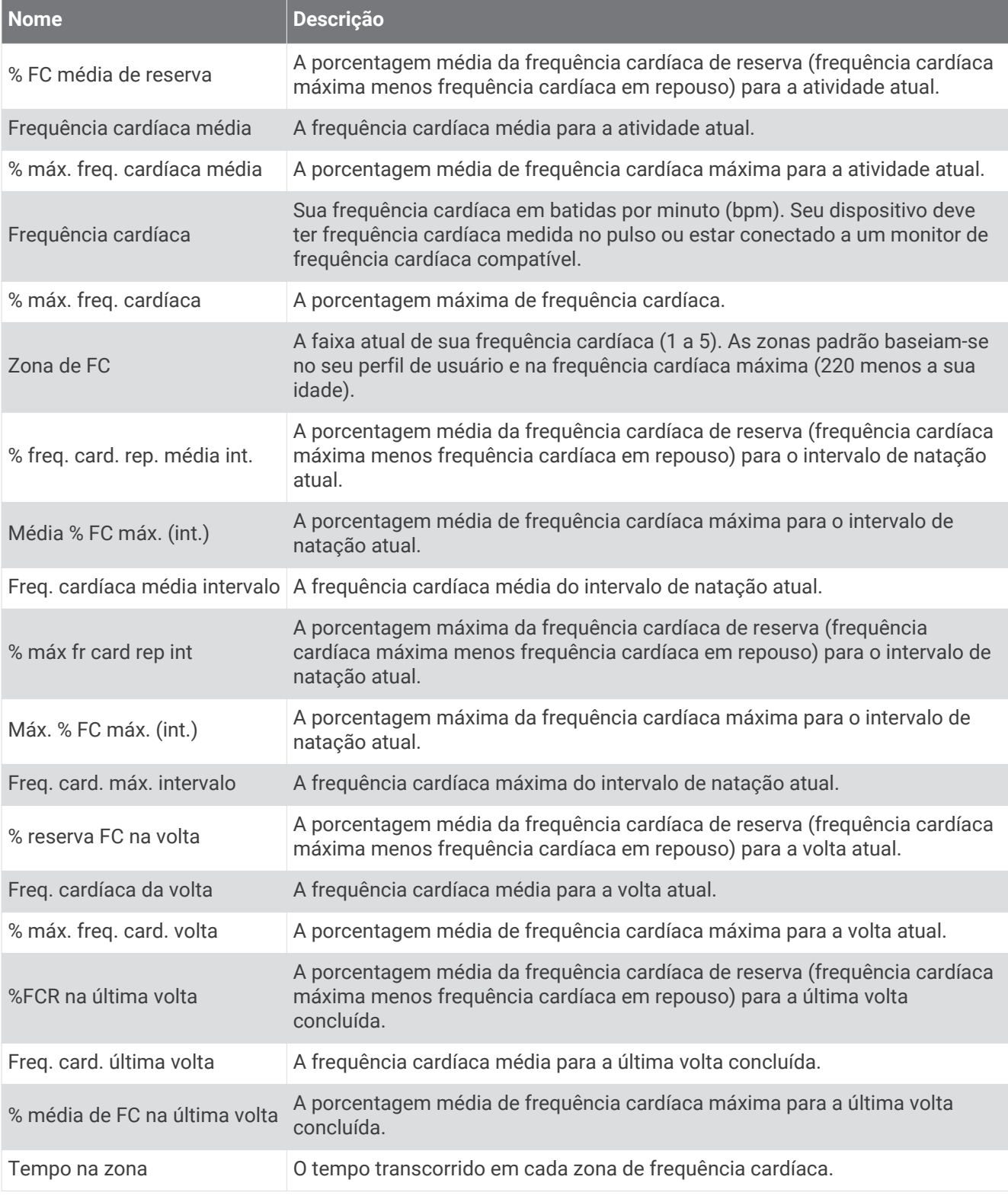

### Campos de extensões

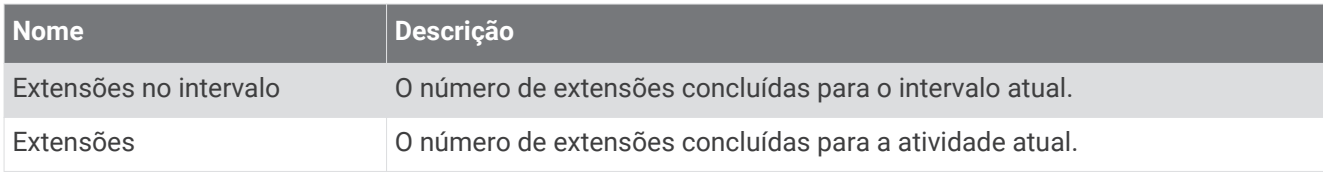

### Campos de oxigênio muscular

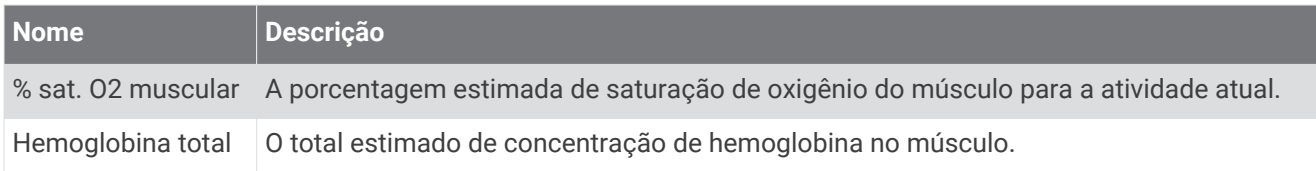

### Campos de navegação

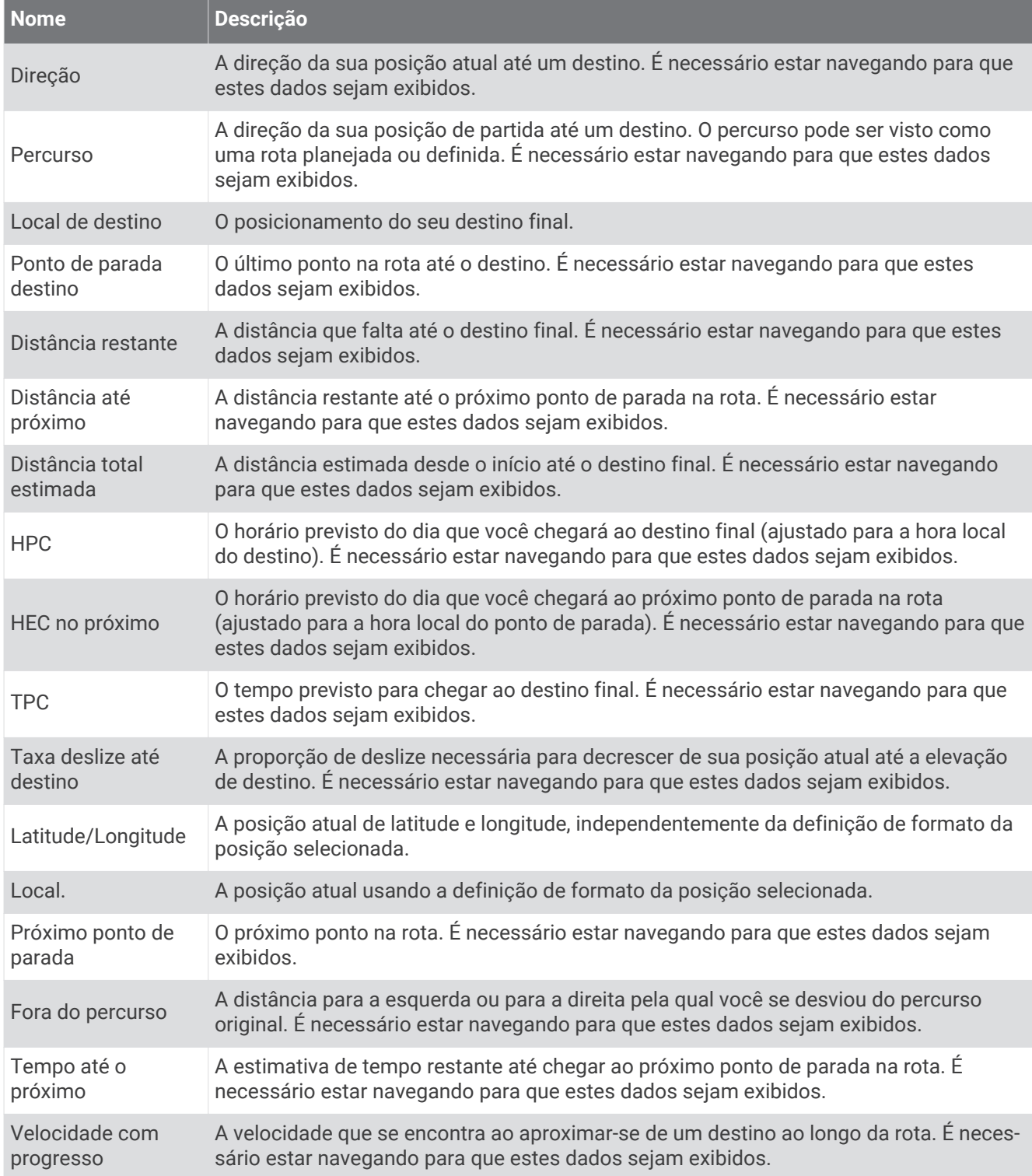

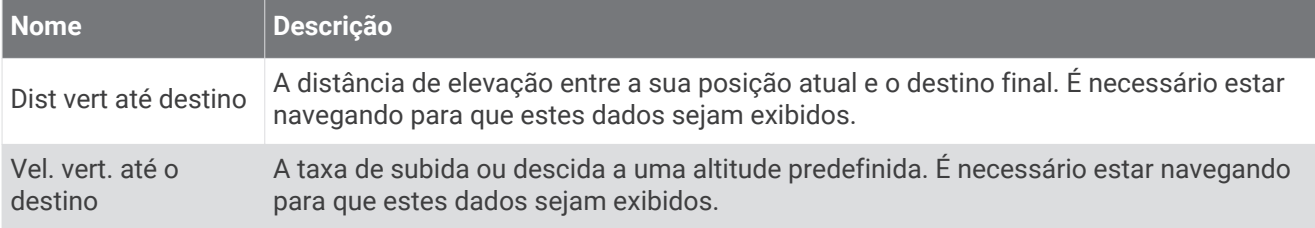

#### Outros campos

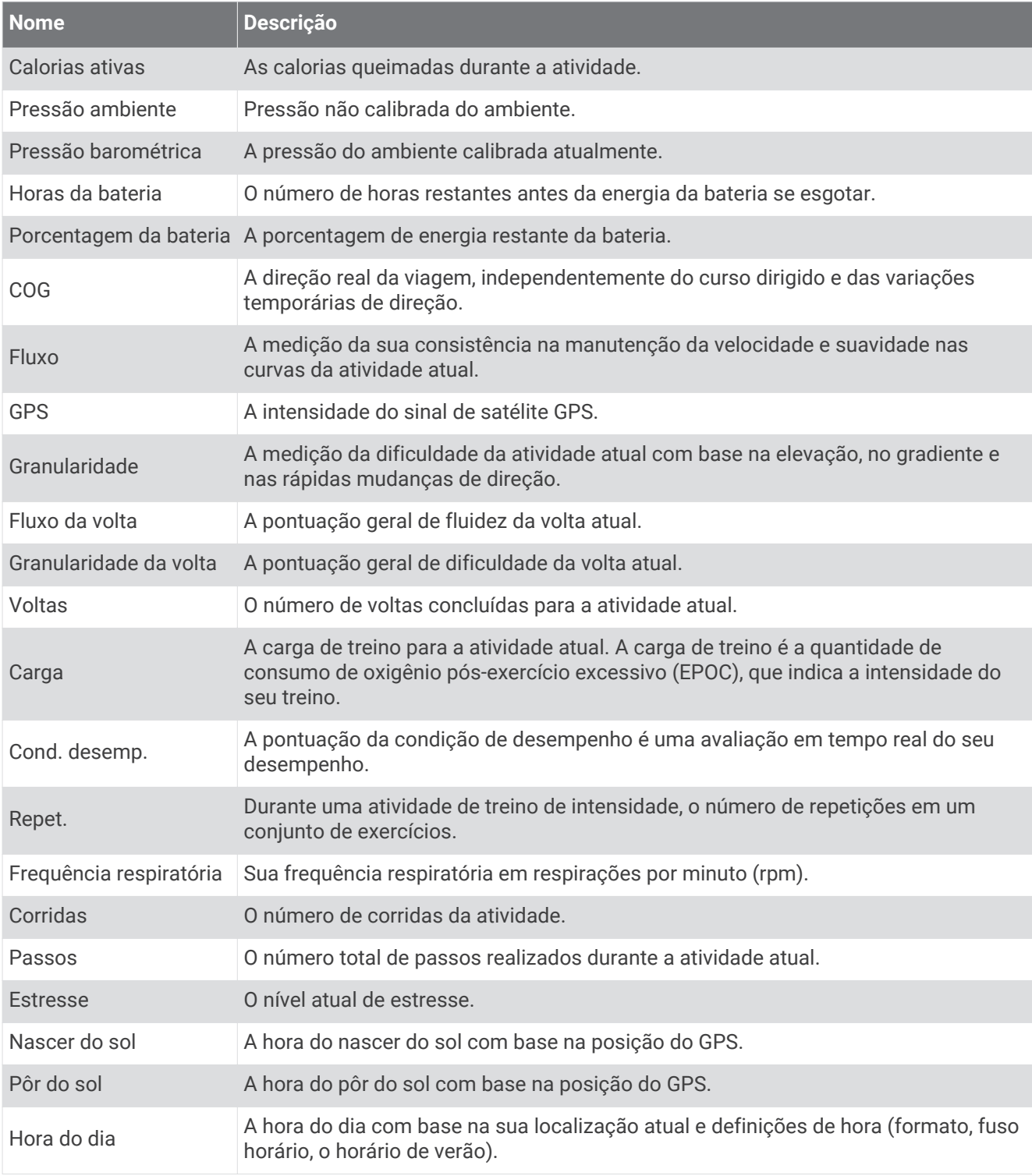

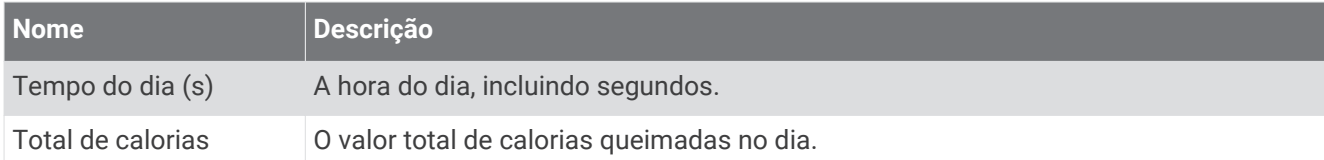

### Campos de ritmo

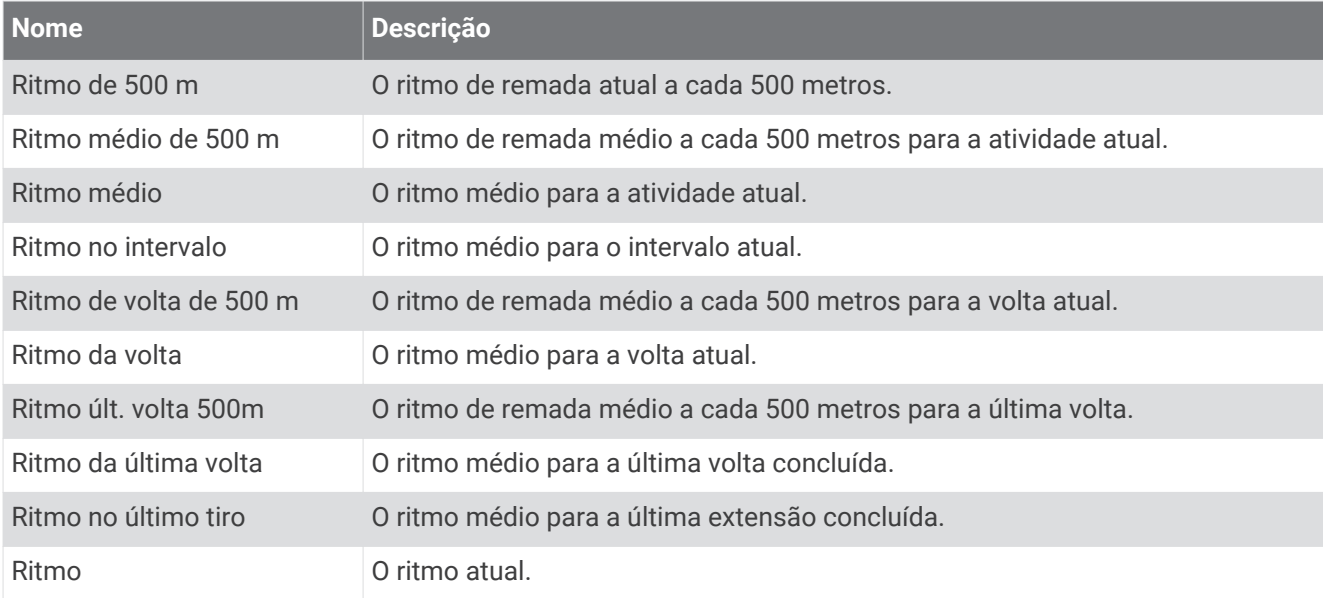

### Campos do PacePro

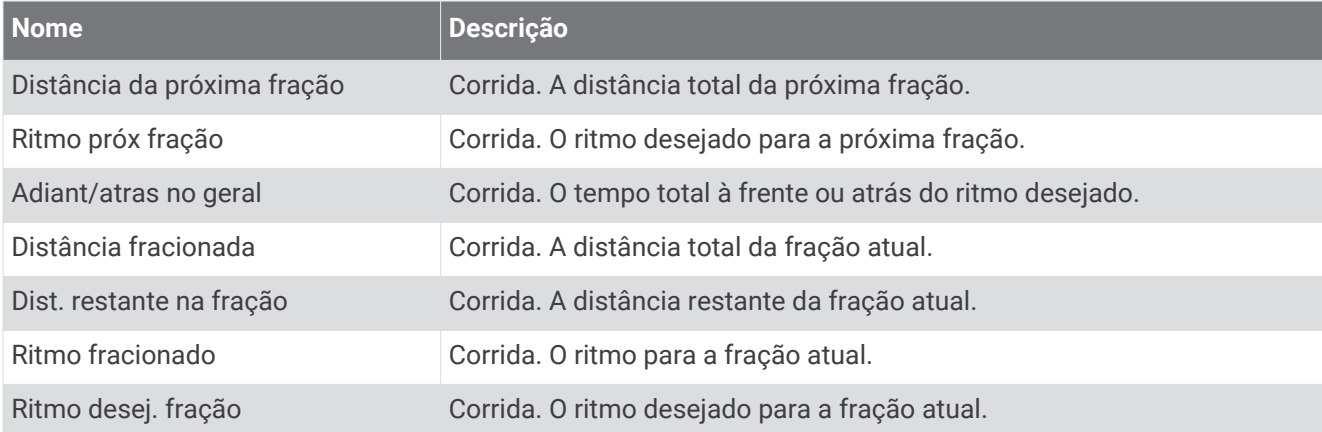

### Campos de potência

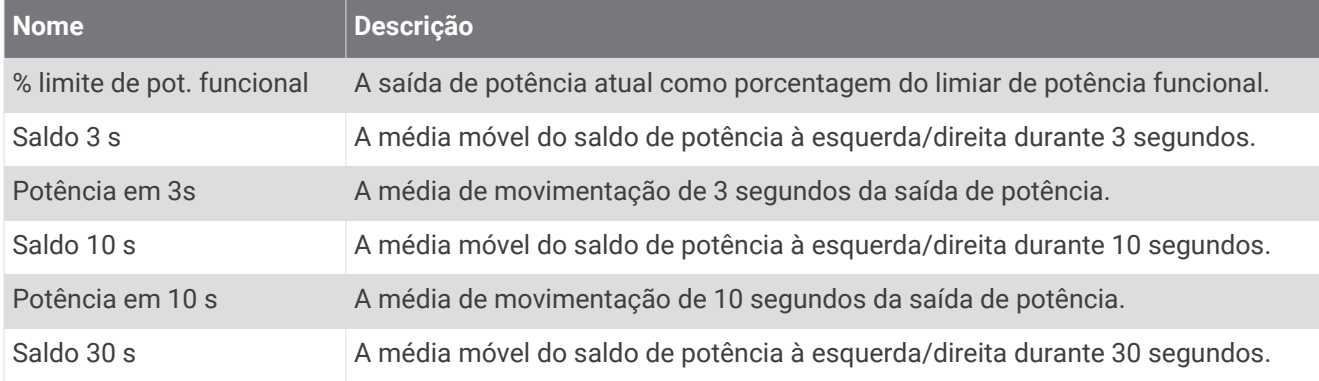

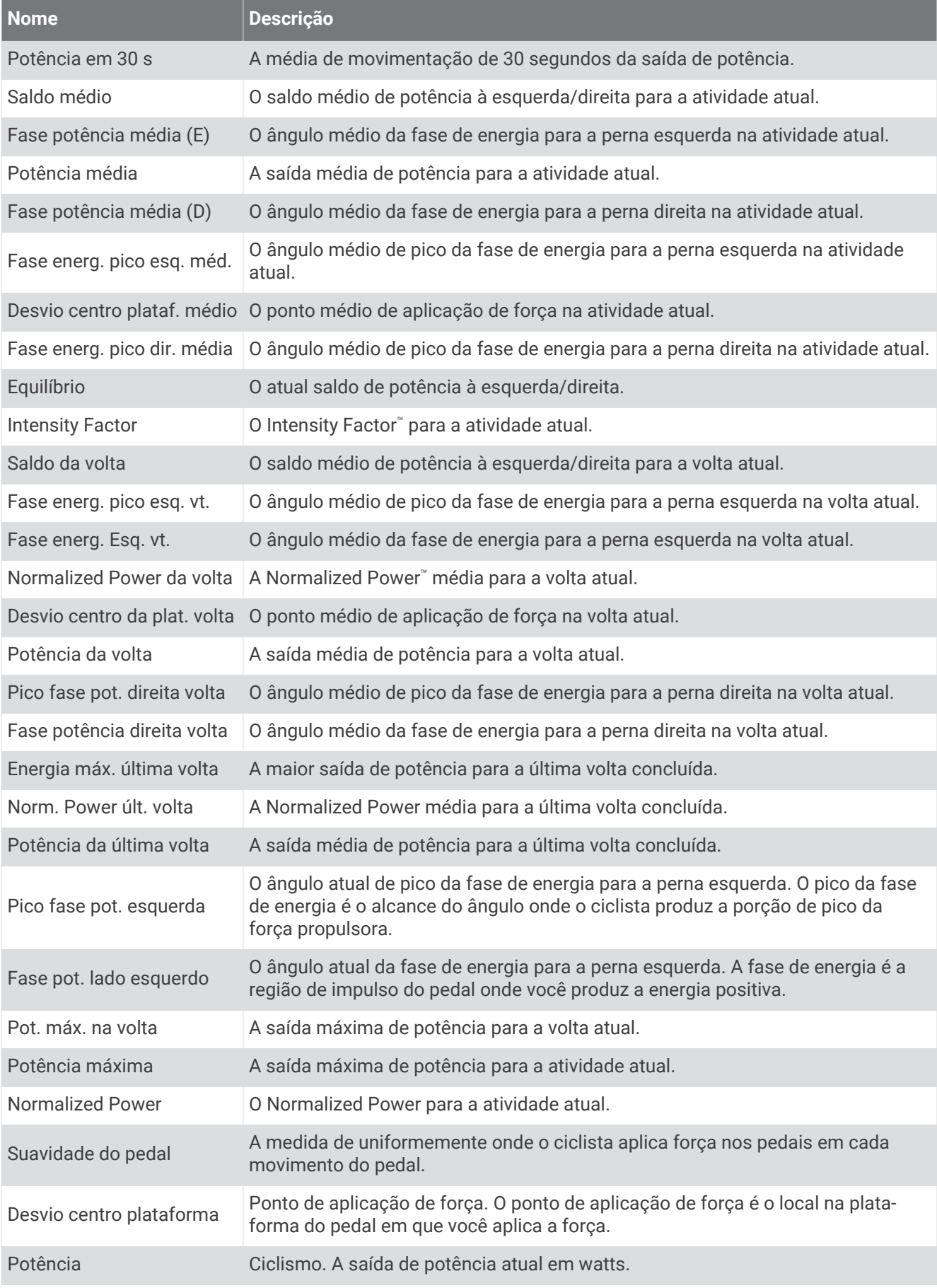

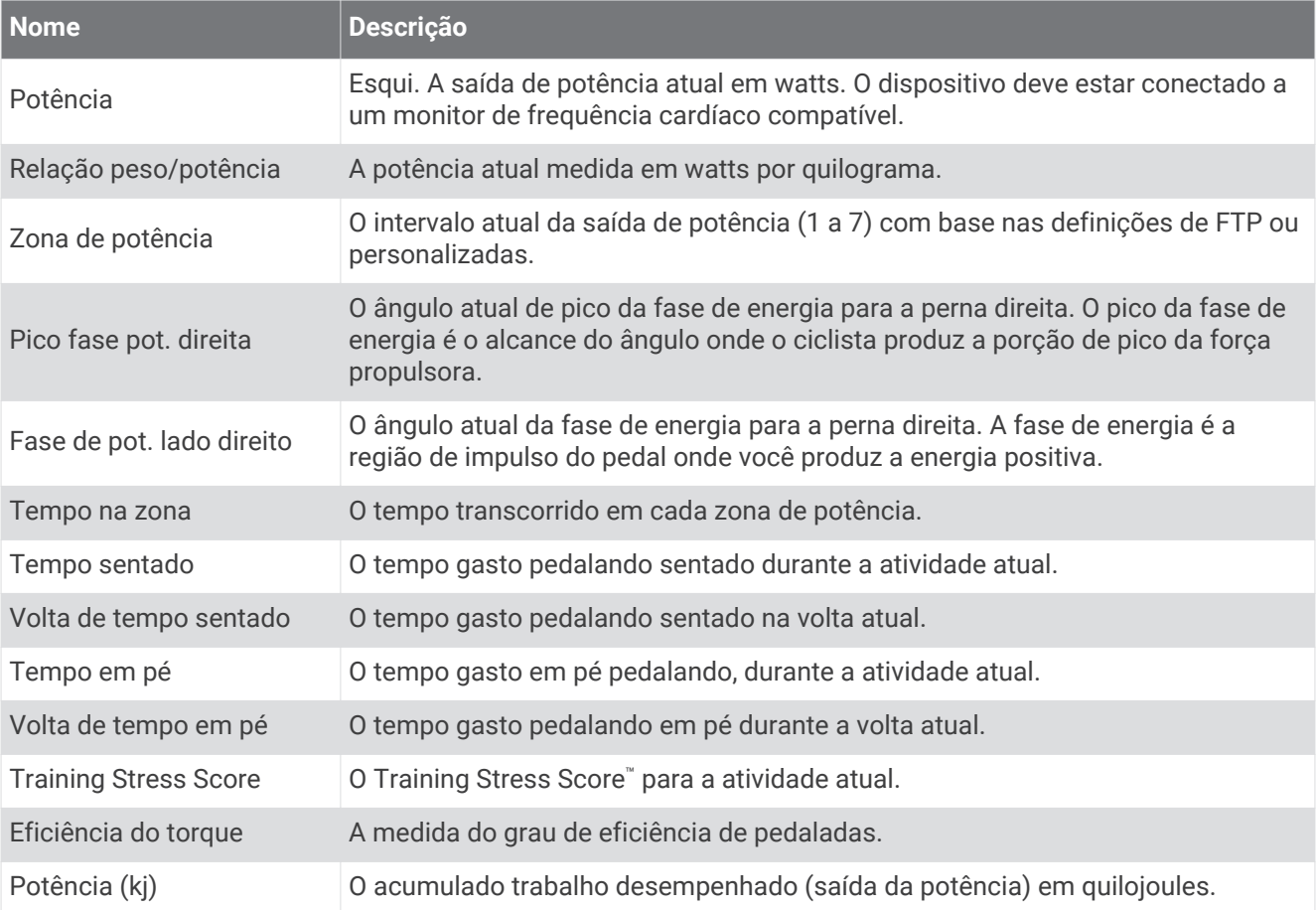

#### Campos de descanso

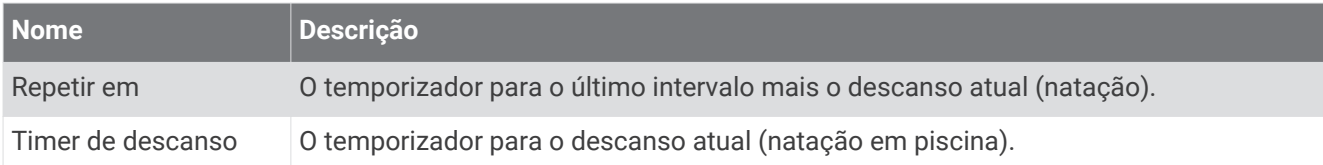

### Dinâmica de corrida

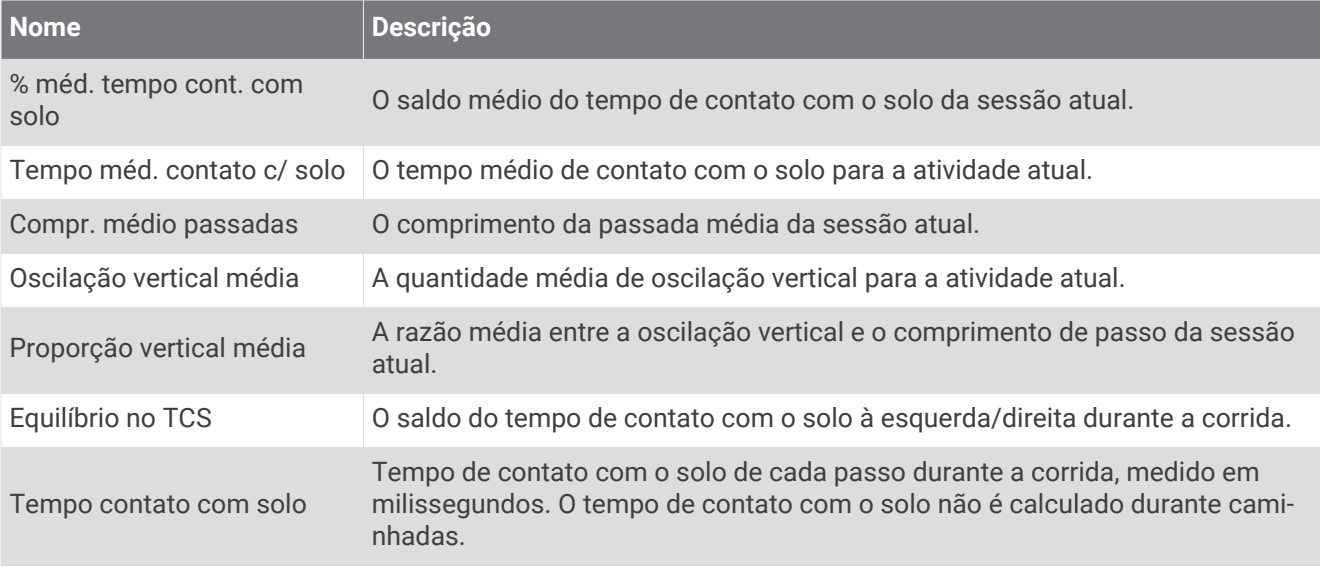

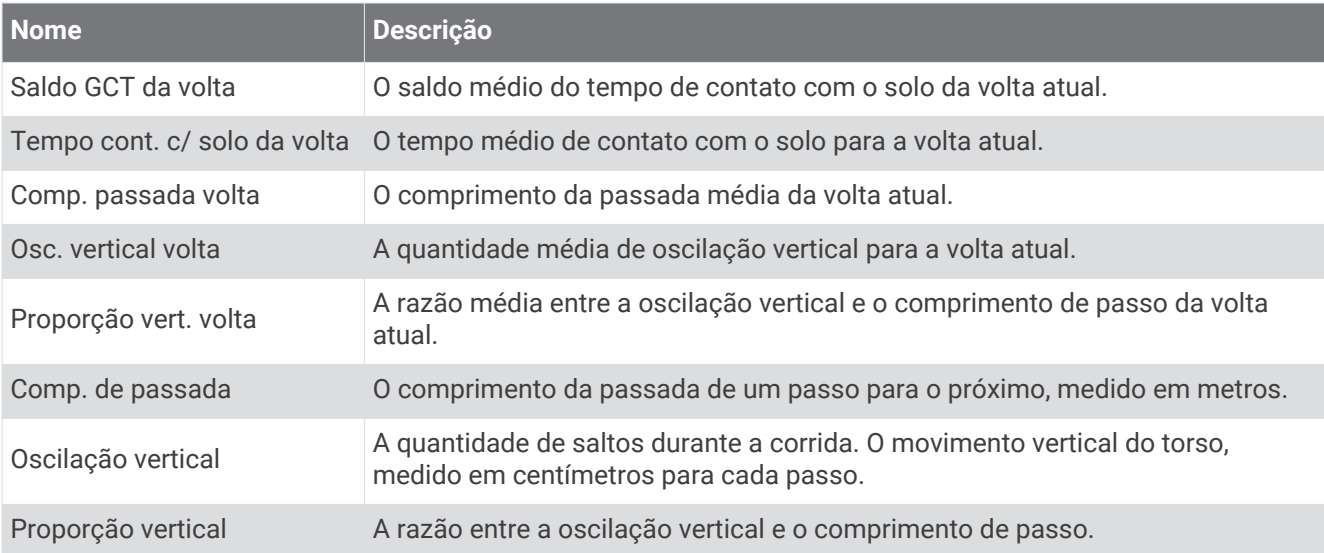

#### Campos de velocidade

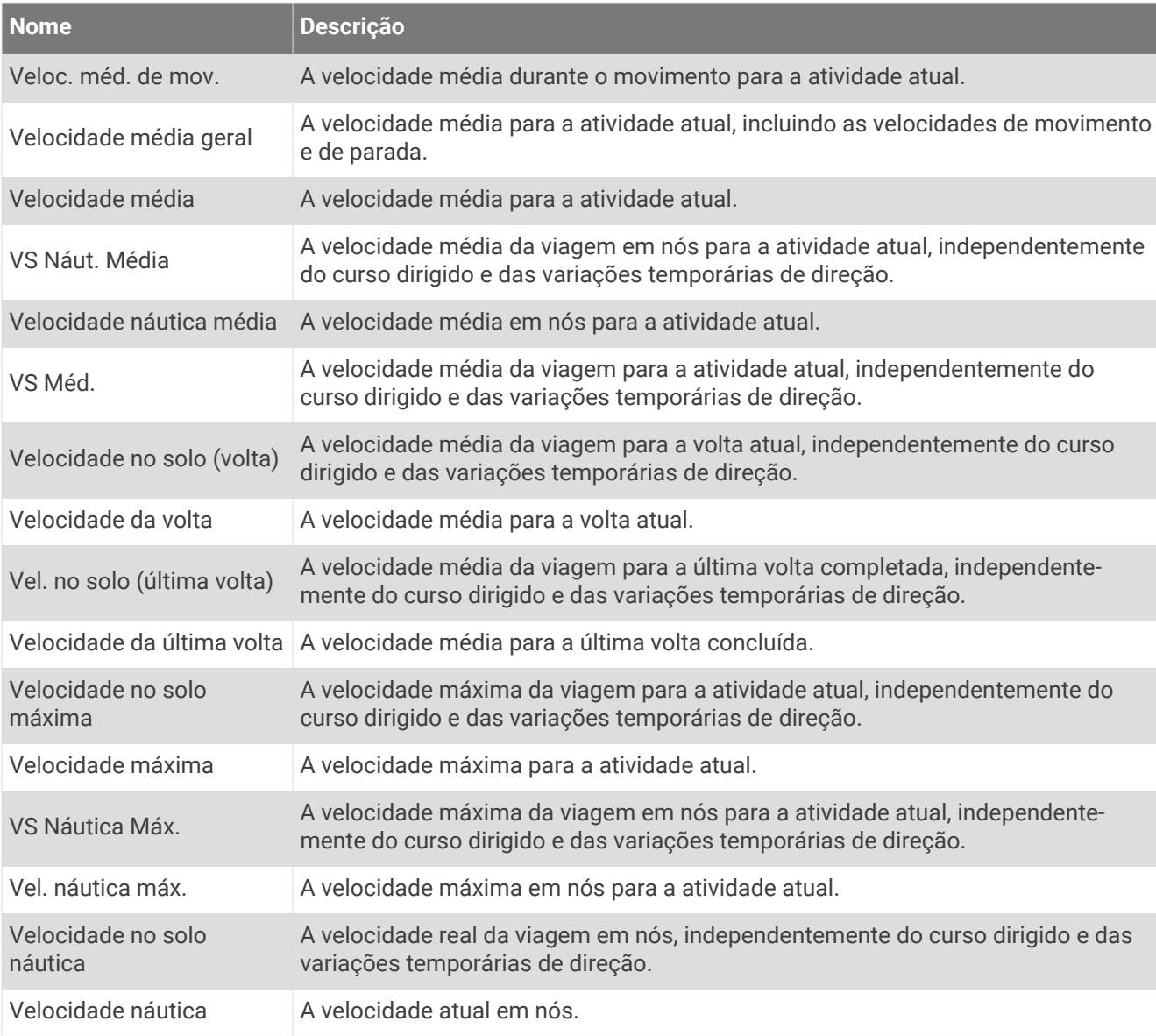

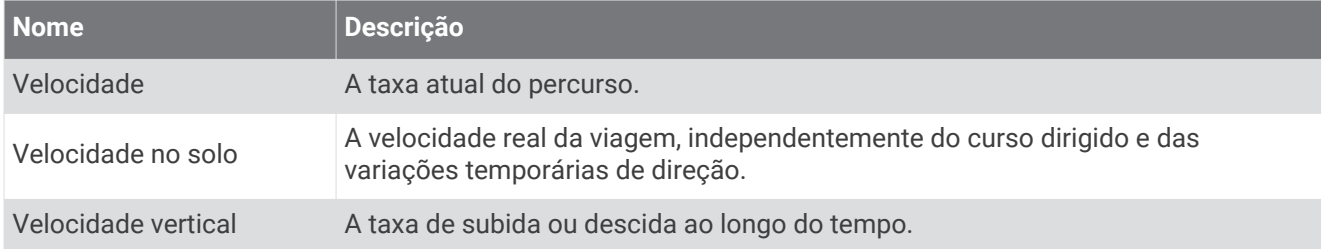

#### Campos de stamina

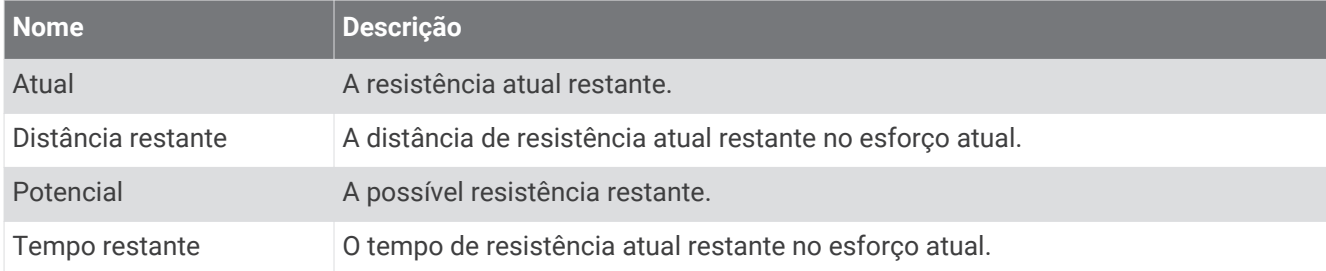

### Campos de braçadas

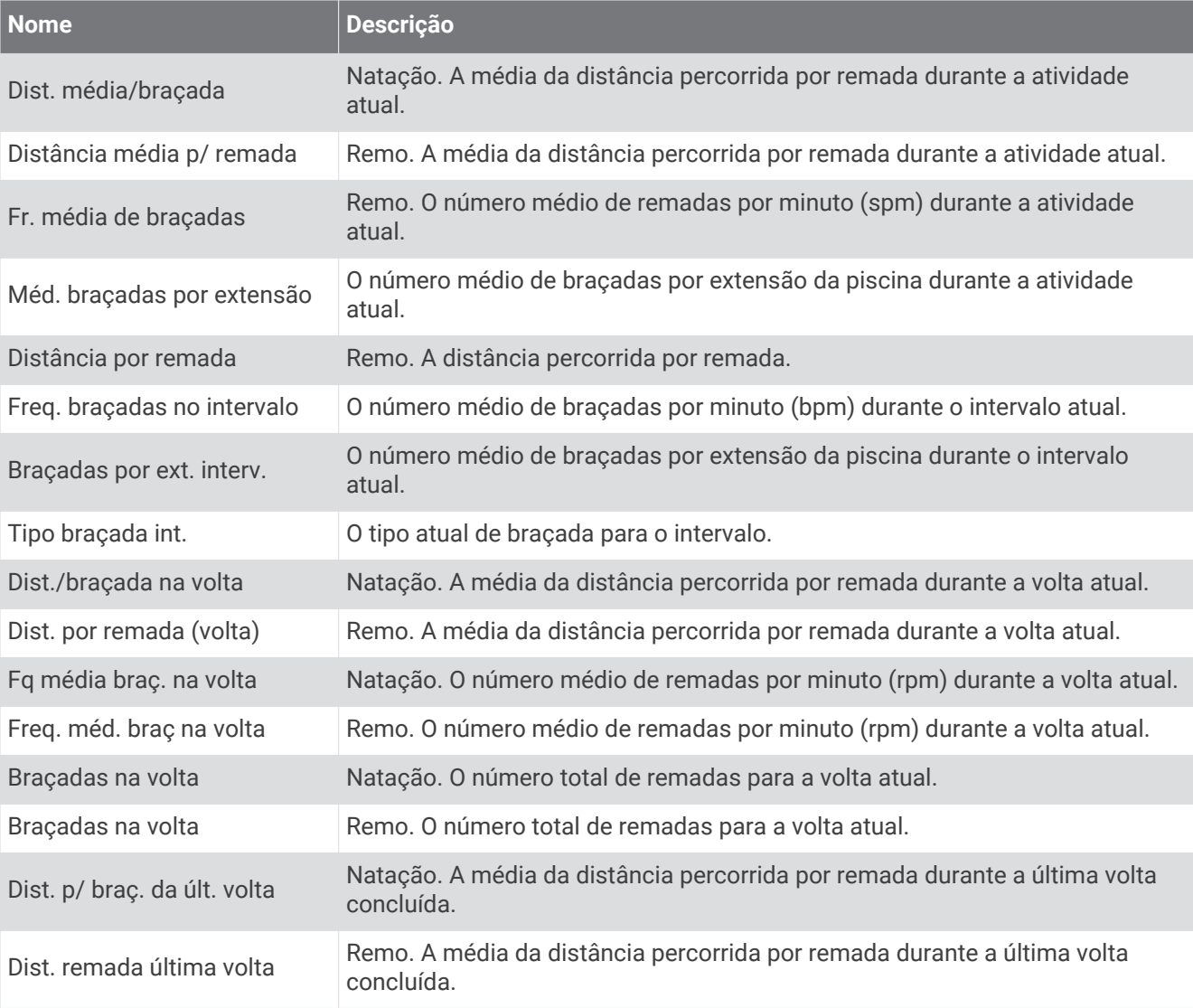

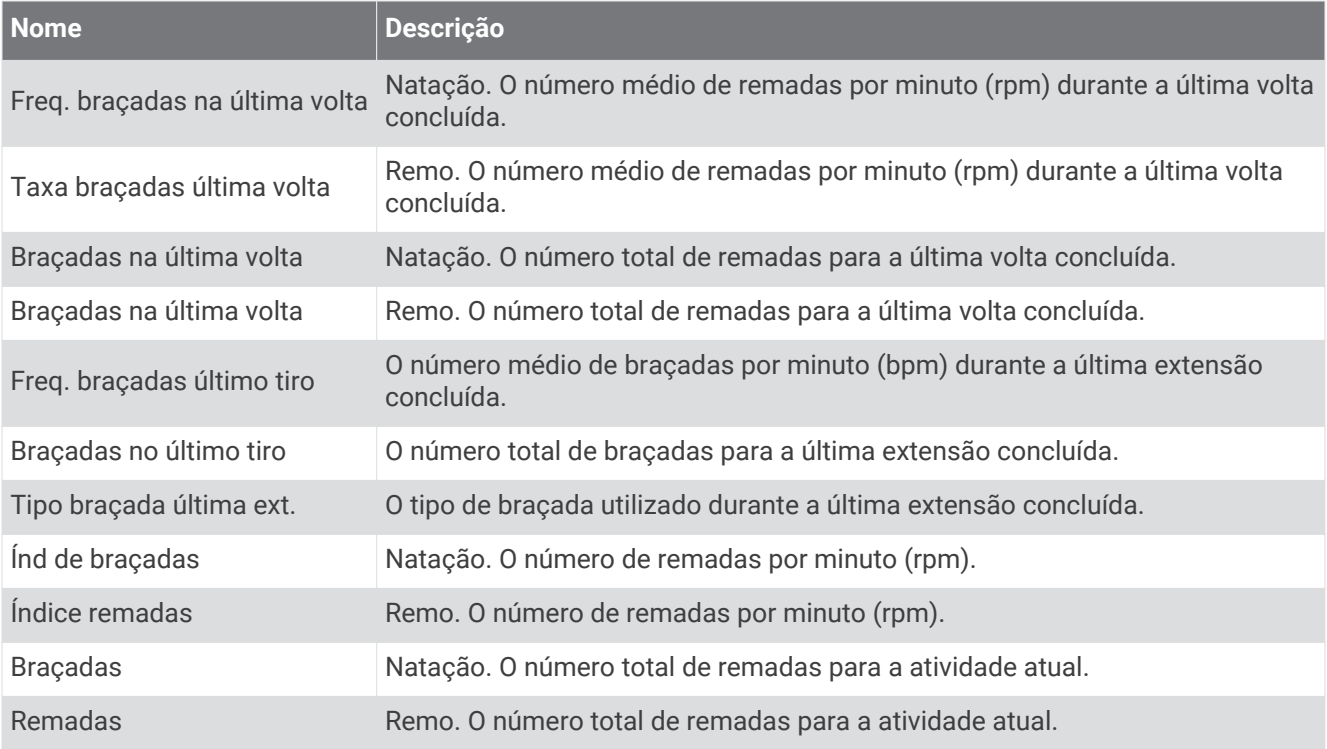

### Campos Swolf

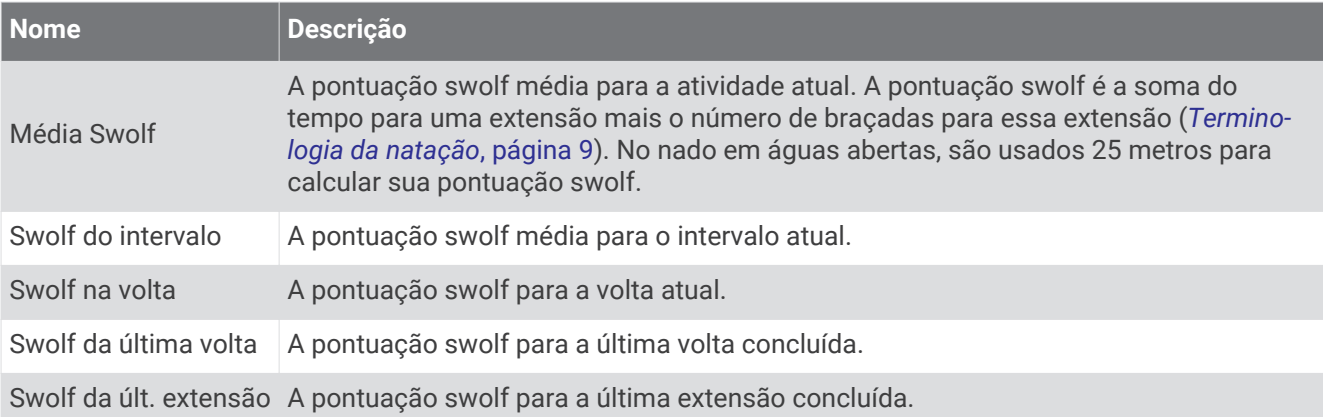

### Campos de temperatura

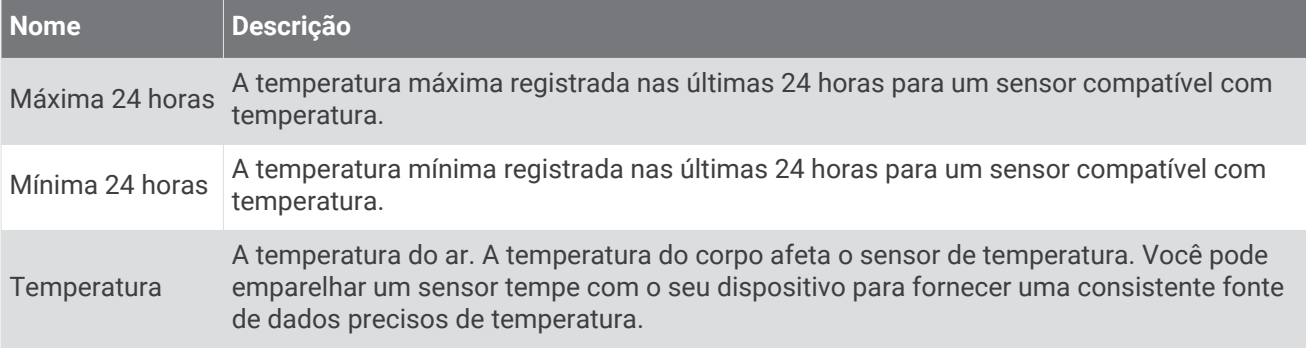

#### Campos do timer

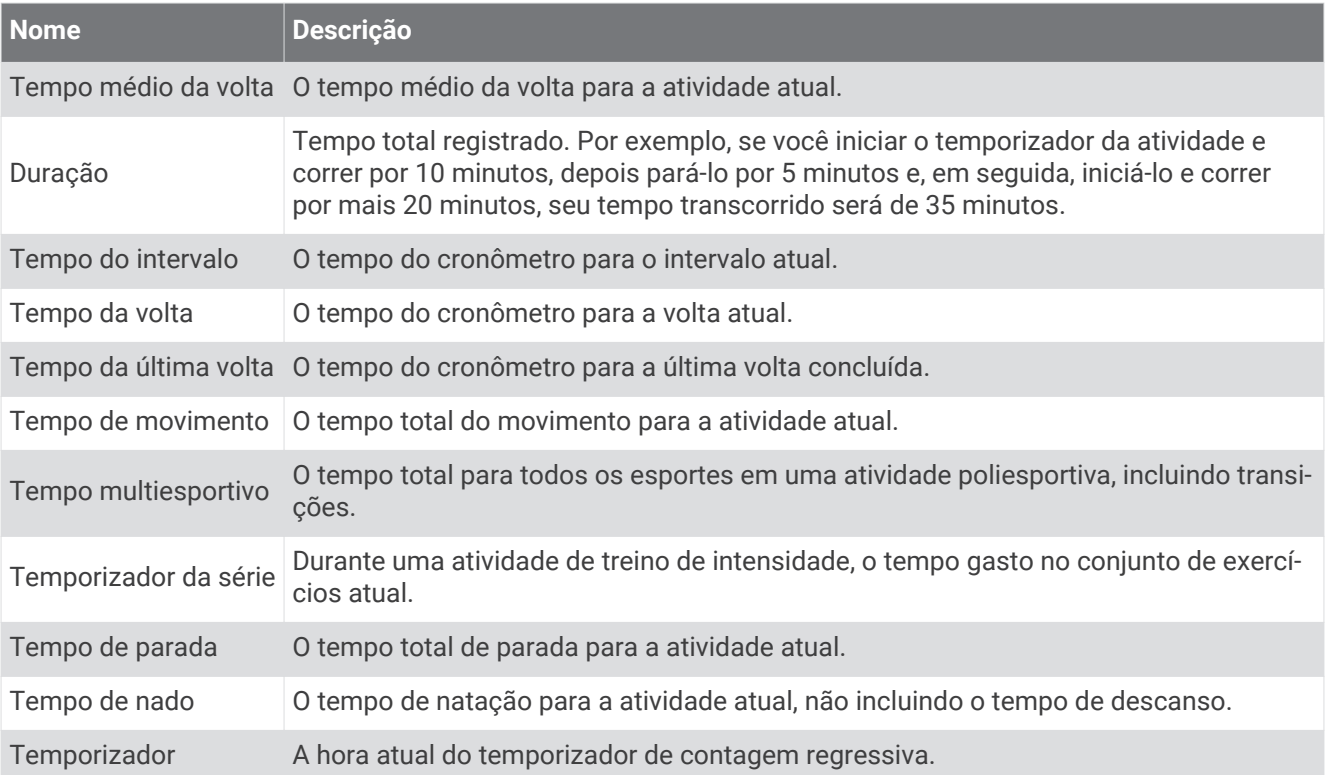

## <span id="page-131-0"></span>Indicadores coloridos e dados da dinâmica de corrida

As telas da dinâmica de corrida exibem um indicador colorido para a métrica primária. Você pode exibir cadência, oscilação vertical, tempo de contato com o solo, equilíbrio do tempo de contato com o solo ou proporção vertical como a métrica primária. O indicador colorido mostra a comparação de seus dados da dinâmica de corrida com os dados de outros corredores. As zonas coloridas baseiam-se em percentuais.

A Garmin fez uma pesquisa com muitos corredores de todos os níveis. Os valores dos dados nas zonas vermelha ou laranja são típicos de corredores mais lentos ou com menos experiência. Os valores dos dados nas zonas verde, azul ou roxa são típicos de corredores mais rápidos ou com mais experiência. Os corredores com mais experiência tendem a apresentar tempos de contato com o solo mais curtos, menor oscilação vertical e maior cadência do que corredores menos experientes. No entanto, corredores mais altos geralmente possuem cadências um pouco mais lentas, passos mais longos e uma oscilação vertical um pouco maior. A proporção vertical é a oscilação vertical dividida pelo comprimento de passo. Ela não está correlacionada com a altura.

Acesse [www.garmin.com/runningdynamics](http://www.garmin.com/runningdynamics) para obter mais informações sobre dinâmica de corrida. Para obter mais informações sobre teorias e interpretações de dados de dinâmica de corrida, você pode pesquisar em publicações e sites confiáveis.

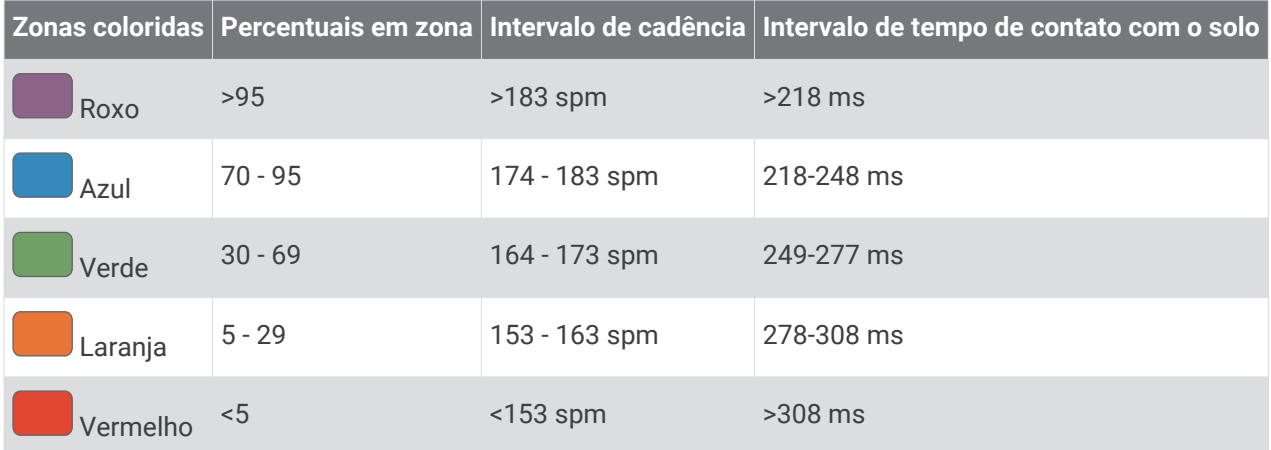

### <span id="page-132-0"></span>Dados de equilíbrio de tempo de contato com o solo

O equilíbrio de tempo de contato com o solo mede a simetria de sua corrida e aparece como uma porcentagem de seu tempo total de contato com o solo. Por exemplo, 51,3% com uma seta apontando para a esquerda indica que o corredor está gastando mais tempo no solo quando está apoiado no pé esquerdo. Se sua tela de dados apresentar dois números, por exemplo, 48 - 52, 48% é o pé esquerdo e 52% é o pé direito.

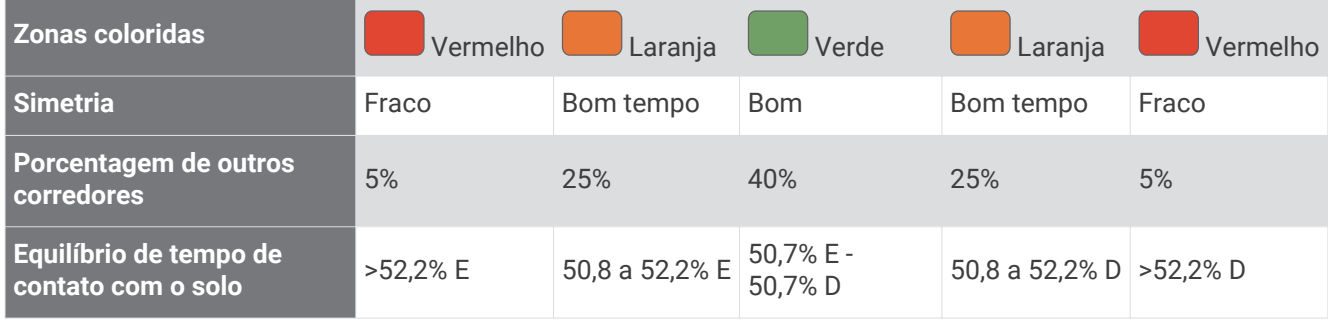

Ao desenvolver e testar dinâmicas de corrida, a equipe Garmin encontrara correlações entre lesões e maiores desequilíbrios em determinados corredores. Para muitos corredores, o equilíbrio do tempo de contato com o solo tende a desviar mais de 50 - 50 ao subir ou descer ladeiras. A maioria dos treinadores concorda que uma forma de corrida simétrica é boa. Os corredores de elite tendem a apresentar passos rápidos e equilibrados.

Você pode observar o indicador de cor ou o campo de dados durante sua corrida ou exibir o resumo em sua conta Garmin Connect após a corrida. Como nos outros dados de dinâmica de corrida, o equilíbrio do tempo de contato com o solo é uma medida quantitativa para ajudar você a compreender sua forma de corrida.

### Oscilação vertical e os dados de proporção vertical

Os intervalos de dados para oscilação vertical e proporção vertical são um pouco diferentes dependendo do sensor e se ele estiver posicionado no tórax (acessórios HRM-Pro, HRM-Run™ou HRM-Tri) ou na cintura (acessório Running Dynamics Pod).

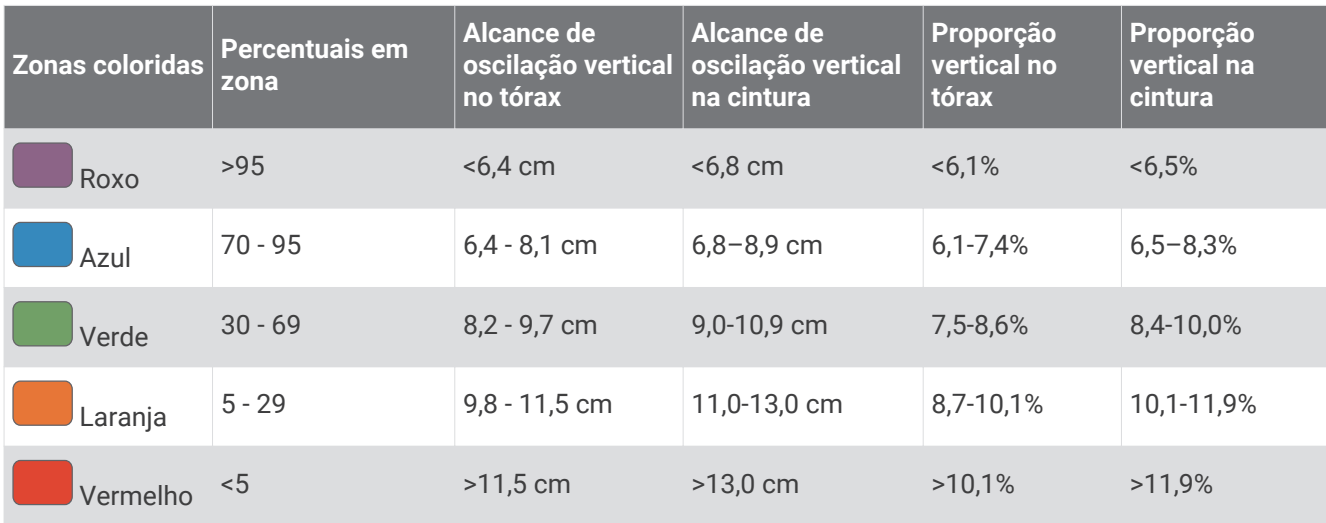

# <span id="page-133-0"></span>Classificações padrão do VO2 máximo

Essas tabelas incluem as classificações padrão do VO2 máximo estimado por idade e sexo.

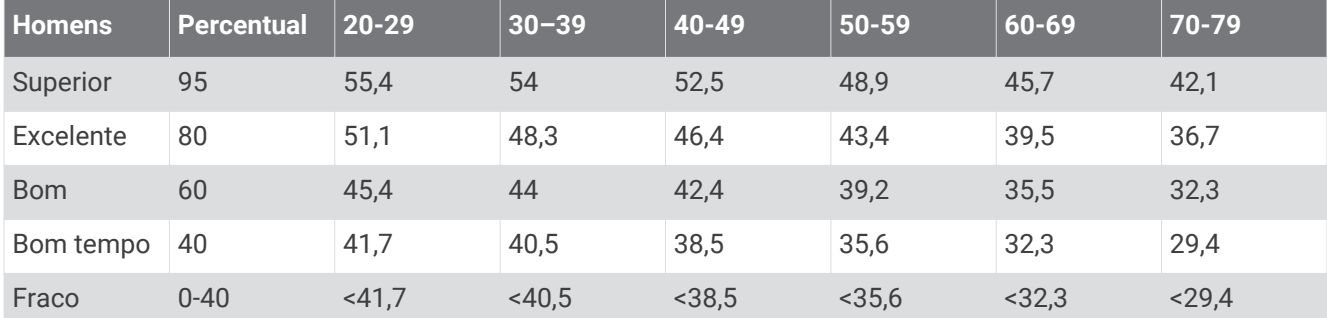

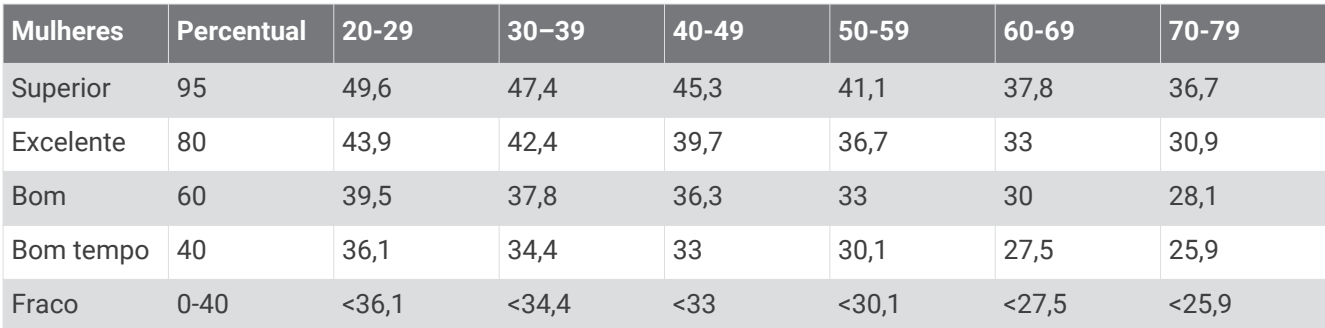

Dados reimpressos mediante autorização da The Cooper Institute. Para obter mais informações, acesse [www.CooperInstitute.org](http://www.CooperInstitute.org).

# Classificações FTP

Essas tabelas incluem classificações para potência de limite funcional (FTP) estimada por sexo.

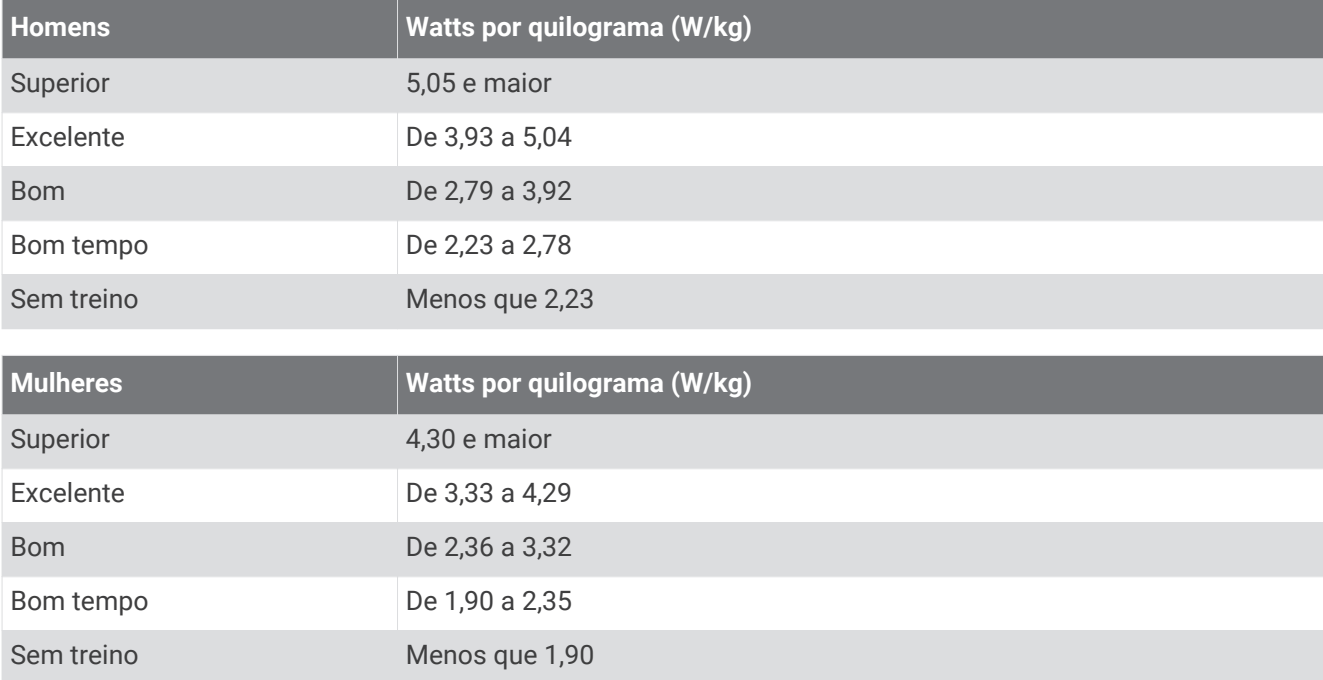

As classificações de FTP são baseadas na pesquisa realizada por Hunter Allen e Andrew Coggan, PhD, *Training and Racing with a Power Meter* (Boulder, CO: VeloPress, 2010).

## <span id="page-134-0"></span>Tamanho da roda e circunferência

Seu sensor de velocidade detecta automaticamente o tamanho da roda. Se necessário, você pode inserir manualmente a circunferência da roda nas configurações do sensor de velocidade.

O tamanho do pneu está indicado nos dois lados do pneu. Esta não é uma lista abrangente. Você também pode medir a circunferência da roda ou usar uma das calculadoras disponíveis na internet.

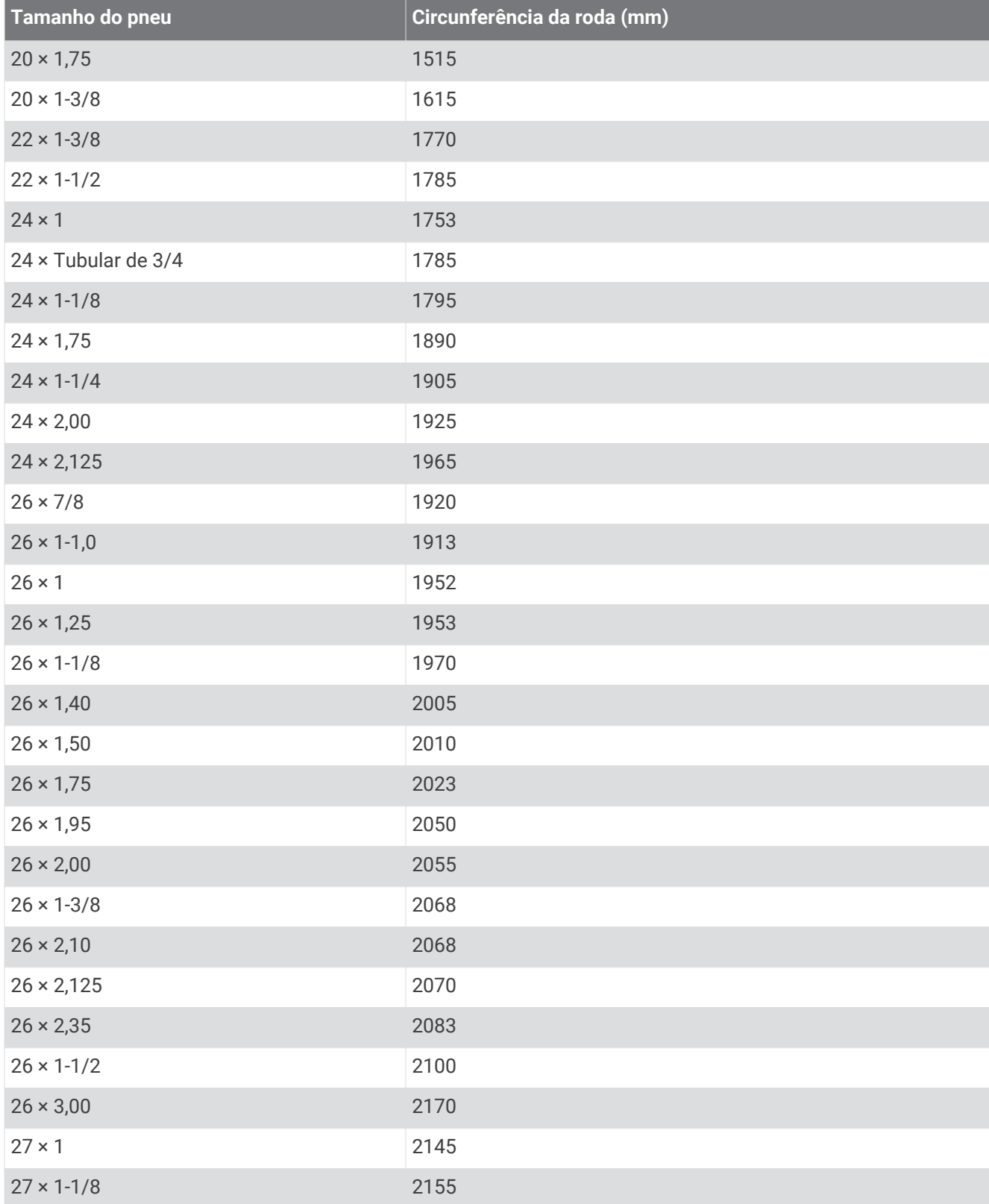

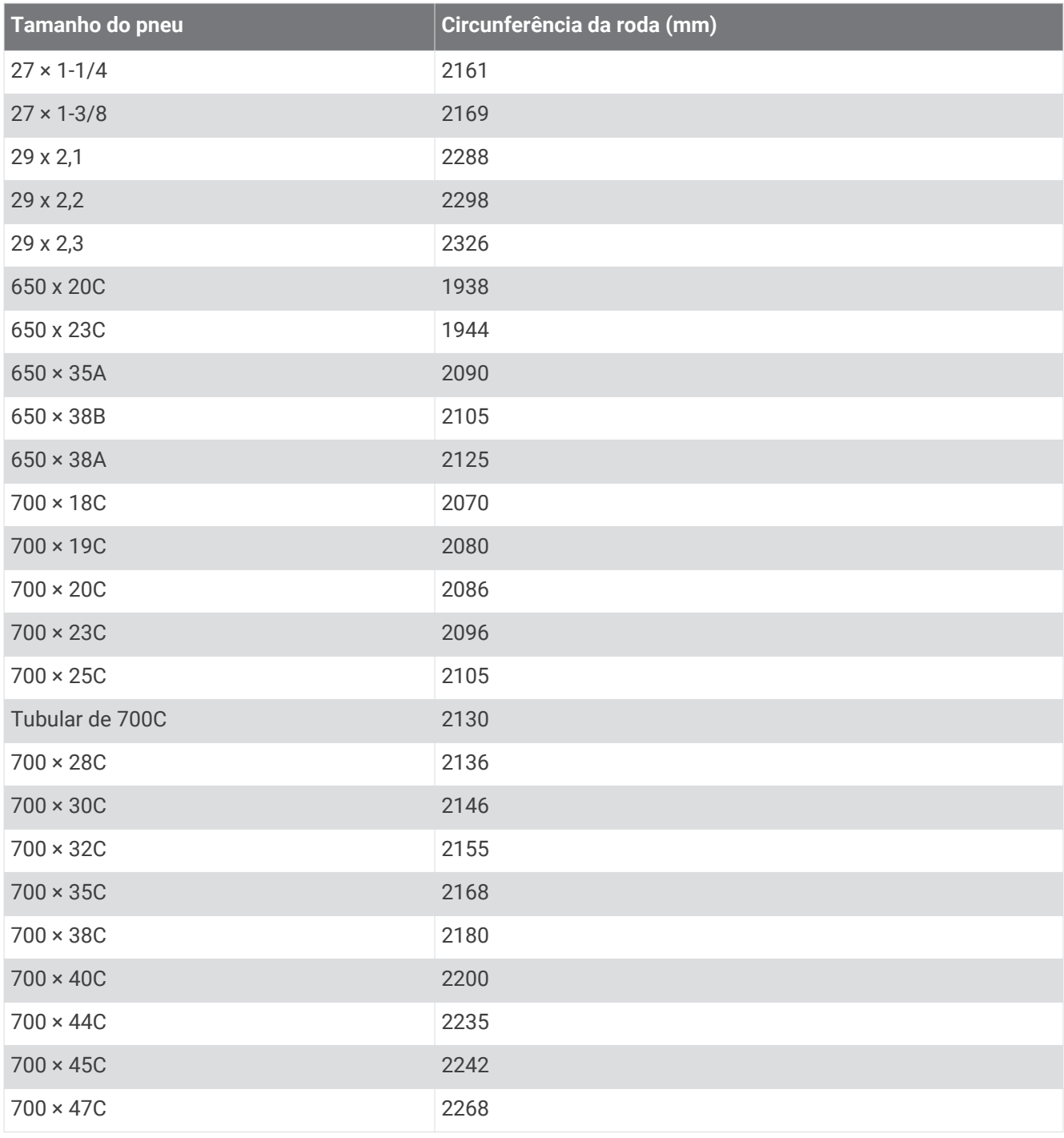

## Definições de símbolos

Esses símbolos podem aparecer nas etiquetas do dispositivo ou do acessório.

Descarte WEEE (Descarte de Equipamentos Eletroeletrônicos) e símbolo de reciclagem. O símbolo WEEE

está anexado ao produto em conformidade com a diretiva da UE 2012/19/EC sobre Descarte de Equipamentos Eletroeletrônicos (WEEE). Recomenda-se seu uso na prevenção do descarte impróprio desse produto e na promoção da reutilização e da reciclagem.

## **Índice**

**A** acessórios **[63](#page-70-0), [70](#page-77-0), [106](#page-113-0), [107](#page-114-0)** aclimatação **[57](#page-64-0)** alarmes **[3](#page-10-0), [29](#page-36-0)** alerta **[82](#page-89-0)** alertas **[29,](#page-36-0) [30,](#page-37-0) [91,](#page-98-0) [98,](#page-105-0) [101](#page-108-0)** frequência cardíaca **[65](#page-72-0)** altímetro **[68](#page-75-0), [69](#page-76-0)** calibrando **[69](#page-76-0)** altitude **[57](#page-64-0)** alvo **[20](#page-27-0), [39](#page-46-0)** amanhecer e pôr-do-sol **[18](#page-25-0), [101](#page-108-0)** ANT+ sensores **[63](#page-70-0), [70](#page-77-0)** emparelhamento **[71](#page-78-0)** aplicativos **[8](#page-15-0), [80](#page-87-0), [82](#page-89-0), [83](#page-90-0), [85,](#page-92-0) [86,](#page-93-0) [89](#page-96-0)** smartphone **[80](#page-87-0)** armazenando informações **[86](#page-93-0)** assistência **[89,](#page-96-0) [90](#page-97-0)** atalhos **[61](#page-68-0)** atividades **[6](#page-13-0), [8,](#page-15-0) [12–](#page-19-0)[15](#page-22-0), [23](#page-30-0), [24](#page-31-0), [26](#page-33-0)** favoritos **[23](#page-30-0)** iniciando **[6](#page-13-0)** personalizados **[11,](#page-18-0) [25,](#page-32-0) [96](#page-103-0)** salvar **[7](#page-14-0)** atualizações, software **[85](#page-92-0)**

#### **B**

barômetro **[68,](#page-75-0) [69](#page-76-0)** calibrando **[69](#page-76-0)** bateria **[104](#page-111-0)** maximizando **[15](#page-22-0)** Bluetooth sensores **[63](#page-70-0), [70](#page-77-0)** Bluetooth tecnologia **[80,](#page-87-0) [82](#page-89-0), [89](#page-96-0), [106](#page-113-0)** fones de ouvido **[79](#page-86-0)** Body Battery **[46](#page-53-0), [47](#page-54-0)** botões **[1](#page-8-0)[–3,](#page-10-0) [100,](#page-107-0) [102](#page-109-0)** braçadas **[9,](#page-16-0) [10](#page-17-0)** bússola **[67](#page-74-0), [68](#page-75-0), [97](#page-104-0)** calibrando **[68](#page-75-0)**

#### **C**

caddie virtual **[18](#page-25-0)** cadência **[72](#page-79-0), [124](#page-131-0)** alertas **[30](#page-37-0)** calendário **[35](#page-42-0)** calibrando altímetro **[69](#page-76-0)** bússola **[68](#page-75-0)** caloria, alertas **[30](#page-37-0)** campos **[31](#page-38-0)** carregando **[96](#page-103-0)** criando **[95,](#page-102-0) [96](#page-103-0)** editar **[97](#page-104-0)** campos de dados **[85](#page-92-0)** carga de treinamento **[57](#page-64-0)** carga de treino **[55](#page-62-0)** carregamento **[103](#page-110-0)** carregando dados **[85](#page-92-0)** carregar **[1](#page-8-0)** cartão de pontuação **[19](#page-26-0)** exibição **[18](#page-25-0)** carteira **[62](#page-69-0)** chamadas telefônicas **[81](#page-88-0)** comprimento da passada **[72](#page-79-0), [124](#page-131-0)** computador **[78](#page-85-0)** condição de desempenho **[47,](#page-54-0) [51](#page-58-0)** condicionamento físico **[58](#page-65-0)** conectando **[82](#page-89-0)** conexão **[83](#page-90-0)** configurações **[3,](#page-10-0) [21,](#page-28-0) [24,](#page-31-0) [26](#page-33-0), [30](#page-37-0), [46](#page-53-0), [65](#page-72-0), [67](#page-74-0)[–69](#page-76-0), [76,](#page-83-0) [77,](#page-84-0) [91,](#page-98-0) [98–](#page-105-0)[102,](#page-109-0) [108](#page-115-0)** configurações do sistema **[100](#page-107-0)** configurando o seletor **[98](#page-105-0)** Connect IQ **[85,](#page-92-0) [86](#page-93-0)**

contatos, adicionando **[89](#page-96-0)** contatos de emergência **[89](#page-96-0)** controles de músicas **[79](#page-86-0)** coordenadas **[93](#page-100-0)** corrida **[40](#page-47-0)** cronômetro **[5](#page-12-0) D** dados armazenar **[84–](#page-91-0)[86](#page-93-0)** carregando **[85](#page-92-0)** telas **[24](#page-31-0)**

transferir **[84](#page-91-0)[–86](#page-93-0)** dados do usuário, excluindo **[106](#page-113-0)** descanso automático **[10](#page-17-0)** detecção de incidente **[89,](#page-96-0) [90](#page-97-0)** dinâmica da corrida **[9,](#page-16-0) [72,](#page-79-0) [124](#page-131-0), [125](#page-132-0)** distância alertas **[30,](#page-37-0) [98](#page-105-0)** medição **[18](#page-25-0), [20](#page-27-0)**

#### **E**

elevação **[35](#page-42-0), [57](#page-64-0)** elevação automática **[31](#page-38-0)** emparelhamento sensores **[65](#page-72-0), [71](#page-78-0)** smartphone **[80,](#page-87-0) [107](#page-114-0)** emparelhar Sensores Bluetooth **[107](#page-114-0)** smartphone **[1](#page-8-0)** especificações **[104](#page-111-0)** esqui **[16](#page-23-0)** alpino **[16](#page-23-0)** circuito de esqui **[16](#page-23-0)** off-piste **[16](#page-23-0)** snowboarding **[16](#page-23-0)** estamina **[54](#page-61-0)** estatísticas **[18,](#page-25-0) [19](#page-26-0)** esteira **[9](#page-16-0)** excluindo histórico **[42](#page-49-0)** recordes pessoais **[41](#page-48-0)** todos os dados do usuário **[106](#page-113-0)** exercícios **[10,](#page-17-0) [11](#page-18-0)** extensões **[9](#page-16-0)**

#### **F**

fones de ouvido **[107](#page-114-0)** Bluetooth tecnologia **[79](#page-86-0)** conectando **[79](#page-86-0)** Tecnologia Bluetooth **[107](#page-114-0)** frequência cardíaca **[64](#page-71-0)** alertas **[30,](#page-37-0) [65](#page-72-0)** emparelhando sensores **[65](#page-72-0)** monitor **[48](#page-55-0), [49,](#page-56-0) [58,](#page-65-0) [59,](#page-66-0) [63–](#page-70-0)[65](#page-72-0), [72](#page-79-0)** zonas **[41](#page-48-0), [86](#page-93-0)[–88](#page-95-0)** Frequência cardíaca, zonas **[88](#page-95-0)** fusos horários **[101](#page-108-0)**

#### **G**

Garmin Connect **[32](#page-39-0), [35](#page-42-0), [80](#page-87-0), [82,](#page-89-0) [84,](#page-91-0) [85,](#page-92-0) [89,](#page-96-0) [96](#page-103-0)** armazenando informações **[85](#page-92-0)** Garmin Express **[82](#page-89-0)** atualizando o software **[106](#page-113-0)** Garmin Pay **[62,](#page-69-0) [63](#page-70-0)** GPS configurações **[32](#page-39-0)** sinal **[109](#page-116-0)** GroupTrack **[90](#page-97-0), [91](#page-98-0)**

#### **H**

HIIT **[13](#page-20-0)** histórico **[40–](#page-47-0)[42](#page-49-0)** enviando para o computador **[84–](#page-91-0)[86](#page-93-0)** excluindo **[42](#page-49-0)** Homem ao mar (MOB) **[95](#page-102-0)**

hora **[101](#page-108-0)** alertas **[30](#page-37-0)** configurações **[101](#page-108-0)** fusos horários e formatos **[101](#page-108-0)**

#### **I**

ID de unidade **[102](#page-109-0)** idioma **[100](#page-107-0)** informações rápidas **[3,](#page-10-0) [42,](#page-49-0) [44,](#page-51-0) [46](#page-53-0), [67](#page-74-0)** inReach controle remoto **[73](#page-80-0)** inReach remoto **[72](#page-79-0)** interfaces do relógio **[42](#page-49-0)** intervalos **[9](#page-16-0), [10](#page-17-0)** treinos **[33,](#page-40-0) [34](#page-41-0)**

#### **J**

jumpmaster **[21–](#page-28-0)[23](#page-30-0)**

### **L**

lanterna **[62](#page-69-0)** limiar de lactato **[47](#page-54-0), [52](#page-59-0), [53](#page-60-0)** limpando o dispositivo **[104](#page-111-0), [105](#page-112-0)** limpeza do relógio **[105](#page-112-0)** LiveTrack **[89](#page-96-0), [90](#page-97-0)** localizações **[93](#page-100-0)** editar **[92](#page-99-0)** excluindo **[92](#page-99-0)** salvar **[75](#page-82-0), [92](#page-99-0)** luz de fundo **[103](#page-110-0)**

#### **M**

mapa **[30](#page-37-0), [74](#page-81-0)[–77](#page-84-0)** configurações **[77](#page-84-0)** mapas **[24](#page-31-0), [97](#page-104-0)** atualizando **[106](#page-113-0)** navegando **[75](#page-82-0), [93](#page-100-0), [94](#page-101-0)** pesquisando **[75](#page-82-0)** marítimo **[77](#page-84-0)** medindo uma tacada **[19](#page-26-0)** mensagens de texto **[81](#page-88-0)** menu de controles **[3,](#page-10-0) [42,](#page-49-0) [60,](#page-67-0) [61](#page-68-0)** menu principal, personalizar **[46](#page-53-0)** minutos de intensidade **[92](#page-99-0)** MOB **[95](#page-102-0)** modo de sono **[92](#page-99-0)** monitoramento **[89](#page-96-0)** monitoramento de atividade **[91](#page-98-0)** monitoramento de atividades **[91](#page-98-0)** monitorização de atividade **[91](#page-98-0)** Move IQ **[91](#page-98-0)** multiesporte **[41](#page-48-0)** multiesportes **[11](#page-18-0), [25](#page-32-0)** música **[77](#page-84-0), [80](#page-87-0), [85](#page-92-0)** carregando **[78](#page-85-0)** jogar **[79](#page-86-0)** serviços **[78](#page-85-0)**

#### **N**

natação **[10,](#page-17-0) [11,](#page-18-0) [34](#page-41-0)** navegação **[15,](#page-22-0) [24,](#page-31-0) [68](#page-75-0), [76](#page-83-0), [93](#page-100-0), [97](#page-104-0), [98](#page-105-0)** parando **[95](#page-102-0)** Sight 'N Go **[94](#page-101-0)** NFC **[62](#page-69-0)** nível de estresse **[46,](#page-53-0) [47,](#page-54-0) [50](#page-57-0)** notificações **[80,](#page-87-0) [81](#page-88-0)** chamadas telefônicas **[81](#page-88-0)** mensagens de texto **[81](#page-88-0)**

#### **O**

objetivos **[39](#page-46-0), [40](#page-47-0)** odômetro **[42](#page-49-0)** oscilação vertical **[72](#page-79-0), [124,](#page-131-0) [125](#page-132-0)** oxímetro de pulso **[64,](#page-71-0) [66,](#page-73-0) [67](#page-74-0), [91](#page-98-0)**

#### **P**

pagamentos **[62,](#page-69-0) [63](#page-70-0)** percurso virtual **[8](#page-15-0)**

percursos **[95](#page-102-0)** jogar **[17](#page-24-0)** selecionar **[17](#page-24-0)** perfil de usuário **[86](#page-93-0)** perfis **[6](#page-13-0)** atividade **[8](#page-15-0)** usuário **[86](#page-93-0)** personalizar o dispositivo **[24](#page-31-0), [61](#page-68-0), [74,](#page-81-0) [102](#page-109-0)** pilha carregamento **[103](#page-110-0)** maximizando **[81](#page-88-0), [98](#page-105-0), [99,](#page-106-0) [108](#page-115-0)** vida útil **[104](#page-111-0)** pontos de interesse (POI) **[76,](#page-83-0) [93](#page-100-0)** pontos de parada **[76](#page-83-0)** projetando **[97](#page-104-0)** pontos do mapa. *Consulte* pontos de interesse (POI) pontuação **[20](#page-27-0)** pontuação de estresse **[46](#page-53-0)** pontuação de stress **[50](#page-57-0)** pontuação swolf **[9](#page-16-0)** potência **[16](#page-23-0)** potência (força) alertas **[30](#page-37-0)** metros **[49,](#page-56-0) [51,](#page-58-0) [52,](#page-59-0) [126](#page-133-0)** zonas **[88](#page-95-0)** previsão de corrida **[47](#page-54-0)** proporção vertical **[72,](#page-79-0) [124](#page-131-0), [125](#page-132-0)** pulseiras **[105](#page-112-0)**

#### **R**

recordes pessoais **[41](#page-48-0)** excluindo **[41](#page-48-0)** recuperação **[55,](#page-62-0) [58](#page-65-0)** redefinindo o dispositivo **[99,](#page-106-0) [108](#page-115-0)** referência norte **[68](#page-75-0)** reiniciando o dispositivo **[108](#page-115-0)** relógio **[3](#page-10-0), [5,](#page-12-0) [6](#page-13-0)** resistência à água **[104](#page-111-0)** ritmo **[35](#page-42-0)** rotas **[93](#page-100-0)** configurações **[30](#page-37-0)**

#### **S**

salvando atividades **[8](#page-15-0), [9,](#page-16-0) [11,](#page-18-0) [12](#page-19-0), [14](#page-21-0), [15](#page-22-0)** saturação de oxigênio **[66,](#page-73-0) [67](#page-74-0)** segmentos **[37](#page-44-0), [38](#page-45-0)** Sensores ANT+, equipamento fitness **[13](#page-20-0)** Sensores Bluetooth **[71](#page-78-0)** emparelhar **[107](#page-114-0)** Sight 'N Go **[94](#page-101-0)** sinais do satélite **[32](#page-39-0), [109](#page-116-0)** smartphone **[44](#page-51-0), [85](#page-92-0), [86](#page-93-0), [89,](#page-96-0) [106](#page-113-0)** aplicativos **[80,](#page-87-0) [82](#page-89-0)** emparelhamento **[80,](#page-87-0) [107](#page-114-0)** emparelhar **[1](#page-8-0)** snowboarding **[16](#page-23-0)** software atualizando **[85,](#page-92-0) [106](#page-113-0)** licença **[102](#page-109-0)** versão **[102](#page-109-0)** solução de problemas **[8](#page-15-0), [47,](#page-54-0) [64,](#page-71-0) [67,](#page-74-0) [72,](#page-79-0) [106](#page-113-0) –[110](#page-117-0)** sono **[102](#page-109-0)** status de treinamento **[33](#page-40-0), [56](#page-63-0)** status de treino **[55,](#page-62-0) [59,](#page-66-0) [102](#page-109-0)**

#### **T**

tamanhos das rodas **[127](#page-134-0)** Tecnologia Bluetooth **[81](#page-88-0)** fones de ouvido **[107](#page-114-0)** tela **[101](#page-108-0)** tela sensível ao toque **[3,](#page-10-0) [103](#page-110-0)** tempe **[109](#page-116-0)** temperatura **[57](#page-64-0), [109](#page-116-0)** tempo de contato com o solo **[72,](#page-79-0) [124](#page-131-0), [125](#page-132-0)** tempo de corrida previsto **[50](#page-57-0)**

temporizador **[8,](#page-15-0) [11](#page-18-0) –[15](#page-22-0), [40](#page-47-0)** contagem regressiva **[4](#page-11-0)** temporizador de contagem regressiva **[4](#page-11-0)** toques **[4](#page-11-0)** TracBack **[7,](#page-14-0) [93,](#page-100-0) [94](#page-101-0)** Training Effect **[58](#page-65-0)** trajetos **[93](#page-100-0)** treinamento **[8](#page-15-0), [33](#page-40-0) [–37,](#page-44-0) [39,](#page-46-0) [40,](#page-47-0) [57](#page-64-0)** planos **[32,](#page-39-0) [35](#page-42-0)** treinamento de triatlo **[11](#page-18-0)** treinamento em ambientes fechados **[12,](#page-19-0) [13](#page-20-0)** treinamento em ambientes internos **[8,](#page-15-0) [9](#page-16-0)** treinos **[32](#page-39-0) [–34](#page-41-0)** carregando **[32](#page-39-0)**

#### **U**

unidades de medida **[102](#page-109-0)** USB **[85](#page-92-0)**

#### **V**

VIRB controle remoto **[73](#page-80-0)** VIRB remota **[74](#page-81-0)** Virtual Partner **[39,](#page-46-0) [40](#page-47-0)** visores de relógio **[42](#page-49-0), [43](#page-50-0), [85](#page-92-0)** vista do green, localização do pino **[18](#page-25-0)** VO2 máximo **[33,](#page-40-0) [47](#page-54-0) –[50,](#page-57-0) [55](#page-62-0), [126](#page-133-0)** voltas **[8](#page-15-0)**

#### **W** Wi‑Fi **[83](#page-90-0)**

conectando **[80](#page-87-0)** conexão **[82](#page-89-0)**

#### **Z** zonas

frequência cardíaca **[87](#page-94-0), [88](#page-95-0)** hora **[101](#page-108-0)** potência **[88](#page-95-0)**

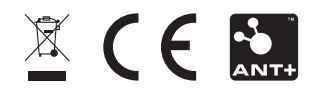

Janeiro de 2022 GUID-E5C62F3F-DCE3-4197-8CA5-E419B2A55D12 v1